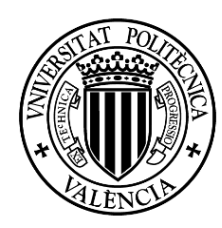

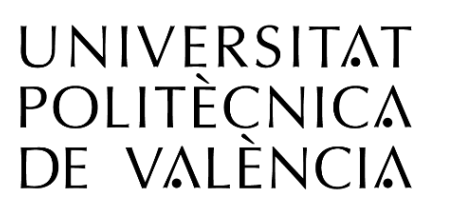

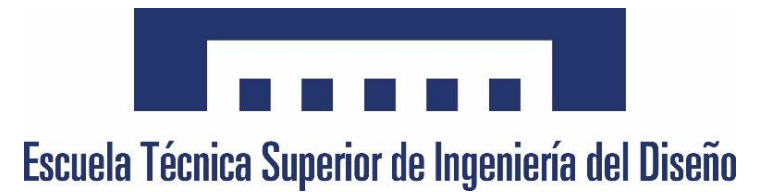

# Escola Tècnica Superior d'Enginyeria del Disseny

### Universitat Politècnica de València

### Disseny i desenvolupament d'un espectròmetre òptic versàtil de baix cost

Treball de Fi de Grau

Enginyeria Electrònica Industrial i Automàtica Especialització en Electrònica

## MONREAL TRIGO, JAVIER

**Tutor**: Juan Antonio Monsoriu Serra

**Cotutor**: Vicente Ferrando Martín

**Data**: Juliol de 2017

### Estructura de l'edició

- I. M[EMÒRIA DEL PROJECTE](#page-6-0)
- II. P[LÀNOLS](#page-204-0) DEL PROJECTE
- III. PLEC DE CONDICIONS
- IV. PRESSUPOST I ESTUDI ECONÒMIC

### <span id="page-6-0"></span>I. MEMÒRIA DEL PROJECTE

### Resum

En aquesta memòria es detalla el procés de disseny, desenvolupament i prototipatge d'un sistema de mesura de l'espectre visible. L'objectiu a complir és l'obtenció d'un dispositiu reproduïble, competitiu a nivell tècnic amb els models comercials de docència actuals, amb un preu més econòmic i totalment accessible. El dispositiu resultant reuneix les característiques de ser portàtil, versàtil, compacte, econòmic, accessible i distribuïble. El cor del projecte és el *software*, que com a característica clau permet ser utilitzat amb pràcticament qualsevol càmera, és fàcilment modificable i permet ser executat després d'una instal·lació bàsica. El prototipatge s'ha realitzat amb una càmera comercial amb connexió *USB* amb la fi de trobar un balanç entre assequibilitat i resolució del producte final: un preu vint voltes més econòmic i una resolució que s'aproxima a l'espectrofotòmetre comercial emprat com a referència.

JAVIER MONREAL TRIGO

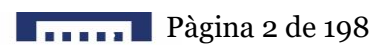

## Taula de continguts

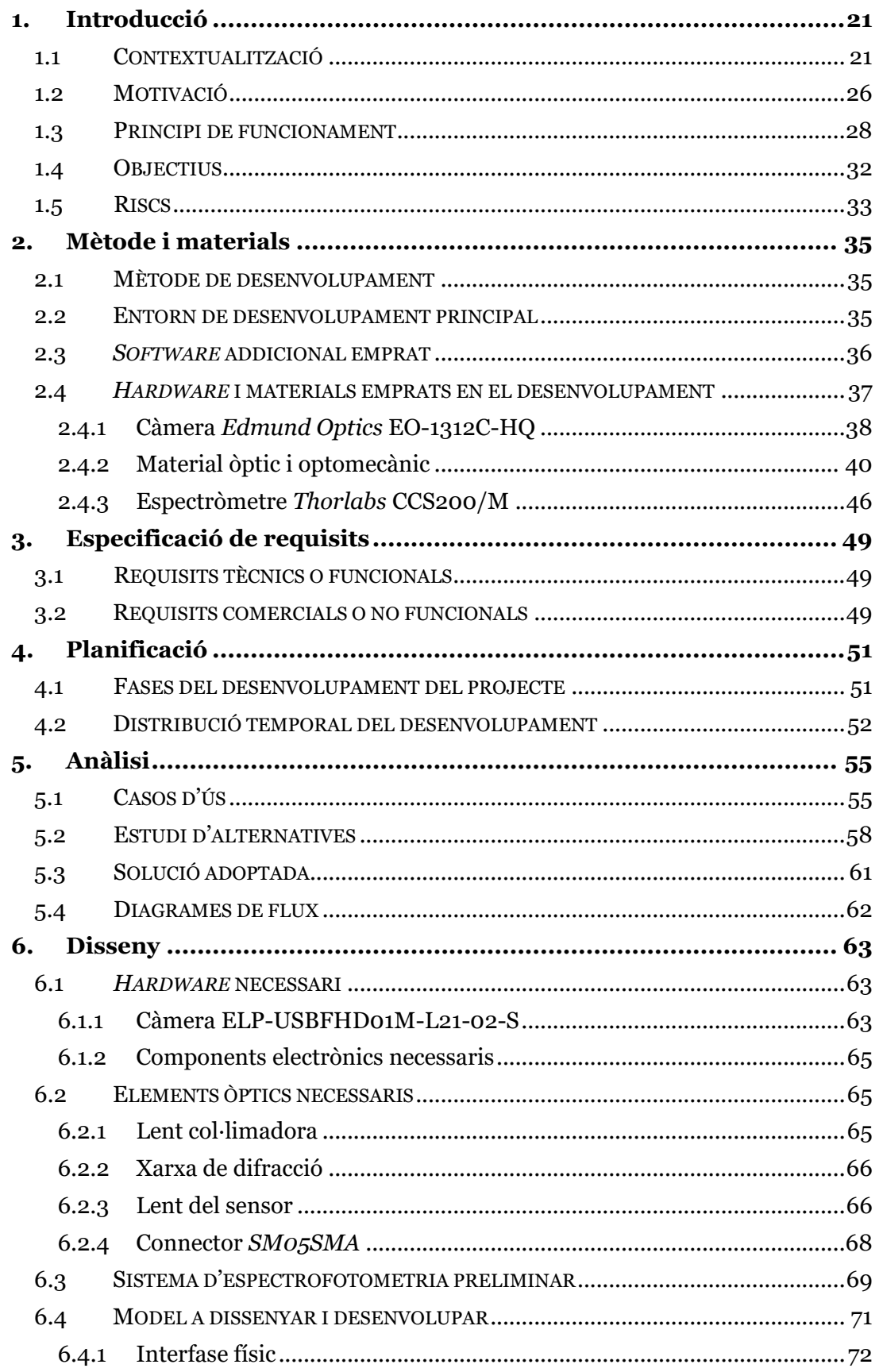

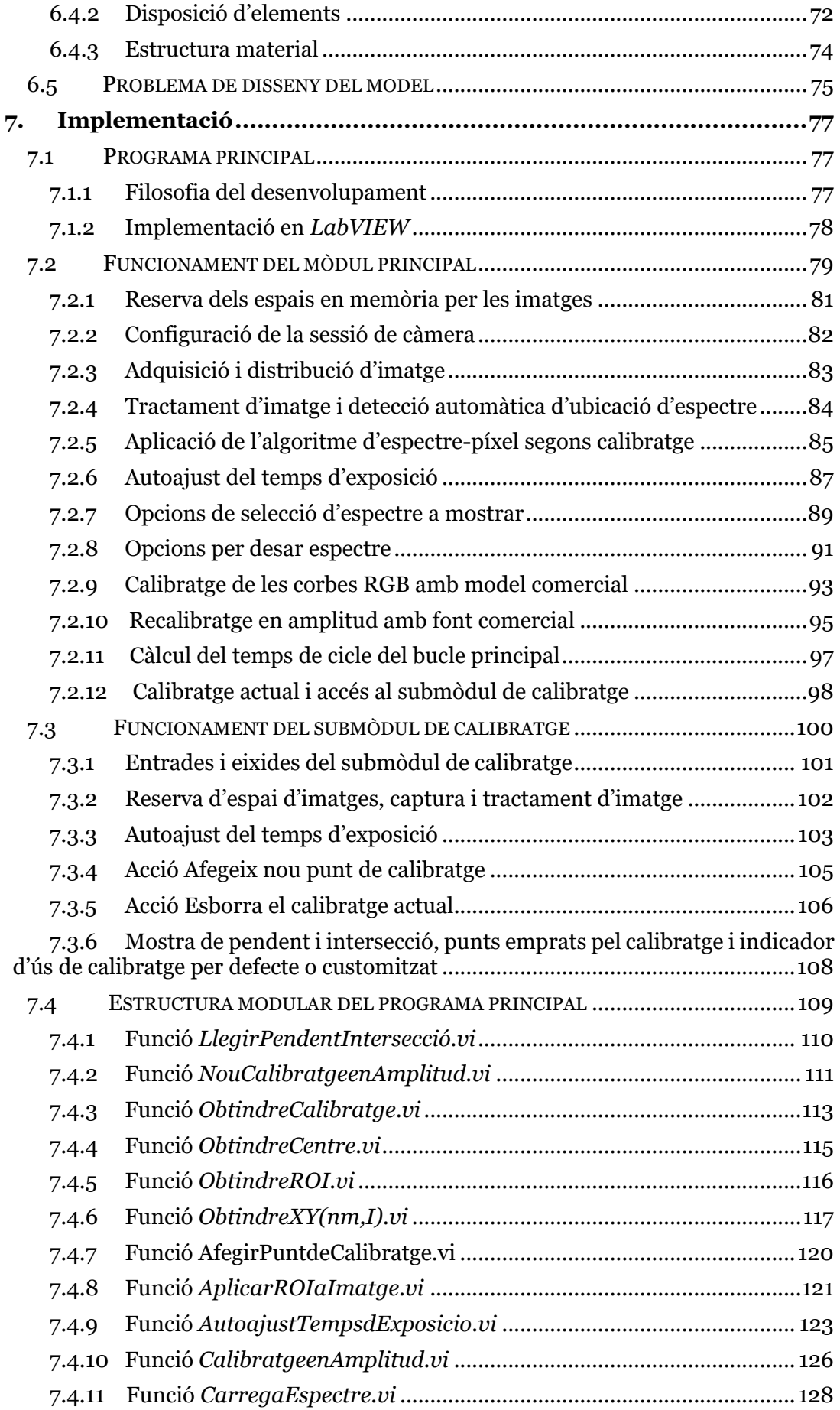

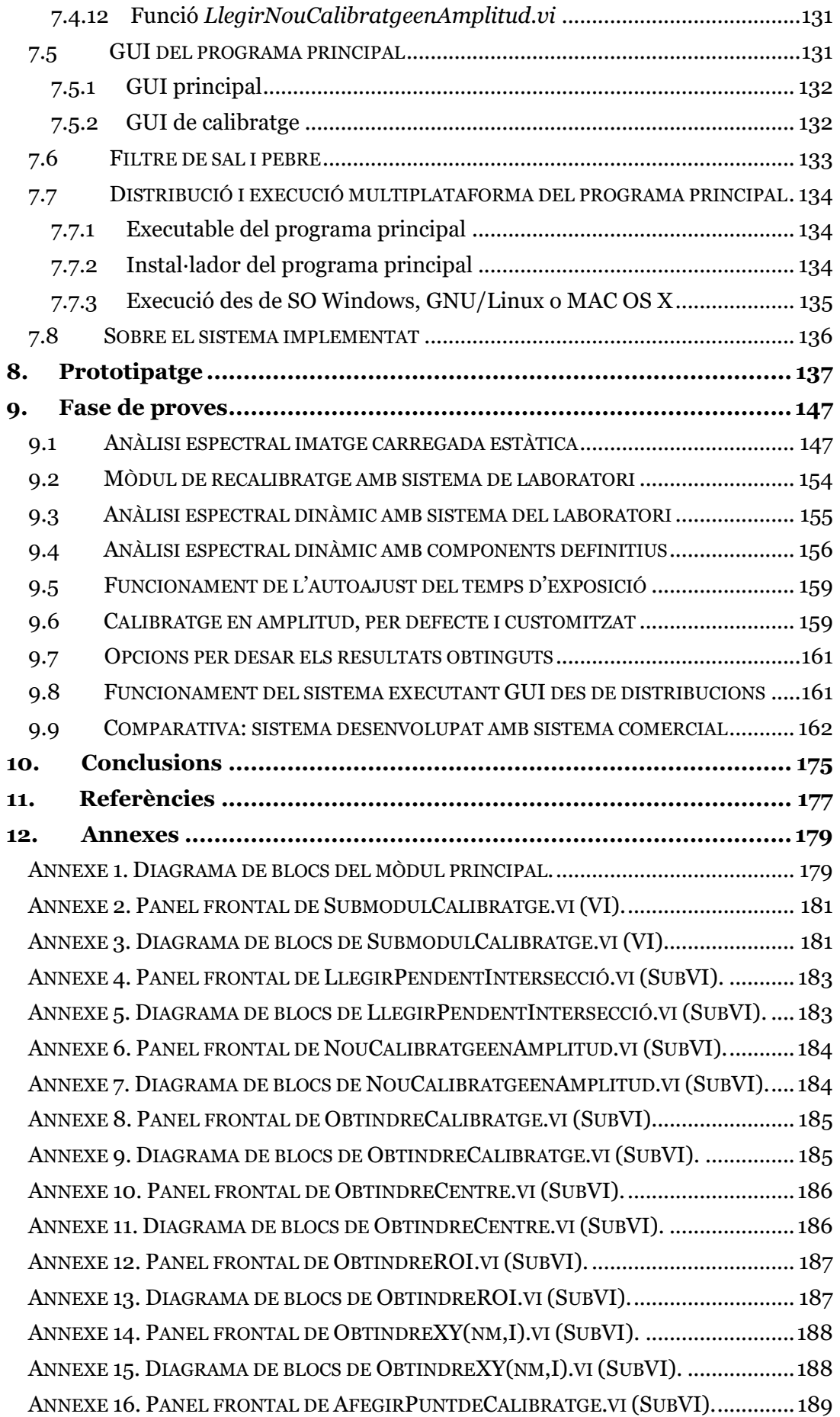

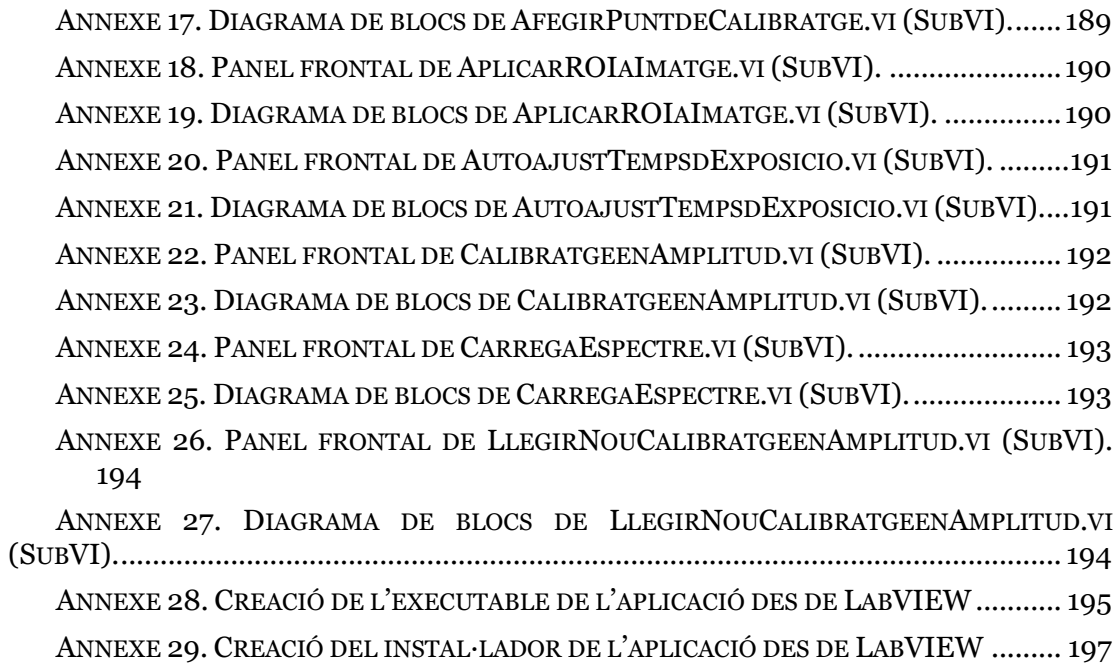

# Índex de figures

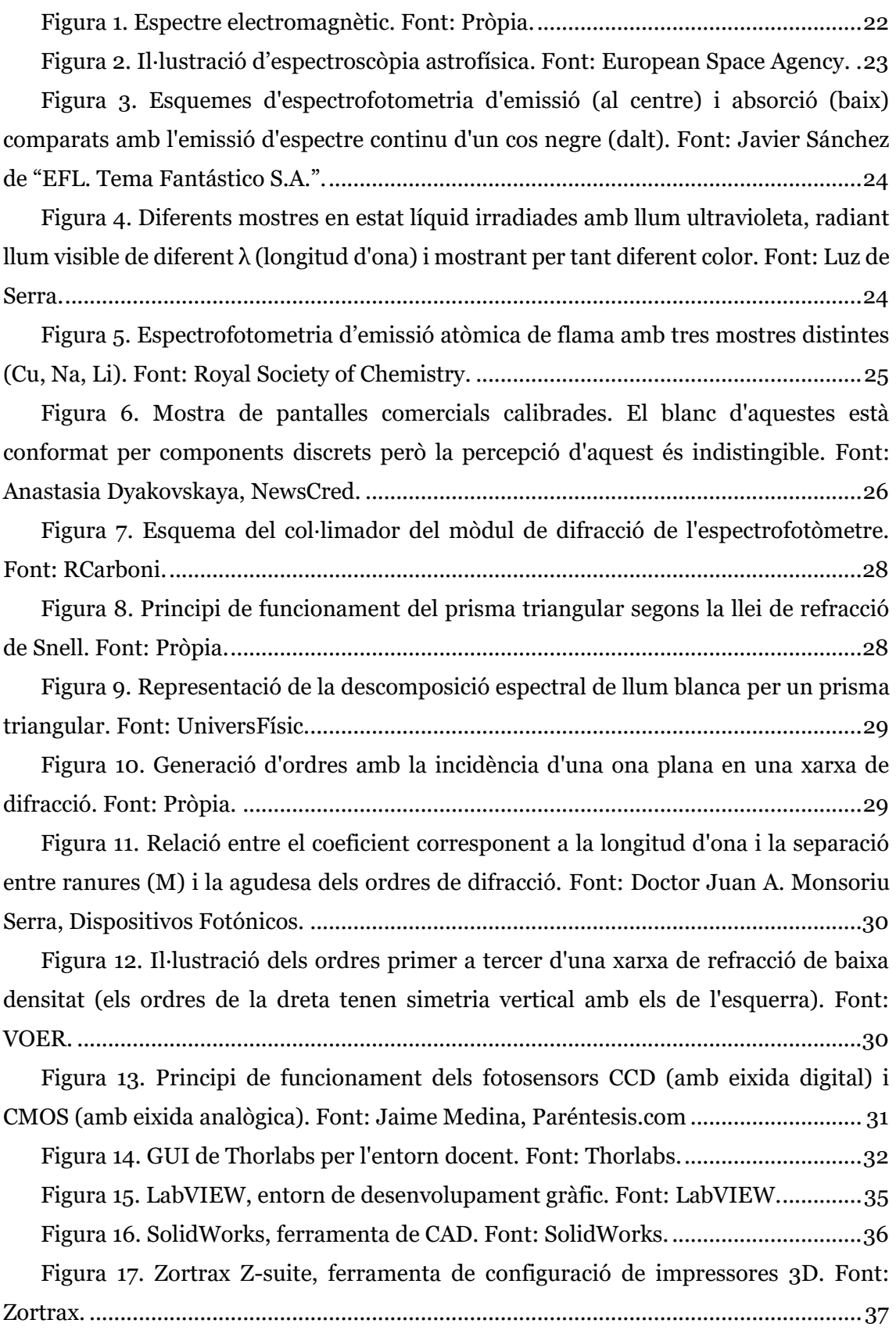

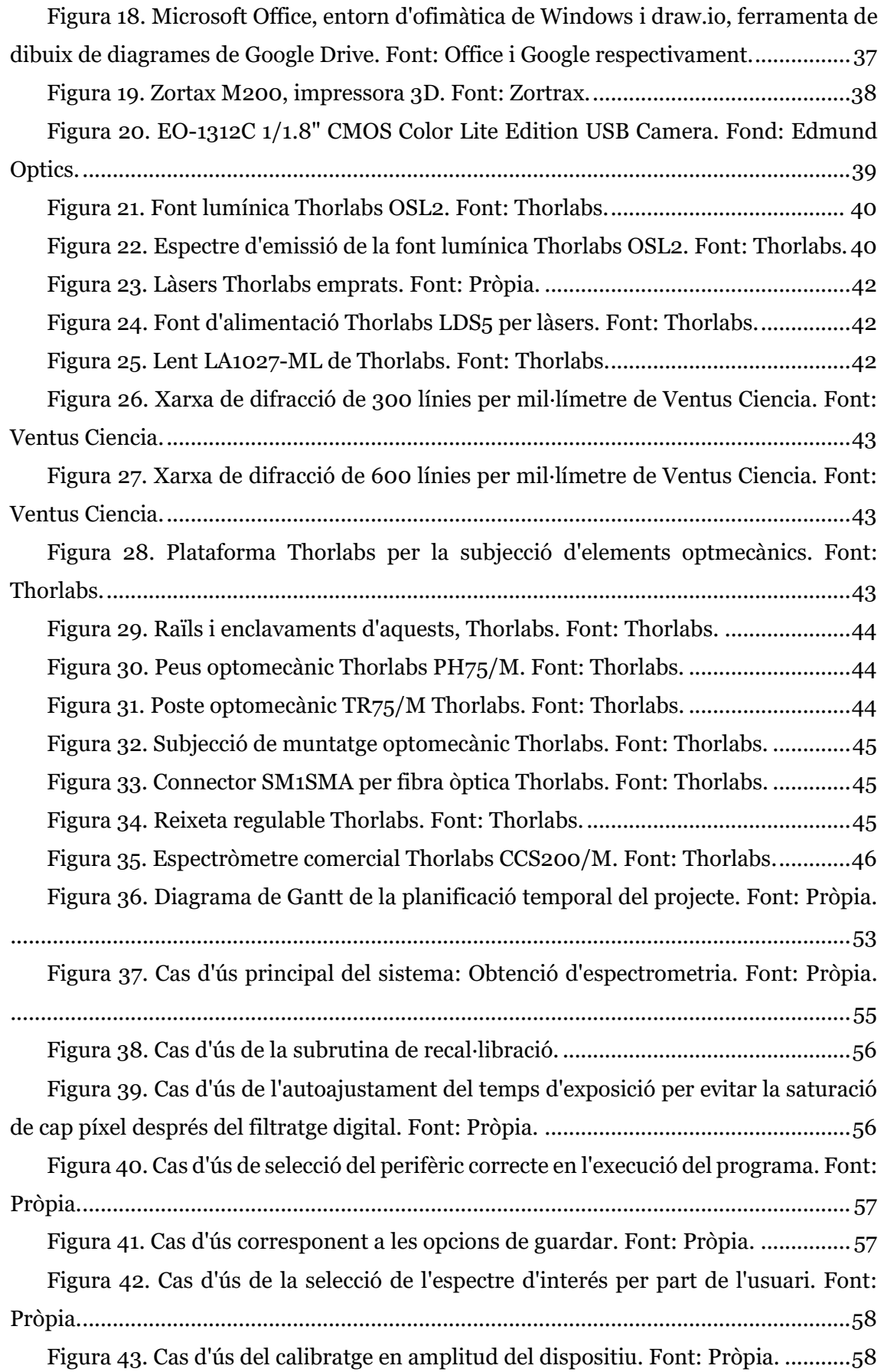

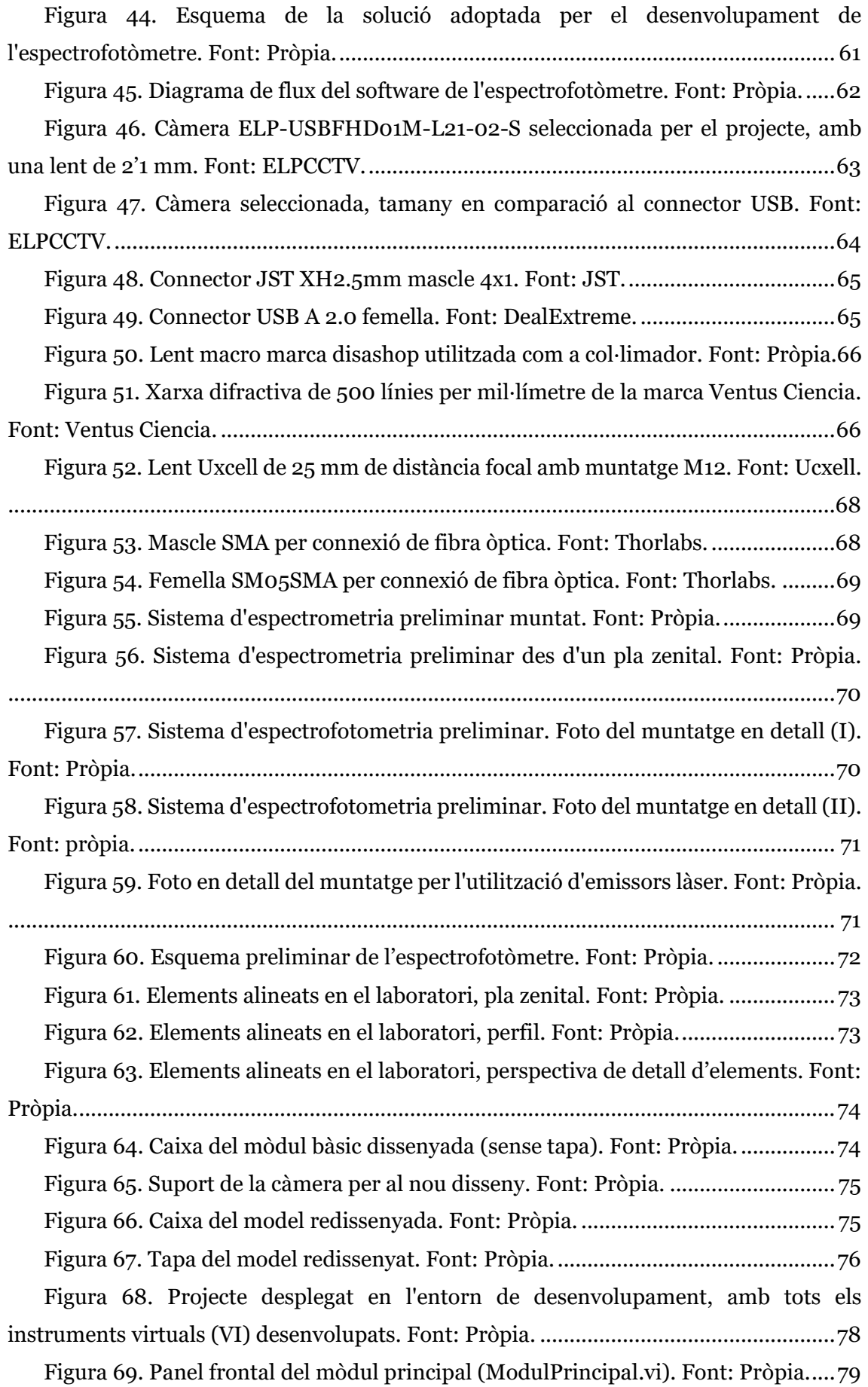

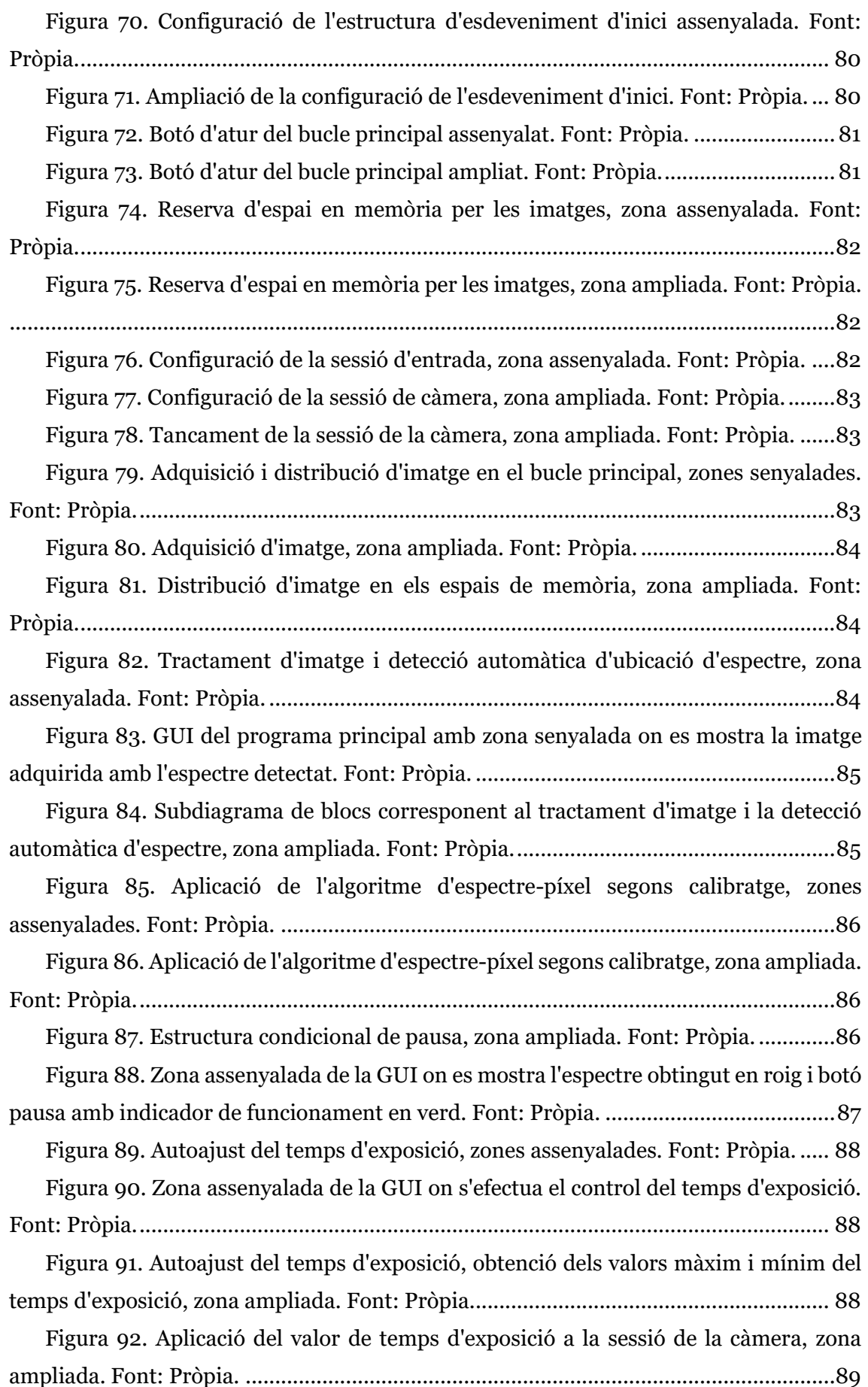

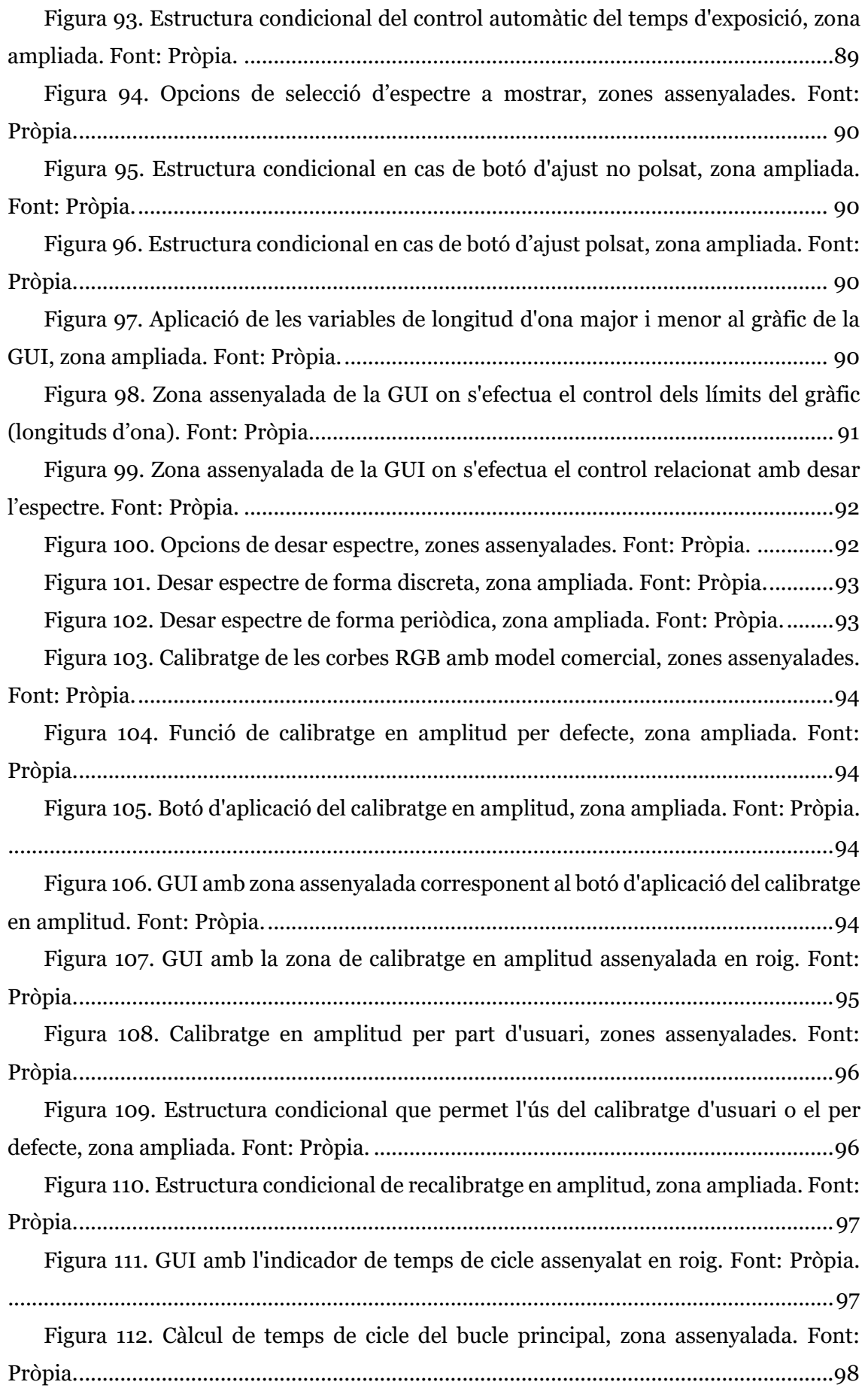

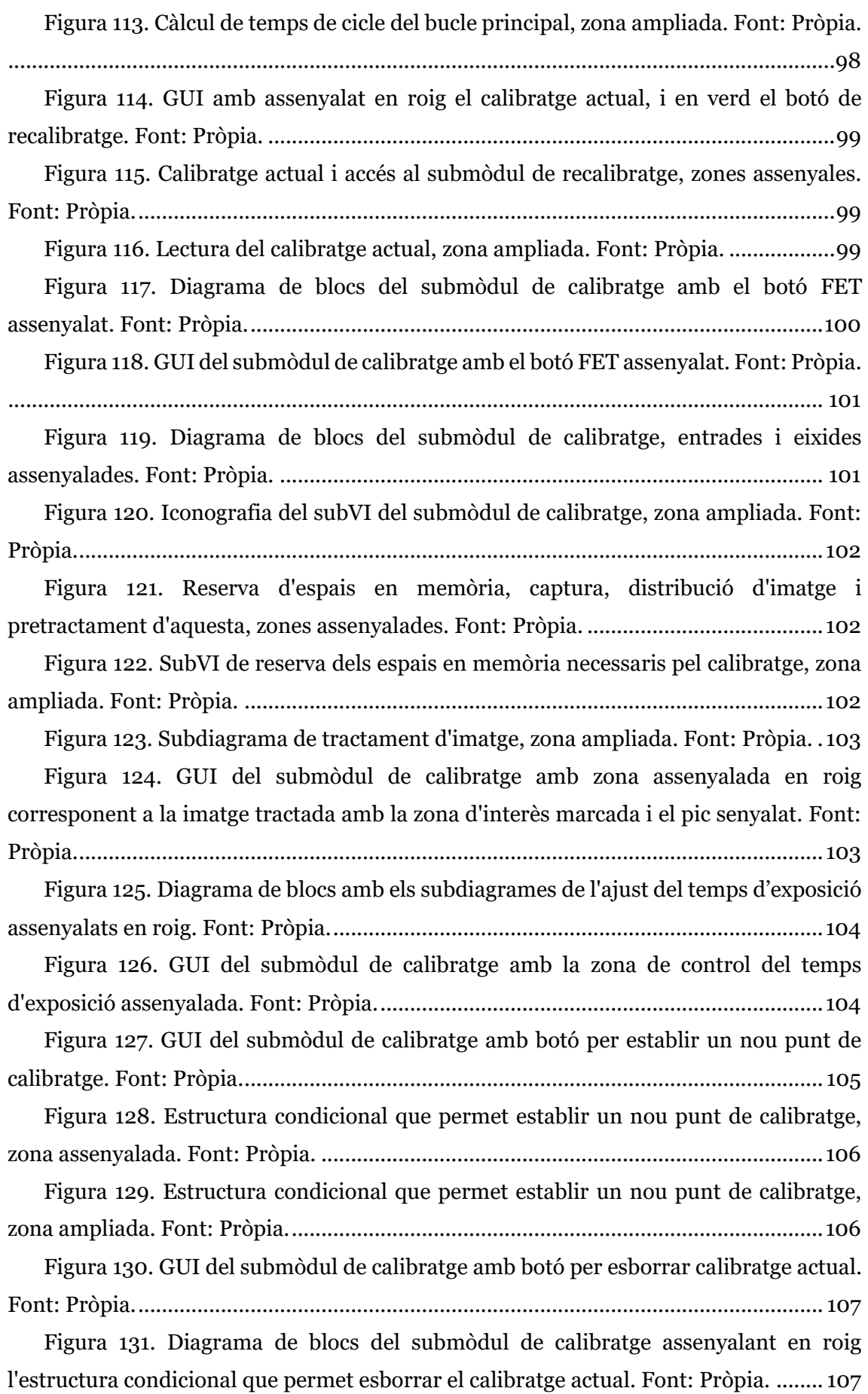

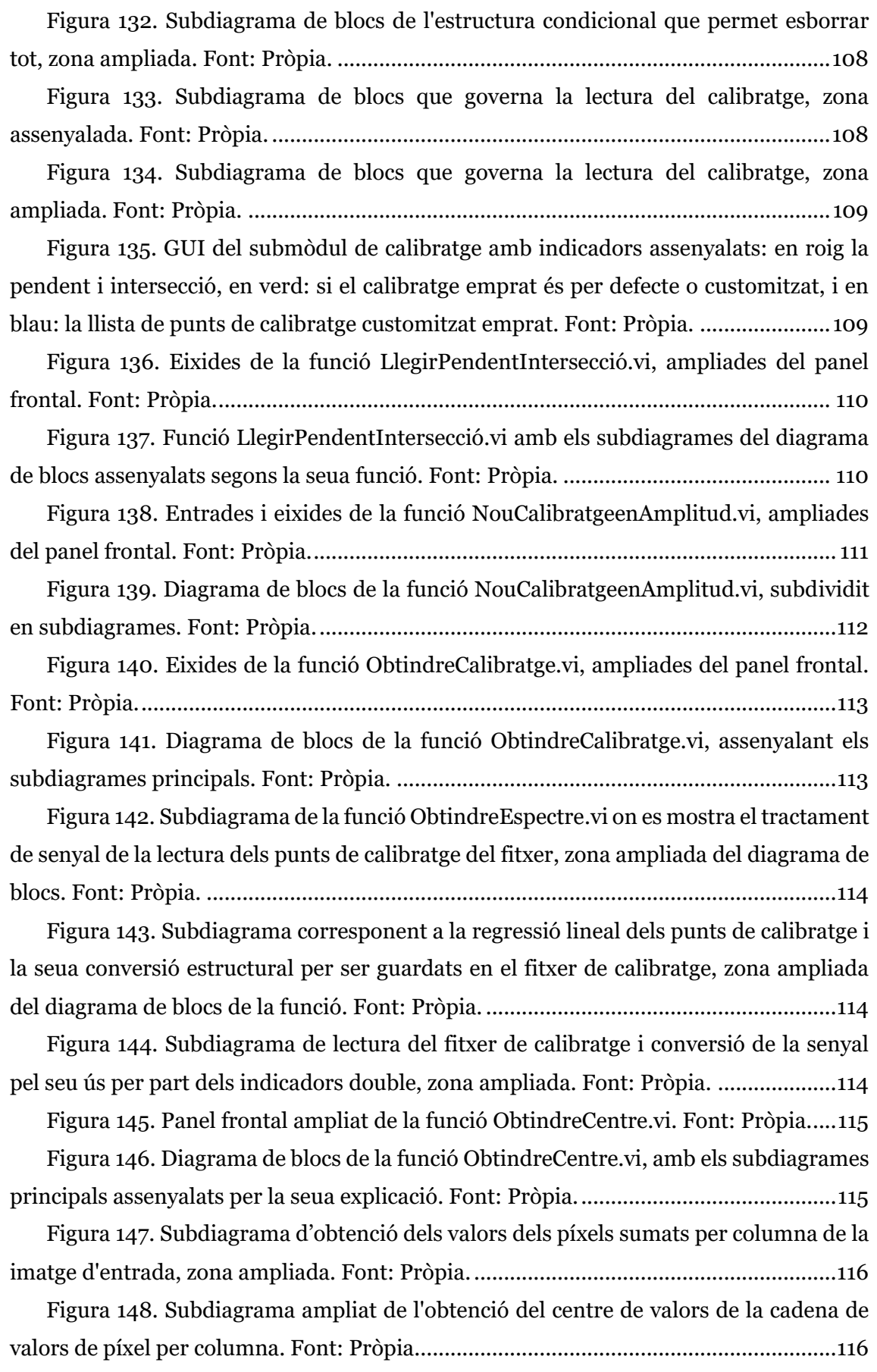

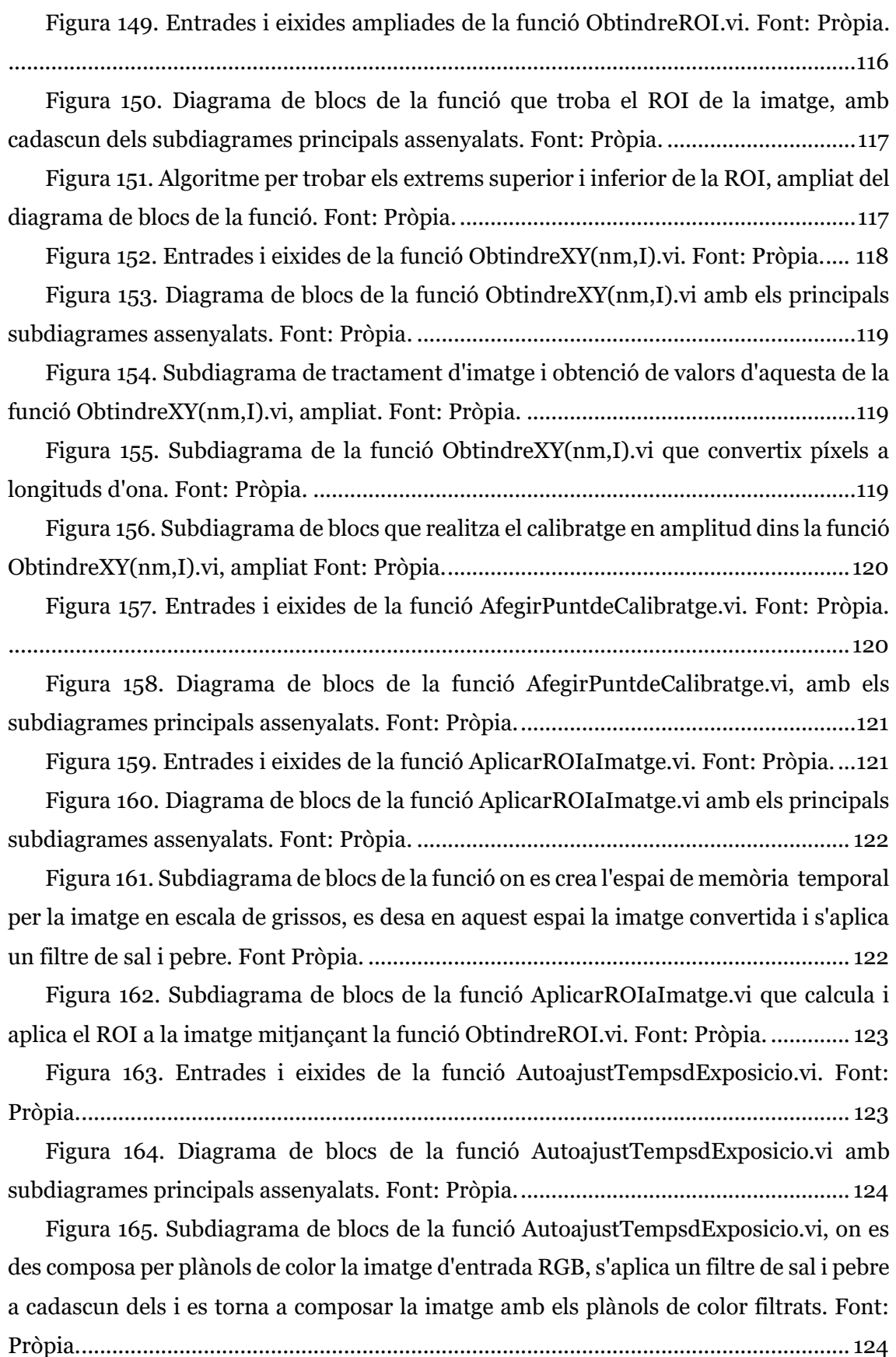

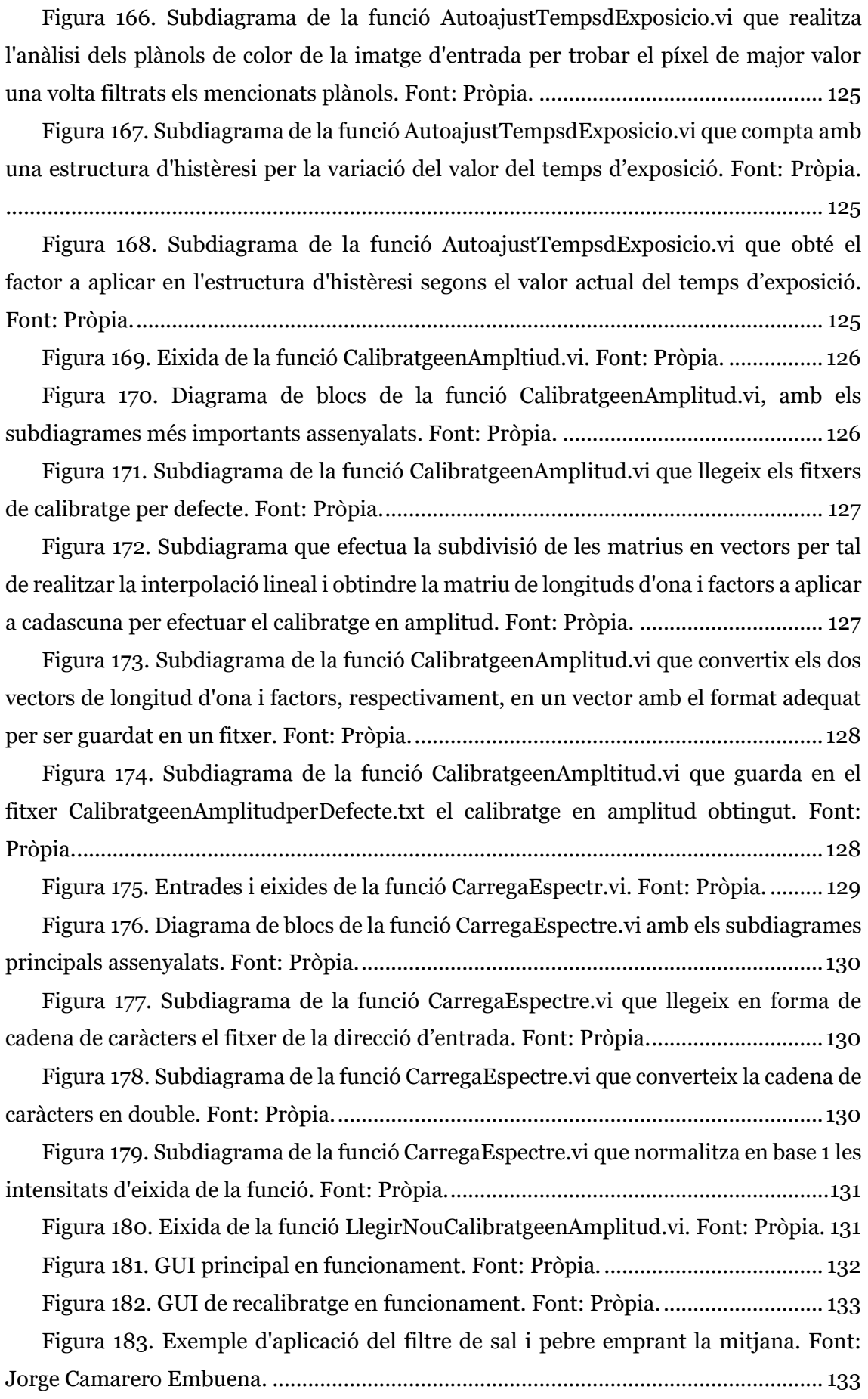

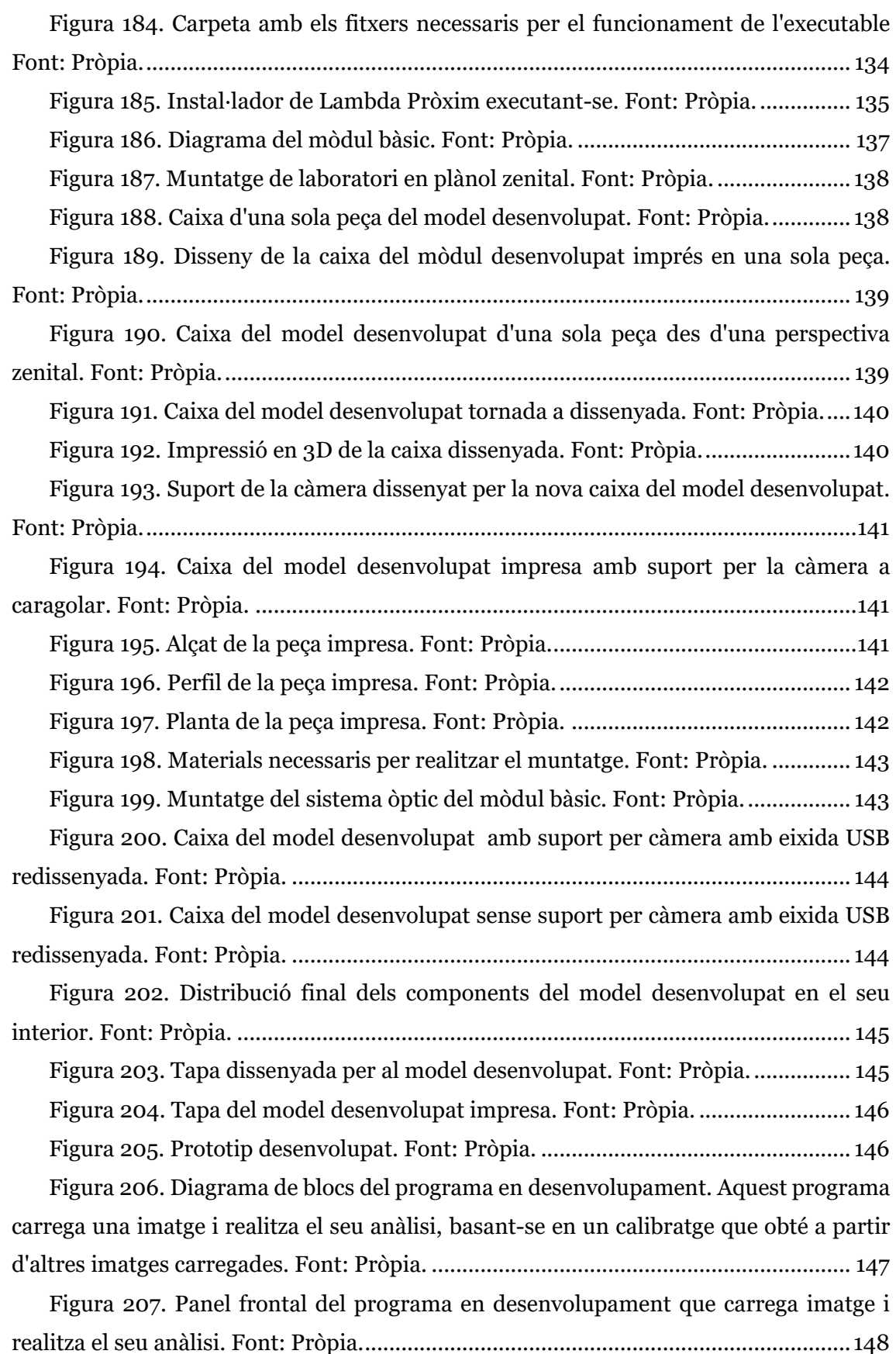

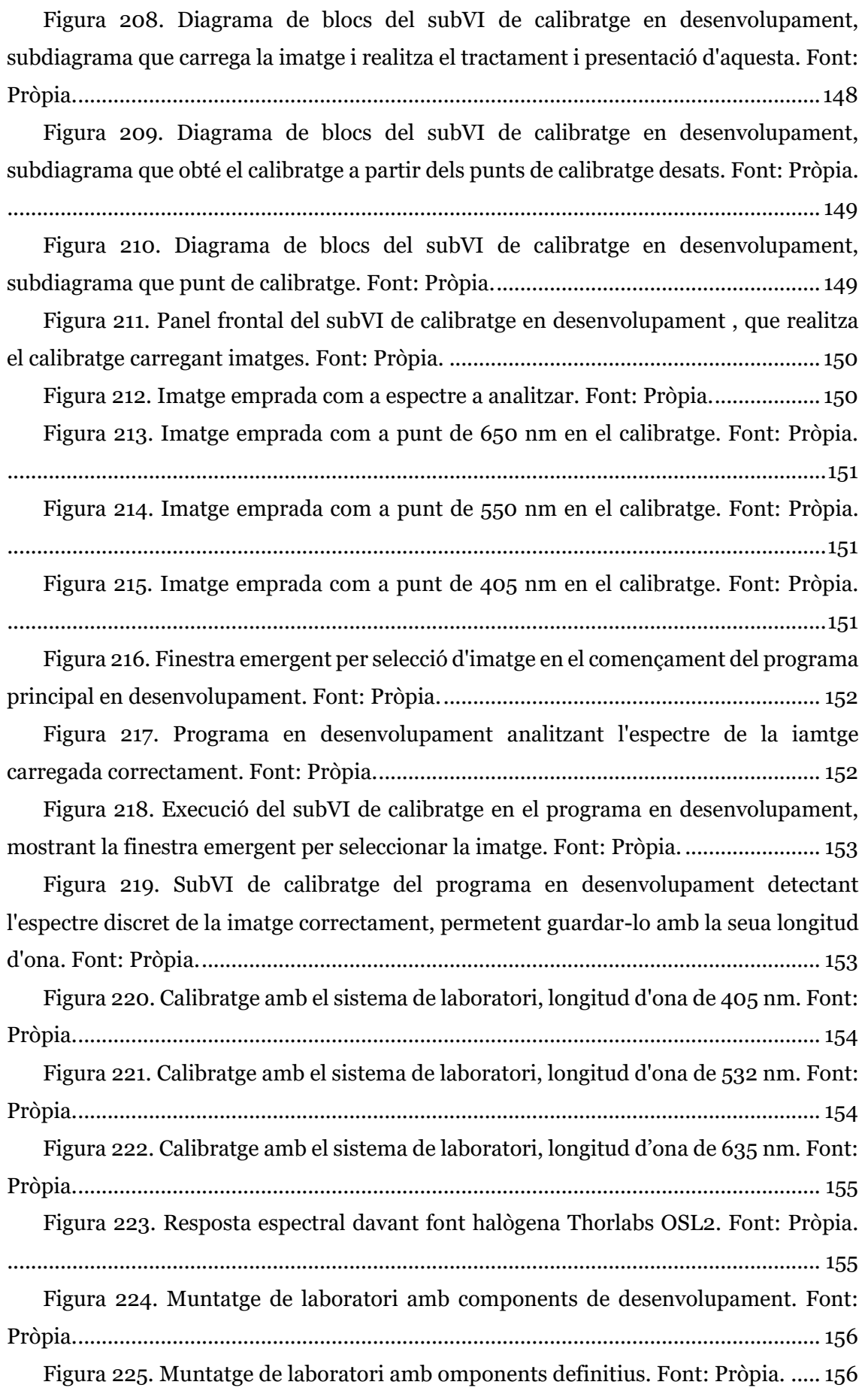

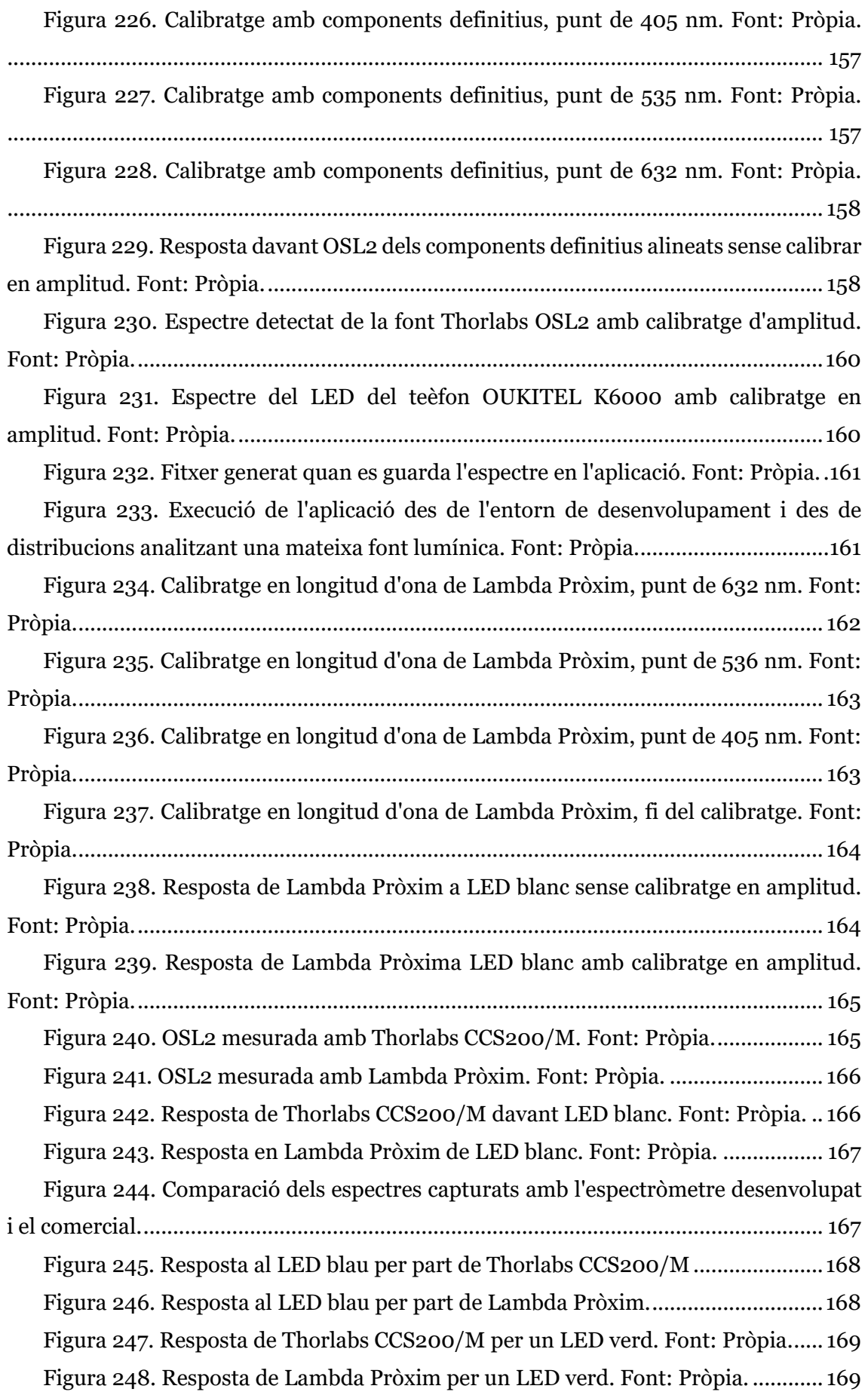

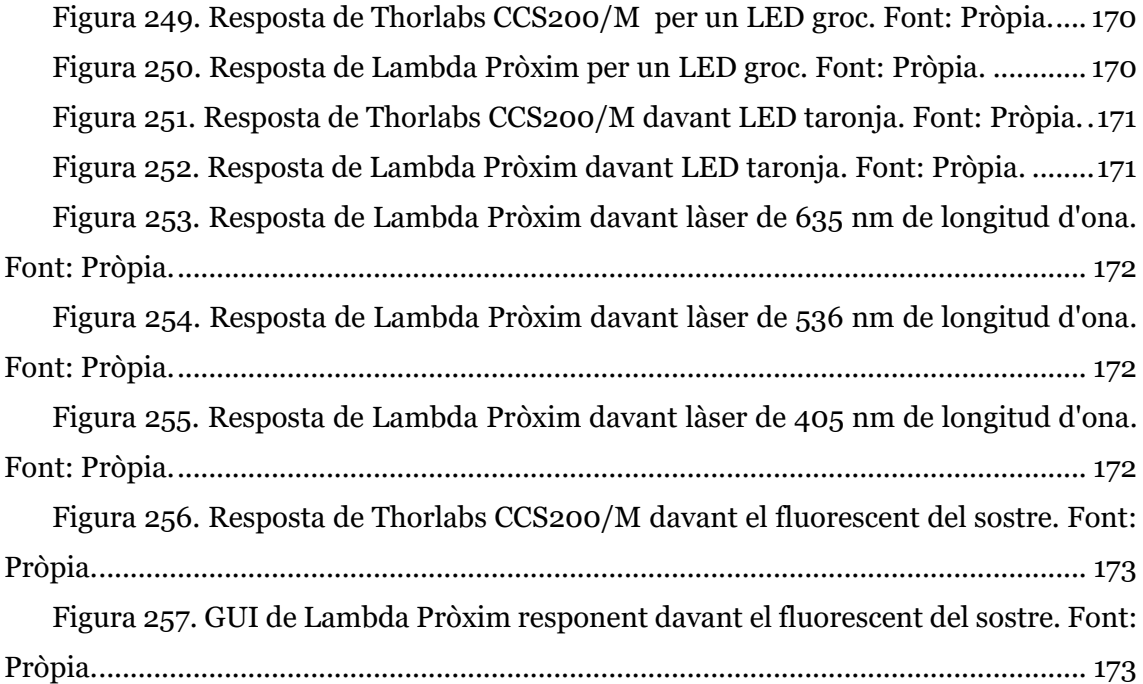

# Índex de taules

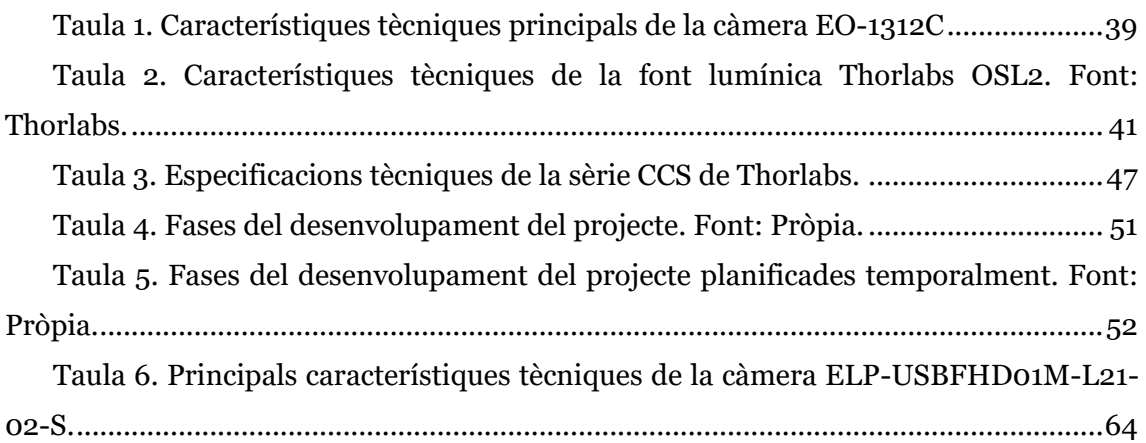

### <span id="page-26-0"></span>1. INTRODUCCIÓ

L'objectiu del present projecte és el desenvolupament d'un espectròmetre òptic versàtil, accessible i de baix cost, aconseguint una elevada resolució per al seu ús a nivell docent, estudiantil i *amateur*. Així doncs, en el present apartat es realitza primerament la contextualització del projecte, la motivació d'aquest i el principi de funcionament del dispositiu a desenvolupar; i finalment es concreten els objectius del projecte i es determinen els seus principals riscs.

### <span id="page-26-1"></span>**1.1 CONTEXTUALITZACIÓ**

La radiació electromagnètica és un tipus de camp electromagnètic variable que es propaga a través de l'espai sense necessitat de matèria. Aquesta radiació és una forma d'energia que es caracteritza principalment segons la seua longitud d'ona i l'energia que transporta.

La interacció de la matèria amb la radiació electromagnètica es pot dividir en:

- Emissió: el cos és una font de cert tipus de radiació, de diferents longituds d'ona i amb certa intensitat radiant.
- Reflexió: el cos reflexa la radiació que arriba a la seua superfície, segons la primera llei de Snell.
- Refracció: la radiació travessa el cos, si bé interactuant amb ell, tal i com descriuen les lleis de Maxwell o la llei de refracció de Snell.
- Absorció: el cos pot absorbir la radiació que arriba a la seua superfície en certes condicions; transformant-la en altre tipus d'energia, com calor, emetent altre tipus de radiació electromagnètica.
- Altres interaccions: com per camps gravitatoris, corriments de freqüència degut a la velocitat de desplaçament de la font lumínica, efecte fotoelèctric,...

Normalment les interaccions es troben de forma simultània.

Com es pot observar, donada la relació entre aquest tipus de radiació i la matèria, el mesurament de la radiació electromagnètica és de principal interès per identificar distints fenòmens físics i químics. La radiació electromagnètica es classifica segons la seua longitud d'ona, tal i com il·lustra la *Figura 1*. L'espectroscòpia estudia la interacció entre la radiació i la matèria com funció de la longitud d'ona (λ).

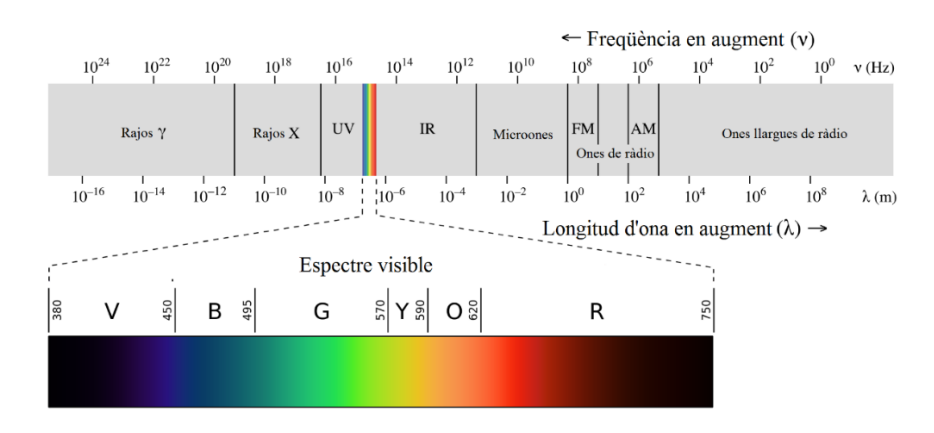

*Figura 1. Espectre electromagnètic. Font: Pròpia.*

<span id="page-27-0"></span>Un subgrup dins de la radiació electromagnètica és la llum visible, que comprén les longituds d'ona de 380nm a 750nm; i presenta especial interès per ser la radiació electromagnètica que l'ull humà és capaç de percebre de forma natural, donant lloc a la percepció dels diferents colors.

Dins de l'espectroscòpia existeixen distintes tècniques de gran importància que funcionen fora de l'espectre visible, entre les que cal mencionar l'espectrometria de masses, de ressonància magnètica nuclear, ultravioleta i infraroja, entre altres. L'espectroscòpia que basa el seu funcionament en el rang de l'espectre visible s'anomena espectrofotometria.

Un espectròmetre és un sensor capaç d'identificar i ponderar les components espectrals d'un feix de radiació electromagnètica. Es coneixen com a *components espectrals* les longituds d'ona que componen un feix de radiació, i es solen ponderar de forma relativa segons el percentatge d'energia transportada que representa cada component espectral en relació a la intensitat irradiada; és a dir, taxant la seua concentració. Els espectròmetres òptics són aquells capaços de mesurar el mateix rang de longituds d'ona que l'ull humà, si bé en moltes ocasions detecten part de l'infraroig o l'ultravioleta.

Algunes de les aplicacions principals de l'espectròmetre de llum de visible són:

#### Caracterització de cossos celestes

Permet identificar la composició química i temperatura d'estels, quàsars i galàxies segons les components espectrals que emet. Dels mateixos astres possibilita calcular la seua velocitat relativa amb la Terra segons l'efecte *Doppler*; a més permet la caracterització de planetes, asteroides, nebuloses i cometes per la reflexió i absorció de certes longituds d'ona de la llum visible que incideix en les seues superfícies procedent de fonts lumíniques properes. En la *Figura 2* es mostra un exemple d'aplicació.

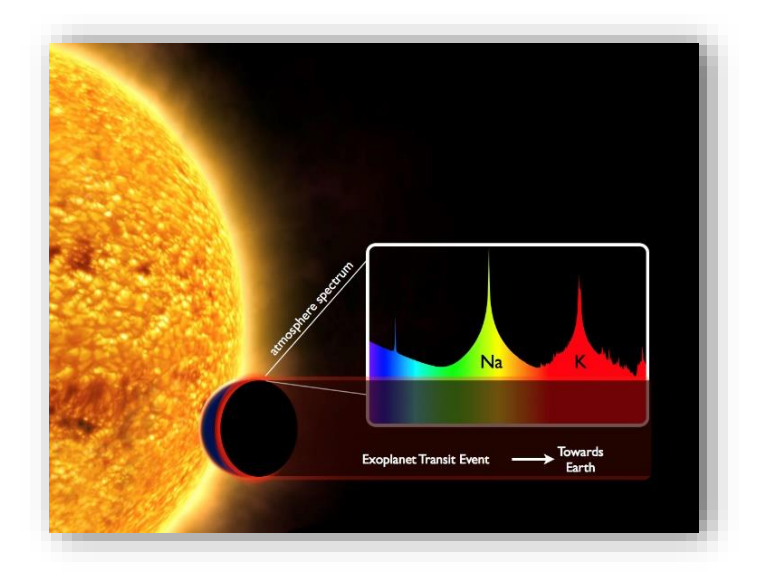

*Figura 2. Il·lustració d'espectroscòpia astrofísica. Font: European Space Agency.*

#### <span id="page-28-0"></span>Identificació d'elements i compostos químics

 Existeixen distintes tècniques que permeten la identificació d'elements i compostos químics, bé de forma aïllada o inclòs trobant-se en distintes proporcions; de manera que permeten identificar les concentracions de mescles de distints elements i compostos. No totes aquestes tècniques utilitzen espectrofotometria, entre aquestes caldria mencionar l'espectrometria de ressonància magnètica nuclear, de rajos X, d'ultravioleta, d'infraroig, d'emissió de plasma, d'arc elèctric... però l'espectrometria de llum visible és una de les tècniques més empleades pel seu reduït cost econòmic i amplies prestacions. Dins d'aquesta es distingeixen distintes tècniques:

#### - Espectrofotometria d'absorció:

Es basa en que cada element o compost absorbeix certes longituds d'ona degut a la seua estructura química. Cal ressenyar que per tal de que es done el fenomen en l'espectre visible sol ser necessari que l'element o compost químic es trobe en estat gasós o vaporitzat. Aquesta tècnica consta d'una font fotoemissora coneguda, una mostra a analitzar i un espectrofotòmetre, que identifica les components espectrals que han sigut absorbides. Normalment s'empra com a font lumínica llum blanca o làsers, tal i com il·lustra la tercera imatge de la *Figura 3*.

Espectrofotometria d'emissió:

És el fenomen invers a l'absorció, de manera que cada element o compost emet certes longituds d'ona degut a la seua estructura química; les mateixes que absorbiria en el cas de l'espectrofotometria d'absorció, com es mostra en la segona imatge de la *Figura 3*. Al igual que en aquesta sol ser necessari que l'element o compost químic es trobe en estat gasós o vaporitzat. Aquest procediment consta d'un sistema d'estimulació de la mostra (tèrmic o elèctric), una mostra a analitzar i un espectrofotòmetre.

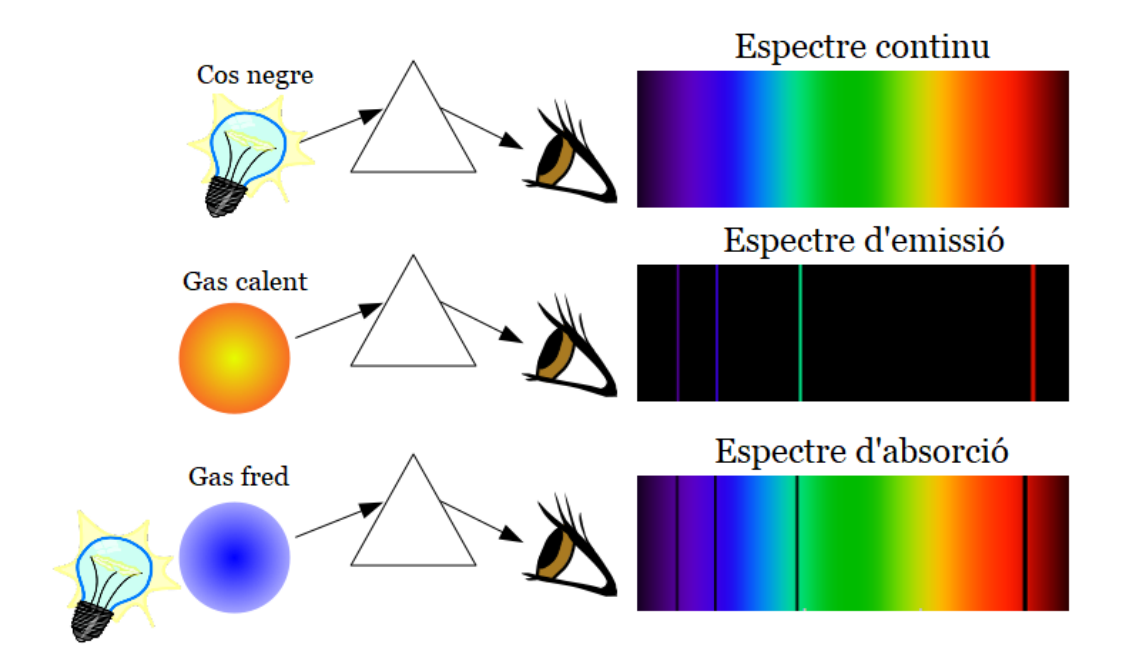

<span id="page-29-0"></span>*Figura 3. Esquemes d'espectrofotometria d'emissió (al centre) i absorció (baix) comparats amb l'emissió d'espectre continu d'un cos negre (dalt). Font: Javier Sánchez de "EFL. Tema Fantástico S.A.".*

- Espectrofotometria de fluorescència:

Excitant una mostra mitjançant fotons de més alta energia, aquesta emet certes longituds d'ona segons la seua estructura química, les mateixes que absorbiria en l'espectrofotometria d'absorció. Mitjançant un espectrofotòmetre són identificables i per tant és possible caracteritzar la mostra. D'una forma semblant es pot excitar la mostra de forma elèctrica, aconseguint el mateix resultat. La diferència principal amb els dos mètodes anteriors és que la mostra pot estar en un estat diferent al gasós. Una mostra d'aquest fenomen es troba en la *Figura 4*.

<span id="page-29-1"></span>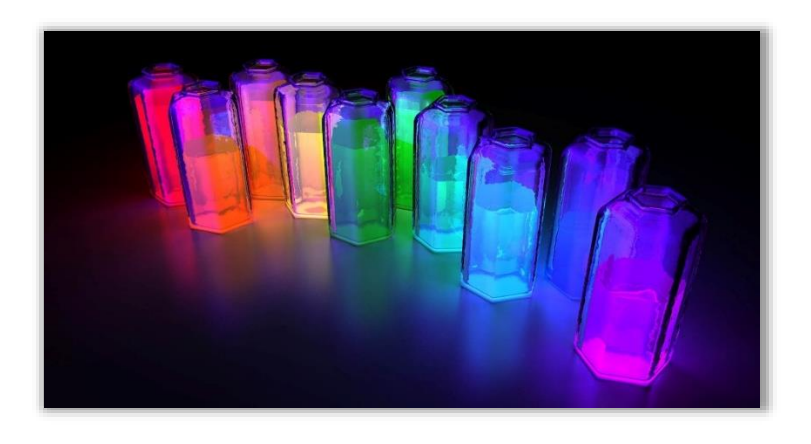

*Figura 4. Diferents mostres en estat líquid irradiades amb llum ultravioleta, radiant llum visible de diferent λ (longitud d'ona) i mostrant per tant diferent color. Font: Luz de Serra.*

#### Espectrofotometria de flama:

La mostra, de solució líquida, és aspirada per un cremador en combinació amb un nebulitzador, desolvatada i atomitzada; i en ocasions excitada a un estat electrònic de més alta energia. L'ús de la flama durant l'anàlisi requereix de combustible (com hidrogen) i oxidant (com oxigen). Aquest mètode sol ser capaç d'analitzar elements metàl·lics en parts per milió, billons o inclòs rangs més baixos; és apreciable en la *Figura 5* la diferència de color amb partícules en una concentració de parts per milió. Anàlogament als tres tipus d'espectrofotometria esmentats abans, l'espectrofotometria de flama es pot subdividir en: d'absorció atòmica, d'emissió atòmica i de fluorescència atòmica; essent el sensor final de un espectrofotòmetre.

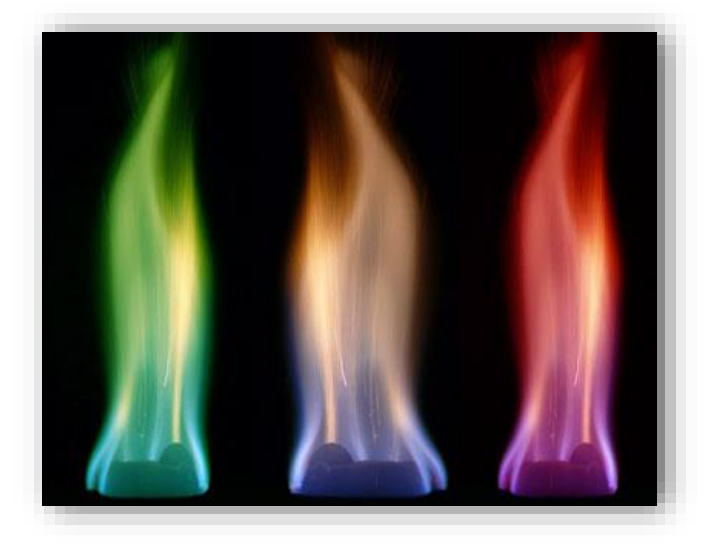

*Figura 5. Espectrofotometria d'emissió atòmica de flama amb tres mostres distintes (Cu, Na, Li). Font: Royal Society of Chemistry.*

#### <span id="page-30-0"></span>Caracterització i calibratge de fonts lumíniques artificials

Es pot considerar una aplicació de l'espectrofotometria de fotoemissió aplicada a semiconductors fotoemissors i es sol emprar en la investigació i desenvolupament de noves pantalles, com les noves OLED (*Organic Light Emitter Diode)*, o com a suport al colorímetre en la calibratge del blanc de les pantalles comercials (*Figura 6*). L'espectrofotòmetre és d'especial rellevància en aquesta última aplicació ja que el color blanc, naturalment associat a l'espectre continu total de l'espectre visible, s'obté en la major part dels emissors artificials mitjançant combinació discreta de components espectrals. Per tal de que la percepció d'aquest blanc siga homogènia en tots els dispositius d'una mateixa sèrie, els components discretes han de coincidir en longitud d'ona amb certa tolerància. En la mesura de les components és on l'espectrofotòmetre desenvolupa la seua funció.

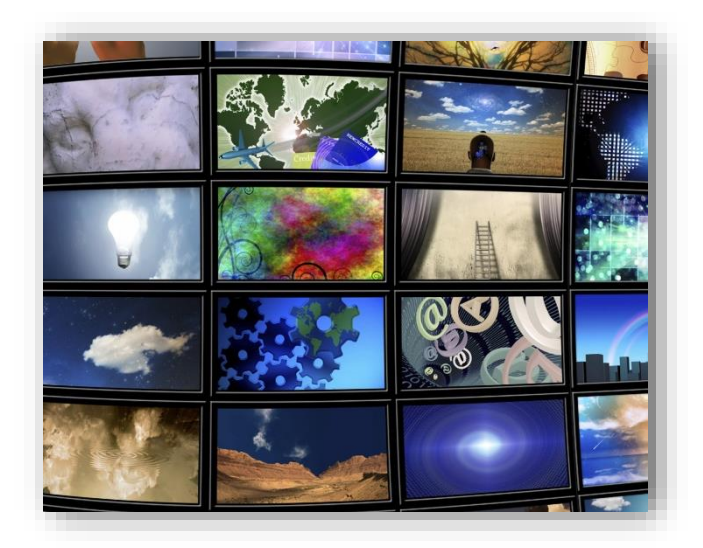

*Figura 6. Mostra de pantalles comercials calibrades. El blanc d'aquestes està conformat per components discrets però la percepció d'aquest és indistingible. Font: Anastasia Dyakovskaya, NewsCred.*

<span id="page-31-1"></span>Com es pot deduir de les aplicacions del dispositiu, és emprat principalment en investigació avançada i monitorització de processos industrials, motiu pel qual els sistemes comercials disponibles són d'alta qualitat i poca accessibilitat econòmica en l'entorn docent, estudiantil, personal i amateur. A més, cada model comercial està especialitat per aplicacions concretes, embegut en l'equip d'anàlisi corresponent a l'aplicació, pel que sol presentar incompatibilitats materials i/o en el *software* a l'hora d'emprar el dispositiu amb diferents propòsits.

Tot i estar la tecnologia cada volta més a l'abast de tota la població amb prestacions impensables en el passat, les aproximacions en aquest aspecte de l'espectròmetre són versions casolanes de molt baixes prestacions.

#### <span id="page-31-0"></span>**1.2 MOTIVACIÓ**

Com s'ha esmentat, l'espectrofotometria és una tècnica d'ampla aplicació, que ha assolit un fort desenvolupament en els àmbits industrial i d'I+D+i; però la seua presència en l'àmbit docent, estudiantil, personal i amateur es veu limitada per l'elevat cost, l'especificitat dels equips comercials i la baixa nul·la accessibilitat.

Els centres d'educació secundaria, facultats i escoles tècniques, particularment en l'educació pública on els pressupostos són molt ajustats, presenten greus dificultats a l'hora d'obtindre, reparar i actualitzar equips espectrofotomètrics comercials, ja que cada unitat dels models més econòmics ronda actualment els 2000€. Açò explica la reduïda presència d'aquests, i en el cas de particulars, ja siguen estudiants o *amateurs*, pràcticament nul·la. Essent una ferramenta amplament utilitzada en gran part de les

ciències naturals i tècniques: física, química, astronomia, medicina, enginyeria, i d'altres; el disseny i desenvolupament d'un equip polivalent, econòmic, d'alta resolució, compacte i fàcilment reproduïble suposaria una reducció del cost que suposa aquests instruments en els centres d'estudis, multiplicar la seua presència, ampliar el seu rang d'utilització i fer possible la seua adquisició a particulars. A més, el fet de presentar-se un equip d'espectrometria totalment obert presenta l'avantatge d'una gran accessibilitat: facilitant la transmissió de coneixements en la docència i el seu ús i reparació per part de qualsevol usuari, si més cap donant lloc a la seua millora continua.

Aquesta motivació es pot materialitzar en un objectiu possible tenint en compte el gran desenvolupament que està experimentant l'electrònica de consum, que és patent en: l'alta resolució de les càmeres comercials disponibles, les possibilitats que ofereixen els distints *software* de desenvolupament i les altes prestacions dels PCs i microcontroladors actuals; tot açò a uns preus molt més reduïts comparats amb el passat i amb una gran varietat disponible, amb característiques tècniques i preu variable d'acord amb l'aplicació concreta o objectiu. Açò possibilita el desenvolupament d'un espectròmetre de llum visible amb les característiques mencionades. A més, la tassa de renovació i millora del sector és molt elevada, pel que és previsible que pel mateix preu serà possible desenvolupar sistemes millors (en resolució i funcionalitats) en el futur.

Essent conscients de la situació actual de l'electrònica de consum i les possibilitats que oferta, el desenvolupament d'un *software* intuïtiu, funcional, pràctic, distribuïble i utilitzable fàcilment amb distint *hardware* obri les portes a la implementació de sistemes espectrofotomètrics que siguen capaços d'assolir l'espai que actualment es troba buit entre els models comercials i casolans: l'espai docent, estudiantil i amateur; durant les pròximes dècades.

A un nivell personal, la motivació del present projecte és múltiple: per una banda, en un pla ètic i en relació amb l'esmentat, és l'oportunitat de millorar les condicions d'ensenyament de l'escola pública i apropar la ciència i la tecnologia a totes les persones, enderrocant barreres econòmiques. D'altra banda, a nivell acadèmic, suposa l'oportunitat d'aprofundir en el món de la física, pel qual sempre he sentit atracció, i d'aplicar els coneixements i capacitats assolides durant el grau d'Enginyeria Electrònica Industrial i Automàtica. Finalment, en l'àmbit professional, és l'oportunitat de realitzar un projecte real per donar fi als meus estudis de grau. La major motivació personal ha sigut representada per les possibilitats de desenvolupament personal i aprenentatge, ja que el present projecte m'ha permès millorar habilitats específiques en programació gràfica, disseny 3D, programació d'aplicacions en *Android* i utilització de *Raspberry Pi*; de caire més transversal com l'aplicació de principis físics a problemes reals i d'estudi econòmic, i finalment de caràcter personal com la planificació temporal, pensament crític i habilitats en oratòria; les quals he disfrutat aprenent i m'acompanyaran en la meua trajectòria futura.

#### <span id="page-33-0"></span>**1.3 PRINCIPI DE FUNCIONAMENT**

L'espectrofotòmetre es pot subdividir en dos mòduls amb l'objectiu d'explicar el seu principi de funcionament: el mòdul de difracció i el mòdul de detecció.

El primer necessita d'un col·limador, una lent que dirigeix els rajos lumínics que li arriben de forma que convergisquen en l'infinit, entre els rajos provinents de la font lumínica i l'element difractor, tal i com il·lustra la *Figura 7*.

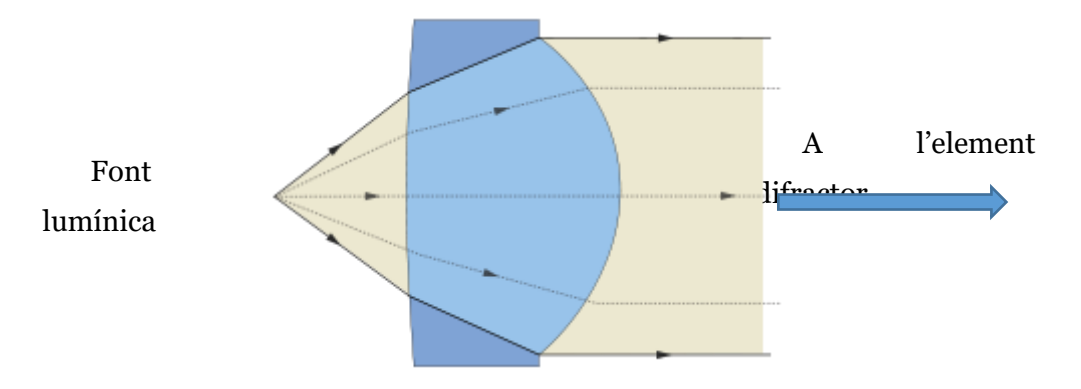

*Figura 7. Esquema del col·limador del mòdul de difracció de l'espectrofotòmetre. Font: RCarboni.*

<span id="page-33-1"></span>Aquest element difractor separa cada una de les components espectrals de la font lumínica, eixint amb un angle diferent segons la seua longitud d'ona. Una de les opcions més esteses és la utilització d'un prisma triangular, que separa la llum seguint el *principi de refracció* o *segona llei de* Snell, com explica la *Figura 8*.

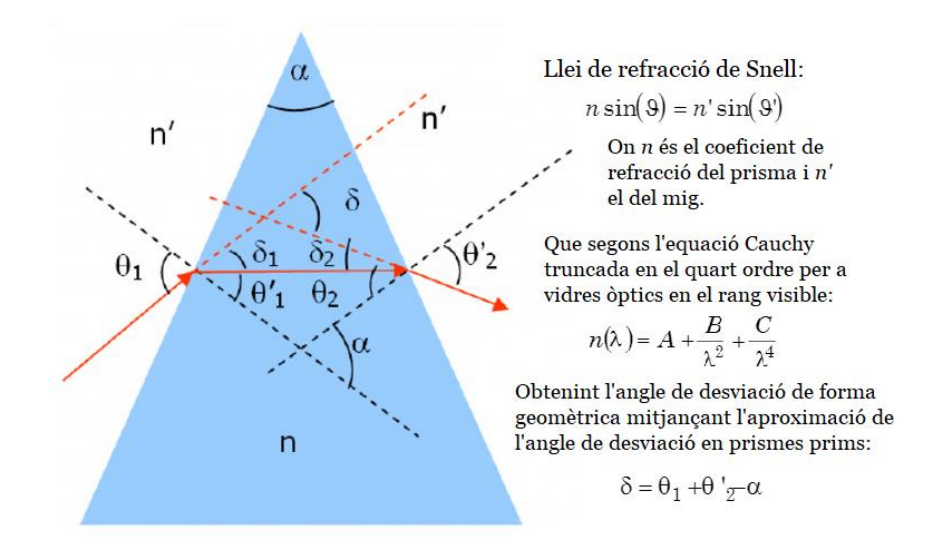

<span id="page-33-2"></span>*Figura 8. Principi de funcionament del prisma triangular segons la llei de refracció de Snell. Font: Pròpia.*

Tal i com es dedueix de l'anterior figura, s'obté una major desviació a menor longitud d'ona, tal i com il·lustra la *Figura 9*, on la component roja és la que menys desviació pateix, mentre que la violeta és la que més.

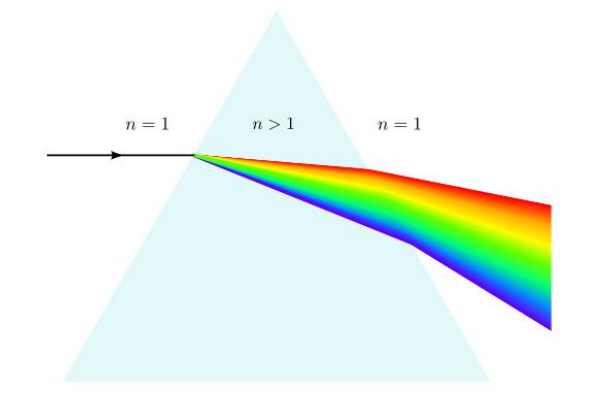

*Figura 9. Representació de la descomposició espectral de llum blanca per un prisma triangular. Font: UniversFísic.*

<span id="page-34-0"></span>L'altra opció més estesa és la xarxa de difracció, que basa la seua capacitat de separar la llum en el fenomen físic que es produeix quan un feix de rajos electromagnètics travessa una xarxa amb separació semblant a la longitud d'ona dels rajos esmentats, fenomen anomenat *difracció*, que explica la *Figura 10* il·lustrant les interferències constructives que donen lloc als diferents ordres de difracció.

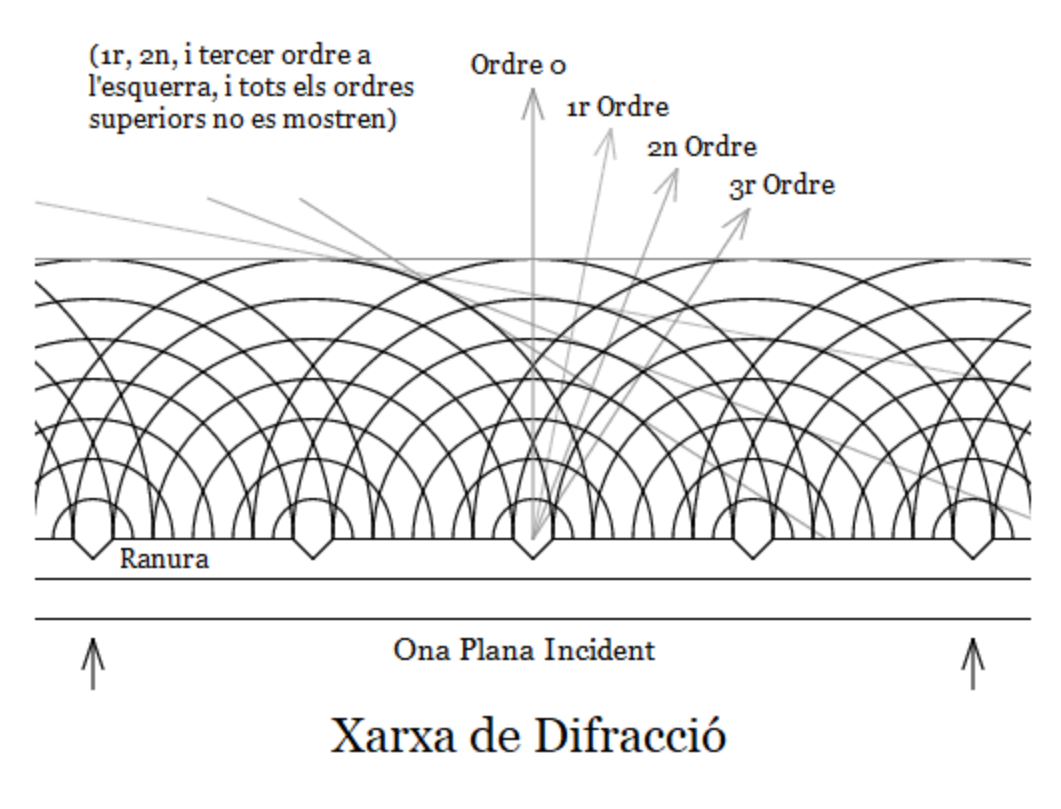

<span id="page-34-1"></span>*Figura 10. Generació d'ordres amb la incidència d'una ona plana en una xarxa de difracció. Font: Pròpia.*

Els esmentats ordres es generen a causa de les interferències constructives entre les propagacions de *Huygens* provinents de cada una de les ranures. A major densitat de la xarxa de difracció, la intensitat dels ordres és major a la dels nodes i zones entre node i antinode, tal i com il·lustra la *Figura 11*.

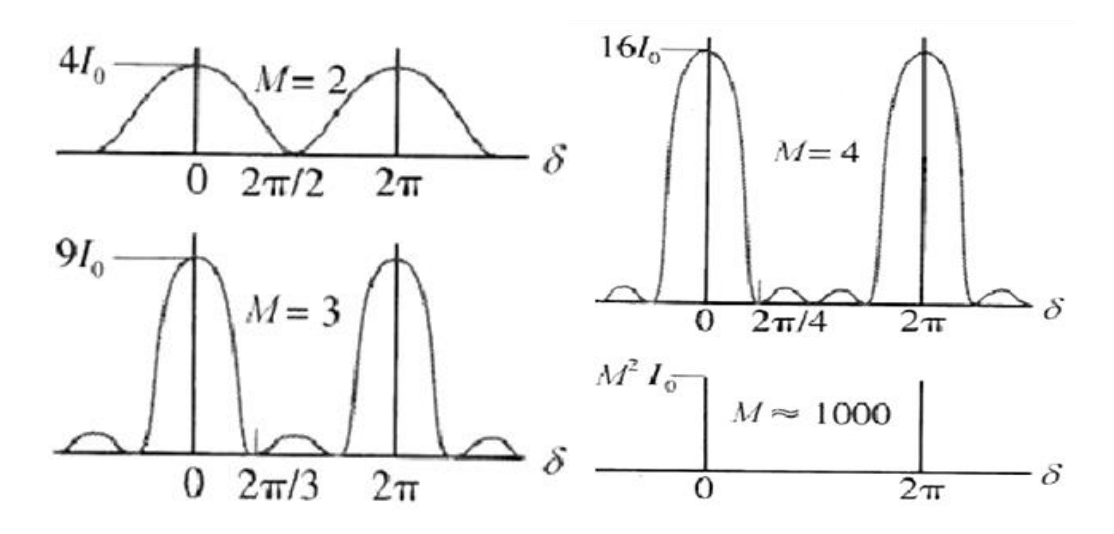

<span id="page-35-0"></span>*Figura 11. Relació entre el coeficient corresponent a la longitud d'ona i la separació entre ranures (M) i la agudesa dels ordres de difracció. Font: Doctor Juan A. Monsoriu Serra, Dispositivos Fotónicos* 

Els ordres es situen a major angle (respecte a l'ordre 0) segons augmenten; arribant a solapar-se, com mostra la *Figura 12*, en els ordres més elevats. Com es pot observar en la mateixa figura, a diferent longitud d'ona la posició angular dels respectius ordres varia, aconseguint-se així la separació de l'espectre lumínic.

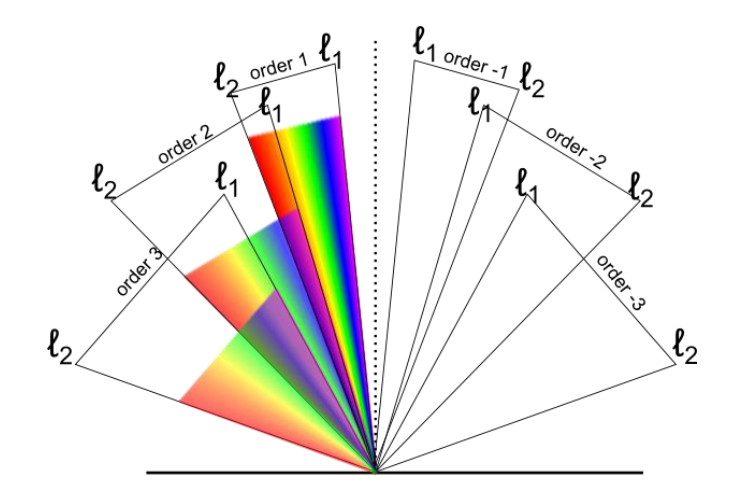

<span id="page-35-1"></span>*Figura 12. Il·lustració dels ordres primer a tercer d'una xarxa de refracció de baixa densitat (els ordres de la dreta tenen simetria vertical amb els de l'esquerra). Font: VOER.*

La quantitat d'ordres generats que es poden percebre és proporcional a la densitat de la xarxa, ja que a més línies per mil·límetre menor augment de la desviació angular per increment d'ordre de difracció. Per tant, la densitat d'una xarxa de difracció és una de les característiques principals que determinen la seua qualitat.
També és comú l'ús d'espills de difracció i de fotomultiplicadors, que es recolzen en els mateixos principis físics que els dos elements explicats.

El mòdul de detecció consta en ocasions d'una lent que enfoca al sensor els rajos provinents del mòdul de difracció. Aquest sensor ha canviat amb el pas del temps i actualment, degut al desenvolupament de l'electrònica, sol ser un conjunt de detectors *CCD* (*Charge-Coupled Device*, dispositiu de càrrega acoblada) o *CMOS* (*Complementary Metal-Oxide Semiconductor*, semiconductor complementari d'òxid metàl·lic), bé en forma de matriu bidimensional, com en la *Figura 13*, o de vector, que donen una senyal elèctrica en funció de la irradiació soferta per cada píxel que els componen, en format digital o que posteriorment es digitalitza. El sensor es sol trobar controlat electrònicament de forma que responga a les ordres d'un microcontrolador o ordinador, que configura el sensor, ordena la detecció i processa la informació digital o analògica rebuda d'aquest.

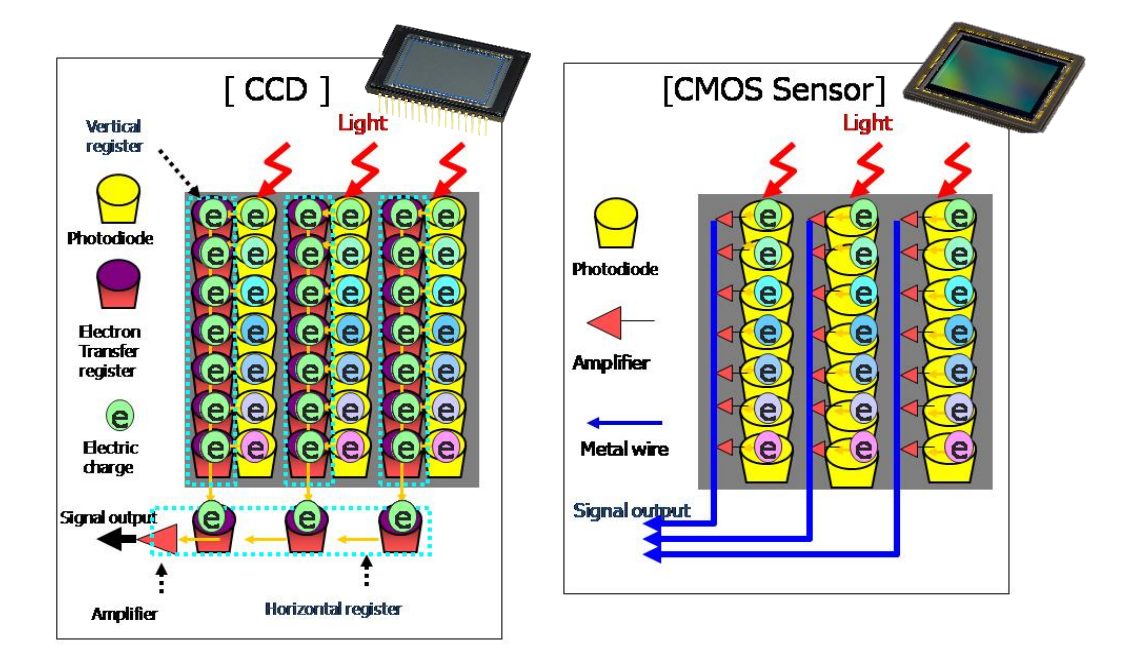

*Figura 13. Principi de funcionament dels fotosensors CCD (amb eixida digital) i CMOS (amb eixida analògica). Font: Jaime Medina, Paréntesis.com*

Actualment, els espectrofotòmetres solen donar la informació a l'usuari en temps real mitjançant una GUI, bé integrada en un display en el dispositiu o executada des d'un PC, que es comunica en el dispositiu. Un exemple de la segona és la GUI de *Thorlabs*, present en la *Figura 14*.

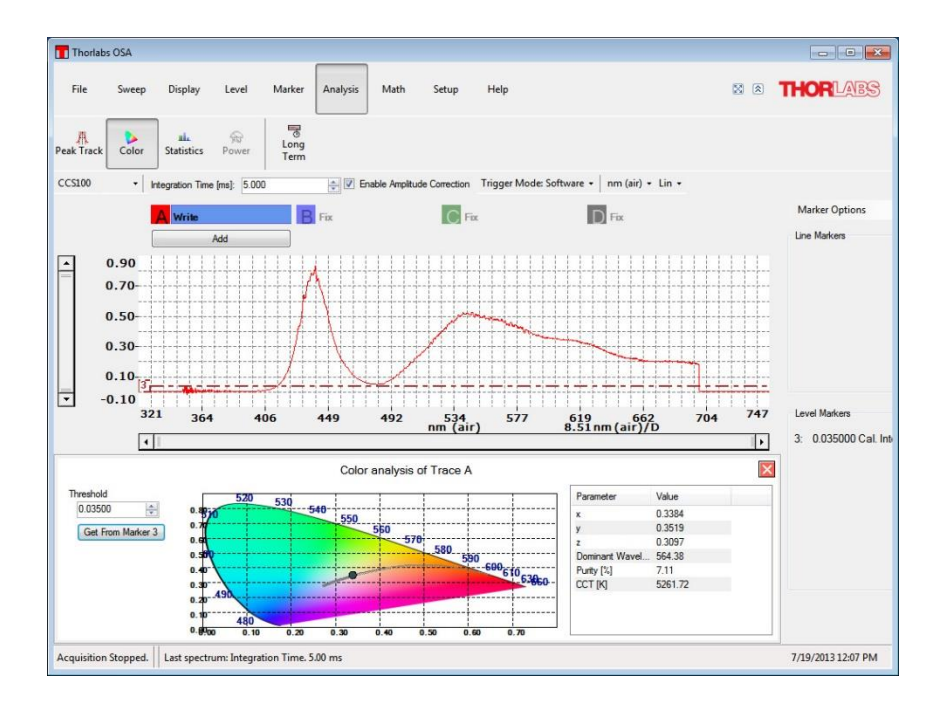

*Figura 14. GUI de Thorlabs per l'entorn docent. Font: Thorlabs.*

#### **1.4 OBJECTIUS**

A càrrec del grup d'Òptica Difractiva de l'Escola Tècnica Superior d'Enginyeria del Disseny de la Universitat Politècnica de València, l'objectiu del present projecte és el disseny i desenvolupament d'un sistema espectrofotomètric que siga capaç d'encaixar en l'espai del mercat corresponent a l'entorn educatiu i amateur actual i en les dos dècades vinents.

Aquest sistema, per tal d'assolir la seua fi, ha de presentar com a característica fonamental bones prestacions tècniques a un preu assequible. A més, és essencial que presente una elevada versatilitat, essent utilitzable en distintes aplicacions, i permeta un anàlisi en temps real de la informació del sensor mitjançant una interfase d'usuari (*GUI*), guardant els resultats de l'anàlisi espectral a ordre de l'usuari.

Altres atributs importants a complir són: esser fàcilment distribuïble, presentar una GUI intuïtiva, comptar amb un *software* fàcilment modificable i utilitzable amb distint sensors (permetent la millora i actualització del dispositiu), esser compacte i lleuger.

Com a funcions addicionals destaquen: esser modular i ampliable per facilitar el seu ús en distintes aplicacions, autònom (amb un mòdul de bateria i microcontrolador), amb funcions de configuració d'anàlisi automàtic (com perioditzar el desar resultats de forma automàtica), capacitat de guardar els resultats al núvol i ser utilitzable i modificable des de distints sistemes operatius (*SO*).

# **1.5 RISCS**

Els riscs fan referència a tots aquells factors o situacions que poden alterar el desenvolupament o funcionament del dispositiu de forma crítica.

Al tractar-se d'un equip de laboratori, dins del seu àmbit d'aplicació no és un risc l'exposició a condicions ambientals extremes o impactes, pel qual en un principi es limita la seua robustesa a condicions ambientals templades i impactes suaus deguts a la seua manipulació. D'altra banda, la principal font d'errors sol provindre de problemes de descalibratge, els quals poden solucionar-se permetent que l'usuari recalibre periòdicament l'equip i fent accessible el *hardware* per tal d'efectuar una alineació manual de l'equip òptic en cas de que fora necessari.

Durant el desenvolupament el principal risc d'error es troba en l'anàlisi de capacitats i possibilitats tècniques: en el cas de mancar de les capacitats tècniques per tal de desenvolupar el projecte, o que les ambicions de l'objectiu siguen superiors a la tecnologia disponible actualment, el projecte no es podria dur a terme.

Els riscs del present projecte s'enumeren a continuació segons la font de l'error durant el funcionament:

- Risc d'error en l'anàlisi econòmic: pel qual l'anàlisi econòmic efectuat no siga correcte, no s'haja identificat correctament el nínxol de mercat o les seues necessitat i per tant l'equip no resulte solució de l'aplicació objectiu.
- Risc de danys físics a causa d'impacte o altre: En cas de caiguda o qualsevol altre accident l'entrada de fibra òptica, l'entrada de llum exterior a través d'una fissura o trencament de la carcassa a l'interior del sistema, el dany a les lents, el fotosensor, l'element difractor o el connector d'eixida, podria suposar una limitació total o parcial del funcionament del dispositiu.
- Risc de descalibratge: per desalineació del sistema òptic suposaria errors en la mesura, corregibles mitjançant calibratge en el *software* i/o alineació manual del sistema òptic.
- Risc d'obsolescència en el *software*: l'aparició de nou software de desenvolupament, més fàcil d'utilitzar, amb noves prestacions, pot fer que el *software* del projecte, cor d'aquest, quede obsolet i ràpidament substituït.
- Risc d'obsolescència dels SO: El programa, cor del projecte, com s'ha esmentat, funciona en SO més estés actualment: *Windows*. En cas de que aquest canvie i no existisquen opcions de compatibilitat, el dispositiu podria quedar obsolet.
- Caiguda de la xarxa d'Internet o recepció de ciberatac: Degut a trobar-se connectat a la xarxa d'Internet, l'ordinador o microcontrolador que s'utilitza com a GUI és susceptible de rebre un ciberatac, inutilitzant el procediment d'anàlisi..
- Caiguda dels proveïdors de servei de emmagatzemament al núvol: Reduiria la possibilitat de emmagatzemament en la funcionalitat autònoma i d'emmagatzemament al núvol tant essent el dispositiu connectat a l'ordinador com funcionant autònomament.

# 2. MÈTODE I MATERIALS

Durant el present punt es determina el mètode de desenvolupament del projecte, explicant a continuació l'entorn de desenvolupament principal emprat, el *software* addicional utilitzat i finalment el *hardware* i materials dels que s'han fet ús durant el desenvolupament.

## **2.1 MÈTODE DE DESENVOLUPAMENT**

Per al desenvolupament del projecte s'ha utilitzat el *mètode de desenvolupament iteratiu i incremental.* Aquest mètode es basa en la divisió del projecte complet en subunitats anomenades *etapes*. Aquestes etapes corresponen tant a les diferents funcions del *software* principal, com al procés de disseny i construcció físic i el desenvolupament del *software* addicional de connectivitat.

Així, es realitza etapa a etapa del projecte, afegint cadascuna al projecte principal una volta es troba desenvolupada i comprovant el seu funcionament. En conseqüència, el projecte principal canvia i creix amb cadascuna de les addicions.

## **2.2 ENTORN DE DESENVOLUPAMENT PRINCIPAL**

L'entorn emprat per al desenvolupament del *software* principal és *LabVIEW*, propietat de *National Instruments*, la iconografia del qual es mostra en la *Figura 15*: una plataforma i entorn de desenvolupament per dissenyar sistemes amb llenguatge visual gràfic de forma eficient, anomenat *G*. És l'opció ideal per al disseny i desenvolupament de sistemes *hardware* i/o *software*; tant amb funcions de prova, com de control i/o disseny, facilitant el procés de simulació i obtenint un *software* producte final robust i per tant utilitzable en l'entorn real.

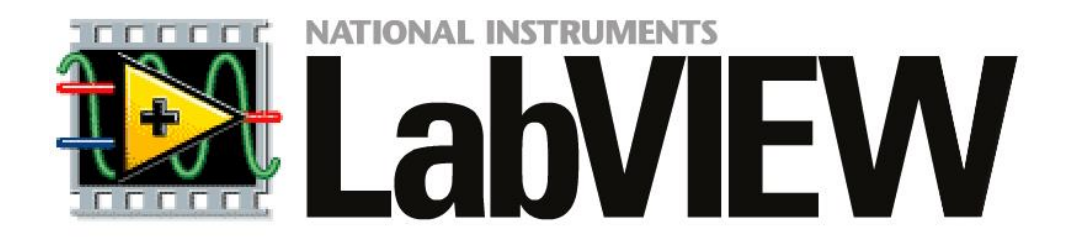

#### *Figura 15. LabVIEW, entorn de desenvolupament gràfic. Font: LabVIEW.*

Donada la naturalesa del present projecte, *LabVIEW* presenta com a principal avantatge, a més de les característiques ja esmentades, el tindre funcions d'adquisició,

tractament i anàlisi d'imatge ja implementades, facilitant part del desenvolupament del *software* principal del projecte. A més, donada la orientació versàtil elegida per al dispositiu final, *LabVIEW* podrà permetre, segons el seu fabricant *National Instruments*, l'execució del programa desenvolupat des de distints SO: *Windows*, *Mac OS X* i GNU/*Linux*. En la mateixa línia, facilitarà el disseny ja que adoptarà els *drivers* emprats pel SO a l'hora de gestionar el *hardware*; en el cas del present projecte: el sensor.

*LabVIEW* té una estructura modular, amb la qual el sistema de desenvolupament es fa més o menys complexe atenent a les necessitats del projecte. Per al present projecte s'ha utilitzat els següents mòduls, essent les versions emprades les corresponents a maig de 2017:

- LabVIEW Development System (per defecte)
- LabVIEW Application Builder
- LabVIEW Vision Development Module
- LabVIEW Vision Acquisition Module

## **2.3** *SOFTWARE* **ADDICIONAL EMPRAT**

#### SolidWorks

Davant la necessitat de dissenyar la caixa del sistema s'ha optat pel seu disseny 3D mitjançant *SolidWorks*, una ferramenta de disseny assistit per ordinador (CAD), basada en les noves tècniques de modelatge. La iconografia d'aquest *software* es mostra en la *Figura 16*. La versió utilitzada ha sigut la *2013*.

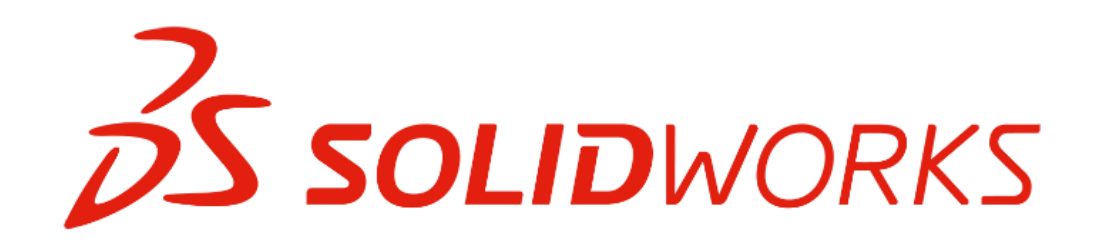

#### *Figura 16. SolidWorks, ferramenta de CAD. Font: SolidWorks.*

Entre els avantatges d'aquest *software* destaquen la gran quantitat de recursos disponibles, el seu ús intuïtiu orientat a l'eficiència i l'obtenció de plànols tècnics del disseny d'una forma automatitzada.

#### Z-Suite

A l'hora de configurar la impressora 3D per tal d'obtindre les caixes dissenyades mitjançant el programa anterior s'ha emprat *Zortrax Z-suite*, iconografia del qual es mostra en la *Figura 17*.

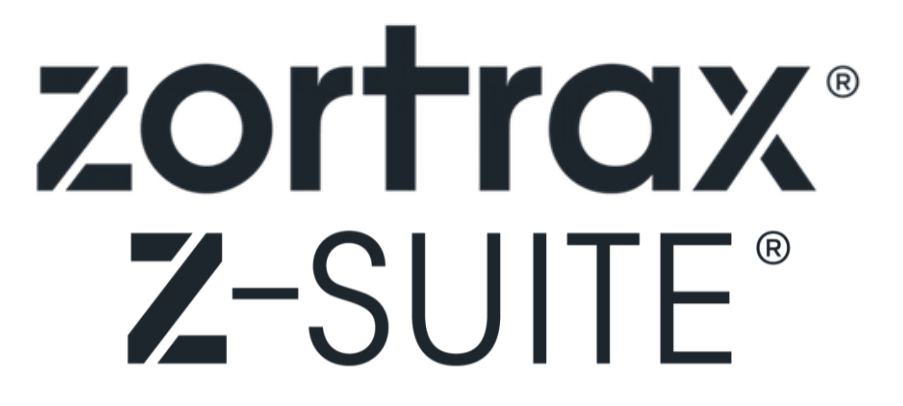

*Figura 17. Zortrax Z-suite, ferramenta de configuració de impressores 3D. Font: Zortrax.*

#### Altres

Per al desenvolupament de la documentació pertanyent al projecte s'ha utilitzat l'entorn d'ofimàtica de *Microsoft Office*. A més, les imatges de font pròpia han sigut dissenyades mitjançant la ferramenta virtual *draw.io*, una aplicació complementària gratuïta de *Google Drive.* Les seues respectives iconografies es mostren en la *Figura 18*.

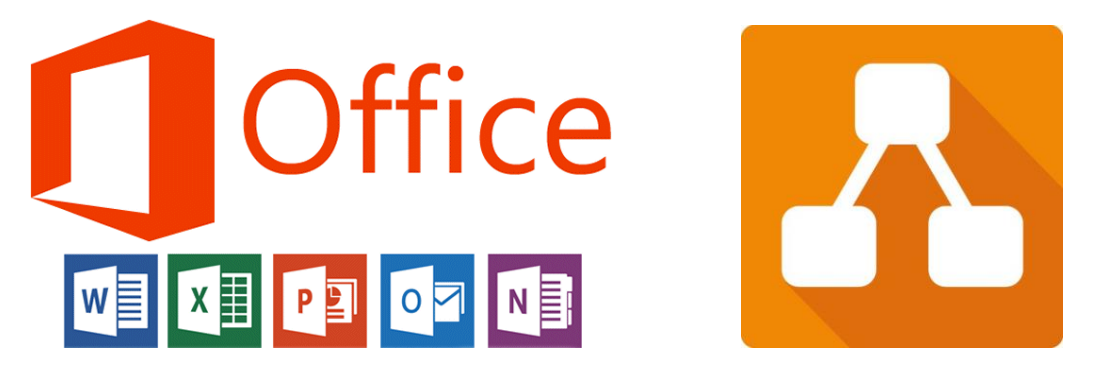

*Figura 18. Microsoft Office, entorn d'ofimàtica de Windows i draw.io, ferramenta de dibuix de diagrames de Google Drive. Font: Office i Google respectivament.* 

#### **2.4** *HARDWARE* **I MATERIALS EMPRATS EN EL DESENVOLUPAMENT**

El desenvolupament tècnic del projecte ha constat de dues parts diferenciades: el desenvolupament del *software* principal; i el disseny, desenvolupament i prototipatge d'un espectrofotòmetre utilitzant el *software* implementat en la primera part.

Per a tot el procés ha sigut utilitzat un ordinador personal amb característiques tècniques suficients per al correcte funcionament dels programes mencionats en els apartats *2.2* i *2.3*, model *HP Pavilion 15-n205ss*.

Per a la primera part cal ressenyar l'ús d'una càmera *EO-1312-HQ*, juntament amb un sistema òptic de laboratori, per tal de desenvolupar el *software* amb un sistema d'alta fiabilitat i qualitat. Aquests components es detallen en els punts *2.4.1* i *2.4.2*.

D'altra banda, de forma transversal durant tot el desenvolupament del projecte tècnic s'ha emprat com a referència un espectròmetre comercial *Thorlabs*. Aquest, detallat en el punt *2.4.3* s'ha emprat com a referència conceptual a l'hora de tractar d'assolir les seues funcions i característiques tècniques, tant en quant a *software* com en quant a dispositiu final; ha sigut emprat com a instrument de calibratge final i finalment ha sigut utilitzat amb fins comparatius amb el dispositiu desenvolupat, considerant-lo com a referència comercial, essent el model *CCS-100/M* el referent comercial a efectes de preu ja que és aquest model el que compleix estrictament les condicions d'espectrofotòmetre en quant a rang espectral es referix.

Els dispositius d'impressió 3D han sigut externalitzats en aquest projecte, emprant el servei una *Zortrax M200*, com la que mostra la *Figura 19*.

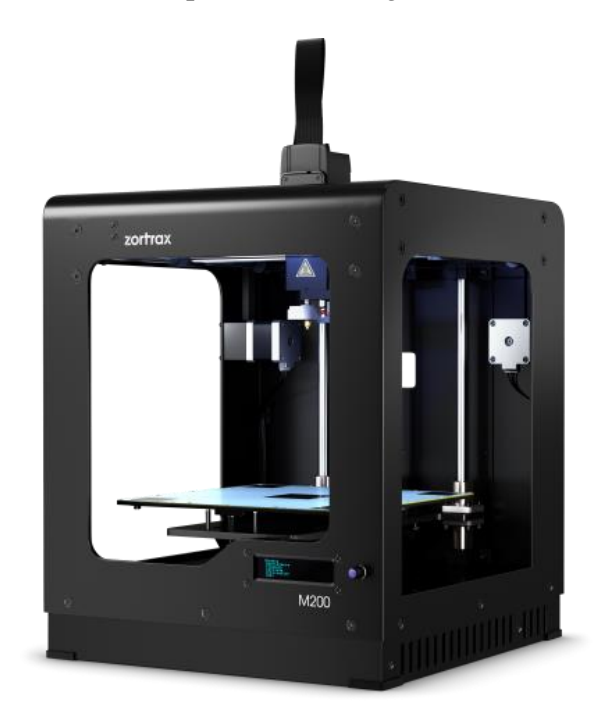

*Figura 19. Zortax M200, impressora 3D. Font: Zortrax.*

## **2.4.1 Càmera** *Edmund Optics* **EO-1312C-HQ**

La càmera emprada, mostrada en la *Figura 20*, correspon al model *EO-1312C 1/1.8" CMOS Color Lite Edition USB Camera* d'Edmund Optics.

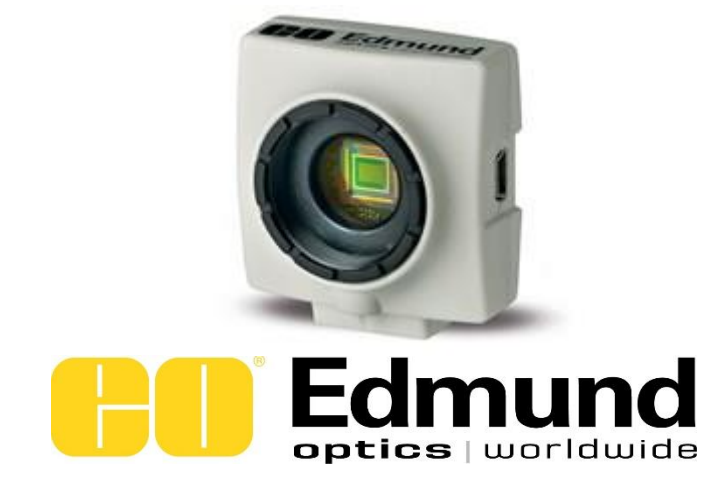

*Figura 20. EO-1312C 1/1.8" CMOS Color Lite Edition USB Camera. Fond: Edmund Optics.*

Les seues característiques tècniques principals es mostren en la *Taula 1*, mostrada a continuació.

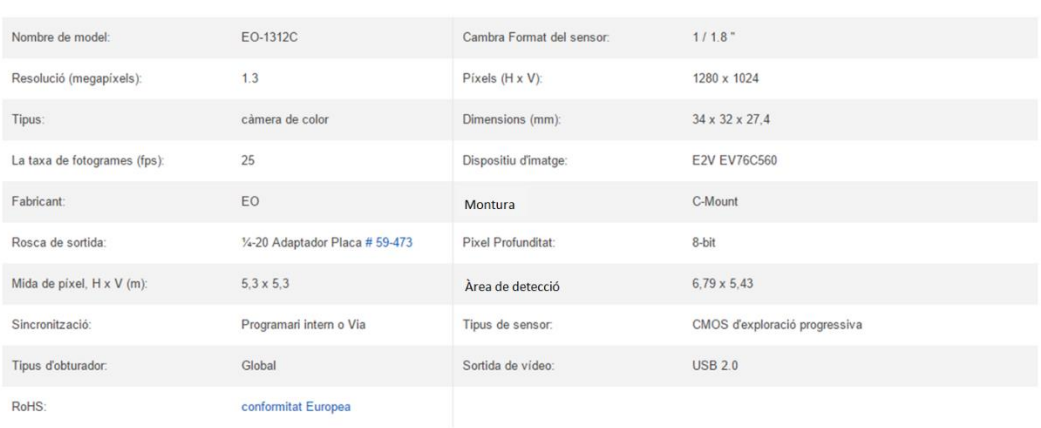

*Taula 1. Característiques tècniques principals de la càmera EO-1312C.*

*Obtinguda de[: Edmund Optics, pàgina web oficial. Apartat de càmeres USB. Consultat el 28 de maig](https://www.edmundoptics.es/cameras/usb-cameras/eo-usb-2.0-cmos-machine-vision-cameras/)  [de 2017.](https://www.edmundoptics.es/cameras/usb-cameras/eo-usb-2.0-cmos-machine-vision-cameras/)*

La idoneïtat d'aquesta càmera per l'aplicació d'espectrofotometria ve determinada per les característiques de la imatge obtinguda, que corresponen amb alta resolució: 1.3Mpx de resolució a 1280 x 1024 píxels, amb 8 bits de profunditat; el gran tamany de píxel i del sensor: de 5.3 micres x 5.3 micres i de 1/1.8 polzades respectivament; que permet l'enfocament de l'espectre en el sensor d'una forma fàcil i la disponibilitat del control del temps d'exposició de la càmera. A més, disposa de connectivitat universal mitjançant *USB* (*Universal Serial Bus*) *2.0.*

Tot i això, i ser un dispositiu idoni per al desenvolupament del *software* i les proves que li corresponen, no és adequada per al dispositiu final principalment degut al seu elevat cost: més enllà dels 500€ per unitat. Altra característica que la fa poc idònia de forma secundaria és el seu muntatge, ja que obligaria a dimensionar el dispositiu final en conseqüència, elevant el seu volum final.

## **2.4.2 Material òptic i optomecànic**

A continuació es mostra el principal material òptic i optomecànic emprat durant el disseny i desenvolupament de l'espectrofotòmetre objectiu del present projecte.

Dins del material òptic emprat, com a fonts lumíniques, procedents de *Thorlabs* s'ha emprat la font *OSL2*, que es mostra en la *Figura 21*. Les seues principals característiques es descriuen en la *Taula 2*.

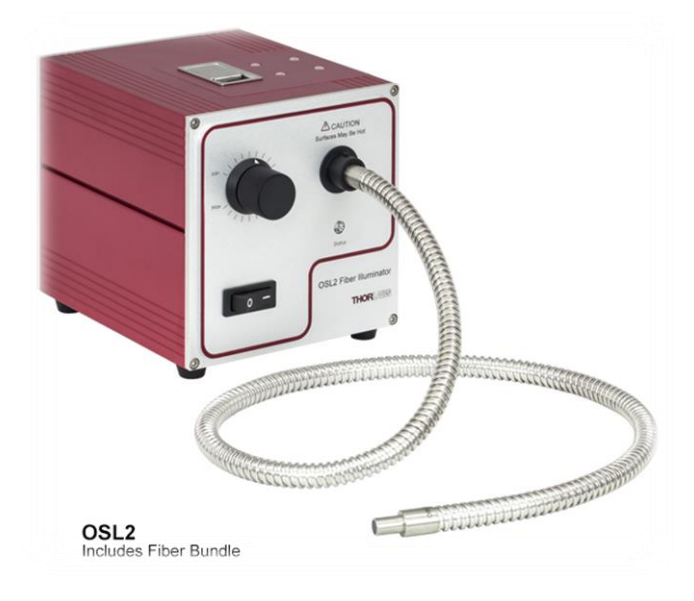

*Figura 21. Font lumínica Thorlabs OSL2. Font: Thorlabs.*

El seu espectre d'emissió es mostra en la *Figura 22*.

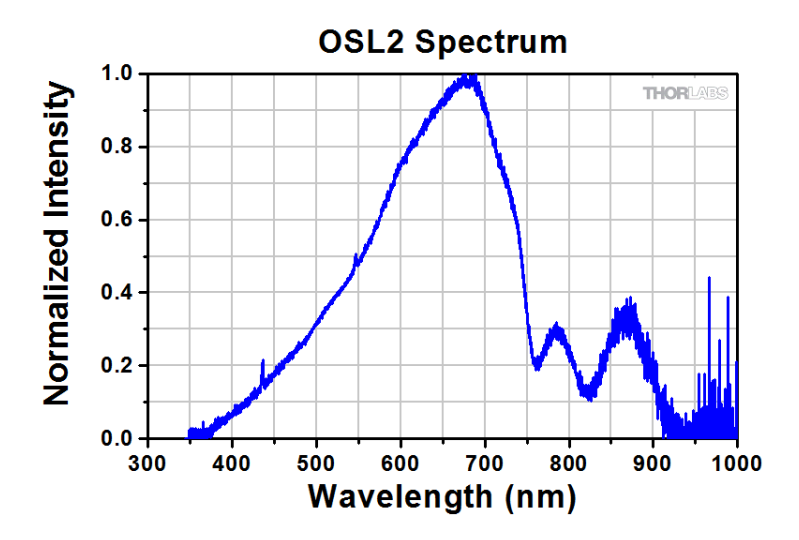

*Figura 22. Espectre d'emissió de la font lumínica Thorlabs OSL2. Font: Thorlabs.*

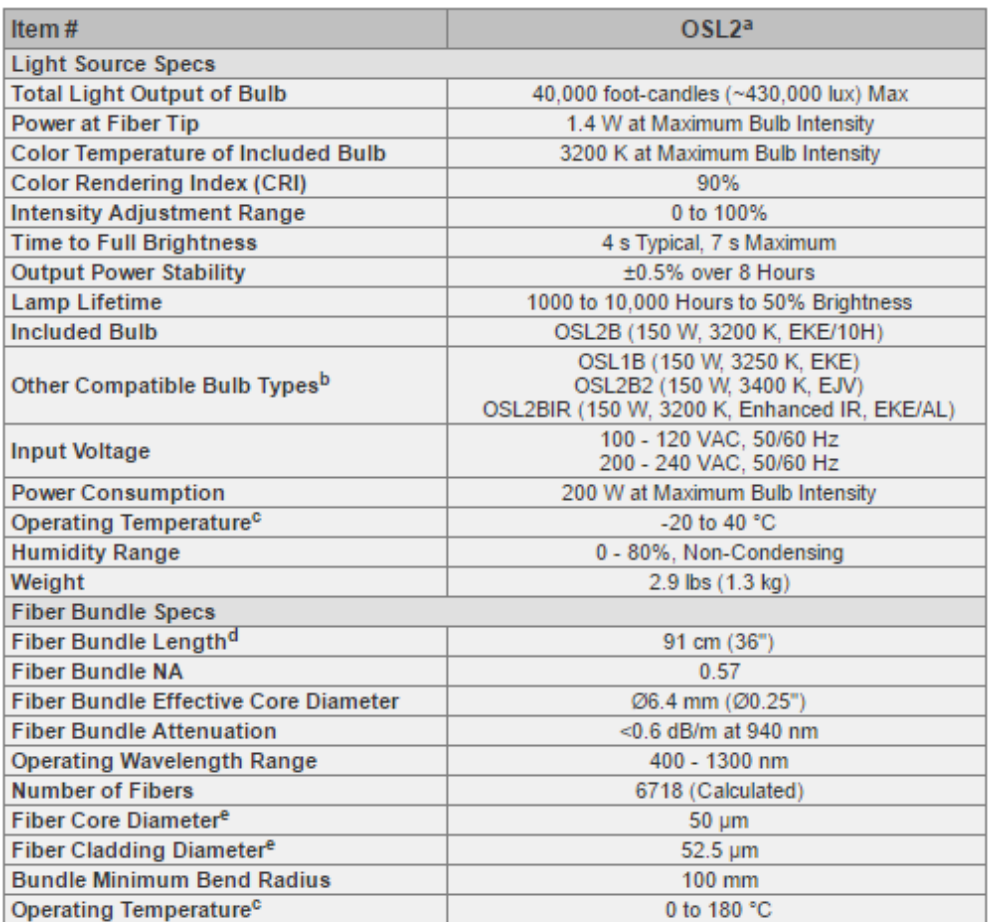

#### *Taula 2. Característiques tècniques de la font lumínica Thorlabs OSL2. Font: Thorlabs.*

a. This table contains the specifications of the OSL2 light source and the included fiber bundle. For the details

about our line of OSL2 accessories, please see below.

b. These bulbs may be purchased separately below.

c. The combined operating temperature range of the light source and fiber bundle is 0 to 40 °C.

d. Longer length fiber bundles are available as a custom order. Contact Tech Support to order.

e. Dimensions of the individual fibers within the bundle.

*Obtinguda de[: Thorlabs, pàgina web oficial, consultada el 25 de juny de 2017.](https://www.thorlabs.com/newgrouppage9.cfm?objectgroup_id=884&pn=OSL2)*

Tres làsers com els que es mostren en la *Figura 23*, amb longituds d'ona de 638 nm, 536 nm i 405 nm respectivament (mesurades experimentalment); alimentades mitjançant la font d'alimentació de dispositius làser *Thorlabs LDS5*, mostrada en la *Figura 24*.

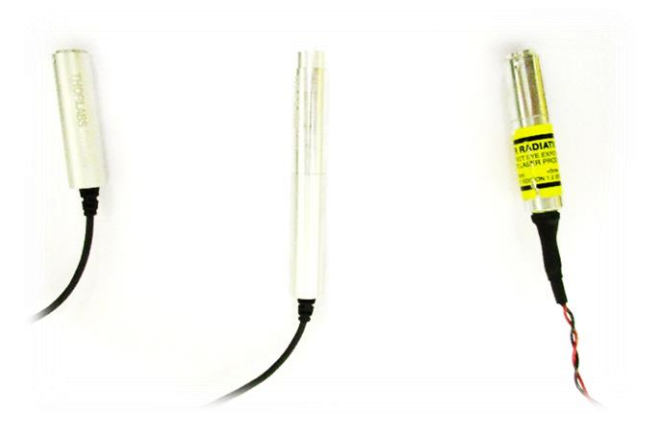

*Figura 23. Làsers Thorlabs emprats. Font: Pròpia.*

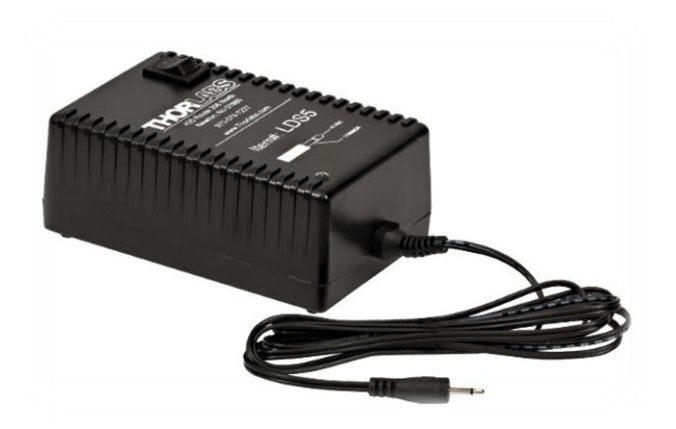

*Figura 24. Font d'alimentació Thorlabs LDS5 per làsers. Font: Thorlabs.*

D'altra banda, com a material òptic cal mencionar les lents emprades per la col·limació i per tal d'enfocar en la càmera *EO-1312-C.* Aquestes son lents plano-convexes muntades en *N-*BK7, model *LA1027-ML,* tal i com il·lustra la *Figura* 2*5*.

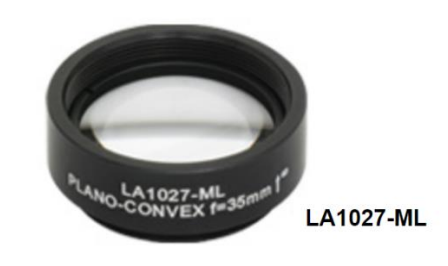

*Figura 25. Lent LA1027-ML de Thorlabs. Font: Thorlabs.*

Les xarxes de difracció emprades durant el desenvolupament han sigut de 300 línies per mil·límetre i 600 línies per mil·límetre respectivament, provinents de *Ventus Ciencia*, il·lustrades en la *Figura 26* i *Figura 27*.

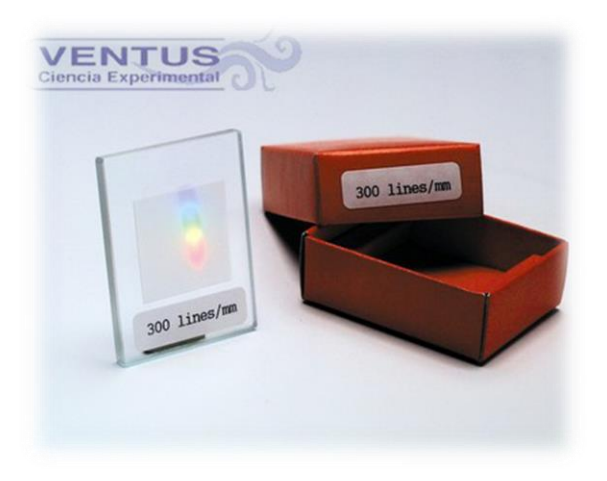

*Figura 26. Xarxa de difracció de 300 línies per mil·límetre de Ventus Ciencia. Font: Ventus Ciencia.*

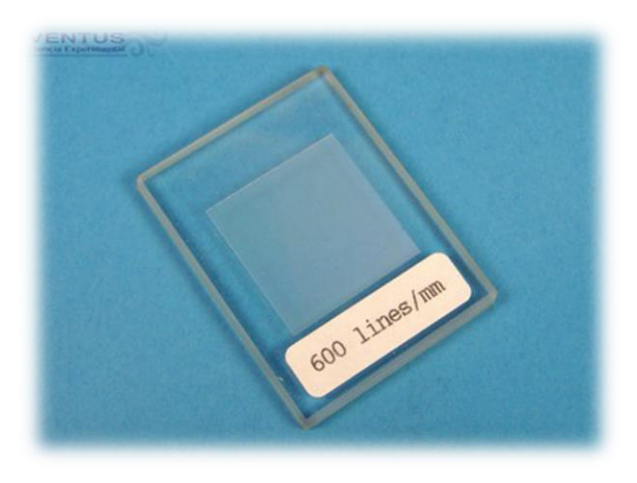

*Figura 27. Xarxa de difracció de 600 línies per mil·límetre de Ventus Ciencia. Font: Ventus Ciencia.*

Finalment, en quant a elements optomecànics cal nombrar la plataforma, que es mostra en la *Figura 28*, els raïls i enclavaments que es mostren en la *Figura 29*, els peus i postes mostrats en la *Figura 30* i *Figura 31* respectivament, les subjeccions mostrades en la *Figura 32,* els connectors *SMA* (per fibra òptica) mostrats en la *Figura 33* i la reixeta regulable mostrada en la *Figura 34*.

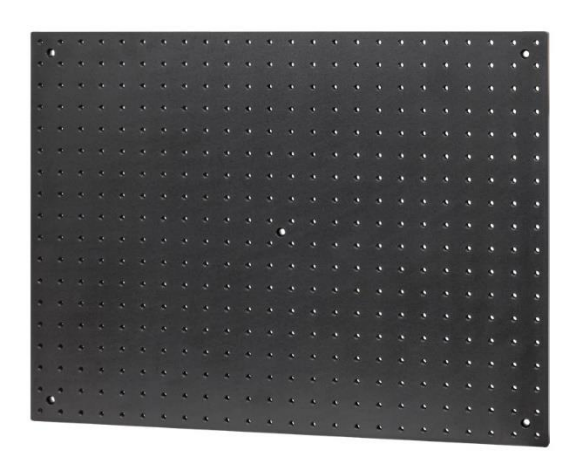

*Figura 28. Plataforma Thorlabs per la subjecció d'elements optmecànics. Font: Thorlabs.*

#### JAVIER MONREAL TRIGO

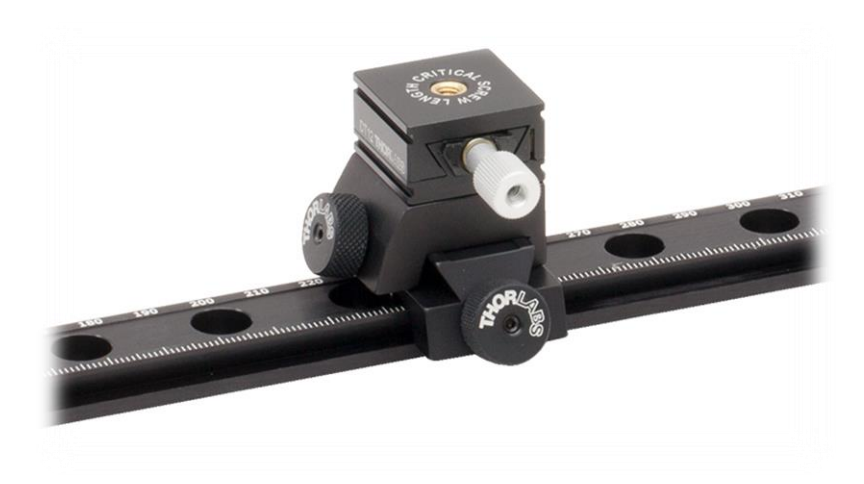

*Figura 29. Raïls i enclavaments d'aquests, Thorlabs. Font: Thorlabs.*

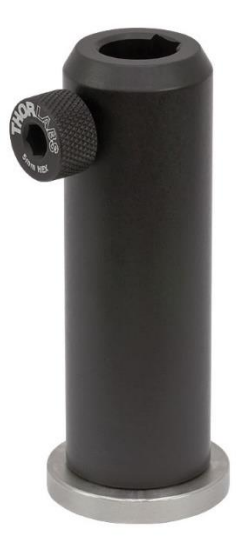

*Figura 30. Peus optomecànic Thorlabs PH75/M. Font: Thorlabs.*

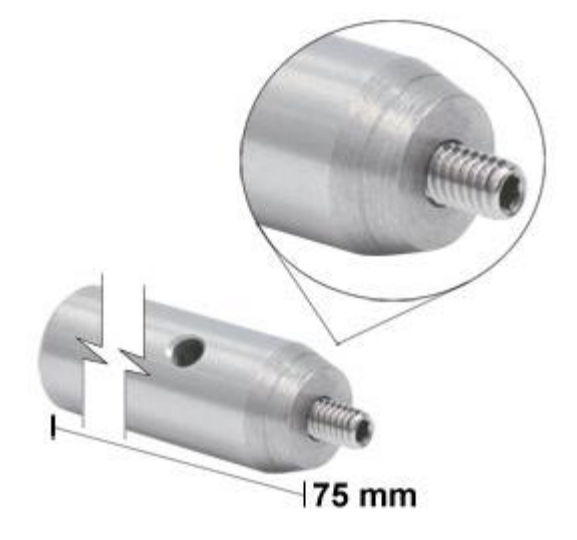

*Figura 31. Poste optomecànic TR75/M Thorlabs. Font: Thorlabs.*

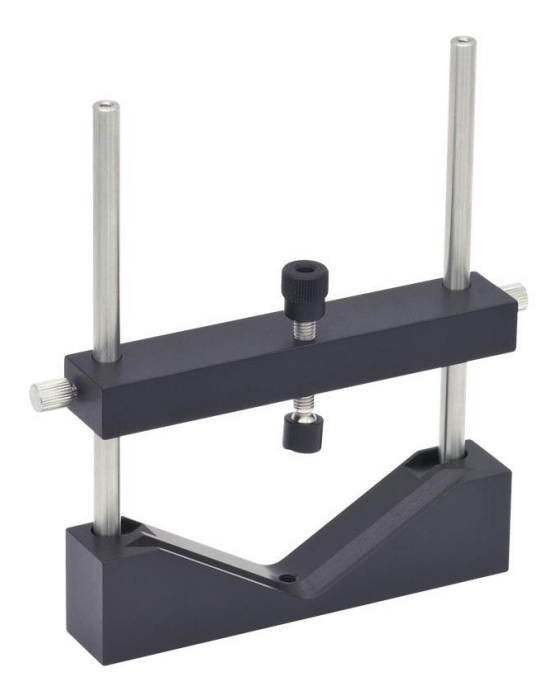

*Figura 32. Subjecció de muntatge optomecànic Thorlabs. Font: Thorlabs.*

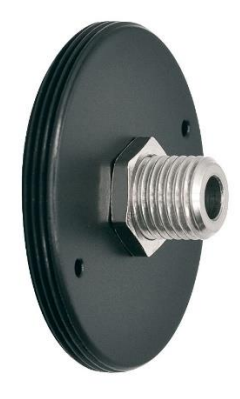

*Figura 33. Connector SM1SMA per fibra òptica Thorlabs. Font: Thorlabs.*

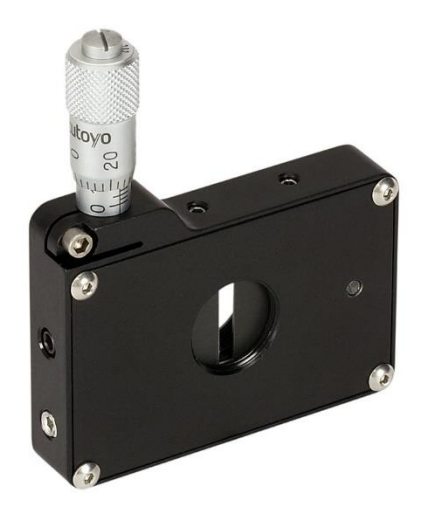

*Figura 34. Reixeta regulable Thorlabs. Font: Thorlabs.*

# **2.4.3 Espectròmetre** *Thorlabs* **CCS200/M**

L'espectròmetre *Thorlabs CCS200/M* és un espectròmetre compacte comercial basat en tecnologia *CCD*, el qual es mostra en la *Figura 35*.

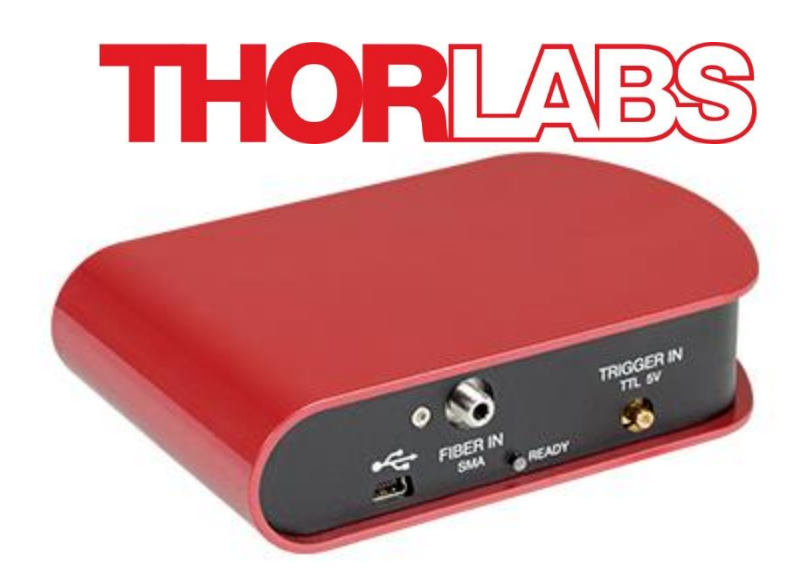

*Figura 35. Espectròmetre comercial Thorlabs CCS200/M. Font: Thorlabs.*

Les característiques tècniques principals del dispositiu es resumeixen a continuació:

- Espectròmetre de disseny Czerny-Turner robust sense parts mòbils.
- Autocompensació par al soroll de corrent fosca.
- Amplitud corregida i enviada amb memòria de calibratge.
- Connexió d'alta velocitat USB que permet més de 200 escanejos per segon.
- Entrada de dispar per sincronització externa (TTL).
- Convertidor Analògic-Digital de 16 bits.
- Sensor *CCD* de formació lineal amb 3648 píxels.

Existeixen tres models depenent del rang espectral de detecció, del visible: *CCS-100*; amb un preu de 1813,00€, NIR (infraroig pròxim): *CCS-175*; amb un preu de 1813,00€ també i UV a NIR: *CCS-200*; amb un preu de 2556,00€.

Les característiques de cadascun d'ells es mostren a la *Taula 3*.

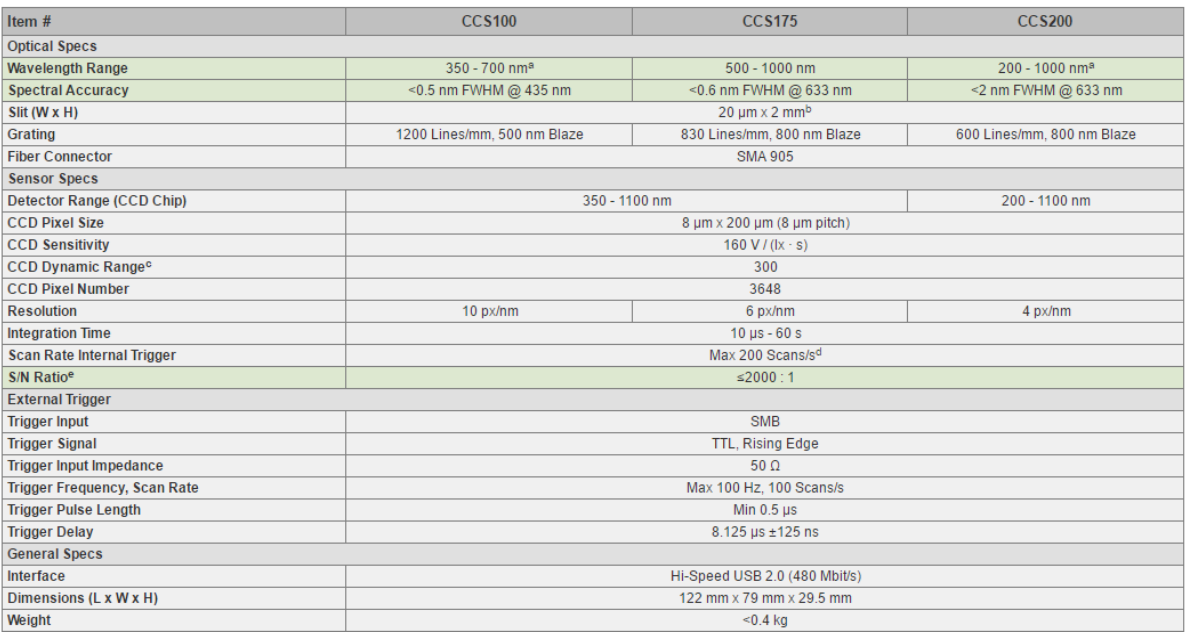

#### *Taula 3. Especificacions tècniques de la sèrie CCS de Thorlabs.*

- a. L'amplitud dels espectròmetres no està corregida per baix dels 360 nm.
- b. Hi ha una apertura mecànica adjacent a la reixa d'entrada de Ø1.2 mm que limita les dimensions efectives de la reixa de 20 µm x 1.2 mm.
- c. Ràtio de voltatge de saturació al voltatge de corrent fosca.
- d. La velocitat d'escaneig fins 200 Hz (amb 5 ms de temps d'integració) és sols possible utilitzant disparador intern. Amb disparador extern la màxima velocitat d'escaneig per al mateix temps d'integració és de 100 Hz.
- e. Amb mitja de x10, depenent del temps d'integració: per a aplicacions d'un sol dispar, el ràtio senyal-a-soroll es troba limitat pel rang dinàmic de la *CCD*.

#### *Obtinguda de: [Thorlabs, pàgina web oficial, consultada el 28 de maig de 2017.](https://www.thorlabs.com/newgrouppage9.cfm?objectgroup_ID=3482)*

El model *CCS-100* és el que correspon estrictament a la consideració d'espectrofotòmetre, donat que el seu rang espectral de detecció correspon aproximadament amb el considerat com espectre visible. La taula de les característiques tècniques de cadascun, juntament amb el seu cost econòmic, permet establir d'una forma aproximada quin seria el cost aproximat d'un espectròmetre comercial amb les mateixes característiques tècniques (resolució, rang espectral...) que l'espectròmetre desenvolupat durant el present projecte.

S'empra l'espectròmetre *CCS-200*, disponible en el laboratori, com a referència en la concepció, disseny, desenvolupament i prototipatge del dispositiu objectiu del projecte i com a calibratge RGB dels prototips finals.

JAVIER MONREAL TRIGO

# 3. ESPECIFICACIÓ DE REQUISITS

Es defineixen com a requisits una serie de condicions o termes que el sistema ha de complir per que l'objectiu del projecte es considere assolit. En el cas del present projecte, són els referents a assolir un espectrofotòmetre versàtil, reproduïble, d'alta resolució, baix cost i compacte entre altres característiques.

Dins dels esmentats requisits es diferencia entre *funcionals* o *tècnics*, i *no funcionals*  o *comercials.* 

Els requisits funcionals són aquells que definixen les característiques del sistema relacionades amb el seu comportament principal, mentre que els requisits no funcionals es refereixen a factors com accessibilitat, manteniment, etc. o la forma en que el sistema realitza distintes accions.

## **3.1 REQUISITS TÈCNICS O FUNCIONALS**

- El dispositiu ha de ser capaç d'obtindre la descomposició espectral de l'espectre visible (dels 380 als 750 nm).
- Resolució mínima d'1 nm.
- Versàtil: connexió a distintes fonts lumíniques amb facilitat i GUI orientada a qualsevol tipus d'aplicació.
- Utilitzable amb diferents sensors amb lleugeres o nul·les modificacions de *software*.
- Estructura modular del *software*, facilitant la seua modificació i millora.
- Sistema fàcilment reproduïble: materials i elements disponibles i econòmics.
- Accessibilitat total al *hardware* i *software*.

## **3.2 REQUISITS COMERCIALS O NO FUNCIONALS**

- Preu màxim de venta al públic de 100€.
- GUI intuïtiva.
- Informació en la GUI en temps real.
- Possibilitat d'aturar l'anàlisi, mostrant l'últim realitzat. Permetre la reanimació.
- Possibilitat de desar anàlisis concrets a ordre de l'usuari.
- Possibilitat de desar els resultats al núvol.
- Possibilitat d'establir periodicitat de salvar espectre actual.
- Executable des de distints sistemes operatius: *Windows*, *MAC OS X*, *GNU/Linux*.
- Compacte: sense peces mòbils, volum màxim de 500 cm<sup>3</sup>.
- Lleuger: pes màxim de 200g.

# 4. PLANIFICACIÓ

En aquest punt es determinen cadascuna de les fases del desenvolupament del projecte per tal d'efectuar la seua distribució temporal.

#### **4.1 FASES DEL DESENVOLUPAMENT DEL PROJECTE**

A continuació, en la *Taula 4*, es determinen les fases del desenvolupament del projecte, juntament amb les necessitats temporals estimades per cada fase:

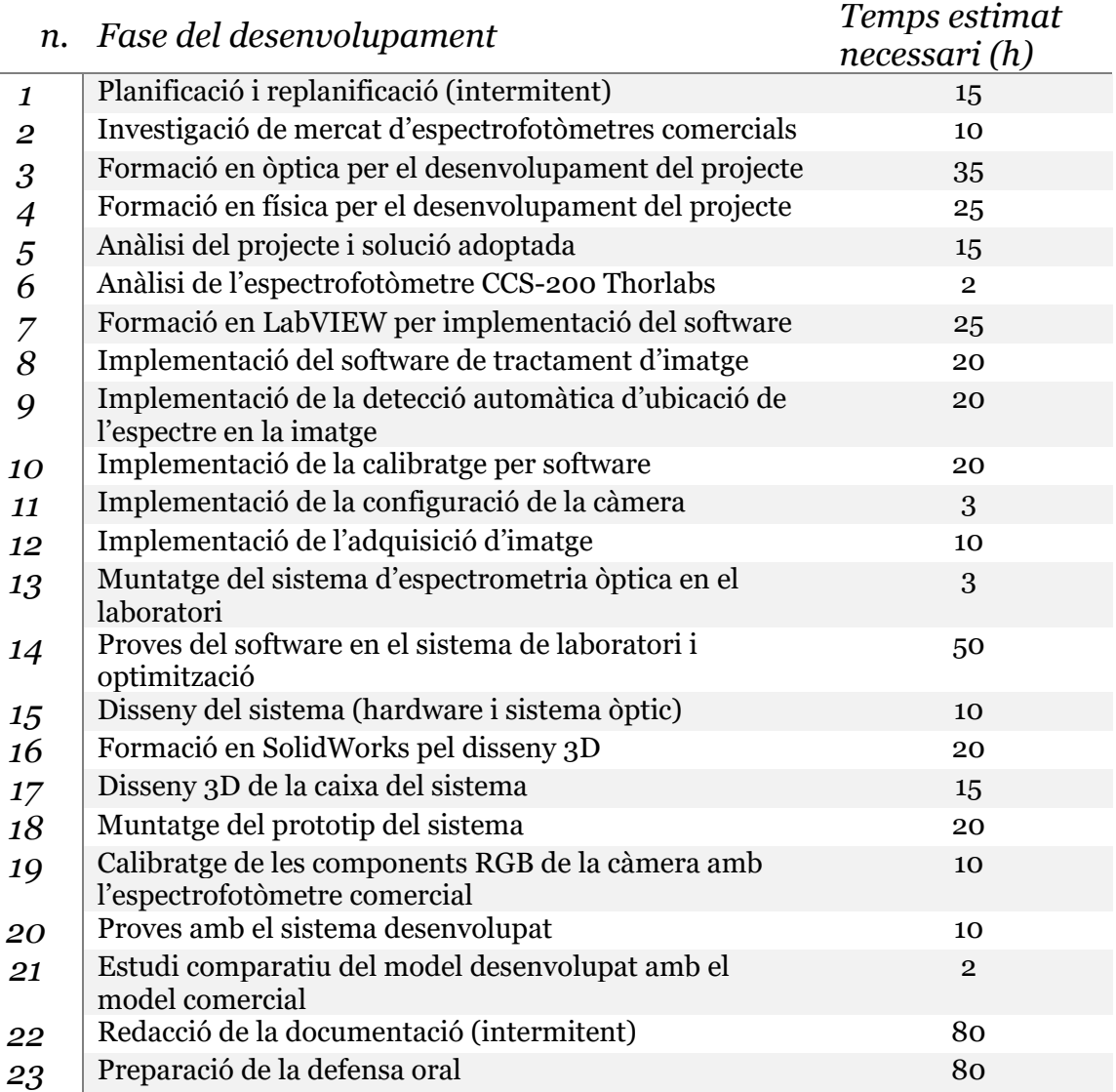

*Taula 4. Fases del desenvolupament del projecte. Font: Pròpia.*

## **4.2 DISTRIBUCIÓ TEMPORAL DEL DESENVOLUPAMENT**

En la *Taula 5* es mostra la duració estimada en forma d'hora d'inici planificada i pla de duració de forma concatenada, juntament amb l'hora d'inici real i la seua duració real. Per posar en context la duració de cada etapa del desenvolupament en el calendari s'ha afegit una columna de data d'inici i altra de data de fi.

*Taula 5. Fases del desenvolupament del projecte planificades temporalment. Font: Pròpia.*

| <b>ACTIVIDAD</b>                                                                | PLA<br>INICI | PLA<br><b>DURACIÓ</b> | <b>REAL</b><br><b>INICI</b> | DATA<br>INICI | <b>REAL</b><br><b>DURACIÓ</b> | DATA<br>F1. | <b>PERCENTATEE</b><br>COMPLETAT |
|---------------------------------------------------------------------------------|--------------|-----------------------|-----------------------------|---------------|-------------------------------|-------------|---------------------------------|
| Planificació i replanificació (intermitent)                                     |              | 15                    |                             | 01/10/2016    | 15                            | 15/06/2017  | 100 <sub>2</sub>                |
| Investigació de mercat d'espectrofotòmetres comercials                          | 16           | 10                    | 16                          | 01/10/2016    | 8                             | 02/10/2016  | 100 <sub>2</sub>                |
| Formació en òptica per el desenvolupament del projecte                          | 26           | 35                    | 24                          | 01/02/2017    | 35                            | 01/04/2017  | 100 <sub>2</sub>                |
| Formació en física per el desenvolupament del projecte                          | 61           | 25                    | 59                          | 10/10/2016    | 25                            | 10/11/2016  | $100\%$                         |
| Anàlisi del projecte i solució adoptada                                         | 86           | 15                    | 84                          | 03/10/2016    | 15                            | 09/10/2016  | 100 <sub>2</sub>                |
| Anàlisi de l'espectrofotòmetre CCS-200 Thorlabs                                 | 101          | $\overline{2}$        | 99                          | 10/10/2016    | $\mathbf{2}$                  | 10/10/2016  | 100 <sub>2</sub>                |
| Formació en LabVIEW per implementació del software                              | 103          | 25                    | 101                         | 15/11/2016    | 20                            | 25/11/2016  | 100 <sub>2</sub>                |
| Implementació del software de tractament d'imatge                               | 128          | 20                    | 121                         | 25/11/2016    | 20                            | 30/11/2016  | 100 <sub>X</sub>                |
| Implementació de la detecció automàtica d'ubicació de l'espectre en la imatge   | 148          | 20                    | 141                         | 03/12/2016    | 25                            | 20/12/2016  | 100 <sub>X</sub>                |
| Implementació de la calibratge per software                                     | 168          | 20                    | 166                         | 02/01/2017    | $10 -$                        | 15/01/2017  | 100 <sub>2</sub>                |
| Implementació de la configuració de la càmera                                   | 188          | 3                     | 176                         | 20/01/2017    | 20                            | 21/01/2017  | 100 <sub>2</sub>                |
| Implementació de l'adquisició d'imatge                                          | 191          | 10                    | 196                         | 22/01/2017    | 6.                            | 26/01/2017  | 100 <sub>2</sub>                |
| Muntatge del sistema d'espectrometria òptica en el laboratori                   | 201          | 3                     | 202                         | 28/01/2017    | $\overline{c}$                | 28/01/2017  | 100 <sub>2</sub>                |
| Proves del software en el sistema de laboratori i optimització                  | 204          | 50                    | 204                         | 01/02/2017    | 70                            | 05/02/2017  | 100 <sub>2</sub>                |
| Disseny del sistema (hardware i sistema òptic)                                  | 254          | 10                    | 274                         | 10/02/2017    | 8                             | 15/02/2017  | 100 <sub>2</sub>                |
| Formació en SolidWorks pel disseny 3D                                           | 264          | 20                    | 282                         | 20/02/2017    | 20                            | 03/03/2017  | 100 <sub>2</sub>                |
| Disseny 3D de la caixa del sistema                                              | 284          | 15                    | 302                         | 03/03/2017    | 12                            | 10/03/2017  | 100 <sub>2</sub>                |
| Muntatge del prototip del sistema                                               | 299          | 20                    | 314                         | 13/03/2017    | $\mathbf{2}$                  | 13/03/2017  | 100 <sub>2</sub>                |
| Calibratge de les components RGB de la càmera amb l'espectrofotòmetre comercial | 319          | 10                    | 316                         | 16/03/2017    | 15                            | 18/03/2017  | 100 <sub>X</sub>                |
| Proves amb el sistema desenvolupat                                              | 329          | 10                    | 331                         | 18/03/2017    | 5                             | 25/03/2017  | 100 <sub>2</sub>                |
| Estudi comparatiu del model desenvolupat amb el model comercial                 | 339          | $\overline{c}$        | 336                         | 25/03/2017    | 3                             | 25/03/2017  | 100 <sub>2</sub>                |
| Redacció de la documentació (intermitent)                                       | 341          | 80                    | 339                         | 01/03/2017    | 50                            | 26/06/2017  | 100 <sub>2</sub>                |
| Preparació de la defensa oral                                                   | 421          | 80                    | 389                         | 01/03/2017    | 50                            | 06/07/2017  | 100 <sub>2</sub>                |

En la *Figura 36* es mostra el desenvolupament en hores real del projecte per cada un dels punts o etapes planificades, en format de diagrama de Gantt. En verd clar es mostra el completat segons la planificació, en blanc ratllat amb verd la planificació no complida i en verd fosc, la inversió real de temps no planificada; en conjunt, es determina que la planificació ha sigut optimista i realment s'han necessitat un 8% menys de temps per realitzar el projecte.

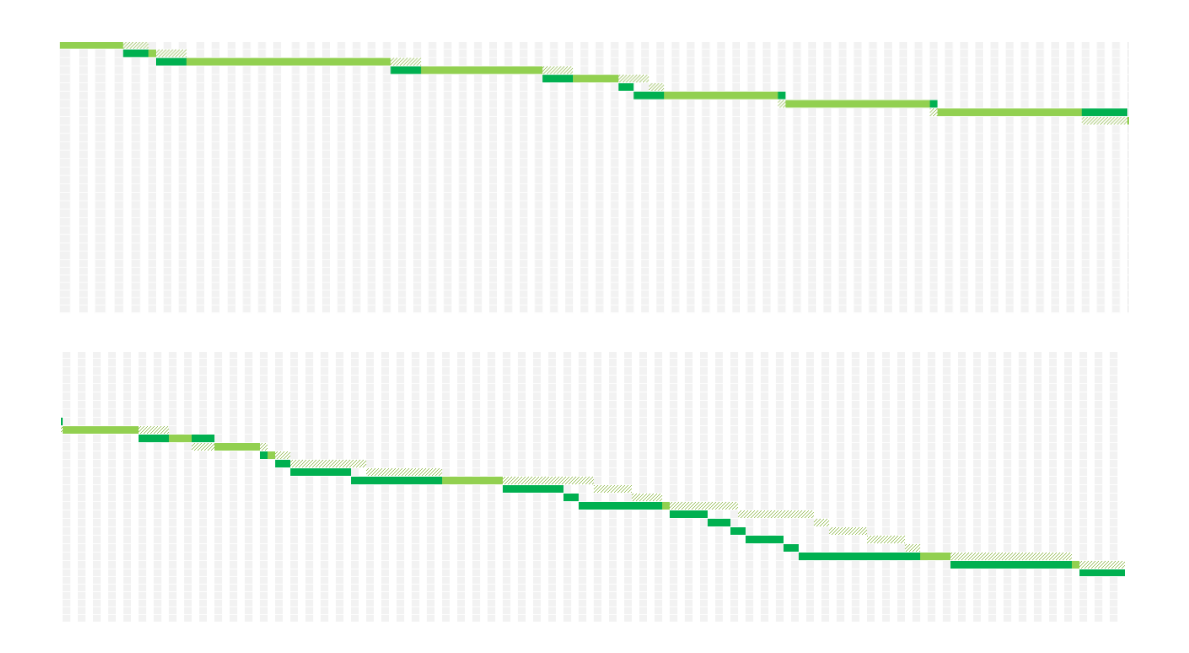

#### DISSENY I DESENVOLUPAMENT D'UN ESPECTRÒMETRE ÒPTIC VERSÀTIL DE BAIX COST

| uuunnuu.                        |                        |  |
|---------------------------------|------------------------|--|
| ,,,,,,,,,,,,,,,,,,,,,,,,,,,,,,, | ,,,,,,,,,,,,,,,,,,,,,, |  |
|                                 |                        |  |

*Figura 36. Diagrama de Gantt de la planificació temporal del projecte. Font: Pròpia.*

JAVIER MONREAL TRIGO

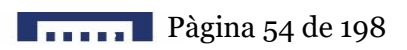

# 5. ANÀLISI

Amb l'objectiu de realitzar l'anàlisi del projecte, es determinen els casos d'ús principals davant els qual el sistema deurà funcionar d'una forma determinada. A continuació es realitza l'estudi d'alternatives per elegir la solució adoptada i mostrar el diagrama de flux final del sistema.

# **5.1 CASOS D'ÚS**

Es denomina *casos d'ús* al conjunt d'activitats que poden o deuen realitzar-se per tal de que el sistema funcione correctament. Es consideren activitats tant aquelles en les que intervenen els distints agents que es troben utilitzant l'aplicació com el propi sistema. En el present anàlisi cal tindre en compte els requisits funcionals del sistema i la resposta d'aquest davant diferents esdeveniments.

La principal interacció que realitza el sistema és l'obtenció de l'espectre visible interpretant la informació rebuda del sensor donats una sèrie de paràmetres, entre els que destaquen el calibratge del sensor i el temps d'exposició; mostrant l'espectre obtingut en la GUI. Aquest cas d'ús es troba representat en la *Figura 37*.

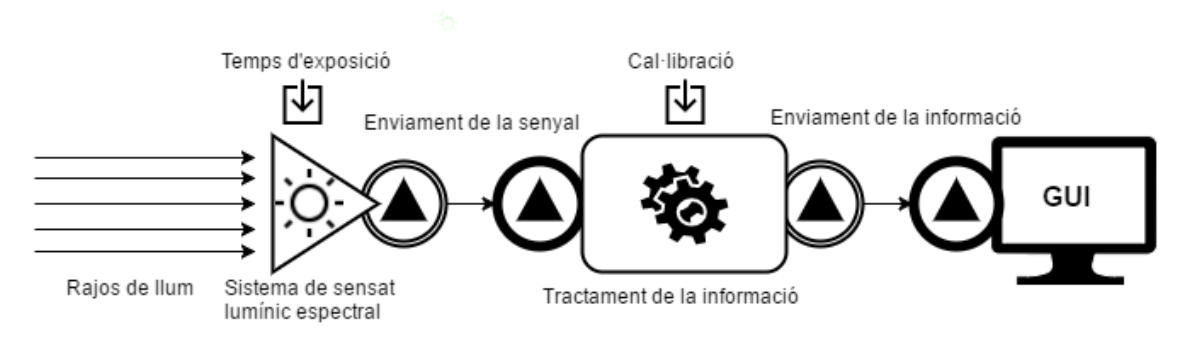

*Figura 37. Cas d'ús principal del sistema: Obtenció d'espectrometria. Font: Pròpia.*

El calibratge del sensor pot ser esborrada a ordre de l'usuari, o bé modificada mitjançant l'addició de punts de calibratge mitjançant l'ús de fonts lumíniques discretes, com làsers. Aquest cas d'ús es troba representat en la *Figura 38*.

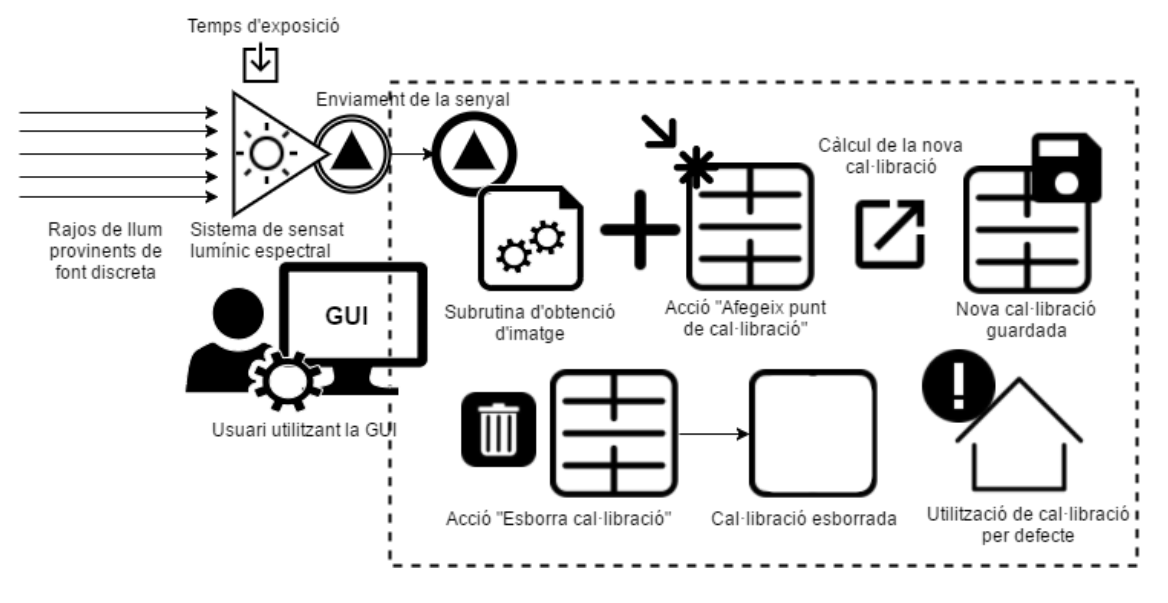

*Figura 38. Cas d'ús de la subrutina de recal·libració.*

D'altra banda, el temps d'exposició ha d'autoajustar-se per tal d'evitar la saturació de cap píxel una volta passat el filtre digital, assolint un compromís amb la resolució del sistema. Aquest cas d'ús es troba representat en la *Figura 39.*

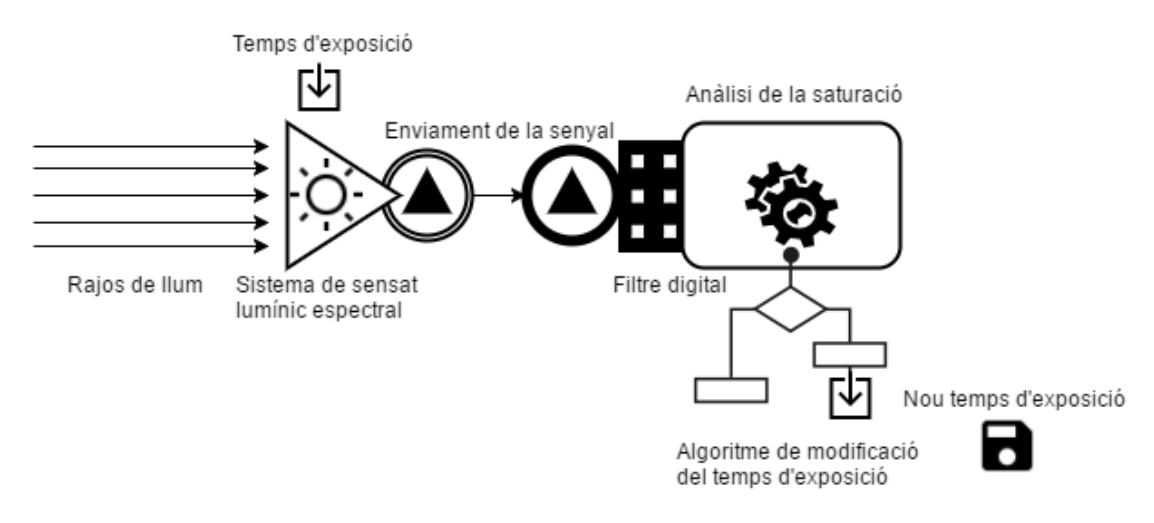

*Figura 39. Cas d'ús de l'autoajustament del temps d'exposició per evitar la saturació de cap píxel després del filtratge digital. Font: Pròpia.*

El sensor pot ser seleccionat per l'usuari en el cas d'utilització del *software* executable des de l'ordinador per a l'ús del mòdul bàsic (permetent la fàcil solució en cas de selecció automàtica del sensor de forma equivocada, per exemple si es troba utilitzant el perifèric corresponent a la *webcam* de l'ordinador). Aquest cas d'ús es troba representat en la *Figura 40*.

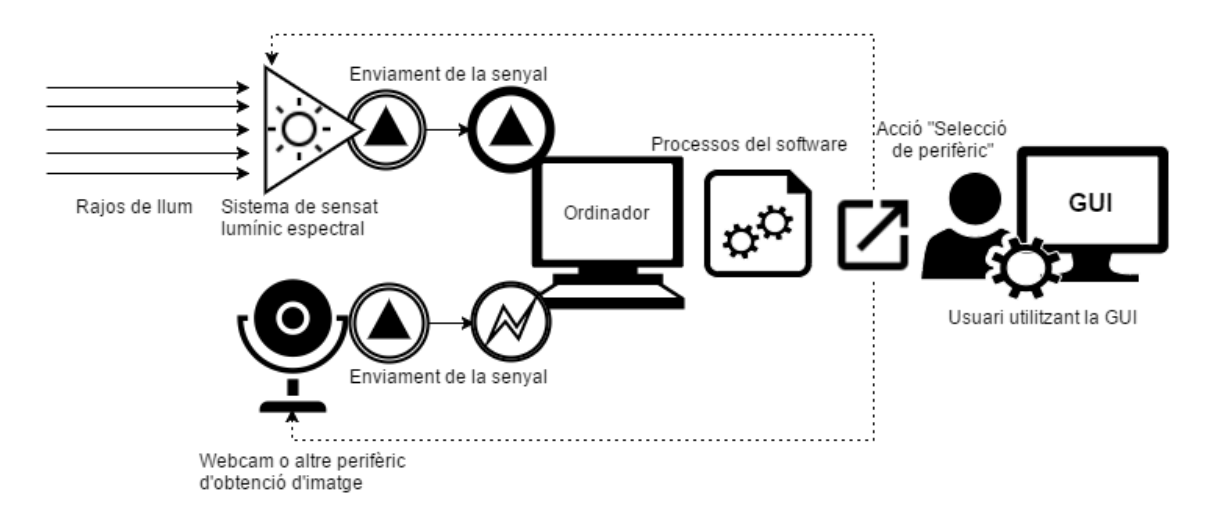

*Figura 40. Cas d'ús de selecció del perifèric correcte en l'execució del programa. Font: Pròpia.*

L'usuari pot parar l'obtenció continua de l'espectre o reprendre-la, guardar l'espectre actual o establir una periodicitat per guardar l'espectre obtingut. Aquest es guarda a un directori definit per l'usuari en el cas d'utilització del mòdul bàsic connectat a l'ordinador des d'on s'executa el *software*, o desa en el núvol emprant el compte d'usuari configurat en *Google Drive* o *Dropbox*. Aquest cas d'ús es troba representat en la *Figura 41*.

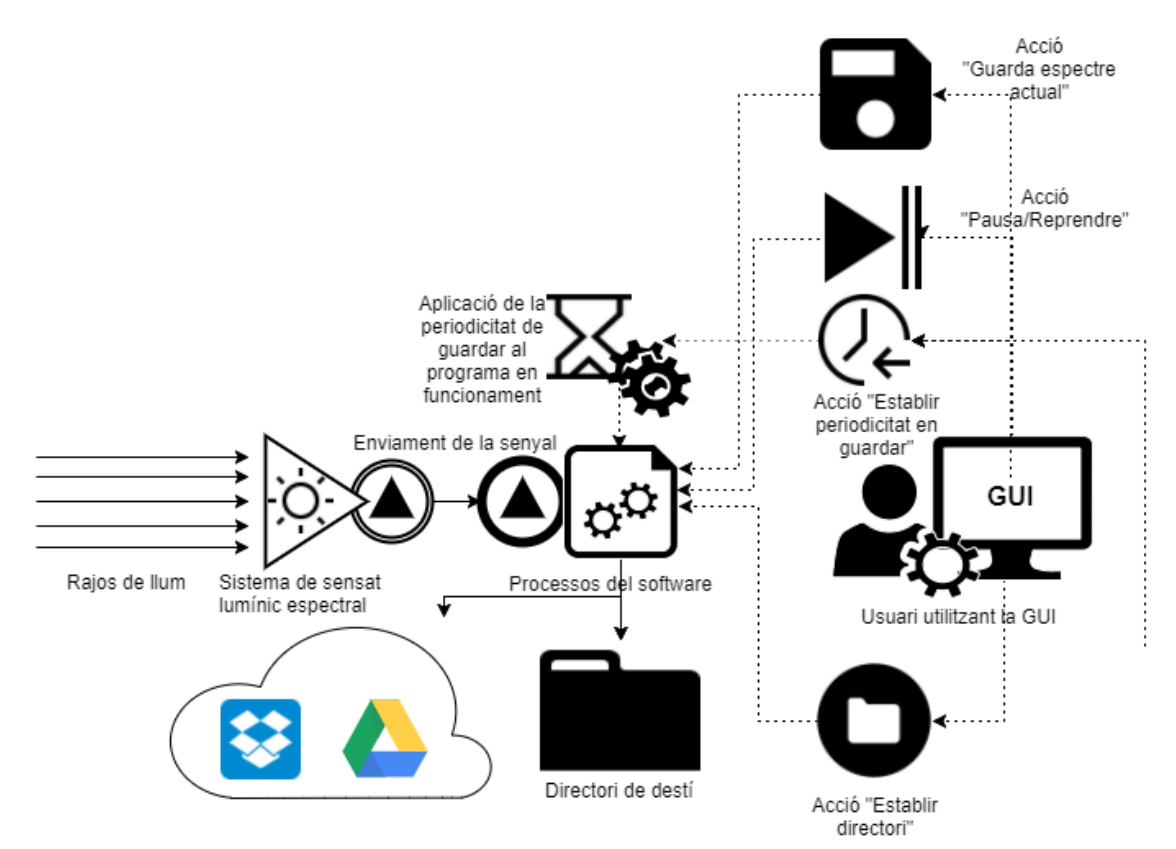

*Figura 41. Cas d'ús corresponent a les opcions de guardar. Font: Pròpia.*

L'espectre d'interés pot ser seleccionat i retallat a ordre de l'usuari, de manera que la GUI mostre sols una franja de l'espectre total obtingut. Aquest cas d'ús es troba representat en la *Figura 42*.

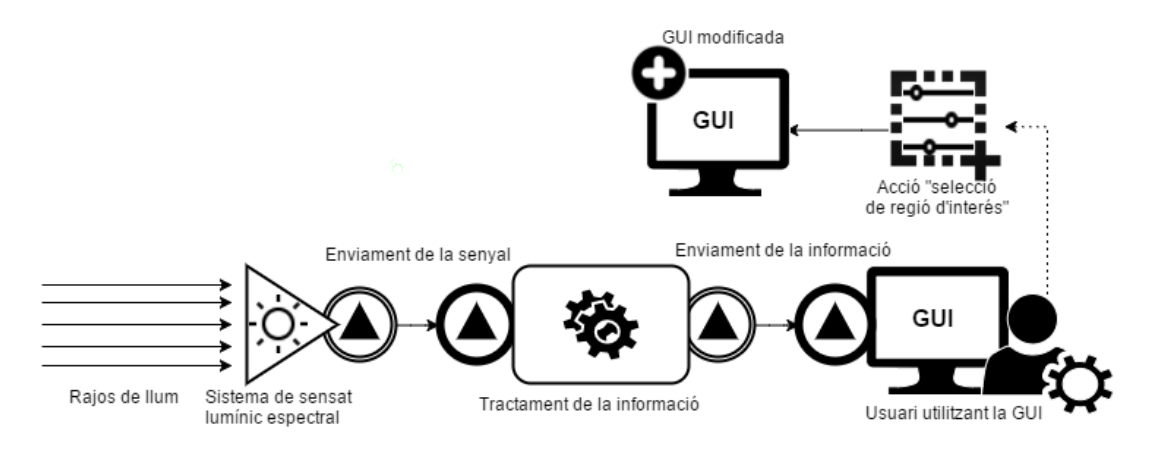

*Figura 42. Cas d'ús de la selecció de l'espectre d'interés per part de l'usuari. Font: Pròpia.*

Finalment, és possible que la càmera emprada distorsione l'espectre percebut degut a les corbes de percepció de cadascuna de les longituds d'ona impostes pel seu filtre *RGB*. És per això que l'usuari pot calibrar en amplitud el dispositiu disposant de la corba d'emissió d'una font lumínica, tal i com il·lustra la *Figura 43*.

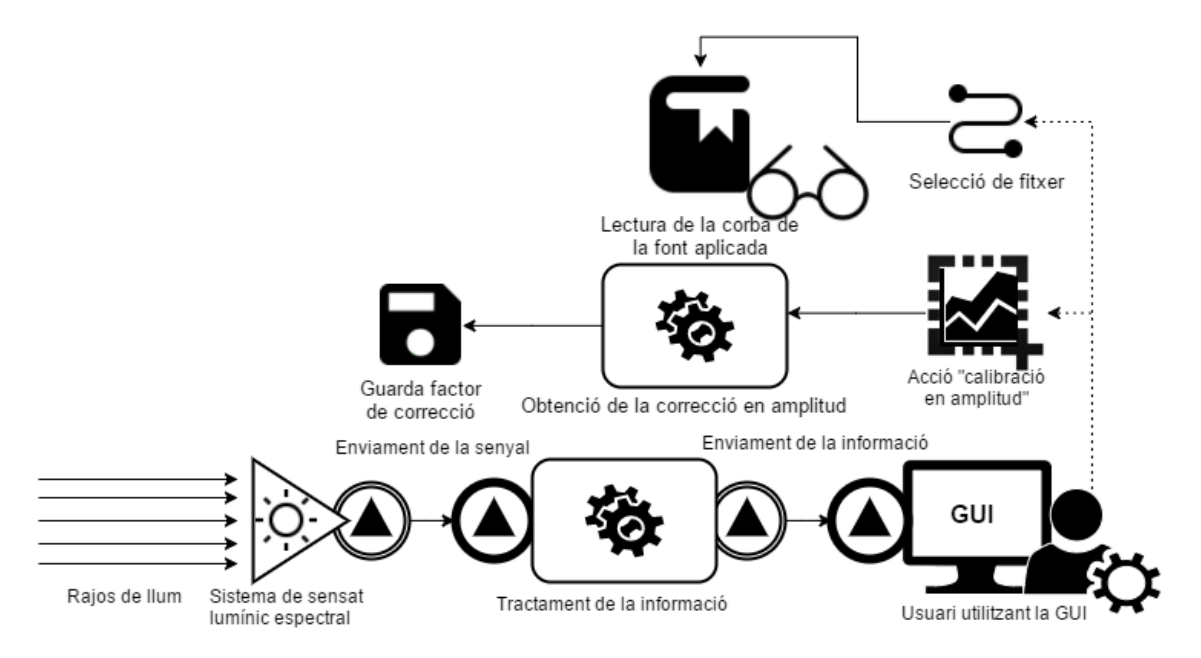

*Figura 43. Cas d'ús del calibratge en amplitud del dispositiu. Font: Pròpia.*

# **5.2 ESTUDI D'ALTERNATIVES**

L'espectròmetre consta de dues parts principals: el sistema de difracció i el sistema de sensat. Donat que l'objectiu del projecte és el desenvolupament d'un espectrofotòmetre versàtil, compacte, d'alta resolució i baix cost, cadascuna de les parts del sistema han de ser seleccionades atenent a aquests criteris.

Les principals opcions en el sistema de difracció són:

- Prisma triangular: Emprat des dels principis de l'espectrometria, permet l'obtenció de l'espectre lumínic mitjançant l'ús d'una estructura transparent rudimentària com és un prisma triangular. Hi són disponibles comercialment gran varietat amb diferent qualitat, tamany i preu; el principal desavantatge que presenten és l'elevat pes i volum que ocupen, dificultant l'obtenció d'un dispositiu compacte.
- Xarxa de difracció: Basada en la naturalesa ondulatòria de la llum, obté diferents ordres en els que la llum incident es difracta descomponent-se. Aquests ordres es formen al costat contrari de la font lumínica incident, després de travessar la xarxa. L'angle en el que es formen els ordres respecte la normal a la xarxa és proporcional a la densitat d'aquesta (en línies per mil·límetre). Tradicionalment el cost d'aquests elements difractors ha sigut elevat, però amb el desenvolupament de la nanotecnologia estan eixint al mercat nous models a preus molt baixos amb densitats elevades, impreses en materials orgànics.
- Espill de difracció: Es basa en el mateix principi que la xarxa de difracció, però l'estructura difractiva es troba impresa en un espill en lloc d'en un element transparent, de manera que els ordres de difracció es formen al mateix costat que la llum incident, aconseguint així un major nivell de compactació. Per contra, aquests sistemes no han sofert la caiguda de preus que la xarxa, ja que les tècniques d'impressió en l'espill continuen sent d'elevat cost, pel que no és una alternativa viable per al present projecte.

D'altra banda també existeixen distintes opcions per al mòdul de sensat. Cal tindre en compte la naturalesa del *software* implementat, pel que és preferible connexions universals i controladors del sensor disponibles fàcilment.

Les principals opcions en el sistema de sensat són:

- Sensor *CMOS*: Relacionat amb el desenvolupament de la nanotecnologia, concretament de la nanoelectrònica, el sensor *CMOS* és un sensor analògic que dona una senyal elèctrica en relació a la irradiància. Permet una elevada resolució, proporcional al convertidor analògic-digital emprat, i una disposició en matriu amb tamanys minúsculs. El principal inconvenient que presenta és la necessitat del disseny electrònic en quant a *ADC* (convertidor analògic-digital),

filtratge, aïllament i connectivitat; i el desenvolupament dels divers necessaris per al seu ús en cada plataforma.

- Sensor *CCD*: Presenta l'avantatge de donar una eixida digital, encara que amb menys flexibilitat que el *CMOS*. De la mateixa forma, cal desenvolupar i implementar els controladors necessaris per al seu ús en cada plataforma.
- Càmera comercial: Basades en tecnologia *CCD* o *CMOS*, ja tenen implementades l'entorn electrònic i disposen dels controladors necessaris per al seu funcionament en distintes plataformes. L'amplia disponibilitat de diferents opcions amb preus, dimensions i resolucions distintes, juntament amb la presència de controladors ja implementats els fan una opció adequada per al present projecte. El principal desavantatge són els filtres que solen tindre, RGB, que distorsionarien la mesura espectral i limiten la detecció al rang de llum visible.

Una perspectiva distinta, mostrada com a unió d'ambdues parts en una és la mostrada a continuació:

- Fotomultiplicador electrònic: És un sistema d'espills realment complexe que dirigeix un feix lumínic cap a diferents sensors de forma correlativa, on mitjançant l'aplicació de l'efecte fotoelèctric aquests sensors absorbeixen determinada longitud d'ona. D'aquesta manera s'aconseguix determinar la intensitat espectral de cadascuna de les components del feix. Aquest sistema uneix les parts de l'espectròmetre: difractiva i de sensat, en una, aconseguint una sensibilitat excel·lent a un molt elevat cost econòmic, fent-lo inassequible per al present projecte.

A més són necessaris certs elements:

- D'interconnexió interna, entre els que destaquen a nivell òptic el col·limador a l'entrada i la lent per enfocar l'espectre descompost al sensor. Per a aquests existeixen sistemes de lents externes per a *smartphone* que assoleixen un compromís entre qualitat i preu; allunyades dels elevats preus corresponents a les lents òptiques d'ús en investigació.
- D'entrada de llum a tractar, preferiblement de connexió *SMA*, molt estesa en el camp de les fibres òptiques.

- D'eixida de la imatge obtinguda en el cas de funcionament de l'espectròmetre mitjançant el processament de la imatge en l'ordinador, pel que cal un connector USB.

## **5.3 SOLUCIÓ ADOPTADA**

En el present punt, tenint en compte els requeriments del sistema exposats en el punt *3. Especificació de requeriments* i l'anàlisi d'alternatives desenvolupat en el punt *5.2 Estudi d'alternatives*, es determina la solució adoptada en el present projecte:

- Per a l'element difractor s'elegix la xarxa de difracció, degut a les seues reduïdes mesures i elevades prestacions. El factor determinant per l'elecció d'aquesta alternativa és la seua caiguda de preus.
- En quant al sensor, s'elegix la càmera comercial, ja que existeixen disponibles al mercat gran varietat amb diferent resolució i preu, permetent per tant variar la resolució i cost del sistema en funció de l'objectiu i pressupost per l'espectrofotòmetre. La distorsió espectral deguda als filtres presents a la càmera es pot contrarestar per *software* mitjançant l'ús de factors de correcció. El principal avantatge és la facilitat del seu ús a l'esser els seus controladors disponibles en la xarxa, essent inclòs *plug and play*.
- La lent prèvia al sensor serà la lent de la càmera, optimitzant així l'espai que necessita aquesta ja que es troba dissenyada per optimitzar el seu grau de compactació.
- Per a la lent col·limadora s'opta per l'ús d'una lent externa per *smartphone*, degut al seu reduït preu.
- La connectivitat per cable es realitza mitjançant USB degut a la seua presència en tots els dispositius actuals.
- La connectivitat amb la font lumínica es realitza mitjançant *SMA* (*SubMiniature version A*), molt comú en l'ús de fibres òptiques.

En la *Figura 44* es mostra l'esquema del dispositiu objectiu del present projecte segons la solució adoptada.

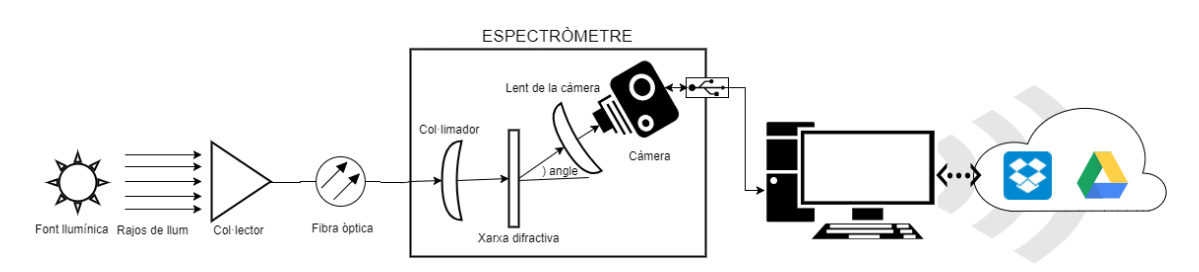

*Figura 44. Esquema de la solució adoptada per el desenvolupament de l'espectrofotòmetre. Font: Pròpia.*

La determinació concreta dels components, tant electrònics com òptics, descrivint les seus característiques, es realitza en el punt *6. Disseny*.

# **5.4 DIAGRAMES DE FLUX**

Durant el present punt es determinen els principals diagrames del flux que la lògica del dispositiu ha de seguir per tal de garantir el correcte funcionament de l'espectrofotòmetre. Aquest diagrama es mostra en la *Figura 45*.

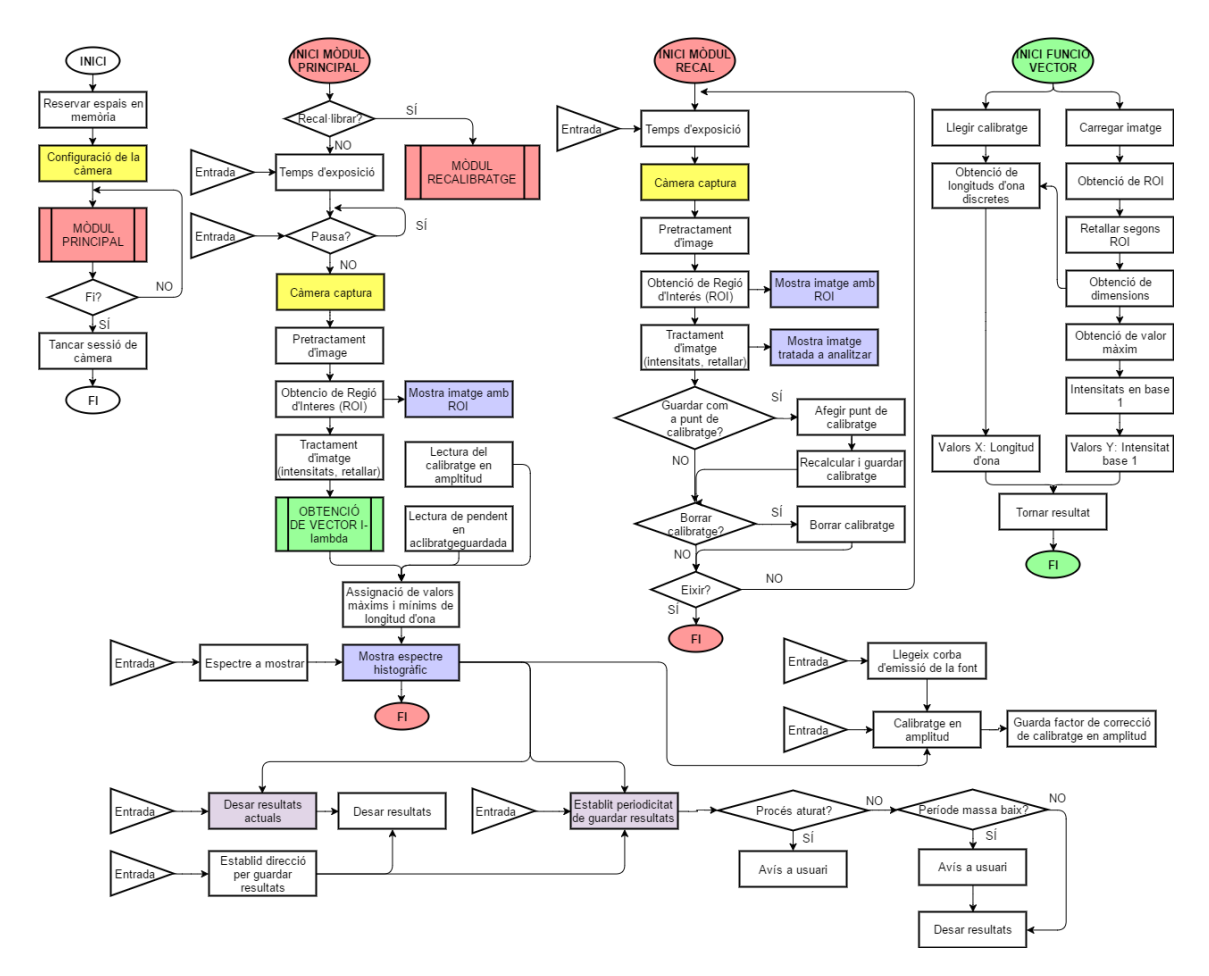

*Figura 45. Diagrama de flux del software de l'espectrofotòmetre. Font: Pròpia.*

# 6. DISSENY

Durant el present punt es realitza el desenvolupament del disseny de l'espectrofotòmetre objectiu del present projecte. S'estructura definint primerament el *hardware* i els elements òptics necessaris per al projecte, i seguidament s'exposa el interfase físic, la disposició d'elements i l'estructura material de l'espectrofotòmetre, el funcionament del qual requerix de connexió a l'ordinador.

#### **6.1** *HARDWARE* **NECESSARI**

Es considera *hardware necessari* tot aquell component electrònic que forma part del dispositiu final desenvolupat. Aquests són principalment la càmera: sensor de l'espectròmetre òptic i els components electrònics necessaris.

#### **6.1.1 Càmera ELP-USBFHD01M-L21-02-S**

La càmera seleccionada és una *ELP-USBFHD01M-L21-02-S*, d'un preu de 46'00€ comprant una unitat. La càmera es mostra en la *Figura 46*.

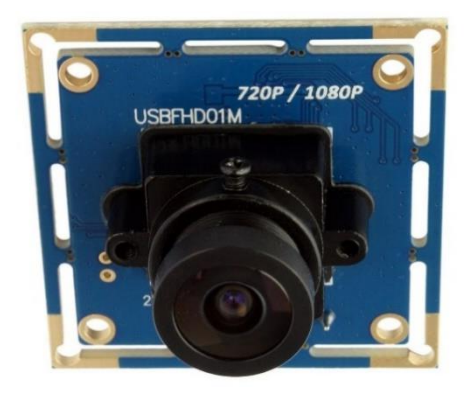

*Figura 46. Càmera ELP-USBFHD01M-L21-02-S seleccionada per el projecte, amb una lent de 2'1 mm. Font: ELPCCTV.*

És una càmera lleugera, d'uns 30 g, amb una base de 12 mm x 12 mm muntada en una PCB de 38 mm x 38 mm retallable a 32 mm x 32 mm. Amb una lent d'una distància focal de 2'1 mm assoleix una altura de 7'1 mm. El seu reduït tamany és apreciable en comparació amb el connector *USB A 2.0* en la *Figura 47*.

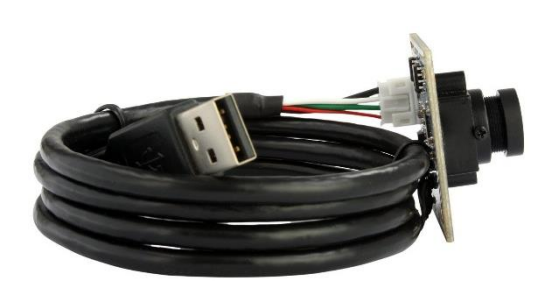

*Figura 47. Càmera seleccionada, tamany en comparació al connector USB. Font: ELPCCTV.*

A més, la seua resolució és *FULL HD* (1920 x 1080), amb connexió USB, temps d'exposició ajustable i controladors disponibles per als principals SO actuals, pel que compleix les especificacions necessàries per el seu ús en el present projecte. Aquesta i la resta d'informació important sobre la càmera es mostra en la *Taula 6*.

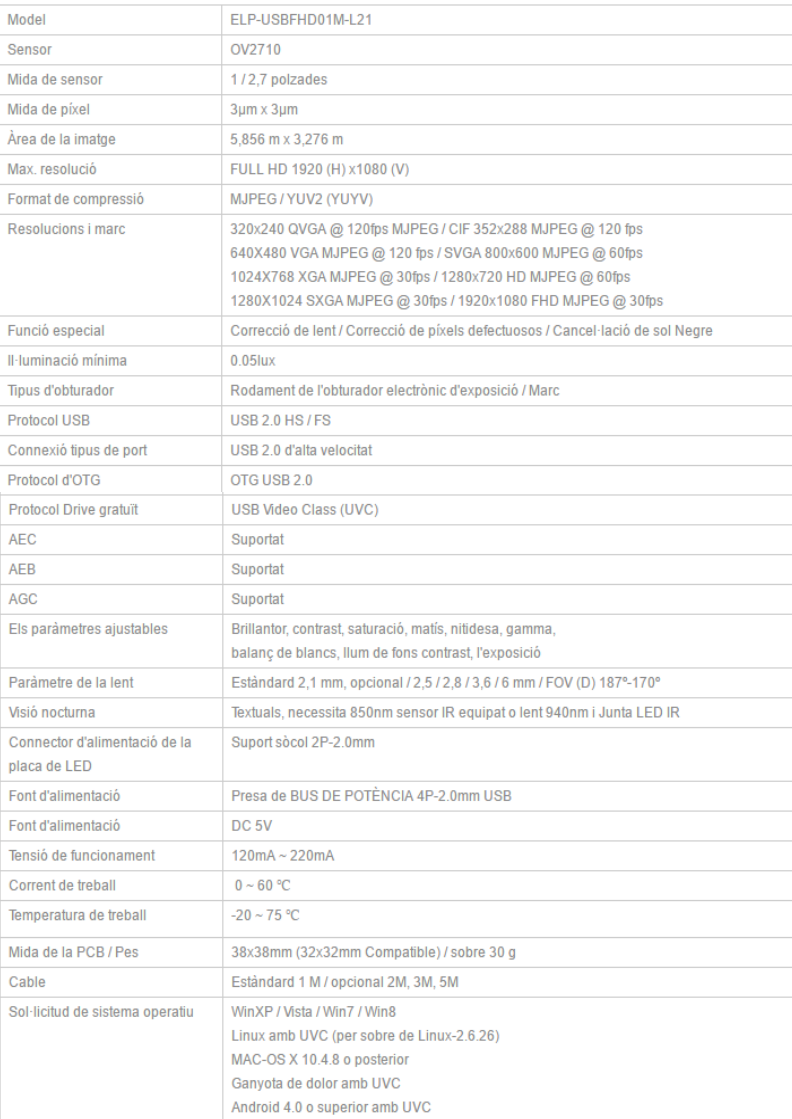

*Taula 6. Principals característiques tècniques de la càmera ELP-USBFHD01M-L21-02-S.*

*Obtinguda de: [Pàgina oficial d'ELP CCTV càmeres, especificacions tècniques](http://www.elpcctv.com/wide-angle-full-hd-usb-camera-module-1080p-usb20-ov2710-color-sensor-mjpeg-with-21mm-lens-p-204.html) de la càmera en [qüestió.](http://www.elpcctv.com/wide-angle-full-hd-usb-camera-module-1080p-usb20-ov2710-color-sensor-mjpeg-with-21mm-lens-p-204.html)*

## **6.1.2 Components electrònics necessaris**

Durant aquest punt principalment es determinen els connectors necessaris per al funcionament del sistema.

La càmera presenta connectors femella *JST* XH2.5mm 4x1, així que per permetre la connexió USB externa mitjançant un cable mascle-mascle del model desenvolupat a l'ordinador són necessaris un connector mascle *JST* XH2.5mm 4x1 a *USB* A femella.

Per tal, cal un cables amb un connector mascle *JST XH2.5mm* 4x1 com el que es mostra en la *Figura 48*, amb un extrem connectat a un connector *USB A* femella com el que mostra la *Figura 49*.

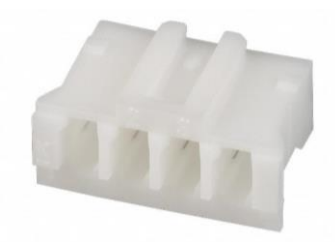

*Figura 48. Connector JST XH2.5mm mascle 4x1. Font: JST.*

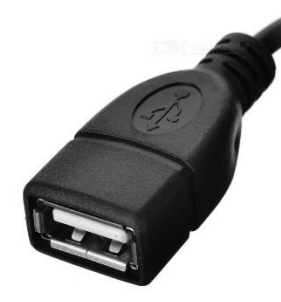

*Figura 49. Connector USB A 2.0 femella. Font: DealExtreme.*

## **6.2 ELEMENTS ÒPTICS NECESSARIS**

Es consideren *elements òptics necessaris* a tots aquells elements òptics que formen part del dispositiu final desenvolupat. Aquests són principalment la lent col·limadora: que dirigeix la llum entrant per la fibra òptica de forma que els rajos de llum incidents es propaguen paral·lelament fins la xarxa de difracció; la xarxa de difracció: que descompon segons la longitud d'ona la llum d'entrada; la lent del sensor: que enfoca la llum difractada en el sensor; i el connector *SM05SMA* que permet l'entrada de llum al dispositiu mitjançant fibra òptica.

#### **6.2.1 Lent col·limadora**

Com a lent col·limadora, la funció de la qual en el sistema es redirigir la llum entrant de la fibra òptica de forma que els rajos de llum incidents es propaguen paral·lelament fins la xarxa de difracció, s'ha seleccionat una lent macro per *smartphone* de la marca *disashop*, d'un preu molt reduït: d'1'95€; i amb prestacions suficients per a l'objectiu a complir dins del present projecte. Aquesta es mostra en la *Figura 50*.

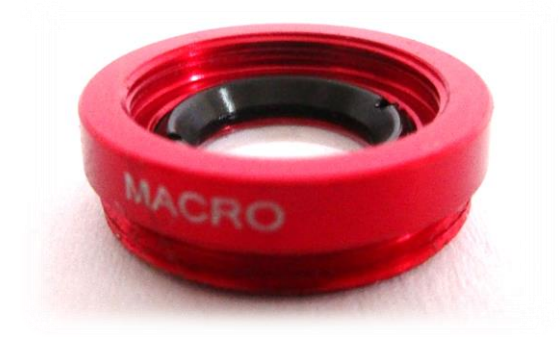

*Figura 50. Lent macro marca disashop utilitzada com a col·limador. Font: Pròpia.*

La distància focal de la lent s'obté experimentalment, determinant que és de  $16±1$ mm.

## **6.2.2 Xarxa de difracció**

La xarxa de difracció utilitzada per al present projecte és la xarxa de difracció de 500 línies per mil·límetre de la marca *Ventus Ciencia*, especialitzada en elements òptics, amb un preu de 12'09€ per la compra d'una unitat. Aquesta, mostrada en la *Figura 51*, presenta una molt elevada densitat a un preu realment reduït, pel que és ideal per al present projecte.

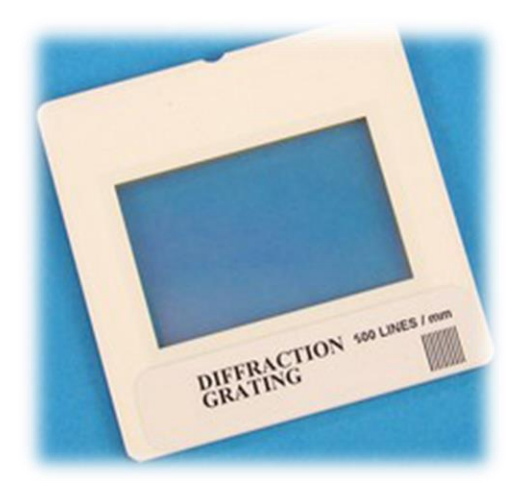

*Figura 51. Xarxa difractiva de 500 línies per mil·límetre de la marca Ventus Ciencia. Font: Ventus Ciencia.*

#### **6.2.3 Lent del sensor**

La lent del sensor és l'element òptic que compleix la funció de dirigir els feixos lumínics difractats per la xarxa de difracció al sensor de la càmera. El paràmetre
fonamental de la lent és la seua distància focal, que una volta seleccionats la resta d'elements cal calcular.

Sabent que la desviació angular que sofreix un raig lumínic que travessa la xarxa de difracció està relacionada amb la densitat de la xarxa i la longitud d'ona del raig lumínic segons la següent expressió:

$$
\theta = \sin^{-1}(\lambda \cdot d)
$$

On *θ* és la desviació angular, *λ* és la longitud d'ona i *d* és la densitat de la xarxa, i que la longitud màxima a obtindre és de 750 nm, corresponent amb el roig extrem de l'espectre visible, mentre que la longitud mínima és de 380 nm, corresponent amb el violeta extrem de l'espectre visible, la diferència entre les desviacions angulars que sofrixen cadascuna de les longituds d'ona determina l'apertura angular (*FOV*) necessària de la càmera:

$$
FOV_{necessary} = \theta_{750nm} - \theta_{380nm} =
$$
  
=  $sin^{-1} \left( 750 \text{nm} \cdot \frac{\text{m}}{10^9 \text{nm}} \cdot 500 \frac{línies}{\text{mm}} \cdot \frac{10^3 \text{mm}}{\text{m}} \right)$   
-  $sin^{-1} \left( 380 \text{nm} \cdot \frac{m}{10^9 \text{nm}} \cdot 500 \frac{línies}{\text{mm}} \cdot \frac{10^3 \text{mm}}{\text{m}} \right)$   
 $FOV_{necessary} = \theta_{750nm} - \theta_{380nm} = 22'02^\circ - 10'95^\circ = 11'07^\circ$ 

Essent el sensor *CMOS* de la càmera d'un terç de polzada, amb una resolució *FULL HD* (1920 x 1080), podem calcular el tamany del sensor en el seu eix horitzontal, *Xsensor*, corresponent al que captarà l'espectre:

 $X_{sensor}(mm) = Diagonal_{sensor}(polzades) \cdot Factor$  de conversió ·  $\frac{P\'{i}xels\ horizontal}{D\'{i}xals\ diagonal}$ Píxels diagonal  $X_{sensor}(mm) = \frac{1}{3}$ . 25′4 mm  $\frac{1}{1}$  $\frac{1}{1}$  $\frac{1}{1}$  $\frac{1}{1}$  $\frac{1}{1}$  $\frac{1}{1}$  $\frac{1}{1}$ 1920 px  $\frac{1326 \text{ pA}}{\sqrt{(1920 \text{ px})^2 + (1080 \text{ px})^2}} = 7'38 \text{ mm}$ 

Sabent que l'apertura angular està relacionada amb la distància focal de la lent i la dimensió del sensor segons la següent expressió:

$$
FOV = \tan^{-1}\left(\frac{X_{sensor}}{2 \cdot f}\right)
$$

On *f* és la distància focal, es selecciona una distància focal per la lent de 25 mm, obtenint 16'5º d'apertura angular: major que la necessària per permetre alinear l'espectre dins del sensor de poc més de 7 mm de la càmera.

Finalment, la lent seleccionada es mostra en la *Figura 52*, de marca *Uxcell*, amb muntatge *M12* com el que utilitza la càmera *ELP* seleccionada, d'un preu aproximat de 8 €, 6 g de pes i 20 mm d'altura x 14 mm de diàmetre. L'altura de la càmera amb la nova lent ascendeix a 30 mm.

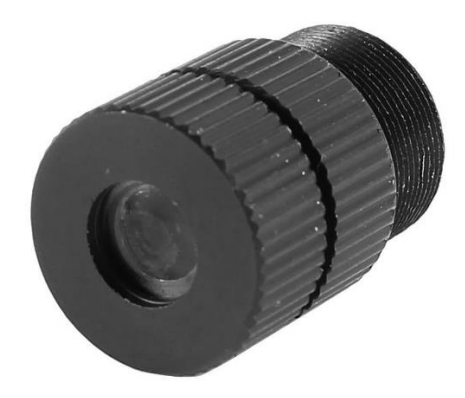

*Figura 52. Lent Uxcell de 25 mm de distància focal amb muntatge M12. Font: Ucxell.*

# **6.2.4 Connector** *SM05SMA*

El connector *SMA* és el més utilitzat en fibres òptiques, pel que es selecciona aquest model per permetre la connexió de la font lumínica al sistema de mesura. El mascle a connectar es mostra en la *Figura 53*, el preu de la qual augmenta fortament amb la seua qualitat. A la *Figura 54* es mostra la femella a instal·lar en el mòdul bàsic d'espectrofotometria del present projecte, model *SM05SMA*.

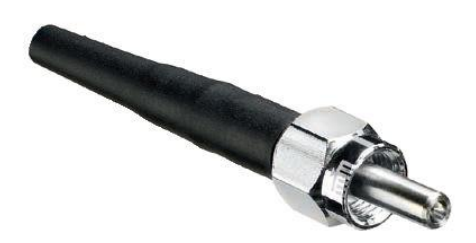

*Figura 53. Mascle SMA per connexió de fibra òptica. Font: Thorlabs.*

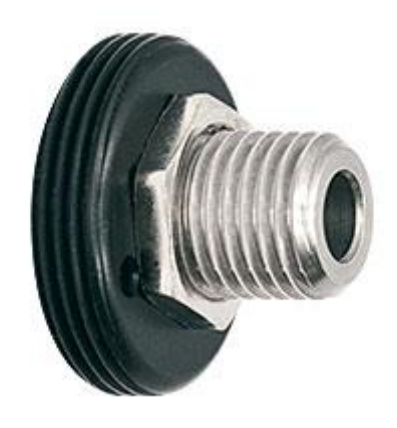

*Figura 54. Femella SM05SMA per connexió de fibra òptica. Font: Thorlabs.*

# **6.3 SISTEMA D'ESPECTROFOTOMETRIA PRELIMINAR**

Per tal de desenvolupar el *software* en les millors condicions possibles, es munta un sistema d'espectrometria òptica amb el material de laboratori: la càmera *Edmund Optics* descrita en el punt *2.4.1.* i el material òptic descrit en el punt *2.4.2.* El sistema resultant es mostra en la *Figura 55*. En aquesta es mostren d'esquerra a dreta l'entrada lumínica *SMA*, la reixeta ajustable, la lent col·limadora, la xarxa de difracció, la lent de la càmera i la càmera. Al fons s'observa el muntatge realitzat per tal de dirigir la llum coherent d'un emissor làser en una fibra òptica.

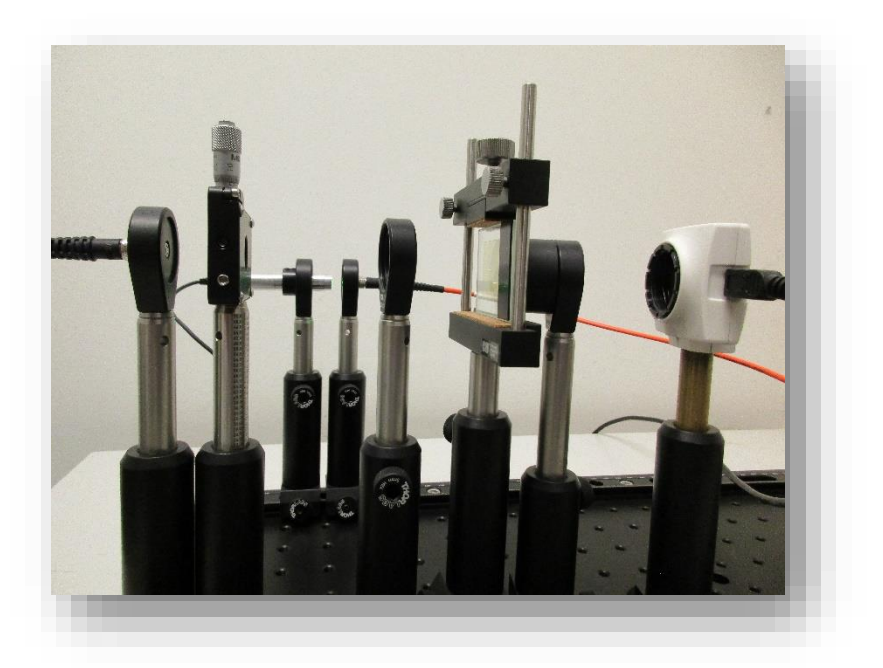

*Figura 55. Sistema d'espectrometria preliminar muntat. Font: Pròpia.*

Des d'un pla zenital és possible observar l'angle de la càmera respecte a la reixeta per tal d'obtindre el primer ordre de difracció d'aquesta. En la *Figura 56* s'observa l'angle necessari emprant la xarxa de difracció de 600 línies per mil·límetre.

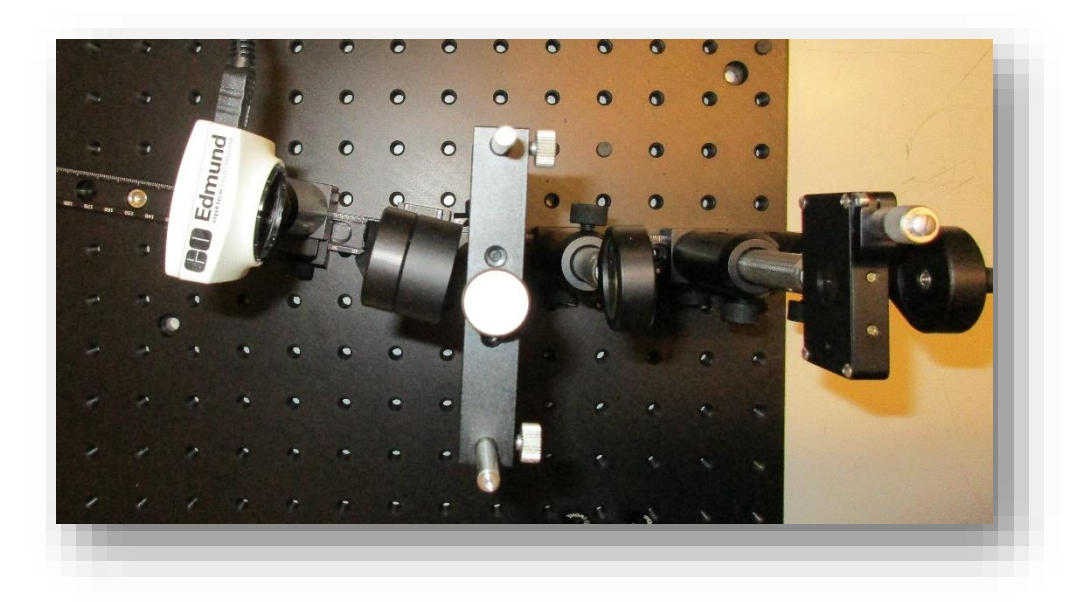

*Figura 56. Sistema d'espectrometria preliminar des d'un pla zenital. Font: Pròpia.*

En la *Figura 57* i la *Figura 58* es pot observar en detall la disposició dels elements. Finalment, en la *Figura 59* es mostra en detall el muntatge per tal de dirigir el feix làser a la fibra òptica.

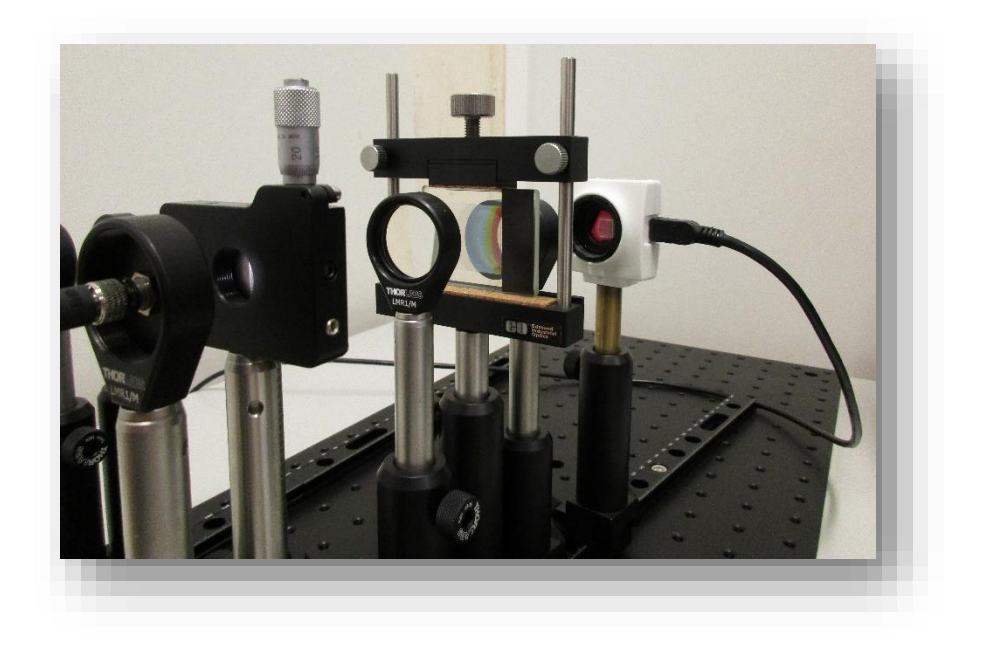

*Figura 57. Sistema d'espectrofotometria preliminar. Foto del muntatge en detall (I). Font: Pròpia.*

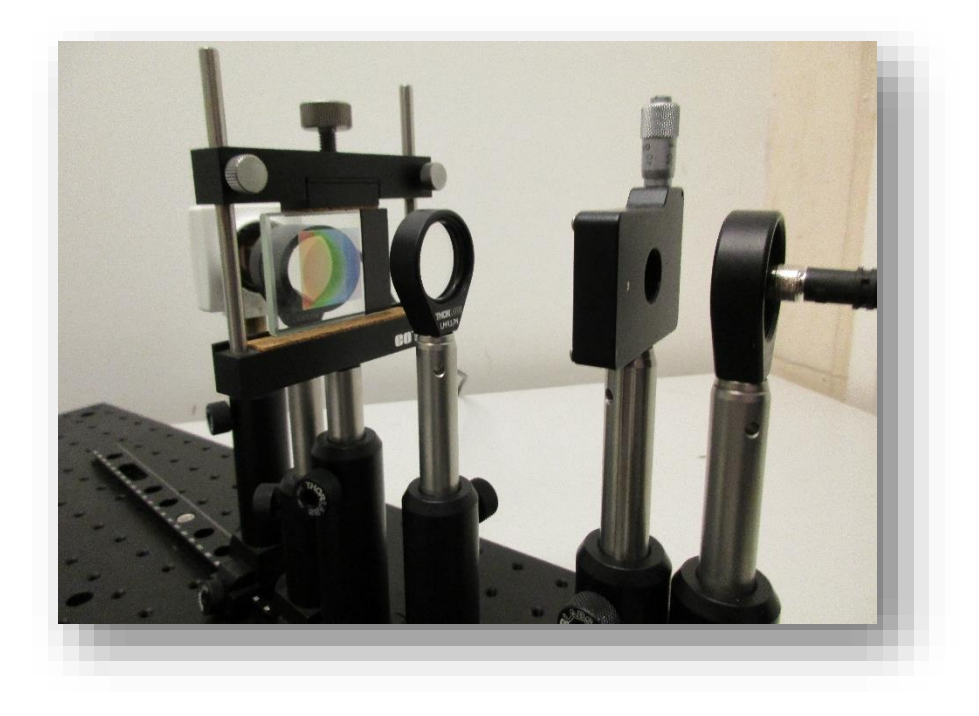

*Figura 58. Sistema d'espectrofotometria preliminar. Foto del muntatge en detall (II). Font: pròpia.*

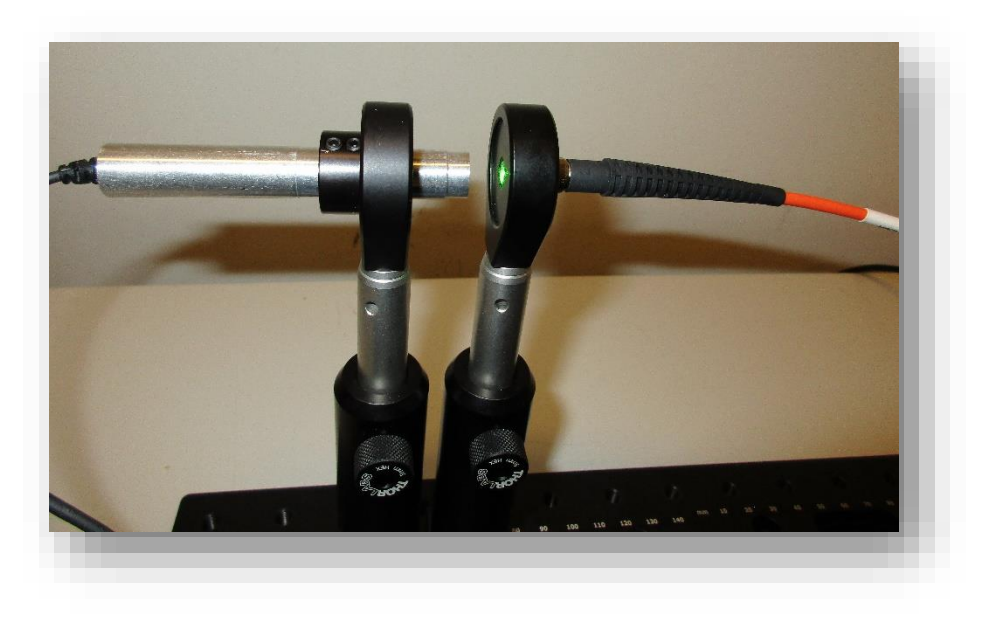

*Figura 59. Foto en detall del muntatge per l'utilització d'emissors làser. Font: Pròpia.*

# **6.4 MODEL A DISSENYAR I DESENVOLUPAR**

El model a dissenyar i desenvolupar del present projecte és un espectròmetre òptic, el funcionament del qual és mitjançant la seua connexió a un ordinador o sistema de processament, on s'executa un *software* que realitza el processament digital. El sistema òptic, de sensat, els connectors i la caixa ha d'acomplir les especificacions tècniques, entre les que destaquen un volum menor a 500 ml i un pes màxim de 200g.

Durant els següents punts es determina el interfase físic, la disposició d'elements i la estructura material de l'espectrofotòmetre, sent aquesta última trobada en detall en el llibre *II. Plànols*.

## **6.4.1 Interfase físic**

S'anomena *interfase físic* a tot element del dispositiu que té connexió amb l'exterior i l'usuari, permetent la interacció o proporcionant informació a l'usuari.

El model la caixa té dos connectors: un que permet la connexió de la fibra òptica *SMA* i una connexió *USB A 2.0*, que permet la connexió amb l'ordinador. Ambdós es situen en una de les cares més menudes del dispositiu, a una distància suficient per facilitar la seua manipulació, amb una ressenya que indica el nom dels connectors.

D'altra banda, en una de les cares de major superfície es situa la informació tècnica del dispositiu: nom comercial, espectrofotòmetre, versió, rang espectral, resolució, número de sèrie, data de fabricació i requeriments d'alimentació. En la cara contraria es situa la serigrafia corresponent al nom comercial.

## **6.4.2 Disposició d'elements**

Atenent a l'ordre que ha de presentar el sistema òptic dins de l'espectrofotòmetre, es mostra en la *Figura 60* un esquema preliminar del sistema.

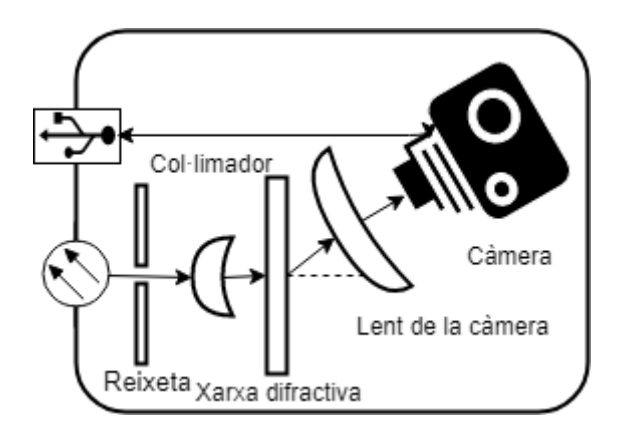

*Figura 60. Esquema preliminar de l'espectrofotòmetre. Font: Pròpia.*

Tenint en compte les dimensions dels elements, aquests es situen de la forma més compacta possible per tractar de simular la disposició dels elements il·lustrada en la *Figura 61*, *Figura 62* i *Figura 63*, corresponents a les proves en el laboratori.

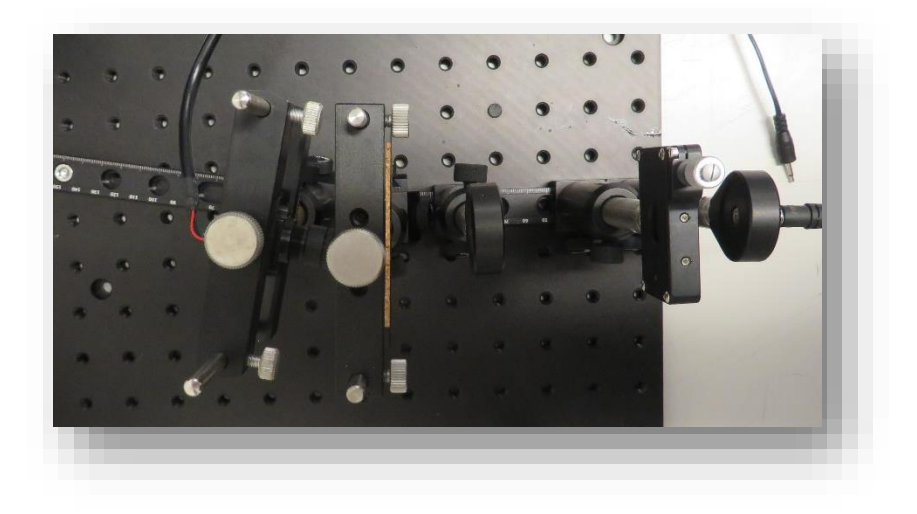

*Figura 61. Elements alineats en el laboratori, pla zenital. Font: Pròpia.*

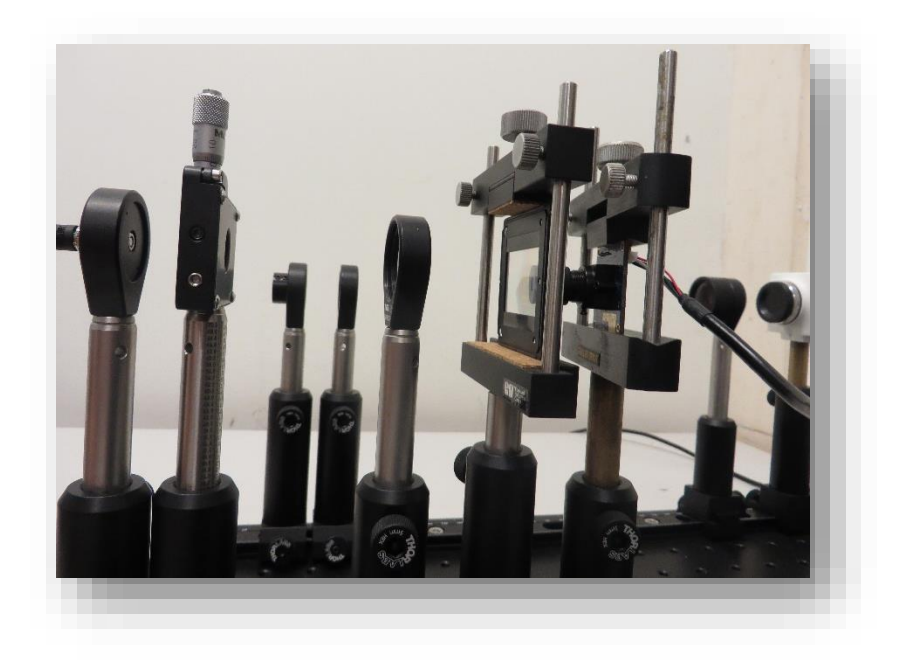

*Figura 62. Elements alineats en el laboratori, perfil. Font: Pròpia.*

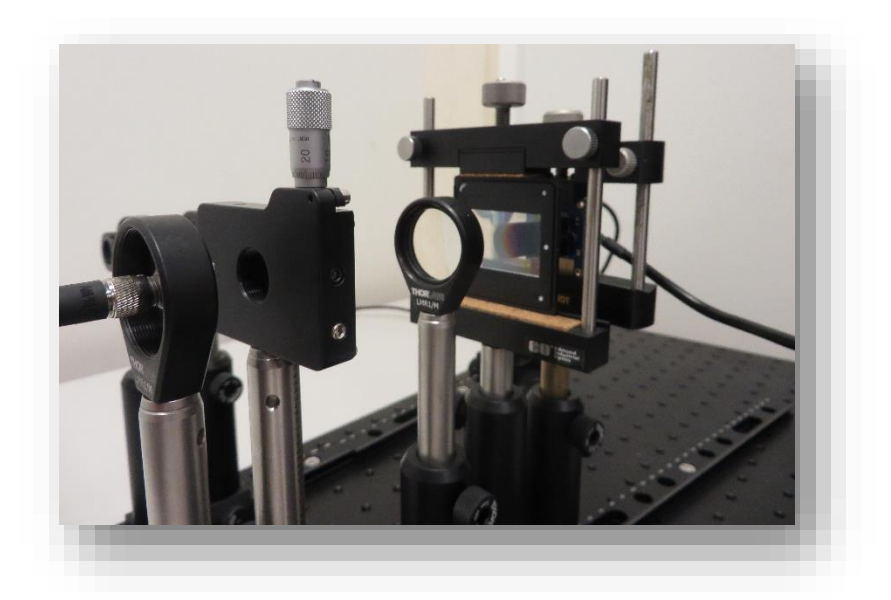

*Figura 63. Elements alineats en el laboratori, perspectiva de detall d'elements. Font: Pròpia.*

# **6.4.3 Estructura material**

El material elegit per als prototips impresos en *3D* és *Z-ULTRAT (ABS)*, un polímer utilitzat en les impressores 3D de baix cost, amb bones propietats mecàniques per l'aplicació i amb color negre mat disponible, evitant reflexions internes que introduirien soroll en el sistema. L'estructura dissenyada es mostra en la *Figura 64*.

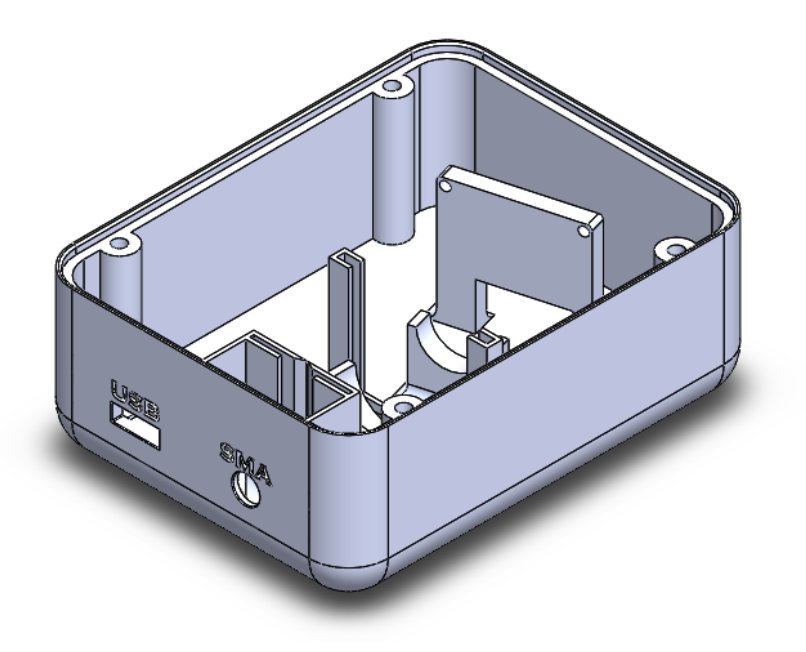

*Figura 64. Caixa del mòdul bàsic dissenyada (sense tapa). Font: Pròpia.*

El model final a comercialitzar en sèrie, si es donara en cas, seria d'altre polímer amb prestacions semblants que facilitara la seua producció a major escala a menor cost econòmic; ja que la impressió 3D presenta el inconvenient de necessitar un llarg temps per unitat a imprimir.

# **6.5 PROBLEMA DE DISSENY DEL MODEL**

Degut a una desviació de la lent de la càmera emprada, la imatge obtinguda mitjançant la càmera és la situada uns 5º-10º baix d'on enfocaria si es trobara correctament alineada. Davant la impossibilitat, degut a les dates límit del projecte, de demanar altra al fabricant, es decideix redissenyar la caixa del model de forma més avançada, de forma que permeta el moviment i col·locació de la càmera dins de la caixa. Per això, s'opta per realitzar un suport mòbil de la càmera, disseny del qual es mostra en la *Figura 65*, i es redissenya la caixa davant les noves dimensions requerides i amb les modificacions pertinents per permetre la mobilitat de la càmera, mostrant-se aquesta en la *Figura 66* i la seua tapa en la *Figura 67*.

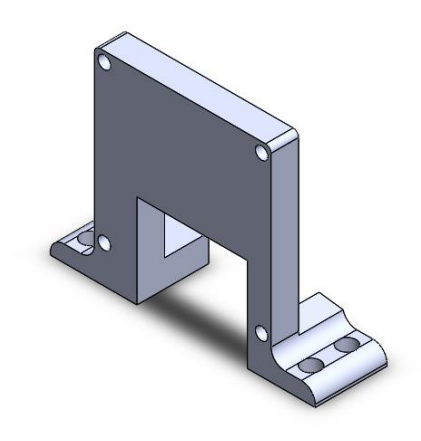

*Figura 65. Suport de la càmera per al nou disseny. Font: Pròpia.*

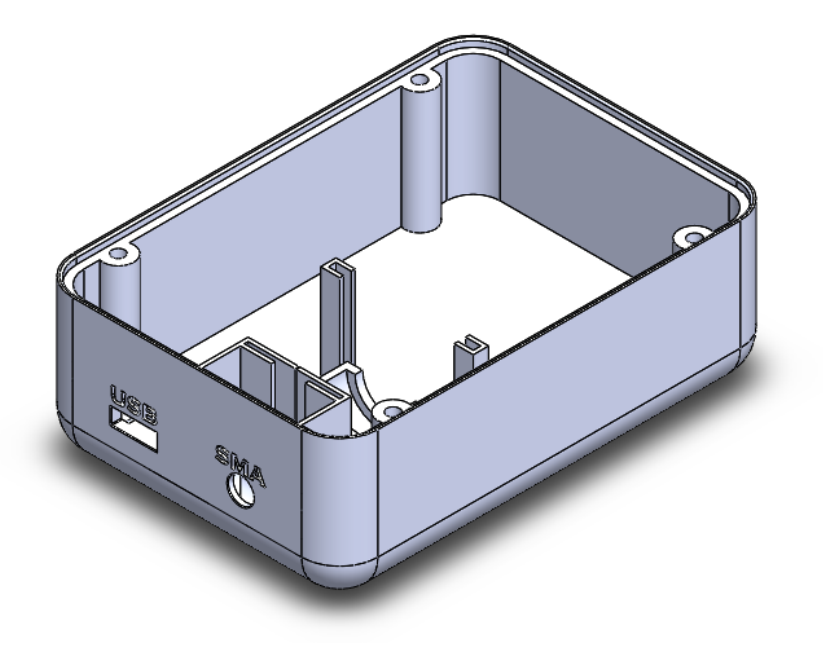

*Figura 66. Caixa del model redissenyada. Font: Pròpia.*

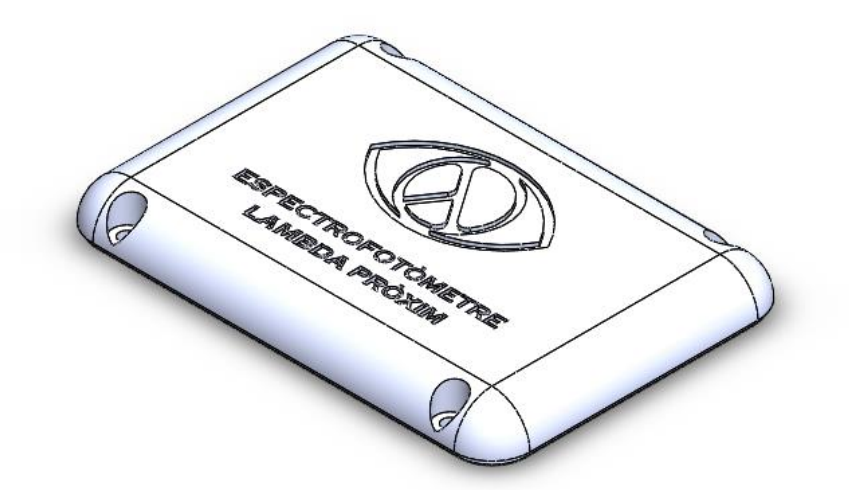

*Figura 67. Tapa del model redissenyat. Font: Pròpia.*

# 7. IMPLEMENTACIÓ

Durant el present punt es descriu detalladament la implementació del *software* del projecte. Donada la seua importància, es descriu primerament i amb major detall el *software* principal relacionat amb l'adquisició, tractament i presentació de l'espectre visible dirigit a l'espectrofotòmetre, implementat en *LabVIEW*. Durant el punt *7.1* es realitzen els aclariments necessaris sobre el programa principal, explicant-se en detall fins el punt *7.6*. Posteriorment es descriuen altres implementacions necessàries dutes a terme amb la fi de desenvolupar el presente projecte.

Cadascun dels programes es troben en la seua totalitat enumerats en el punt *12. Annexes*, essent durant el present punt referenciats i explicats en detall.

# **7.1 PROGRAMA PRINCIPAL**

Anomenem *programa principal* al desenvolupat amb la fi de realitzar l'adquisició, tractament i presentació de l'espectre, habilitant el control del sistema per part de l'usuari. Durant el present punt s'explica la filosofia del desenvolupament i com funciona la implementació en l'entorn de desenvolupament *LabVIEW*.

#### **7.1.1 Filosofia del desenvolupament**

Tal i com es descrigué en el punt *2.1*, per al desenvolupament del projecte s'ha utilitzat el *mètode de desenvolupament iteratiu i incremental.* Durant el desenvolupament del programa principal s'han anat desenvolupat parts del sistema de forma independent, afegint-les a continuació a la resta ja desenvolupades.

Primerament, es va desenvolupar el tractament d'imatge carregant una imatge captura amb la càmera. A continuació, s'implementà la configuració i control de la càmera i finalment, s'ultimaren tots els processos d'interacció amb l'usuari.

Cadascuna d'aquestes tres parts es va subdividir en altres de menor tamany i complexitat i major concreció, desenvolupant així xicotets objectius que progressivament s'afegien al codi principal.

L'estructura emprada és modular, contenint dos mòduls visibles: el *principal* i el de *calibratge*, i d'altres que s'empren com funcions i són invisibles per l'usuari final.

El projecte del programa principal es mostra en la *Figura 68*.

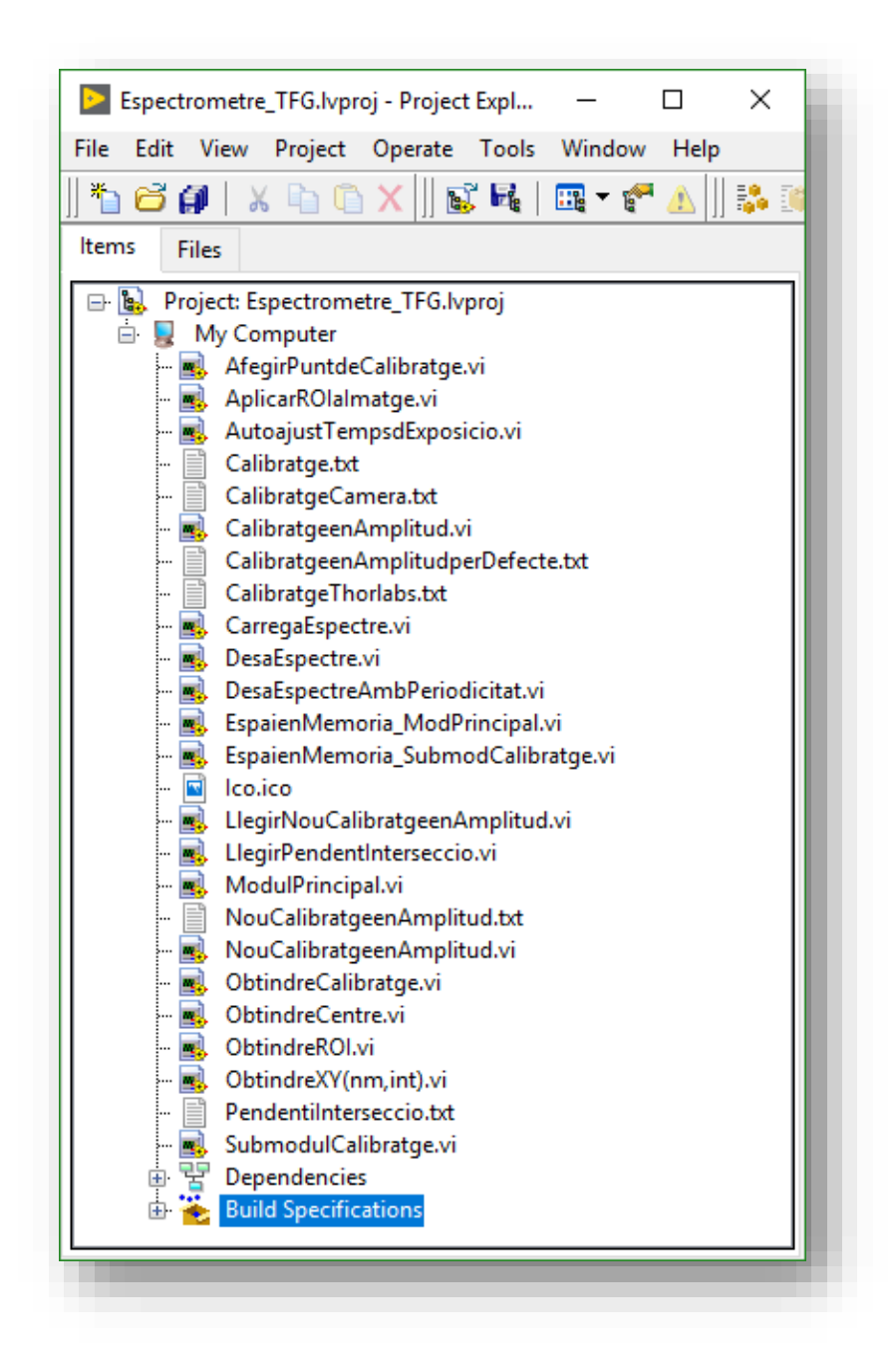

*Figura 68. Projecte desplegat en l'entorn de desenvolupament, amb tots els instruments virtuals (VI) desenvolupats. Font: Pròpia.*

# **7.1.2 Implementació en** *LabVIEW*

*LabVIEW* és un entorn de desenvolupament basat en llenguatge *G*, que permet la programació gràfica. La implementació d'un programa es du a terme en un *projecte*, dins del qual es creen *instruments virtuals* (VI). Cada un dels VI compta amb un *panel frontal*  i un *diagrama de blocs*. El primer és la interfase d'usuari del VI quan es trobara en execució, mentre que el segon distribueix tota la lògica del programa mitjançant blocs que es troben agrupats i connectats seguint les regles del llenguatge *G*. Dins de cada diagrama de blocs es troba la referència als elements del panel frontal, que poden actuar com entrades o eixides del diagrama de blocs.

Els VI poden emprar-se en altres VI com a blocs en el diagrama de blocs, anomenantse així *subVI* i complint la funció de *funció* en altres entorns de desenvolupament. En el panel frontal del VI es determinen les entrades i eixides d'aquest, mostrant-se com un bloc en el diagrama de blocs on es troba emprat.

Així doncs, en el present projecte un VI serveix com finestra d'interacció amb l'usuari i per cridar la resta de VI en forma de subVI. A més, el VI del mòdul principal pot cridar al mòdul de calibratge, altre VI, apareixent com una finestra emergent per complir la seua funció i tancant-se una volta finalitzada.

En el punt *7.2* s'explica el funcionament del diagrama de blocs del mòdul principal del programa principal, i en el punt *7.3* del submòdul de calibratge, detallant-se cadascuna de les funcions emprades en el punt *7.4*. La GUI del programa principal, constituïda pels panels frontals dels VI principal i de calibratge es mostren en el punt *7.5*. Finalment, en el punt *7.6* es fa referència a la distribució del programa, donant èmfasi a les possibilitats multiplataforma.

# **7.2 FUNCIONAMENT DEL MÒDUL PRINCIPAL**

Durant el present punt s'explica en detall el funcionament del mòdul principal del programa principal, entrant en detall en cadascuna de les funcions que complix el programa. El diagrama de blocs d'aquest es troba en *Annexe 1*, i el seu panel frontal, GUI del programa principal, es mostra a continuació en la *Figura 69*.

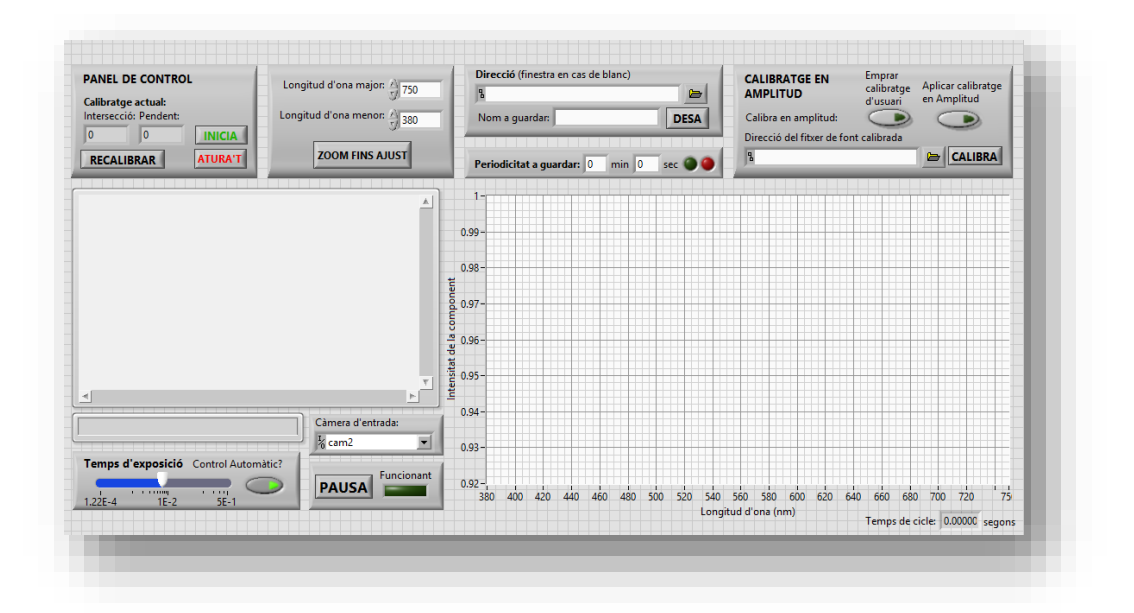

*Figura 69. Panel frontal del mòdul principal (ModulPrincipal.vi). Font: Pròpia.*

Com es pot observar en l'*Annexe 1*, tot el mòdul principal es troba dins d'un bucle infinit, i dins d'aquest es troba una estructura d'esdeveniment que s'executa quan es prema el botó *INICIA*, situat en la part superior esquerra del panel frontal del mòdul superior (veure *Figura 69*). L'estructura de configuració de l'esdeveniment es troba assenyalada en la *Figura 70* i ampliada en la *Figura 71*.

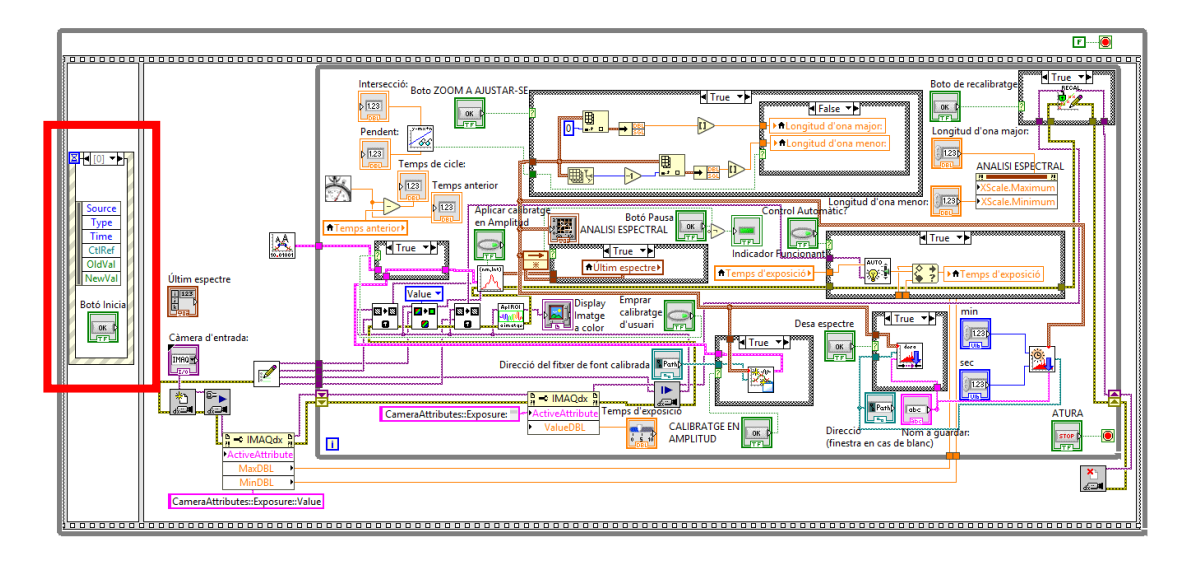

*Figura 70. Configuració de l'estructura d'esdeveniment d'inici assenyalada. Font: Pròpia.*

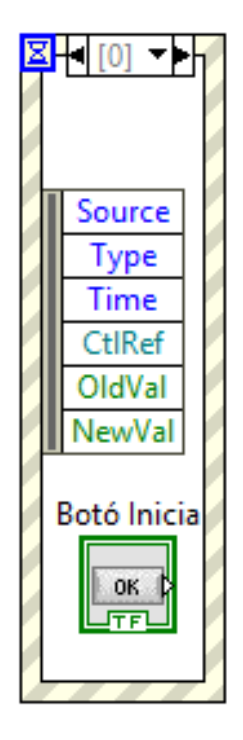

*Figura 71. Ampliació de la configuració de l'esdeveniment d'inici. Font: Pròpia.*

Una volta es prema el botó d'inici es configura la càmera, s'obtenen els seus valors màxims i mínims de temps d'exposició, es reserven els espais en memòria i es calcula el calibratge en amplitud per defecte, passant-se la informació generada al bucle principal del programa. Aquest es du a terme infinitament si no succeïx cap error fins que es

pressiona el botó *Atura't*, situat baix del botó *Inicia* en la GUI (veure *Figura 69*). El subdiagrama de blocs corresponent al procés d'atur del bucle principal s'assenyala en la *Figura 72*, mostrant-se de forma ampliada en la *Figura 73*.

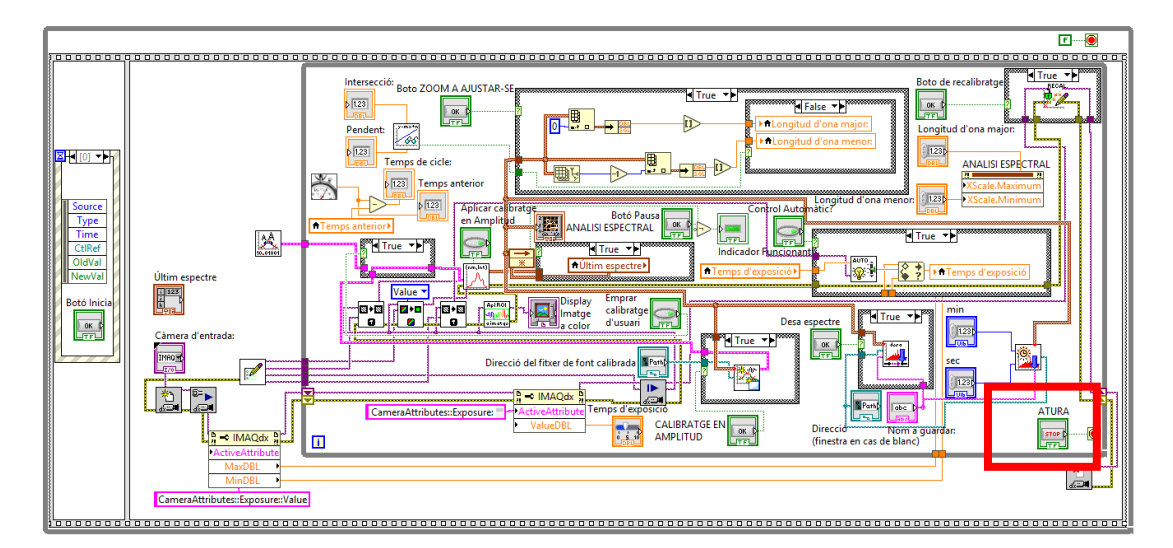

*Figura 72. Botó d'atur del bucle principal assenyalat. Font: Pròpia.*

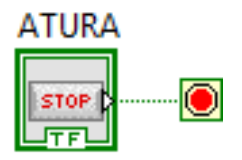

*Figura 73. Botó d'atur del bucle principal ampliat. Font: Pròpia.*

Una volta pressionat el botó d'atur el programa es queda esperant indefinidament a un nou esdeveniment d'inici, tancant prèviament la sessió de la càmera.

Durant tots els punts presents en el punt *7.2* es realitzen referència a l'*Annexe 1*, bé assenyalant subdiagrames dins l'annexe, bé ampliant-los, per tal d'efectuar les explicacions pertinents de la forma més clara possible.

# **7.2.1 Reserva dels espais en memòria per les imatges**

En la *Figura 74* s'assenyala el procés de reserva d'espai en memòria necessaris per a l'adquisició i tractament d'imatges. Aquesta funció, corresponent al subVI mostrat en la *Figura 75*, s'explica en detall durant el punt *7.4*.

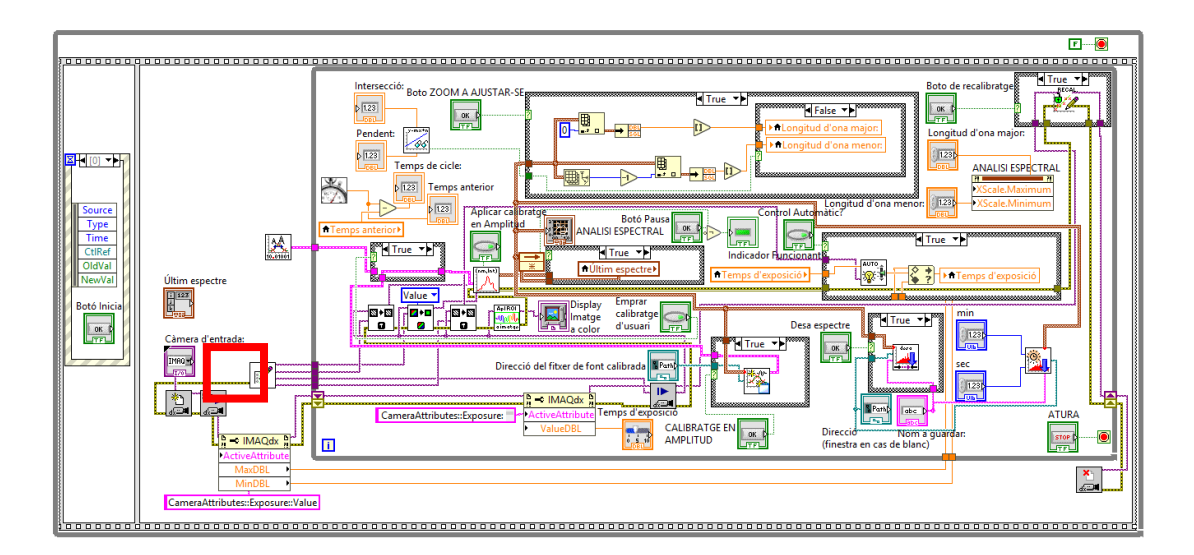

*Figura 74. Reserva d'espai en memòria per les imatges, zona assenyalada. Font: Pròpia.*

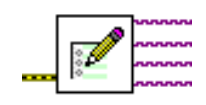

*Figura 75. Reserva d'espai en memòria per les imatges, zona ampliada. Font: Pròpia.*

Aquest subdiagrama de blocs no té entrades, l'eixida d'error es dirigeix al subdiagrama de blocs de configuració de la sessió de la càmera i els espais en memòria entren en el bucle principal del programa.

# **7.2.2 Configuració de la sessió de càmera**

La configuració de càmera es realitza en la zona assenyalada en roig en la *Figura 76*, mostrada de forma ampliada en la *Figura 77*.

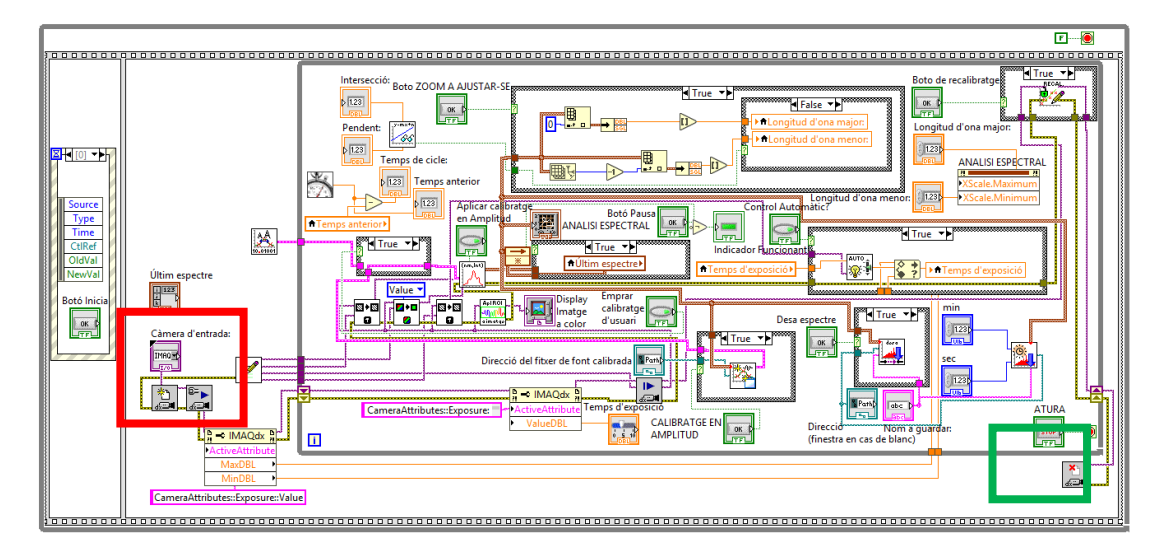

*Figura 76. Configuració de la sessió d'entrada, zona assenyalada. Font: Pròpia.*

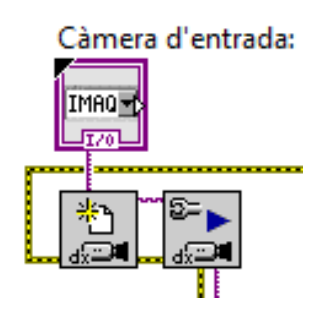

*Figura 77. Configuració de la sessió de càmera, zona ampliada. Font: Pròpia.*

Aquesta crea una sessió per la càmera seleccionada en la GUI, configurant-la a continuació. La senyal d'error que inicia prové de la reserva dels espais en memòria, i la seua eixida, tant d'error com de sessió passa a un node de propietats per entrar finalment al bucle de procés. A l'eixida d'aquest es tanca la sessió mitjançant el subdiagrama de blocs assenyalat en verd en la *Figura 84*, i ampliat en la *Figura 78*.

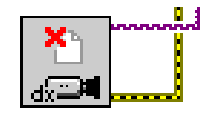

*Figura 78. Tancament de la sessió de la càmera, zona ampliada. Font: Pròpia.*

## **7.2.3 Adquisició i distribució d'imatge**

Ja dins del bucle principal, la primera acció duta a terme és la captura d'imatge, acció assenyalada en roig en la *Figura 79*, i la seua distribució en els espais de memòria, assenyalada en verd en la mateixa figura. En la *Figura 80* i en la *Figura 81* es mostren en detall cadascun dels subdiagrames de blocs respectius, observant-se que en la segona es realitza un canvi estructural en la imatge, d'RGB a valors per tal de fer el tractament d'imatge posterior.

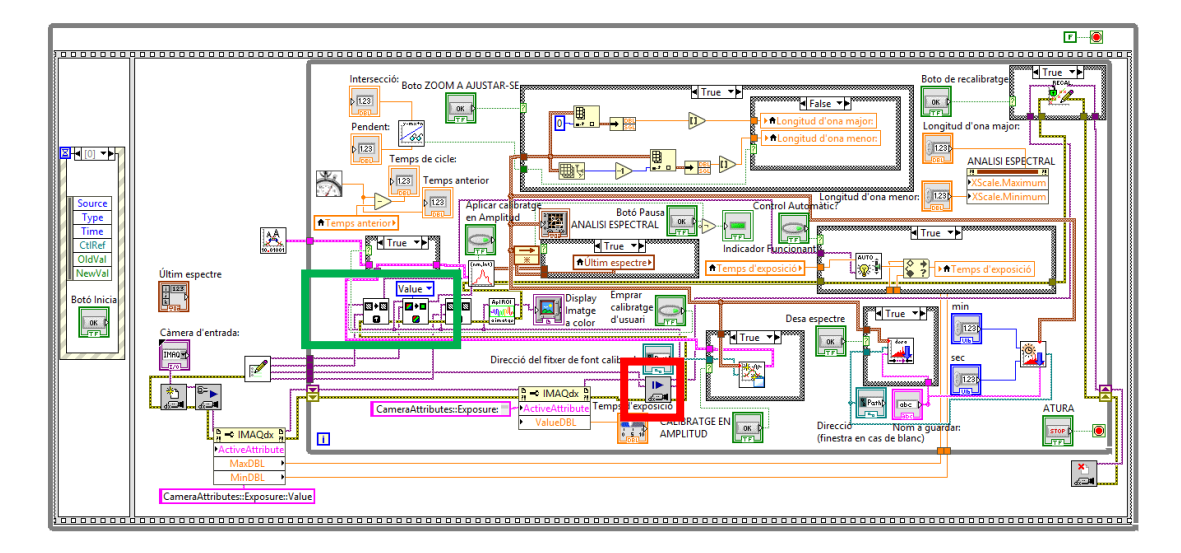

*Figura 79. Adquisició i distribució d'imatge en el bucle principal, zones senyalades. Font: Pròpia.*

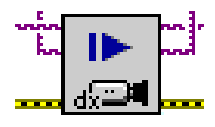

*Figura 80. Adquisició d'imatge, zona ampliada. Font: Pròpia.*

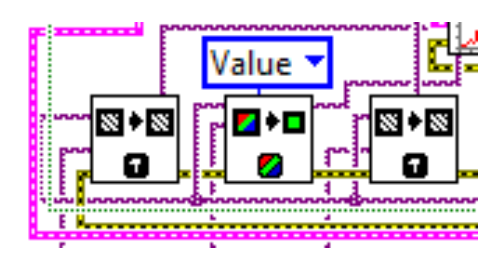

*Figura 81. Distribució d'imatge en els espais de memòria, zona ampliada. Font: Pròpia.*

La distribució de la imatge en els espais de memòria es realitza per tal de mantindre la imatge en diferents processos: detecció d'espectre, aplicació de l'algoritme d'espectrepíxel segons calibratge, inversió de la imatge en cas d'ésser necessari i autoajust del temps d'exposició.

## **7.2.4 Tractament d'imatge i detecció automàtica d'ubicació d'espectre**

En la *Figura 82* es pot observar, assenyalat en roig, el subdiagrama de tractament d'imatge i detecció automàtica d'ubicació d'espectre dins la càmera, procés al que se li transmet la imatge capturada a color i mostra la imatge en la zona assenyalada en roig de la GUI de la *Figura 83*. Aquesta imatge es troba amb la regió d'interès dibuixada. El subdiagrama es mostra ampliat en la *Figura 84*, i la funció s'explica en detall durant el punt *7.4*.

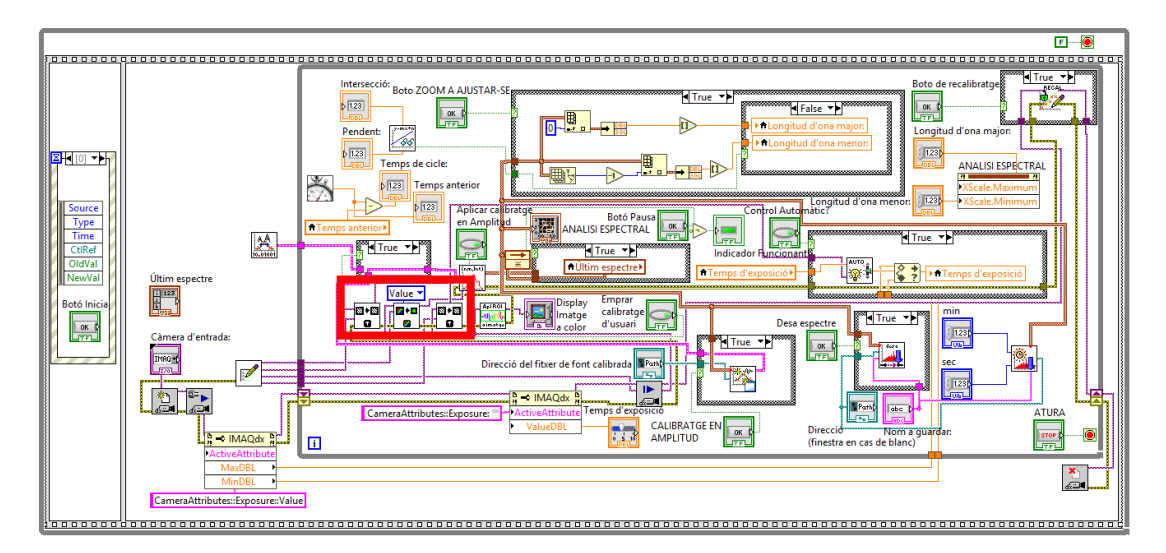

*Figura 82. Tractament d'imatge i detecció automàtica d'ubicació d'espectre, zona assenyalada. Font: Pròpia.*

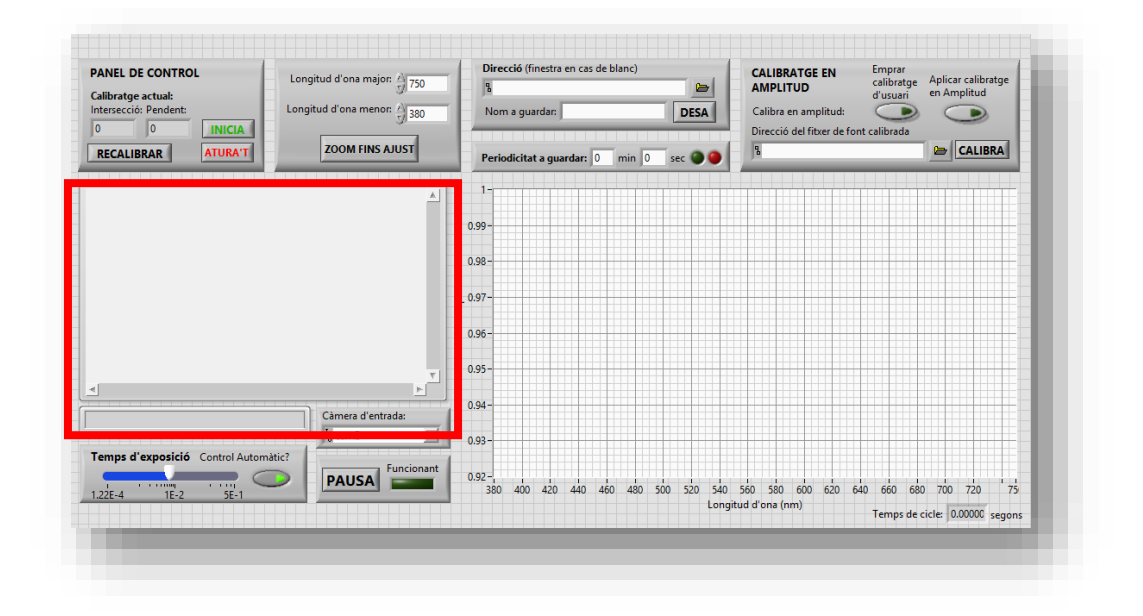

*Figura 83. GUI del programa principal amb zona senyalada on es mostra la imatge adquirida amb l'espectre detectat. Font: Pròpia.*

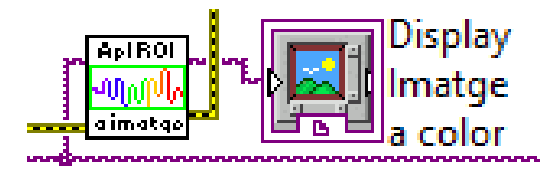

*Figura 84. Subdiagrama de blocs corresponent al tractament d'imatge i la detecció automàtica d'espectre, zona ampliada. Font: Pròpia.*

Seguint les línies de transmissió de l'error, que forcen l'ordre d'execució del programa, l'eixida de l'error del present subdiagrama entra en el subdiagrama d'aplicació de l'algoritme d'espectre-píxel segons calibratge, que s'explica en el següent punt: *7.2.5*.

## **7.2.5 Aplicació de l'algoritme d'espectre-píxel segons calibratge**

En la *Figura 85* es mostra, assenyalat en roig, el subdiagrama d'aplicació de l'algoritme d'espectre-píxel segons calibratge, procés al que se li transmet la imatge capturada amb valors i el calibratge en amplitud, i mostra l'espectre en la zona assenyalada en roig de la GUI de la *Figura 88*. Aquest subdiagrama es presenta ampliat en la *Figura 87*, i la funció s'explica en detall el punt *7.4*. A més, es pot parar el refresc de l'espectre obtingut prement el botó *pausa*, assenyalat en verd en la *Figura 85* (diagrama de blocs) i en la *Figura 87* (panel frontal), el qual té associat un indicador de funcionament. Açò s'aconseguix mitjançant l'estructura condicional assenyalada en blau en la *Figura 85*, mostrada ampliada i en les seues dos possibilitats, (1) i (2), en la *Figura 87*. L'espai on es guarda l'últim espectre es troba assenyalat en groc en la *Figura 85*. El subdiagrama compta amb una estructura addicional de retroalimentació, assenyalada en

violeta en la *Figura 85*, i transmet la senyal de l'espectre obtingut a les opcions per mostrar l'espectre, guardar-lo i aplicar calibratge en amplitud.

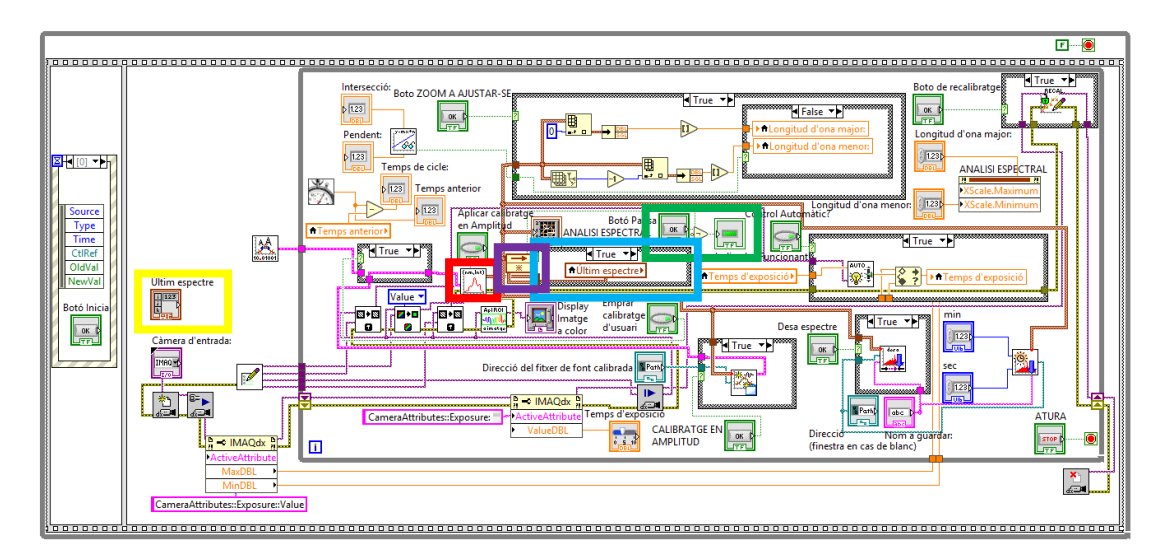

*Figura 85. Aplicació de l'algoritme d'espectre-píxel segons calibratge, zones assenyalades. Font: Pròpia.*

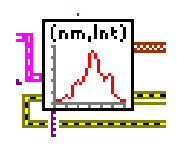

*Figura 86. Aplicació de l'algoritme d'espectre-píxel segons calibratge, zona ampliada. Font: Pròpia.*

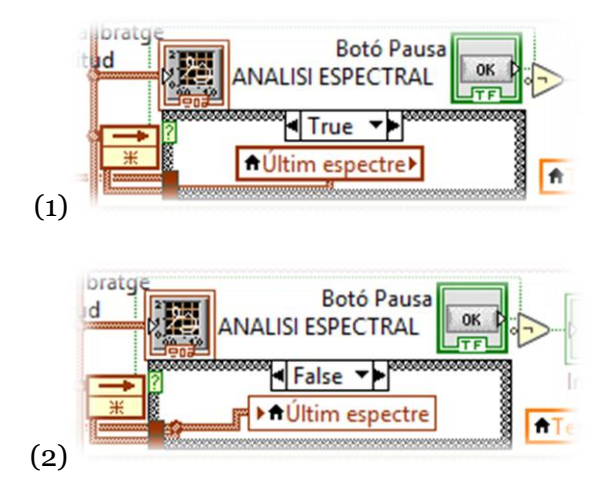

*Figura 87. Estructura condicional de pausa, zona ampliada. Font: Pròpia.*

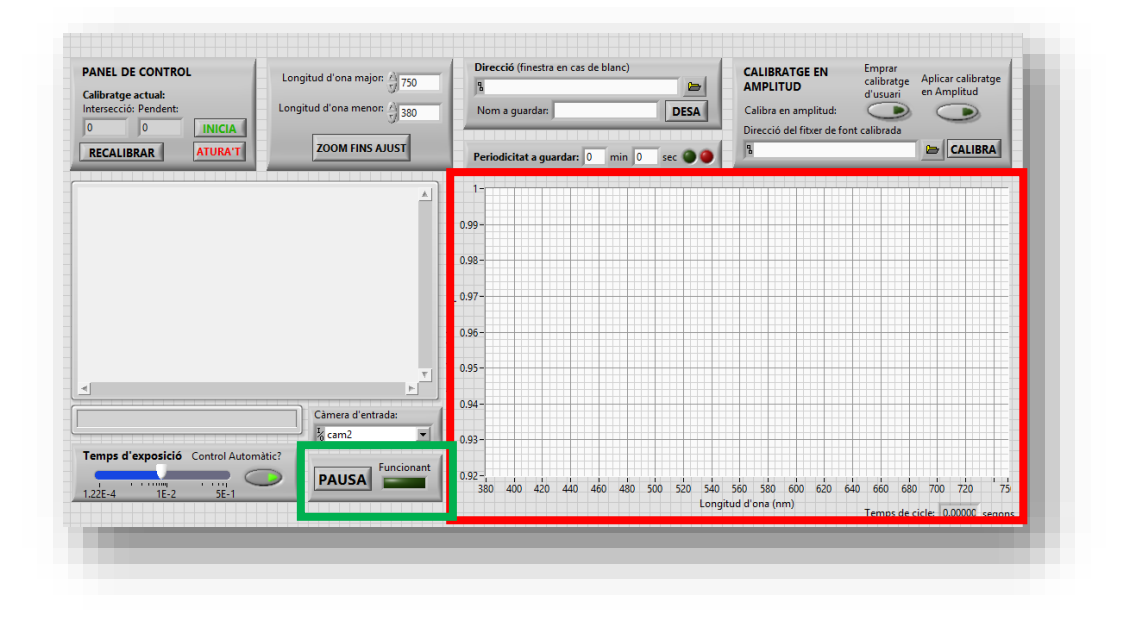

*Figura 88. Zona assenyalada de la GUI on es mostra l'espectre obtingut en roig i botó pausa amb indicador de funcionament en verd. Font: Pròpia.*

## **7.2.6 Autoajust del temps d'exposició**

En la *Figura 89* s'assenyalen cadascuna de les parts del diagrama de blocs del mòdul principal relacionades amb l'autoajust del temps d'exposició. En roig es mostra el node de propietats de la sessió d'on es lligen els valors màxim i mínim de temps d'exposició de la càmera, passant-se al bucle principal; i es mostra de forma ampliada en la *Figura 91*. El temps d'exposició és una variable a la que té accés l'usuari en la GUI mentre no estiga polsat el botó d'ajust automàtic del temps d'exposició. Aquesta zona es troba assenyalada en roig en la *Figura 90* i el seu ús en el diagrama de blocs es troba assenyalat en verd en la *Figura 89*, mostrant-se de forma ampliada en la *Figura 92*. A més, en la mateixa figura es troba assenyalat en blau el subdiagrama de blocs corresponent al botó mencionat i l'acció condicional que efectua, mostrant-se en detall de forma ampliada en la *Figura 93*.

|                                                                                                    | ×<br>m.                                                                                       |
|----------------------------------------------------------------------------------------------------|-----------------------------------------------------------------------------------------------|
|                                                                                                    |                                                                                               |
| <b>Boto de recalibratges</b><br>Intersecció: Boto ZOO <u>M A AJ</u> USTAR-SE<br>True -<br> 123 <br>06<br><b>N</b> False<br>$\frac{1}{\sqrt{1-r}}$<br><b>Booth</b><br><b>Fri</b><br><b>ALongitud d'ona majo</b><br>$y_2 = 1$<br>Longitud d'ona major:<br><b>Pendent:</b><br>-66<br><b>MLongitud d'ona menor:</b><br>$6\sqrt{1.23}$<br>123 <sub>1</sub><br>引向社<br>Temps de cicle:<br>$\Huge{+}$<br>123<br><b>Temps anterior</b><br>,,,,,,,,,,,,,,,,,,,,,,,,,,,,,,,,,,,<br>ೲೲೲೲೲೲೲೲ<br>$5\sqrt{123}$<br>Source<br>Aplicar calibratge<br><b>Control Automatic?</b><br>Liner L<br><b>Botó Pausa</b><br>Inn<br>en Amplited<br>檀<br>Type<br><b>ATemps anterior</b><br>06<br><b>ANALISI ESPECTRAL</b><br>F <sub>F</sub><br>$1$ True $\sim$<br>Time<br>為<br><b>FFE</b><br><b>STATE</b><br>$\sqrt{\text{H True}}$<br><b><i><u>USANSAWANSAWA</u></i></b><br><b>NTrue P</b><br>CtlRef<br>Indicador Huncionant<br><b>FFL</b><br><b>AUTO</b><br>OldVal<br><b>N</b> Últim espectre<br>rm.ht<br><b>A Temps d'exposició</b><br><b>MTemps d'exposició</b><br><b>NewVal</b><br>Últim espectre<br>隇<br>E<br>Value -<br>Emprar<br>Display<br><b>Botó Inicia</b><br>rl⊠∙⊠<br>图4图<br>l zen<br>calibratge<br>Imatge<br>o<br><b>Springer</b><br>o<br>Desa espectre<br>d'usuari<br>insta<br><b>FEE</b><br>OK.<br>123<br>Càmera d'entrada:<br><b>STEL</b><br>$\frac{1}{2}$ True $\frac{1}{2}$<br><b>Just</b><br>OK<br><b>Time</b><br>IMRO <sub>T</sub><br>Direcció del fitxer de font calibrada   B Parto<br>sec<br>---<br>Ø<br> 123 <br><u> Suusuusuusuusu</u><br>$\blacksquare$<br>為<br>+ IMAQdx =<br>400<br><b>N</b> Pathb<br>dbc D<br>Temps d'exposició<br>CameraAttributes::Exposure:<br>ctiveAttribut<br>توتنا<br><b>BRATGE EN</b><br>СA<br>ValueDBL<br><b>The Second</b><br>Direcció<br>ox p<br>Nom a quardan<br><sup>0</sup> MAQdx <sup>0</sup><br>ΔN<br>PLITUD<br>回<br>(finestra en cas de blanc)<br><b>TEL</b><br>ActiveAttribut<br><b>MaxDBL</b><br><b>MinDBL</b><br>CameraAttributes::Exposure::Value | 14 True<br><b>ANALISI ESPECTRAL</b><br><b>ATURA</b><br>$\bullet$<br><b>STOP</b><br>Live<br>ÆЗ |

*Figura 89. Autoajust del temps d'exposició, zones assenyalades. Font: Pròpia.*

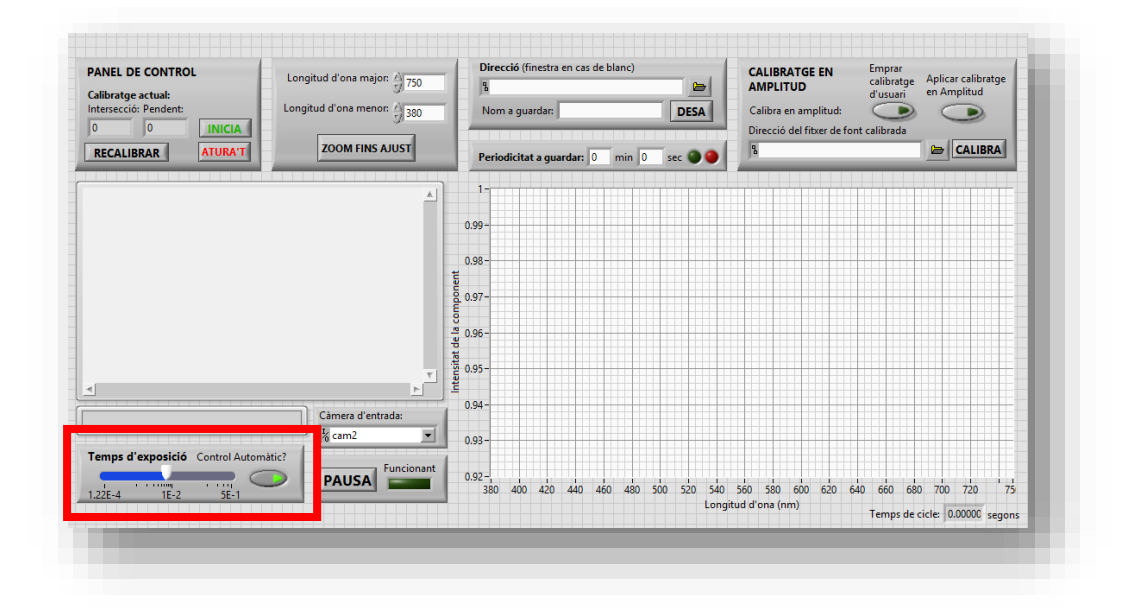

*Figura 90. Zona assenyalada de la GUI on s'efectua el control del temps d'exposició. Font: Pròpia.*

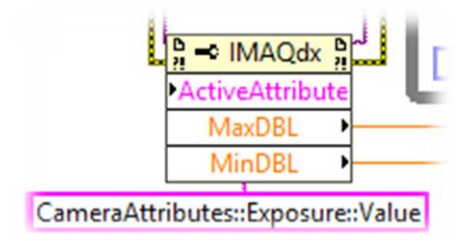

*Figura 91. Autoajust del temps d'exposició, obtenció dels valors màxim i mínim del temps d'exposició, zona ampliada. Font: Pròpia.*

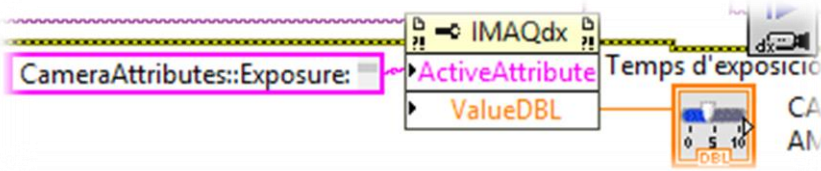

*Figura 92. Aplicació del valor de temps d'exposició a la sessió de la càmera, zona ampliada. Font: Pròpia.*

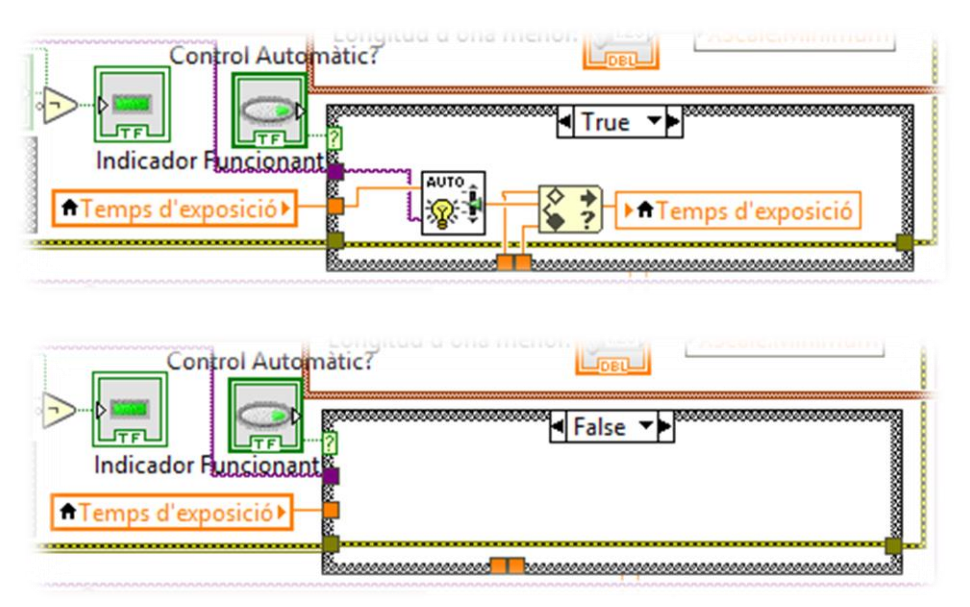

*Figura 93. Estructura condicional del control automàtic del temps d'exposició, zona ampliada. Font: Pròpia.*

L'estructura d'esdeveniment mostrada en la *Figura 93* no realitza cap acció si el botó *Control Automàtic?* es troba en estat baix, enviant la senyal d'error al subdiagrama d'activació del submòdul de calibratge, permetent la seua execució. En cas de trobar-se en estat alt, s'executa al subVI de control automàtic del temps d'exposició, explicat en detall durant el punt *7.4*. Aquest rep el valor del temps d'exposició actual i la imatge capturada, la qual processa per tal de donar el nou valor del temps d'exposició, que es força a dins dels valors màxim i mínim obtinguts en el subdiagrama ampliat mostrat en la *Figura 90*. Aquest nou valor s'aplica a la variable del temps d'exposició mitjançant un node de propietats.

#### **7.2.7 Opcions de selecció d'espectre a mostrar**

En la *Figura 94* es mostra assenyalada en roig l'estructura condicional que efectua el procés relacionat amb la selecció de l'espectre a mostrar, i en verd la corresponent a l'aplicació d'aquests valors, màxim i mínim, al gràfic de la GUI. Aquesta estructura condicional es troba sota l'acció de *Botó ZOOM FINS AJUSTAR*, que tal i com es mostra en la *Figura 95* de forma ampliada en cas de trobar-se en estat baix permet el control de l'espectre mínim i màxim a mostrar per part de l'usuari ja que realitza un procés que s'explicarà en el següent punt, mentre, tal i com mostra la *Figura 96*, si es troba en estat alt (és a dir, durant el pols que emet quan es solta) analitza la trama obtinguda de l'algoritme d'espectre-píxel segons calibratge per tal d'obtindre les seues longituds d'ona màxima i mínima, aplicant-les al gràfic. L'acció mecànica virtual del botó mencionat és d'un puls quan es solta, estant normalment obert, fet que fa que es comporte com un

esdeveniment. En la *Figura 97* es mostra en detall el subdiagrama de blocs corresponent a l'aplicació dels valors màxim i mínim al gràfic de la GUI de forma ampliada. Finalment, a la *Figura 98* es mostra la GUI assenyalat en roig amb la zona de control de les opcions de selecció d'espectre a mostrar: el botó mencionat i l'accés als dos controls manuals: la longitud d'ona màxima i la longitud d'ona mínima.

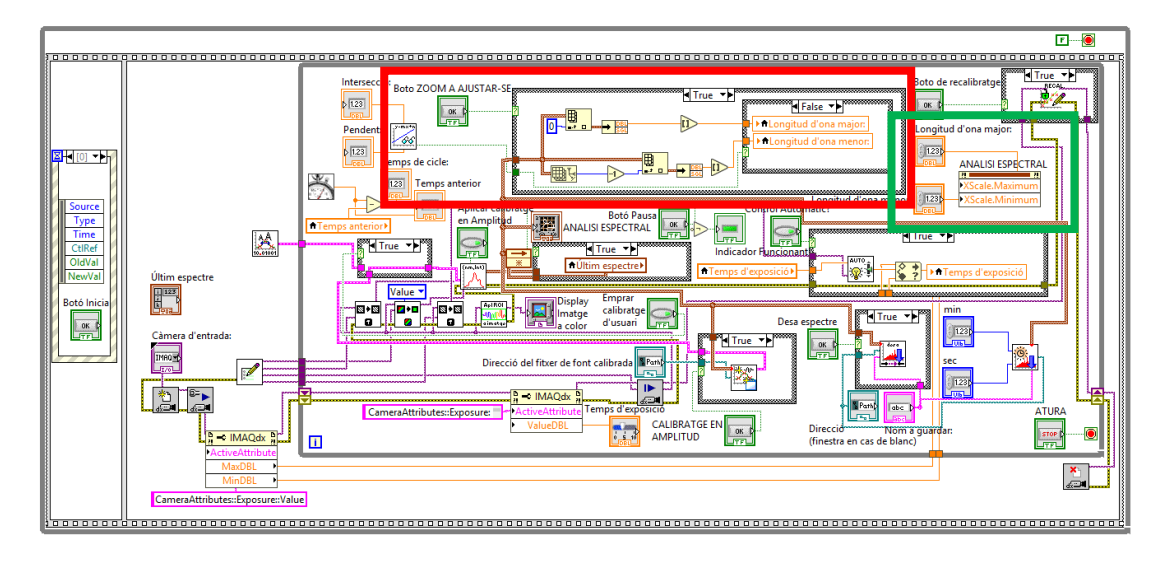

*Figura 94. Opcions de selecció d'espectre a mostrar, zones assenyalades. Font: Pròpia.*

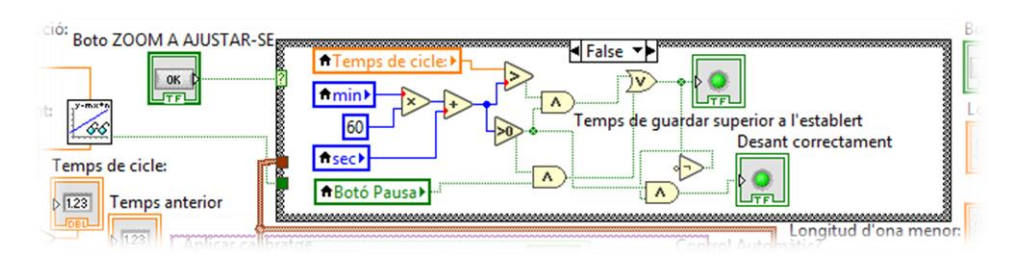

*Figura 95. Estructura condicional en cas de botó d'ajust no polsat, zona ampliada. Font: Pròpia.*

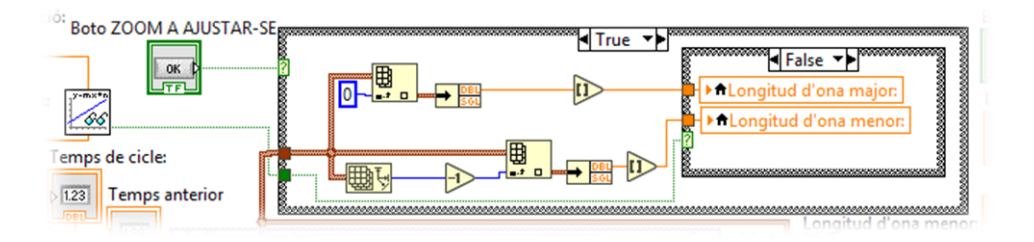

*Figura 96. Estructura condicional en cas de botó d'ajust polsat, zona ampliada. Font: Pròpia.*

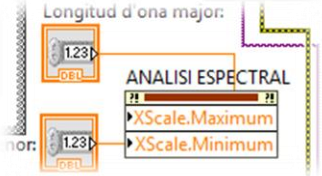

*Figura 97. Aplicació de les variables de longitud d'ona major i menor al gràfic de la GUI, zona ampliada. Font: Pròpia.*

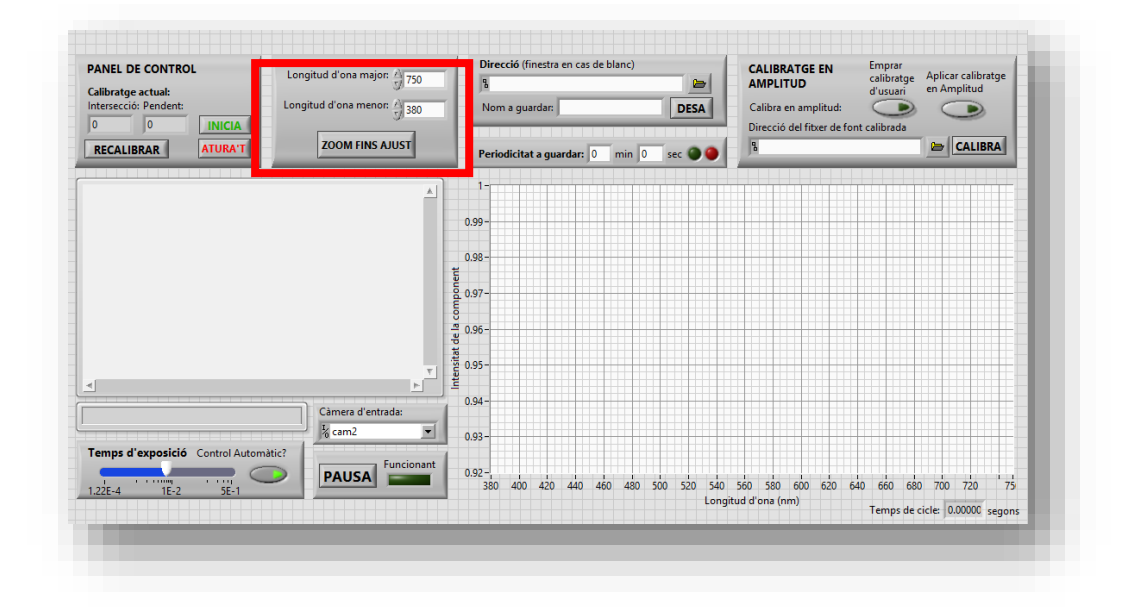

*Figura 98. Zona assenyalada de la GUI on s'efectua el control dels límits del gràfic (longituds d'ona). Font: Pròpia.*

#### **7.2.8 Opcions per desar espectre**

En la *Figura 99* es mostra, assenyalat en roig, la zona de la GUI en la que es realitza el control relacionat amb desar l'espectre. En la part superior s'introdueix la carpeta on es guardarà l'espectre mostrat en la gràfic, amb el nom introduït en el quadre situat baix del quadre de direcció esmentat. Per tal de realitzar una desa discreta, cal pressionar el botó *DESA*, en cas de estar cap dels dos quadres anteriors buits, apareix una finestra emergent. Situat baix del botó i quadre de nom, es troba el control de periodicitat, que desa el fitxer amb el nom escrit, a la direcció escrita, afegint al nom data i hora. Compta de dos controls numèrics per tal d'establir la periodicitat: minuts i segons, i de dos indicadors: una llum verda per indicar que s'està realitzant correctament, i altra roja per indicar error, com per exemple que es troba polsat el botó pausa, que la freqüència per guardar és massa elevada o que hi ha cap altre error en el procés.

En la *Figura 100* es troba assenyalat els diferents subdiagrames que actuen en el diagrama de blocs del mòdul principal per tal de dur a terme la present funció. En aquesta figura, en roig, es troba assenyalat el subdiagrama corresponent a l'acció condicional de desar espectre de forma discreta, mostrat de forma ampliada en la *Figura 101*. Aquest, en cas de trobar-se polsat el botó *Desa espectre*, que té acció mecànica de puls quan es solta, emprant els valors de la direcció, nom i els valors del gràfic desa l'espectre utilitzant el subVI *DesaEspectre.vi*, explicat durant el punt *7.4*, no realitzant cap acció amb conseqüències en l'estat baix del botó que controla l'estructura condicional. Emprant la mateixa informació, a més de la periodicitat per desar espectre, s'executa el subVI *DesaEspectreambPeriodicitat.vi*, que s'explica en detall en el punt *7.4*.

Aquest subdiagrama es troba assenyalat en verd en la *Figura 100* i ampliat en la *Figura 102*. Finalment, el subdiagrama que implementa la lògica dels indicadors mencionats i assenyalats en la *Figura 99*, es troben en el subdiagrama de blocs assenyalat en blau en la *Figura 100*, veient-se de forma ampliada en la *Figura 95*, que el *Botó ZOOM FINS AJUST* es troba en estat fals o baix. El indicador roig s'activa quan hi ha una periodicitat per desar major que zero i és major que el temps de cicle o es troba el botó *PAUSA* pres, mentre que el indicador verd s'activa quan el indicador roig està apagat i hi ha una periodicitat per guardar diferent de zero.

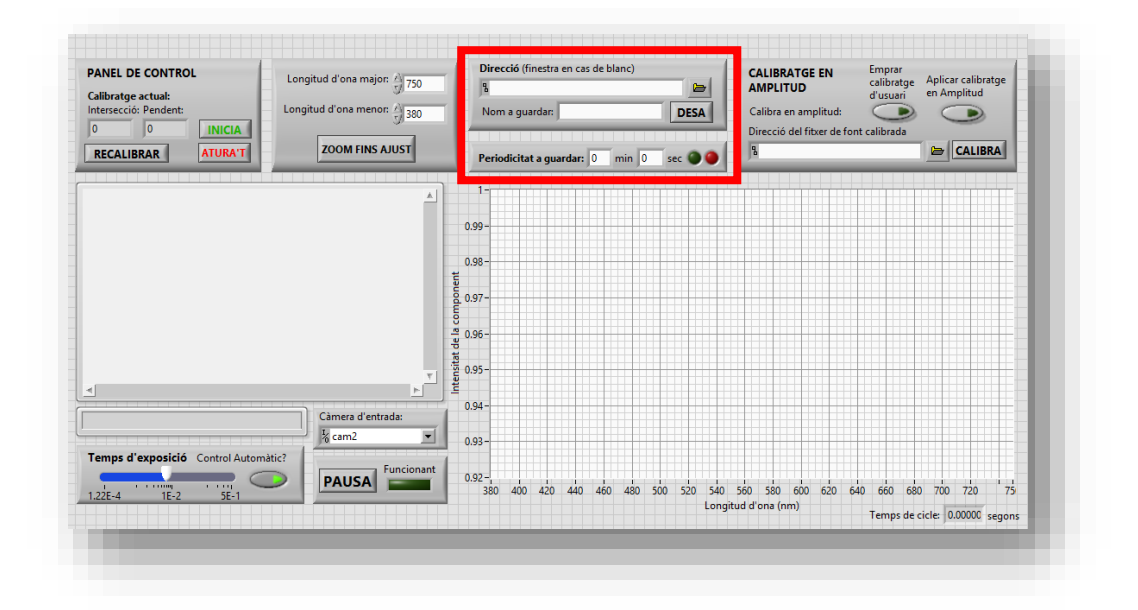

*Figura 99. Zona assenyalada de la GUI on s'efectua el control relacionat amb desar l'espectre. Font: Pròpia.*

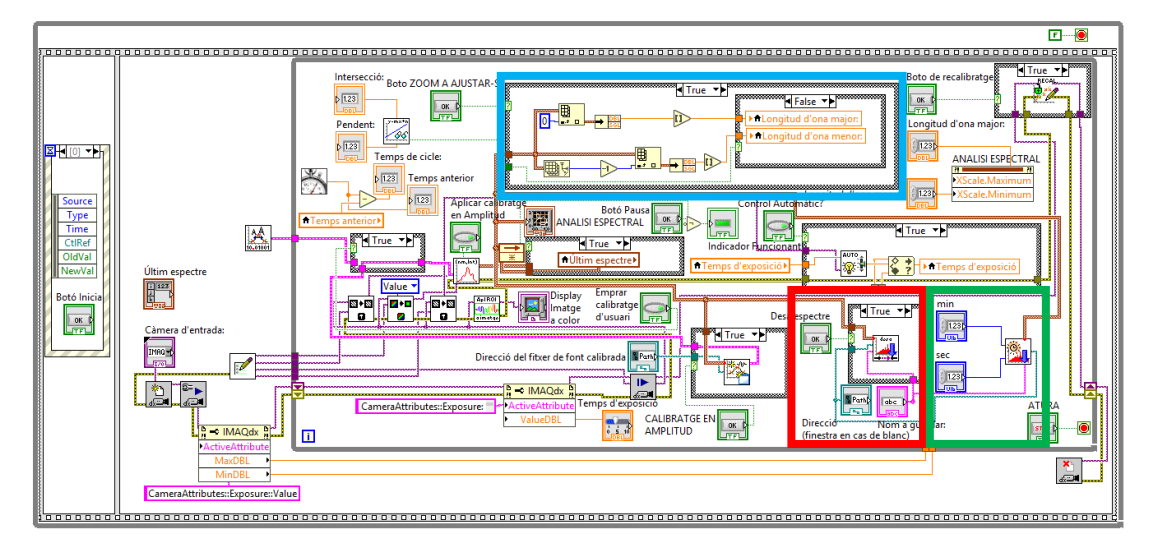

*Figura 100. Opcions de desar espectre, zones assenyalades. Font: Pròpia.*

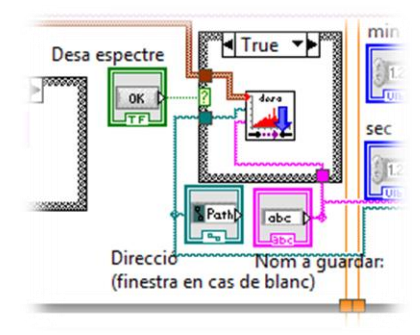

*Figura 101. Desar espectre de forma discreta, zona ampliada. Font: Pròpia.*

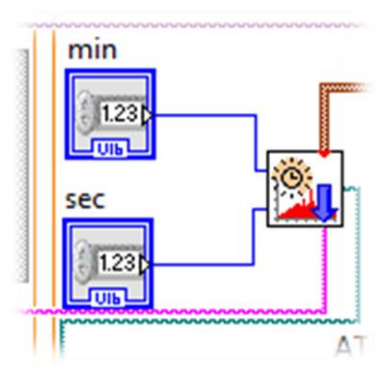

*Figura 102. Desar espectre de forma periòdica, zona ampliada. Font: Pròpia.*

## **7.2.9 Calibratge de les corbes RGB amb model comercial**

Degut a que la càmera emprada no és monocromàtica, els píxels detectors de cadascun dels colors presenten un filtre R, G o B, respectivament. Per l'aplicació del present projecte cal calibrar mitjançant *software* l'aplicació del filtre. Davant la disposició d'un espectròmetre comercial d'alta resolució, i la propagació dels errors de la fibra i elements òptics que també actuen com a filtres, s'opta per calibrar en amplitud l'espectròmetre desenvolupat per mitjà de la detecció d'una mateixa font lumínica, en les mateixes condicions, mitjançant l'espectròmetre òptic desenvolupat i el comercial disponible. Amb la interpolació dels valors obtinguts en el comercial, es pot obtindre el ràtio entre el valor en base 1 obtingut mitjançant el comercial i el desenvolupat. Aquesta cadena de factors segons longitud d'ona s'aplica en l'algoritme d'obtenció de la relació lambda-píxel.

En la *Figura 103* es mostra el diagrama de blocs del mòdul principal amb els subdiagrames relacionats amb el calibratge de les corbes RGB, o en amplitud, assenyalats. En roig es troba assenyalat el subdiagrama corresponent a la lectura del calibratge per defecte, i en verd la seua aplicació, que es tradueix en el botó *Aplica calibratge en amplitud* que efectua una acció mecànica d'interruptor. El primer subdiagrama es troba ampliat en la *Figura 104*, i el segon en la *Figura 105*. Aquest botó s'assenyala en la GUI en color roig en la *Figura 106*.

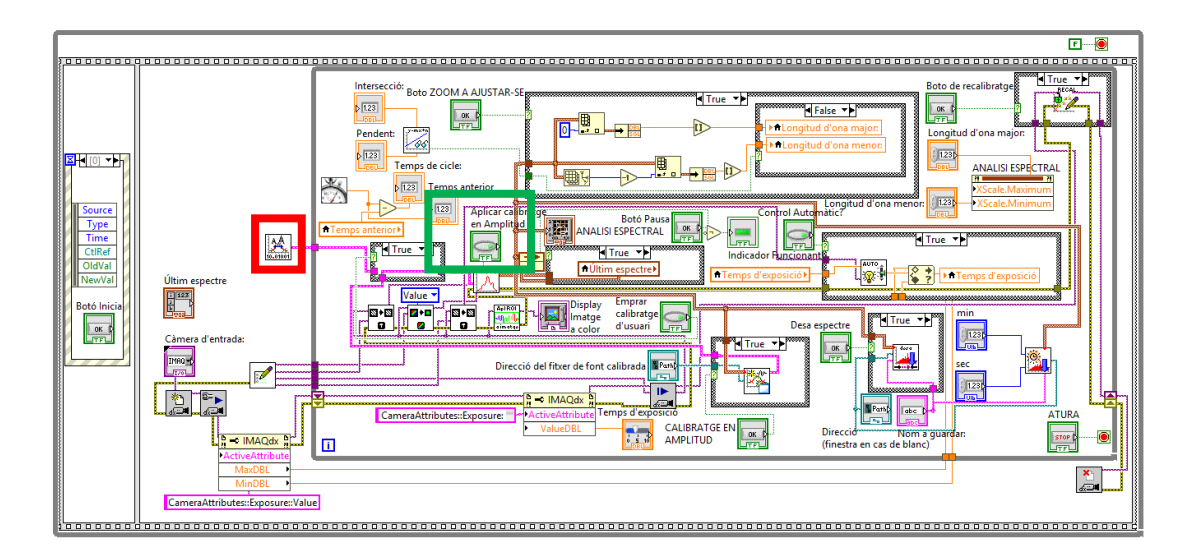

*Figura 103. Calibratge de les corbes RGB amb model comercial, zones assenyalades. Font: Pròpia.*

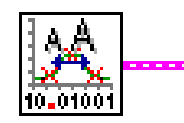

*Figura 104. Funció de calibratge en amplitud per defecte, zona ampliada. Font: Pròpia.*

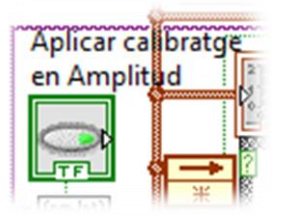

*Figura 105. Botó d'aplicació del calibratge en amplitud, zona ampliada. Font: Pròpia.*

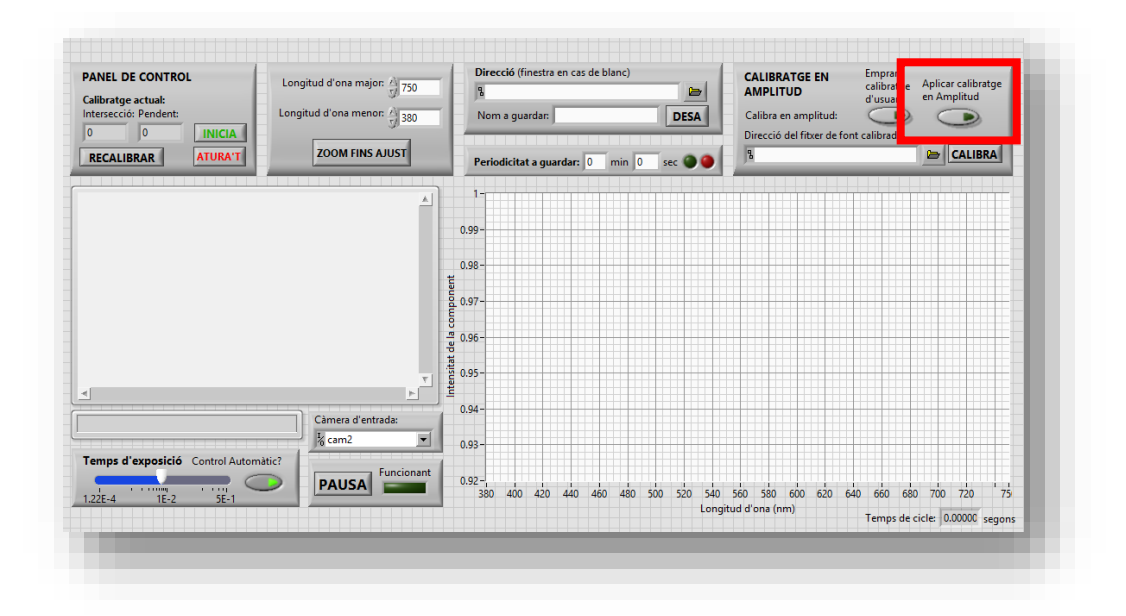

*Figura 106. GUI amb zona assenyalada corresponent al botó d'aplicació del calibratge en amplitud. Font: Pròpia.*

#### **7.2.10 Recalibratge en amplitud amb font comercial**

Es dona l'opció de tornar a calibrar en amplitud mitjançant l'ús d'una font de la qual es té en format de text el seu espectre, de manera que introduint la direcció del document en el quadre dins la zona assenyalada en roig en la *Figura 107*, és possible obtindre un calibratge en amplitud per part de l'usuari, prement el botó *CALIBRA*. Per tal d'emprar aquest calibratge sols cal pressionar el botó virtual *Emprar calibratge d'usuari*, de manera que serà el calibratge personalitzat i no el per defecte el que s'aplica quan es pressiona el botó virtual *Aplicar calibratge en Amplitud*. Aquest calibratge en amplitud d'usuari es guarda en un fitxer de text, essent exportable a altres ordinadors, visible a l'usuari o modificable bé mitjançant un nou calibratge o mitjançant la modificació del text.

En la *Figura 108* es mostra el diagrama de blocs del mòdul principal amb els subdiagrames que intervenen en aquesta funció assenyalats. En roig es troba el botó que efectua el control de quin calibratge en amplitud s'aplica, si el per defecte o el d'usuari, controlant l'estructura condicional assenyalada amb el mateix color a la seua esquerra. En cas de trobar-se el botó actiu, es transmet a l'algoritme de la relació lambda-píxel el calibratge d'usuari (1), mentre que si es troba desactivat empra el calibratge per defecte (2), tal i com mostra la *Figura 109*. El nou calibratge en amplitud s'efectua en el subdiagrama assenyalat en verd en la *Figura 108*, i es troba ampliat en la *Figura 110*. Aquest subdiagrama és una estructura condicional que en cas de trobar-se activa realitza el nou calibratge, llegint el fitxer de text de la direcció del quadre mencionat en la *Figura 107* (1), i si no llig aquest calibratge (2). Aquestes funcions s'expliquen en detall en el punt *7.4*.

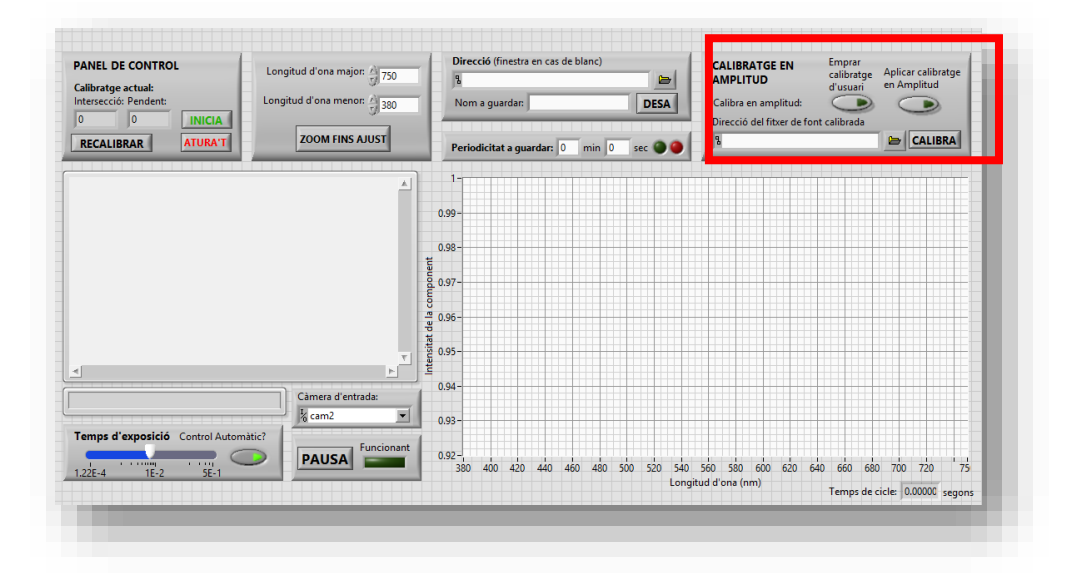

*Figura 107. GUI amb la zona de calibratge en amplitud assenyalada en roig. Font: Pròpia.*

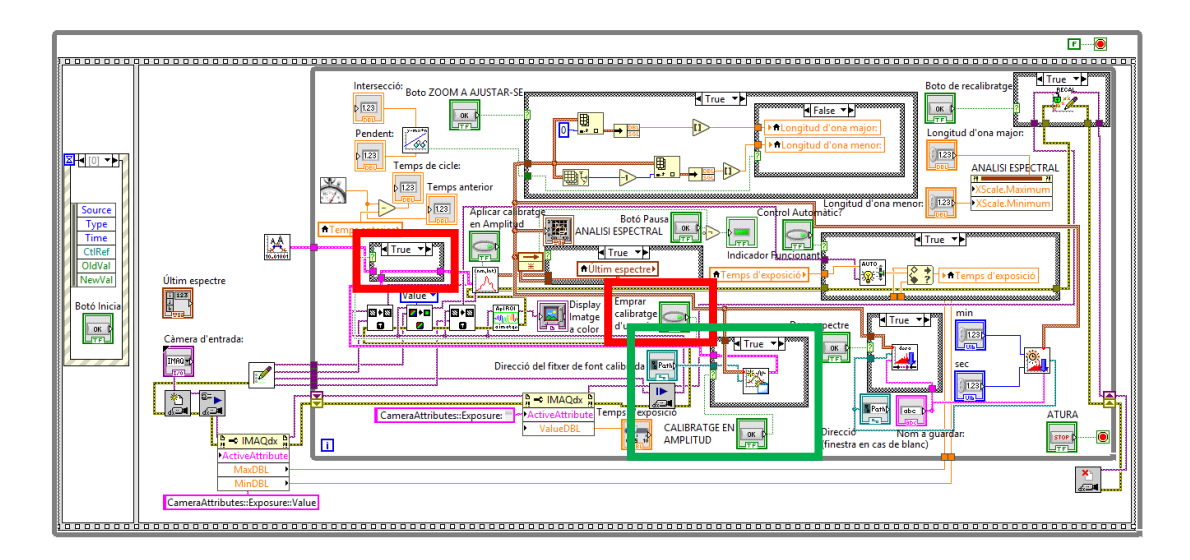

*Figura 108. Calibratge en amplitud per part d'usuari, zones assenyalades. Font: Pròpia.*

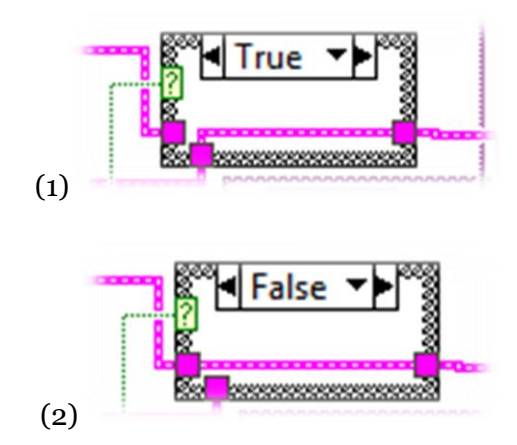

*Figura 109. Estructura condicional que permet l'ús del calibratge d'usuari o el per defecte, zona ampliada. Font: Pròpia.*

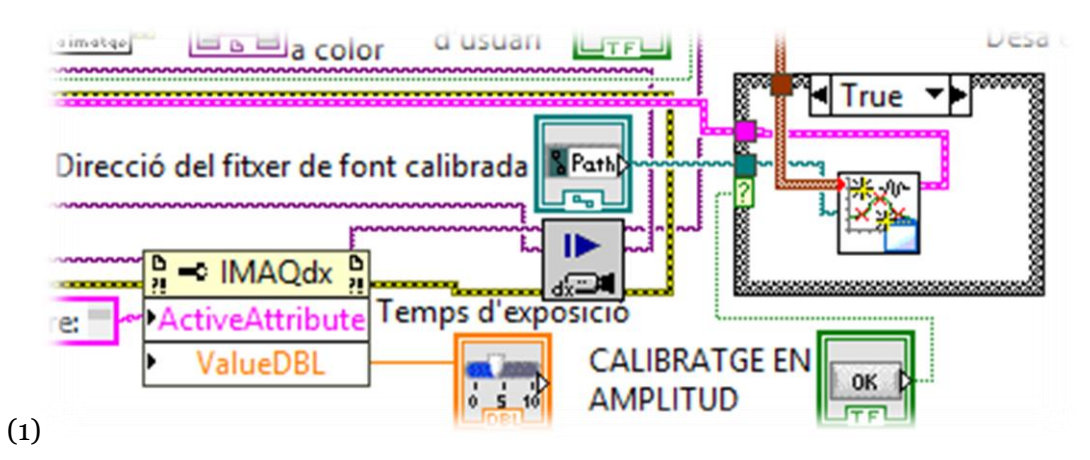

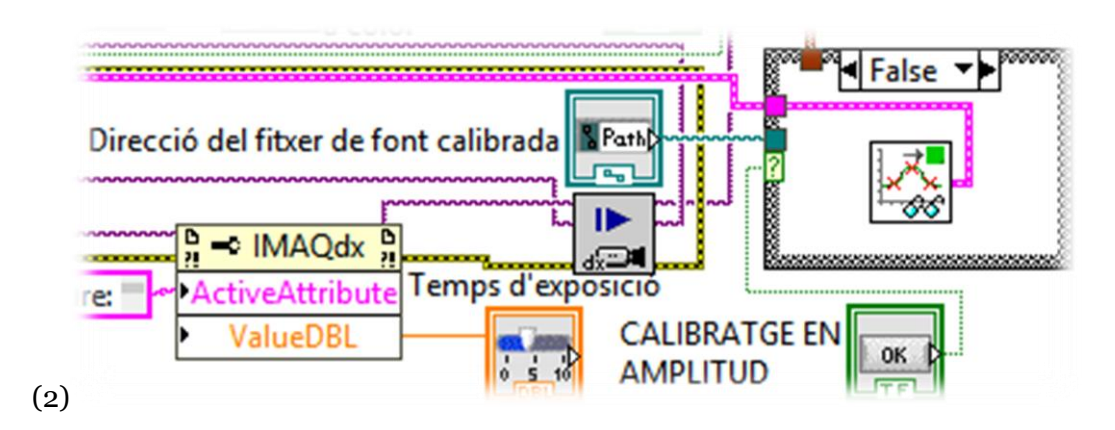

*Figura 110. Estructura condicional de recalibratge en amplitud, zona ampliada. Font: Pròpia.*

## **7.2.11 Càlcul del temps de cicle del bucle principal**

La funció que es descriu en el present punt permet el funcionament dels indicadors de guardar periòdicament i dóna una informació valuosa respecte a l'estat d'execució del programa complet. Aquest temps es mostra en la GUI en la zona inferior dreta, assenyalada en la *Figura 111* en roig. En el diagrama de blocs principal ocupa l'espai assenyalat en el mateix color en la *Figura 112*, mostrant-se de forma ampliada en la *Figura 113*, on s'observa que es basa en realitzar la diferència entre el temps de l'últim cicle i el del present.

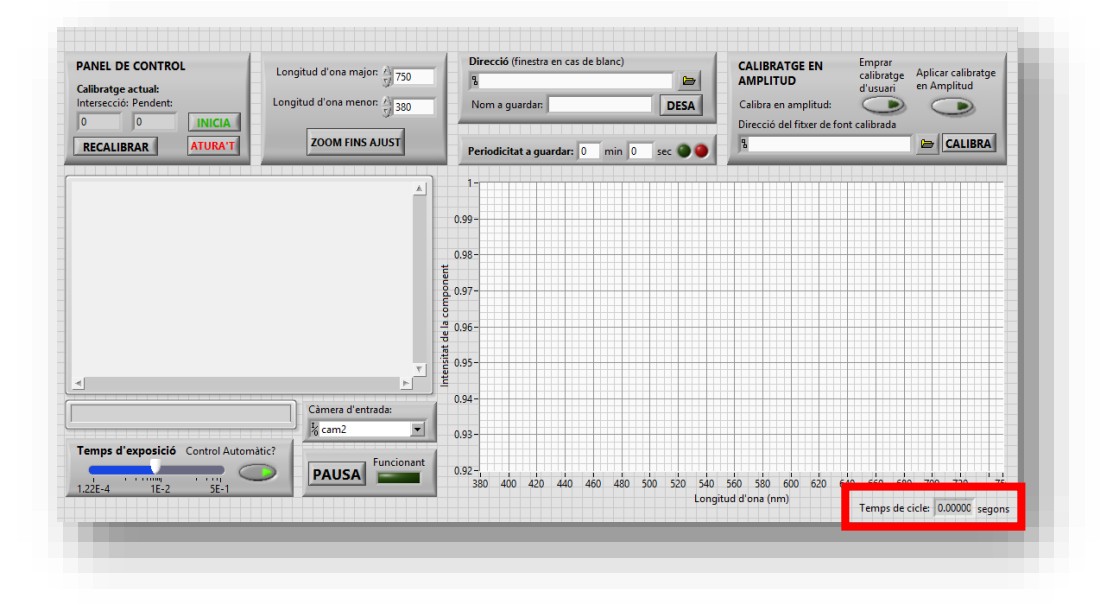

*Figura 111. GUI amb l'indicador de temps de cicle assenyalat en roig. Font: Pròpia.*

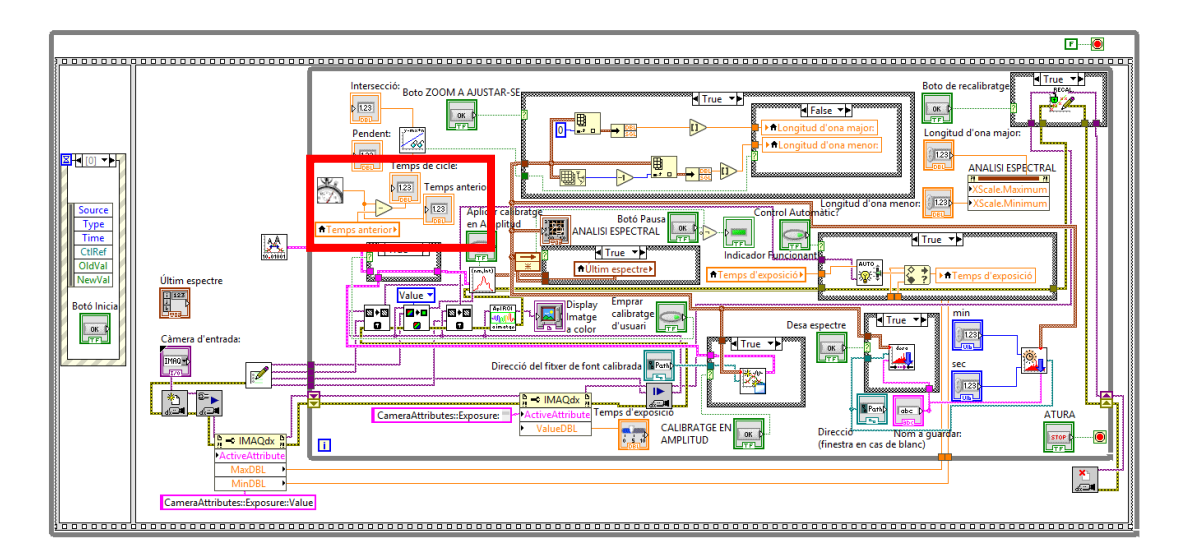

*Figura 112. Càlcul de temps de cicle del bucle principal, zona assenyalada. Font: Pròpia.*

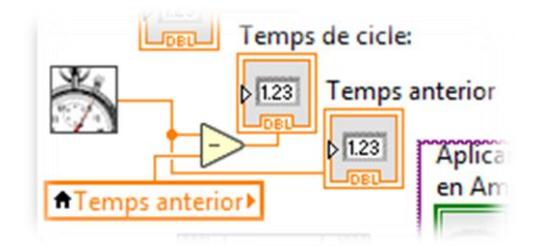

*Figura 113. Càlcul de temps de cicle del bucle principal, zona ampliada. Font: Pròpia.*

# **7.2.12 Calibratge actual i accés al submòdul de calibratge**

Tal i com mostra la *Figura 114* en vermell, en la GUI existeix una zona on es mostra el calibratge (lambda-píxel) actual. Aquest és conseqüència del subdiagrama assenyalat en el mateix color en el diagrama de blocs de la *Figura 115*, que es troba ampliat en la *Figura 116*, el qual llig el calibratge mitjançant el subVI *LlegitPendentInterseccio.vi*, explicat en detall en el punt *7.4*. El funcionament del submòdul de calibratge, anomenat *SubmodulCalibratge.vi*, s'explica en detall en el punt *7.3*, mòdul que apareix com a finestra emergent una volta es polsa el botó *Botó de recalibratge*, assenyalat en verd en la *Figura 117*. Tant si no es troba polsat com si acaba la seua execució, el programa continua funcionant amb normalitat degut a l'acció mecànica del botó: emet un pols positiu una volta es solta. Aquest botó es mostra en color verd en la *Figura 118*.

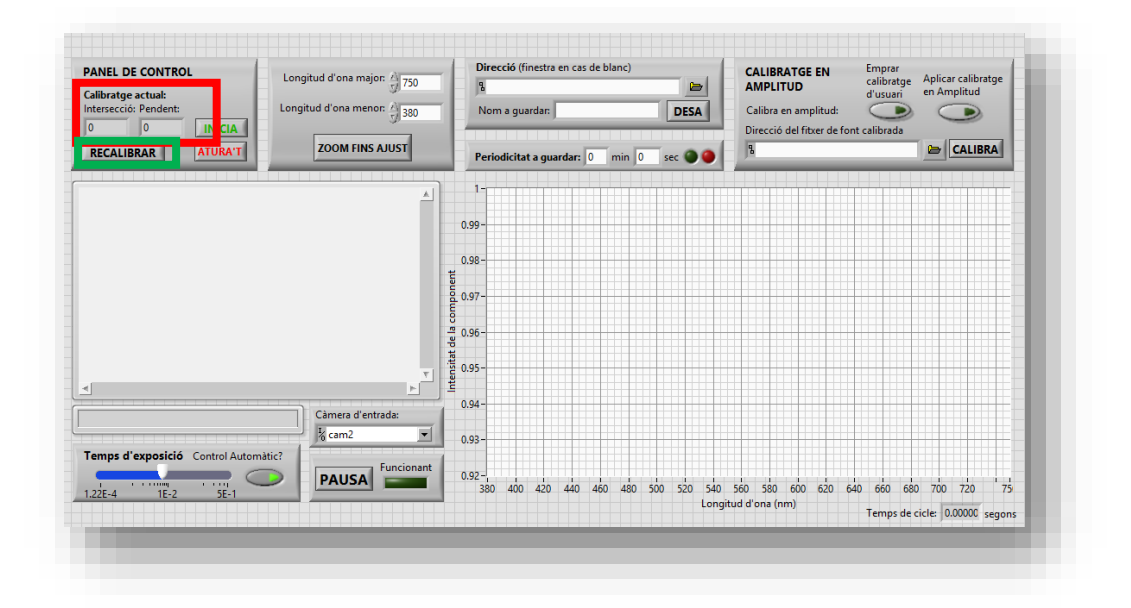

*Figura 114. GUI amb assenyalat en roig el calibratge actual, i en verd el botó de recalibratge. Font: Pròpia.*

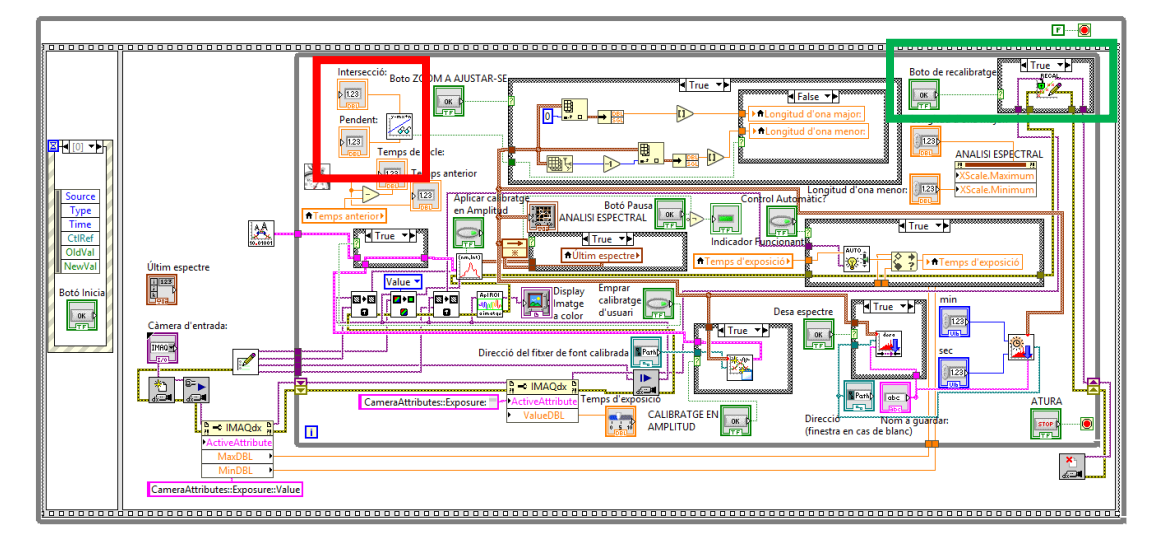

*Figura 115. Calibratge actual i accés al submòdul de recalibratge, zones assenyales. Font: Pròpia.*

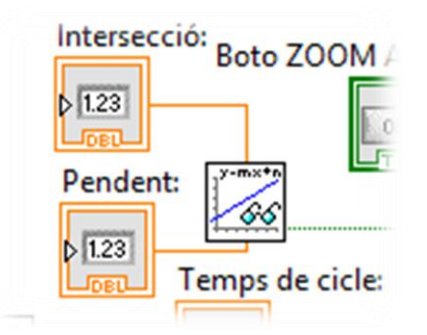

*Figura 116. Lectura del calibratge actual, zona ampliada. Font: Pròpia.*

## **7.3 FUNCIONAMENT DEL SUBMÒDUL DE CALIBRATGE**

Com s'ha esmentat durant el punt *7.2.12*, el submòdul de calibratge funciona com una finestra emergent quan es pressiona el botó *RECALIBRAR* en el mòdul principal de la GUI, tal i com il·lustra la *Figura 114*. Com s'explica en el mateix punt, l'execució d'aquesta finestra interromp (posa en pausa) el mòdul principal fins que s'acaba el recalibratge. D'altra banda, no afecta a l'execució del mòdul principal si aquest botó no es troba actiu. El panel frontal del submòdul de calibratge es troba en l'*Annexe 2*, mentre que el seu diagrama de blocs es troba en l'*Annexe 3*. Durant l'explicació del funcionament del submòdul de calibratge es fa referencia als dos annexes mitjançant figures on es troben editats per ressaltar certes parts o ampliar d'altres.

L'estructura principal del submòdul de calibratge és un bucle que s'atura quan es prem el botó *FET*, que es s'assenyala en roig en la *Figura 117*, corresponent al diagrama de blocs, i en la *Figura 118*, corresponent al panel frontal.

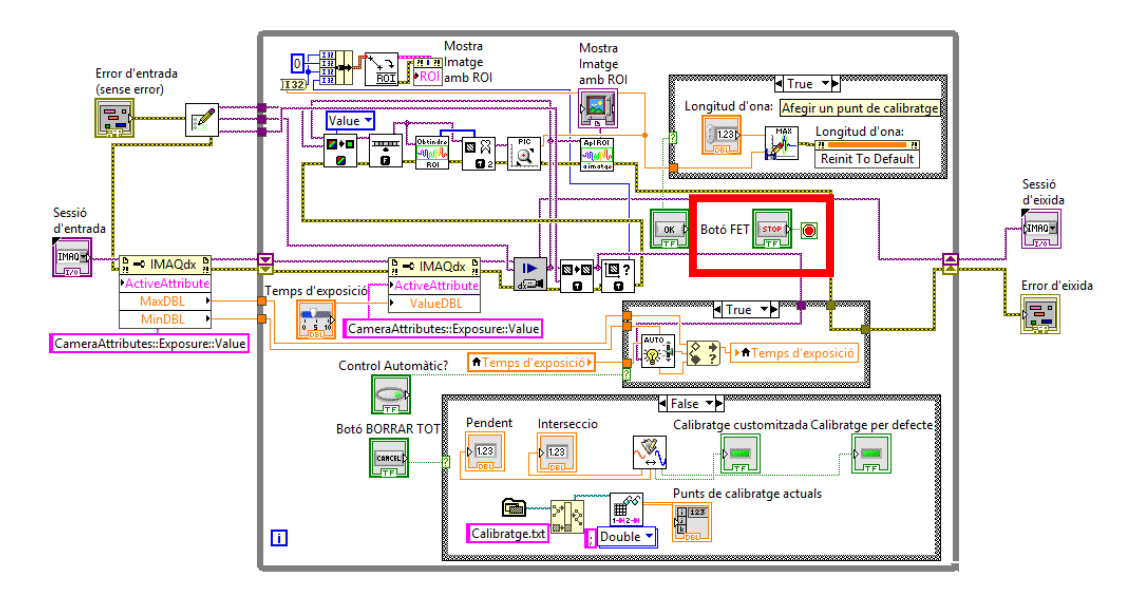

*Figura 117. Diagrama de blocs del submòdul de calibratge amb el botó FET assenyalat. Font: Pròpia.*

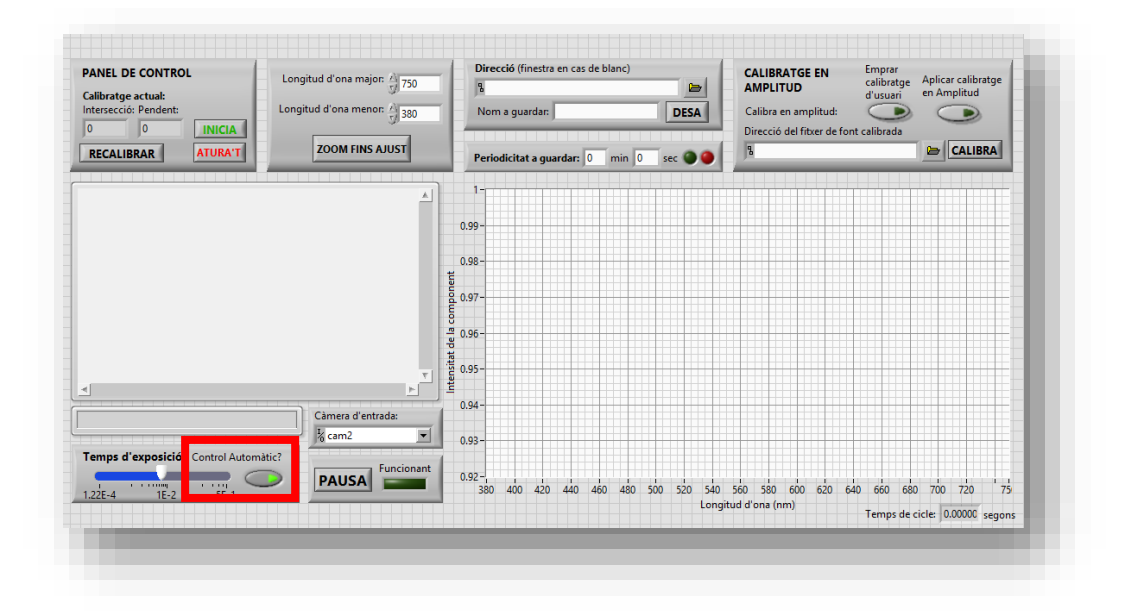

*Figura 118. GUI del submòdul de calibratge amb el botó FET assenyalat. Font: Pròpia.*

## **7.3.1 Entrades i eixides del submòdul de calibratge**

En la *Figura 119* es mostra el diagrama de blocs del submòdul de calibratge amb les entrades i eixides d 'aquest assenyalades, entrant i eixint l'error i la sessió de la càmera, tal i com s'observa en la iconografia del subVI mostrada de forma ampliada (des de la *Figura 115* (assenyalada en verd) en la *Figura 120*.

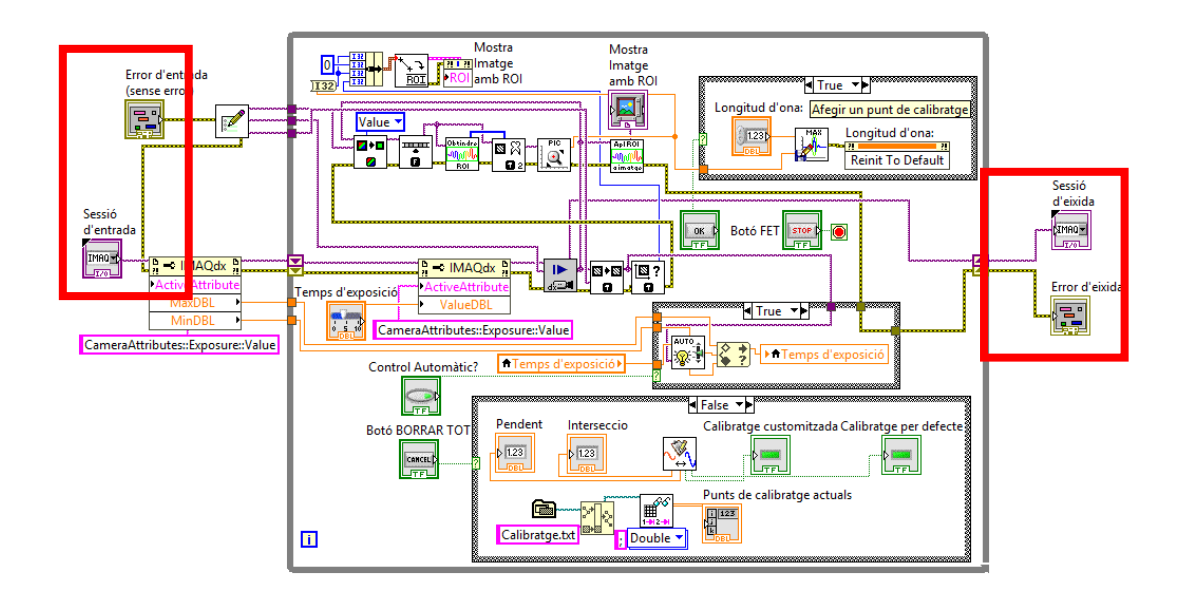

*Figura 119. Diagrama de blocs del submòdul de calibratge, entrades i eixides assenyalades. Font: Pròpia.*

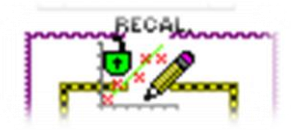

*Figura 120. Iconografia del subVI del submòdul de calibratge, zona ampliada. Font: Pròpia.*

#### **7.3.2 Reserva d'espai d'imatges, captura i tractament d'imatge**

En la *Figura 121* es mostra, assenyalat en roig, la funció de reserva d'espais en memòria, mostrada de forma ampliada en la *Figura 122*. Aquest subVI s'explica en detall en el punt *7.4*. En la mateixa figura (*Figura 121*) s'assenyala en verd la captura de pantalla, en blau la distribució de la imatge capturada i en groc el tractament d'aquesta. El tractament d'imatge es mostra en detall en la *Figura 123*, la qual filtra en sal i pebre la imatge en convertida a valors numèrics, obté les dimensions de la imatge i obté la regió d'interès (*Region of Interest,* ROI) mitjançant la funció *ObtindreROI.vi* que s'explica en el punt *7.4*. Aquesta s'aplica en el panel frontal en la zona assenyalada en roig en la *Figura 124*. De la mateixa forma, s'obté el pic de la imatge i es visualitza en la zona assenyalada en la *Figura 124*. Aquesta funció, anomenada *ObtindreCentre.*vi, junt amb *AplicarROIaImatge.vi*, s'expliquen el punt *7.4*.

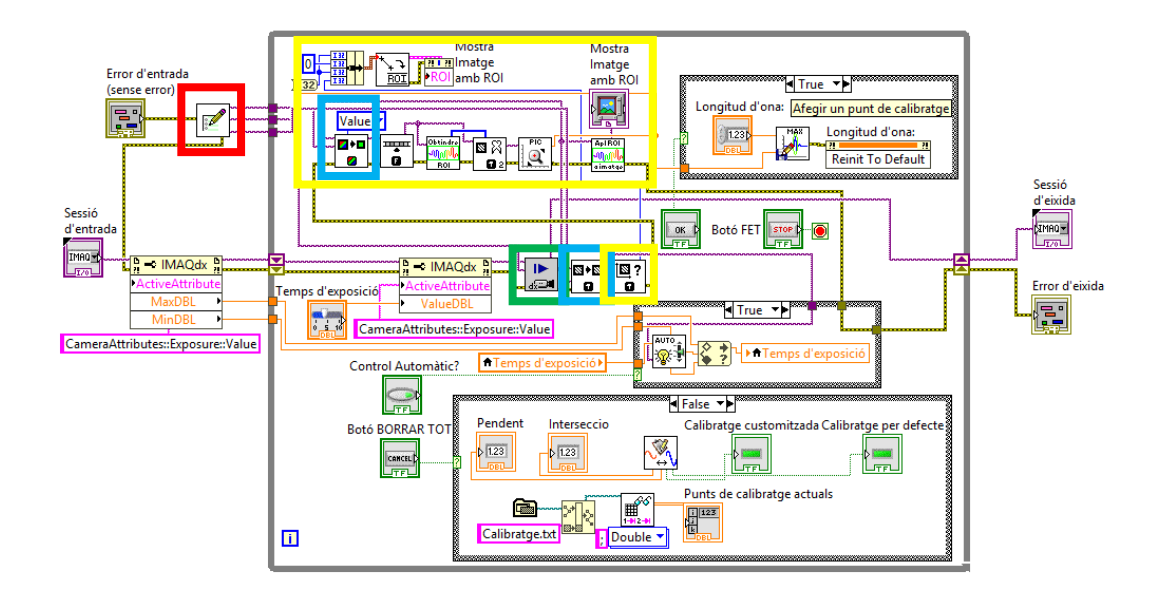

*Figura 121. Reserva d'espais en memòria, captura, distribució d'imatge i pretractament d'aquesta, zones assenyalades. Font: Pròpia.*

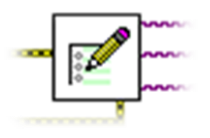

*Figura 122. SubVI de reserva dels espais en memòria necessaris pel calibratge, zona ampliada. Font: Pròpia.*
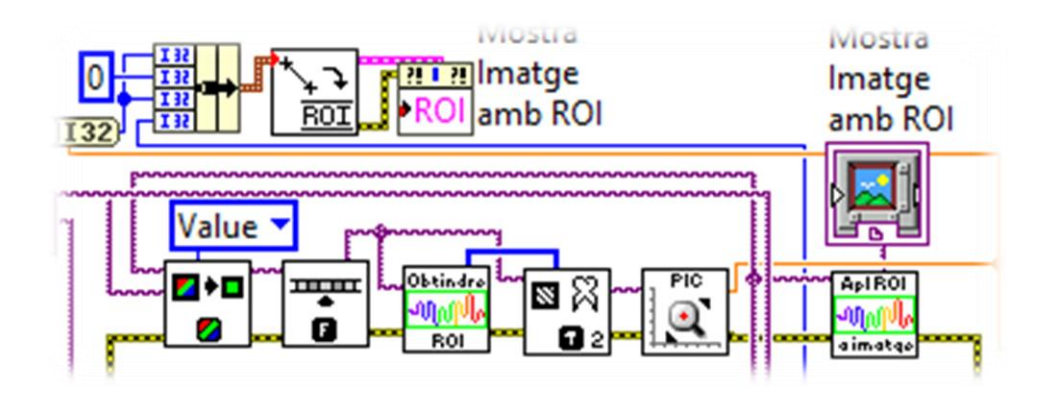

*Figura 123. Subdiagrama de tractament d'imatge, zona ampliada. Font: Pròpia.*

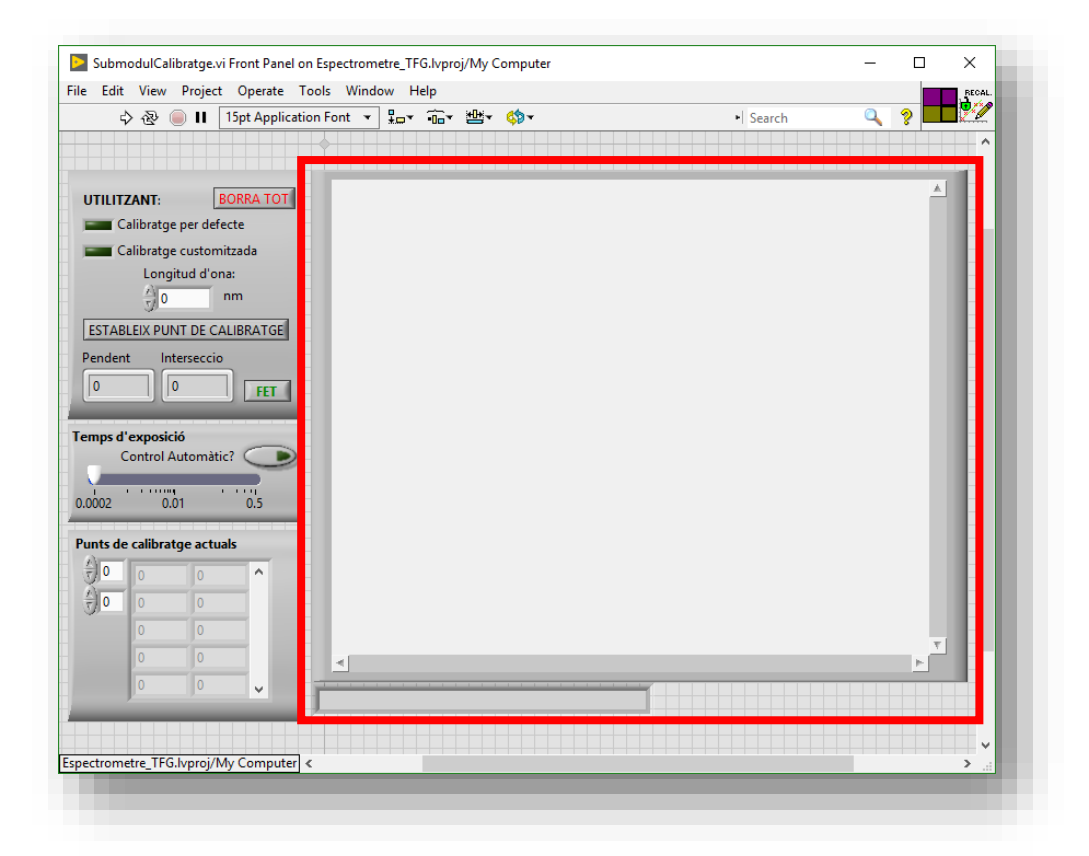

*Figura 124. GUI del submòdul de calibratge amb zona assenyalada en roig corresponent a la imatge tractada amb la zona d'interès marcada i el pic senyalat. Font: Pròpia.*

# **7.3.3 Autoajust del temps d'exposició**

Seguint la mateixa filosofia que en el mòdul principal, explicat en el punt *7.2.6*, s'obtenen els valors màxim i mínim del temps d'exposició mitjançant un node de propietats de la sessió abans d'entrar al bucle principal del submòdul de calibratge, s'aplica el valor de temps d'exposició mitjançant una variable que és controlada per part de l'usuari si no prem el botó de control automàtic, que executa l'algoritme basat en la imatge obtinguda i els límits del temps d'exposició possibles. Les estructures s'assenyalen en roig en el diagrama de blocs de la *Figura 125* i el requadre de control s'assenyala en roig en el panel frontal de la *Figura 126*.

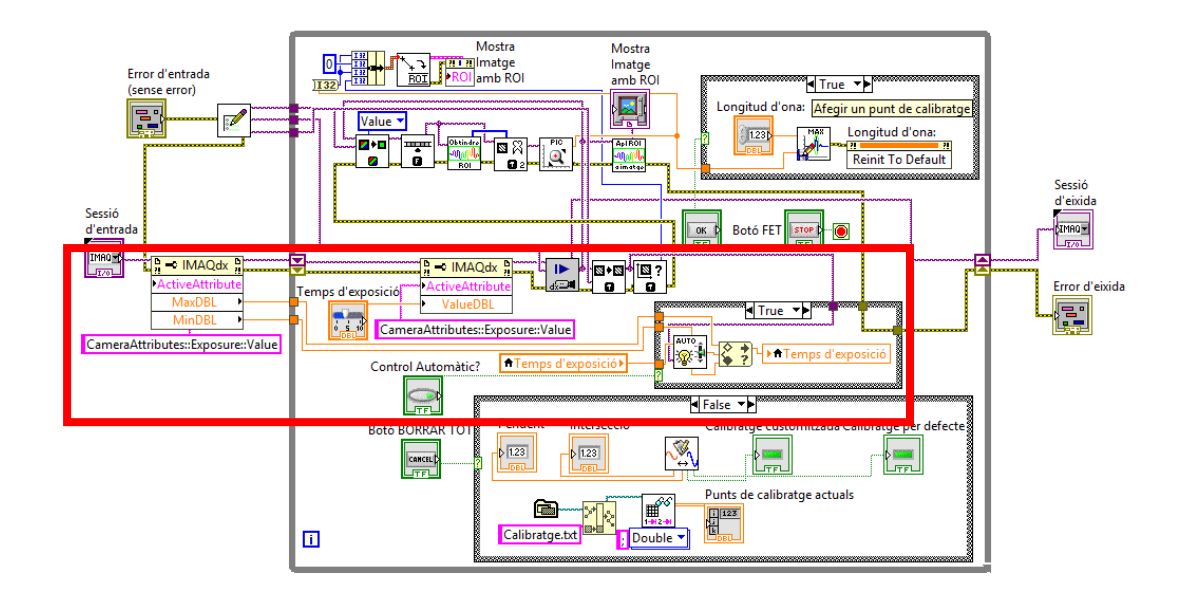

*Figura 125. Diagrama de blocs amb els subdiagrames de l'ajust del temps d'exposició assenyalats en roig. Font: Pròpia.*

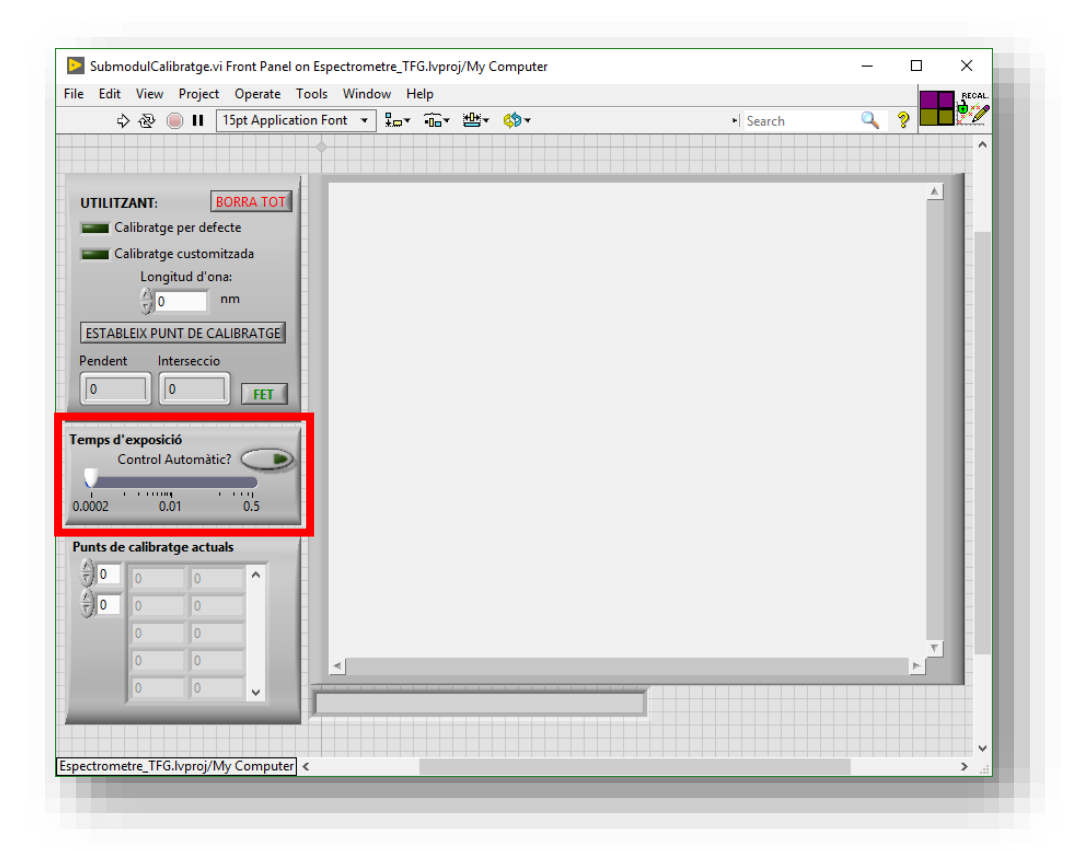

*Figura 126. GUI del submòdul de calibratge amb la zona de control del temps d'exposició assenyalada. Font: Pròpia.*

#### **7.3.4 Acció Afegeix nou punt de calibratge**

En la *Figura 127* s'assenyala en roig el botó de ESTABLEIX PUNT DE CALIBRATGE del panel frontal del submòdul de calibratge, que activa l'estructura condicional assenyalada en la *Figura 128* en roig en el diagrama de blocs del mateix submòdul. Aquesta es veu en detall en la *Figura 129*. En la mateixa zona assenyalada en la *Figura 128* es mostra el quadre per indicar la longitud d'ona de la font lumínica discreta emprada per guardar el punt de calibratge. Tal i com s'observa en la *Figura 129*, en cas de polsar el botó d'*ESTABLIR PUNT DE CALIBRATGE* aquesta, emprant el valor de longitud d'ona introduït, guarda el punt de valors màxims d'intensitat de la imatge mitjançant *AfegirPuntdeCalibratge.vi*, que s'explica en el punt *7.4*.

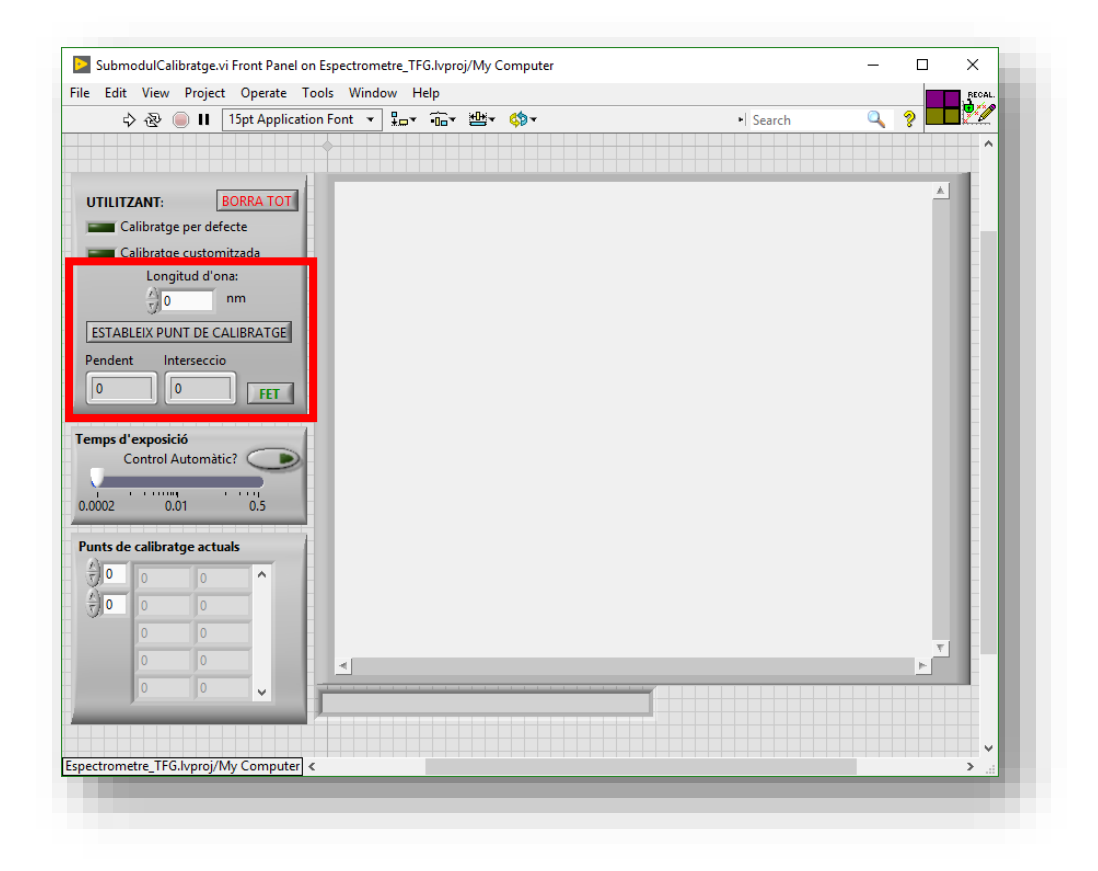

*Figura 127. GUI del submòdul de calibratge amb botó per establir un nou punt de calibratge. Font: Pròpia.*

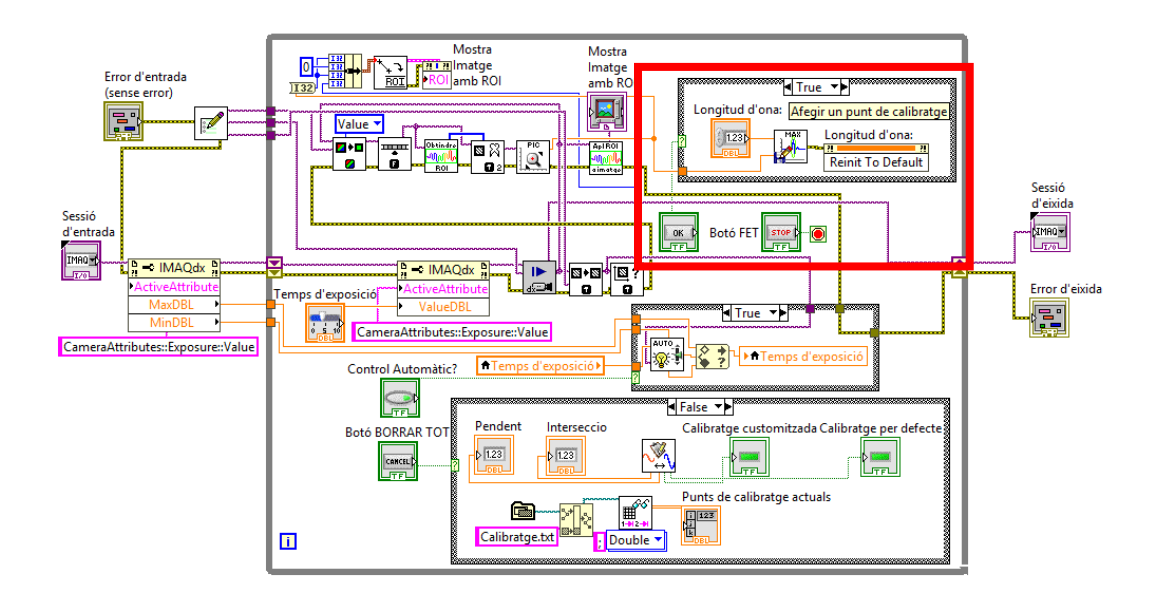

*Figura 128. Estructura condicional que permet establir un nou punt de calibratge, zona assenyalada. Font: Pròpia.*

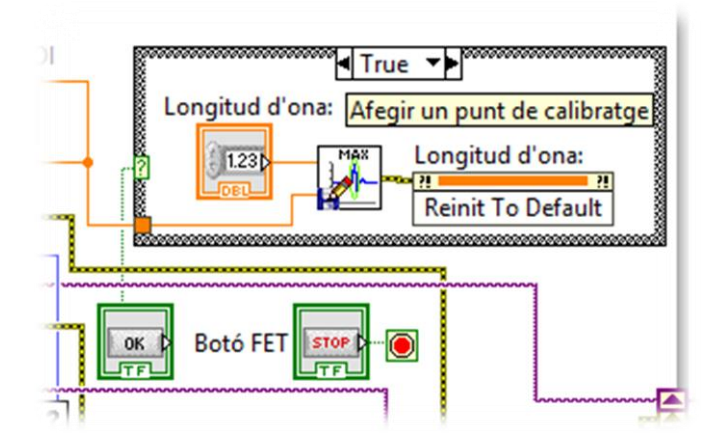

*Figura 129. Estructura condicional que permet establir un nou punt de calibratge, zona ampliada. Font: Pròpia.*

# **7.3.5 Acció Esborra el calibratge actual**

En la *Figura 130* s'assenyala en roig el botó de *BORRA TOT* del panel frontal del submòdul de calibratge, que activa l'estructura condicional assenyalada en la *Figura 131* en roig en el diagrama de blocs del mateix submòdul. Aquesta es veu en detall en la *Figura 132*. Aquesta força a escriure una matriu buida en el fitxer de calibratge.

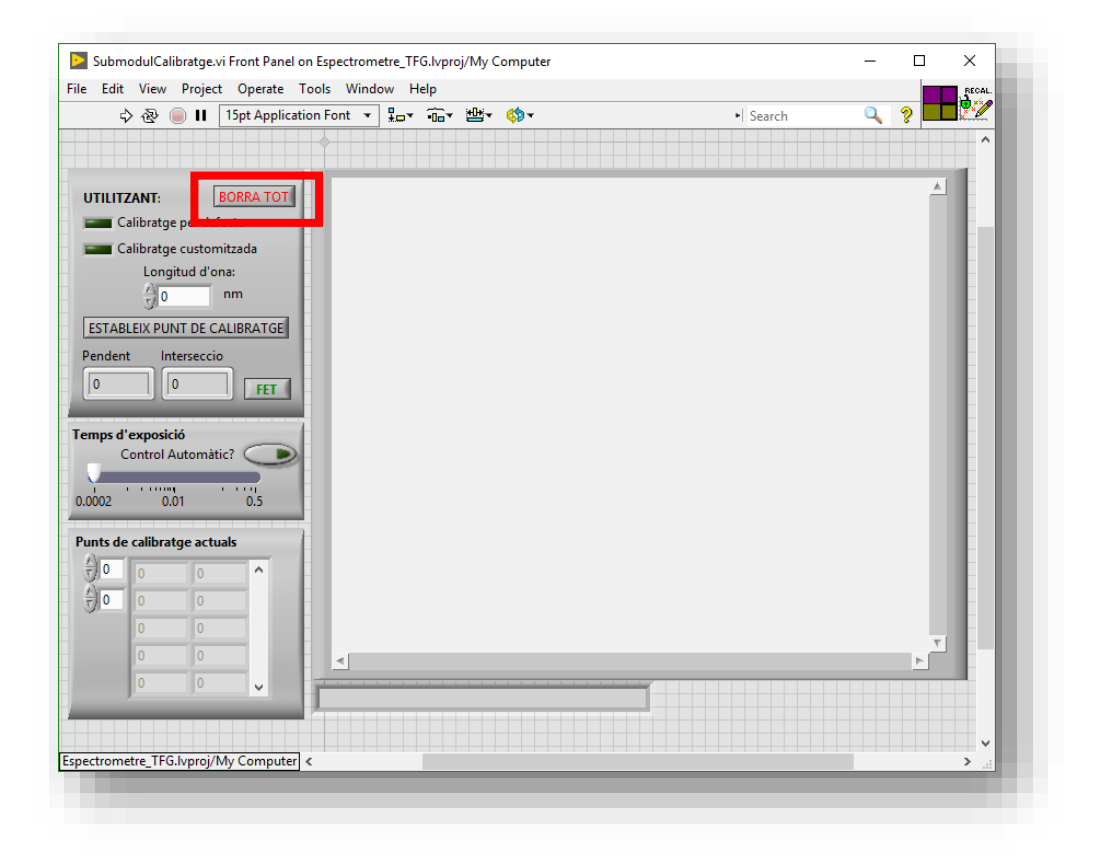

*Figura 130. GUI del submòdul de calibratge amb botó per esborrar calibratge actual. Font: Pròpia.*

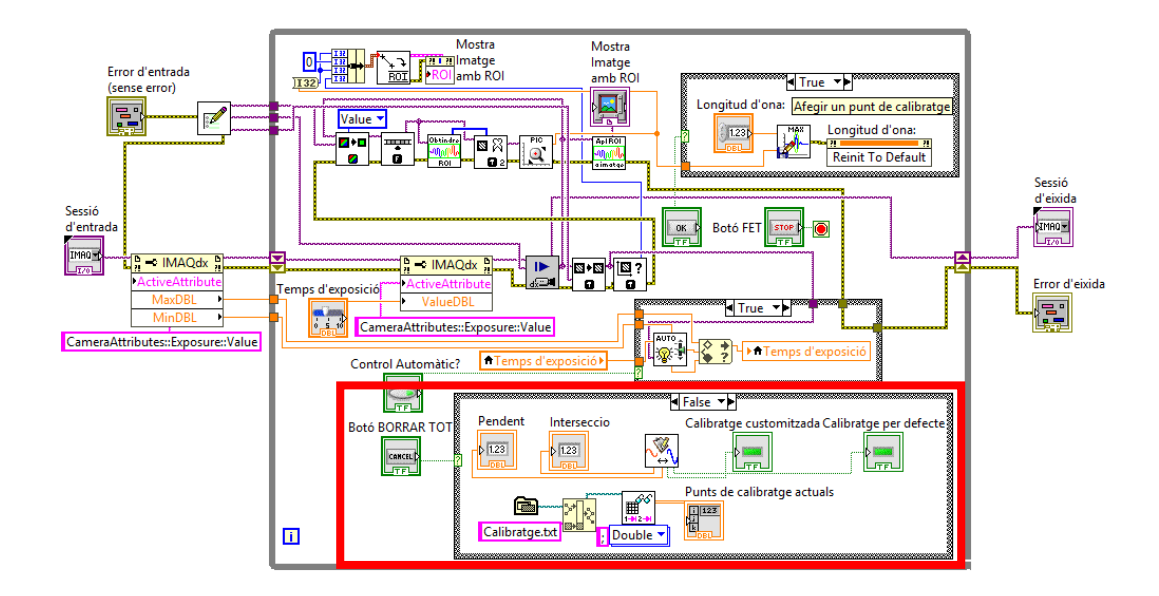

*Figura 131. Diagrama de blocs del submòdul de calibratge assenyalant en roig l'estructura condicional que permet esborrar el calibratge actual. Font: Pròpia.*

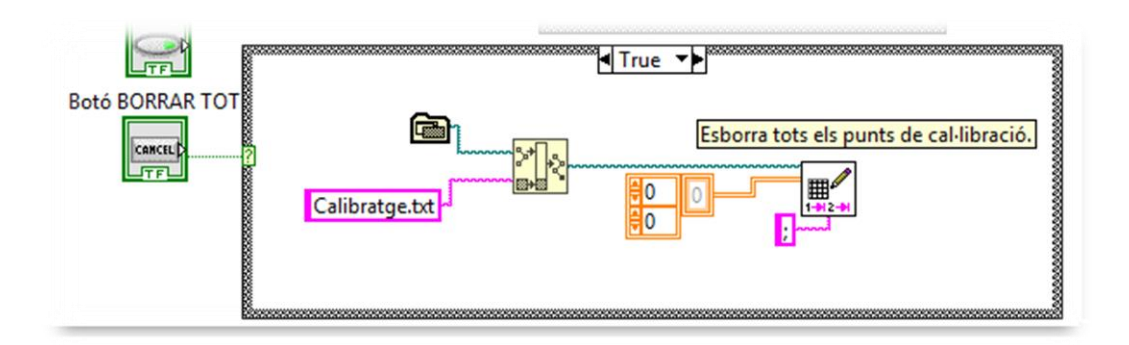

*Figura 132. Subdiagrama de blocs de l'estructura condicional que permet esborrar tot, zona ampliada. Font: Pròpia.*

# **7.3.6 Mostra de pendent i intersecció, punts emprats pel calibratge i indicador d'ús de calibratge per defecte o customitzat**

En el diagrama de blocs en la zona assenyalada en roig en la *Figura 133* es realitza el procés lògic que governa aquests indicadors. Aquest subdiagrama es troba ampliat en la *Figura 134*. El subdiagrama de blocs s'executa quan el botó *BORRA TOT* es troba en estat baix, que degut a la seua acció mecànica virtual d'emetre un puls d'actiu quan es solta es troba en estat baix de forma constant i evita que la lectura i escriptura es donen al mateix temps. En aquest subdiagrama es llegeix el fitxer de calibratge mitjançant el subVI *ObtindreCalibratge.vi*, que s'explica en detall en el punt *7.4*, i torna la pendent, intersecció, si està emprant el calibratge per defecte o el calculat, i la llista de valors emprats en el calibratge, transmetent-se a les variables indicadores. En la *Figura 135* s'assenyala en roig la zona on es mostra el calibratge actual del panel frontal del submòdul de calibratge, en verd la zona que indica si aplica el calibratge per defecte o el calibratge d'usuari, i en blau la zona on es mostren els punts emprats pel calibratge.

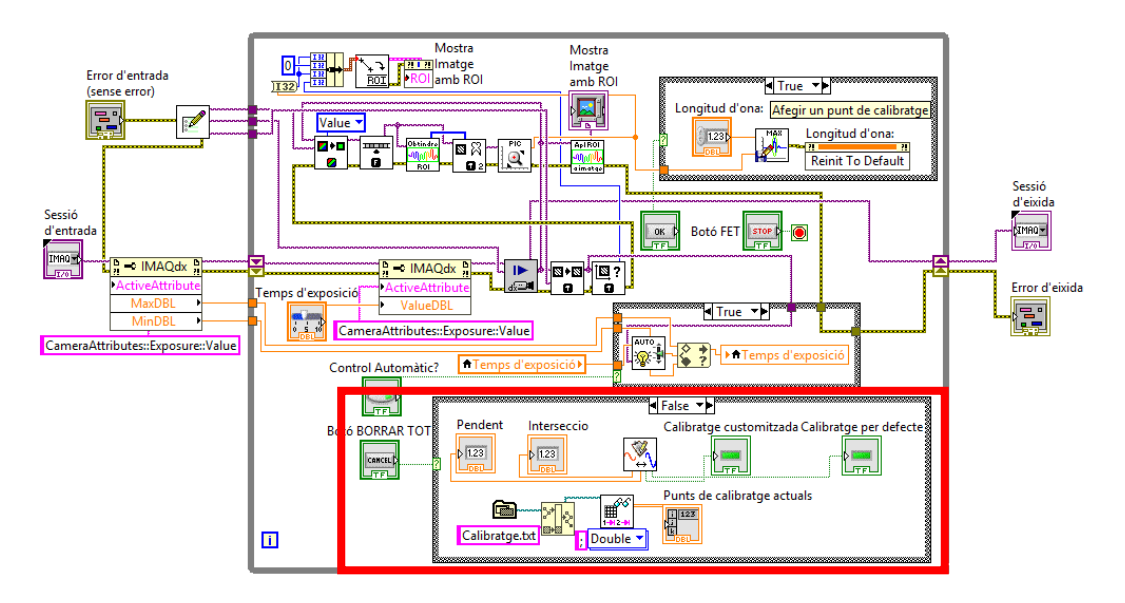

*Figura 133. Subdiagrama de blocs que governa la lectura del calibratge, zona assenyalada. Font: Pròpia.*

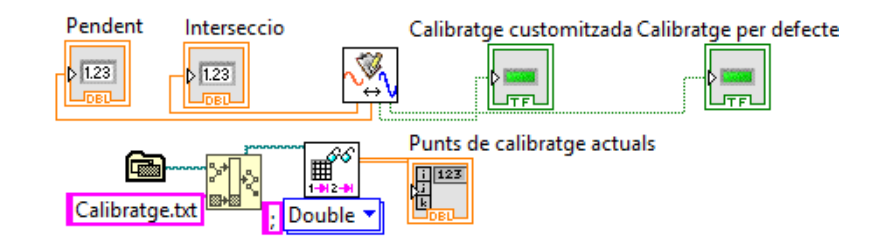

*Figura 134. Subdiagrama de blocs que governa la lectura del calibratge, zona ampliada. Font: Pròpia.*

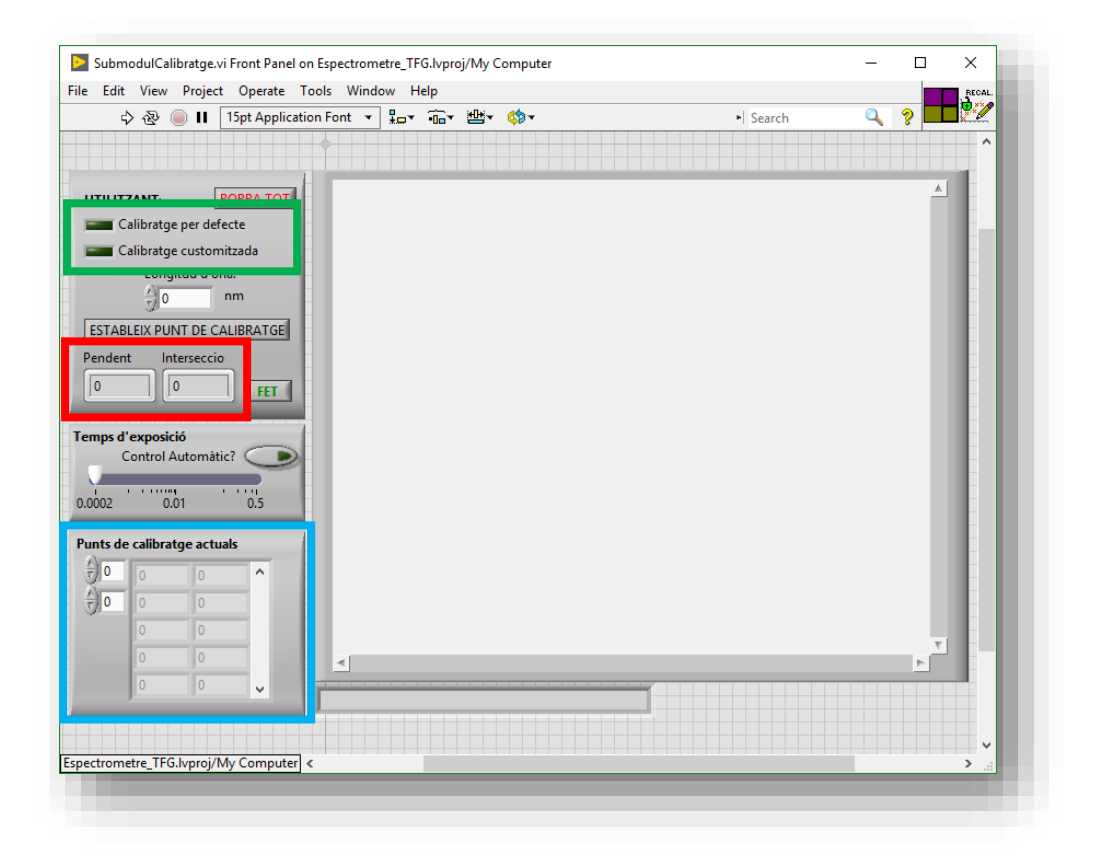

*Figura 135. GUI del submòdul de calibratge amb indicadors assenyalats: en roig la pendent i intersecció, en verd: si el calibratge emprat és per defecte o customitzat, i en blau: la llista de punts de calibratge customitzat emprat. Font: Pròpia.*

#### **7.4 ESTRUCTURA MODULAR DEL PROGRAMA PRINCIPAL**

Com s'ha esmentat durant la present memòria, l'estructura del programa principal és modular, és a dir, es subdivideix en una sèrie d'unitats independents i relacionades mitjançant la invocació de les més concretes per part de les més complexes. Durant el present punt es descriuen en detall les funcions implementades, les que no són pròpies de *LabVIEW* i han sigut desenvolupades amb la fi d'aquest projecte. El mòdul principal i de calibratge, explicats en els punts *7.2* i *7.3* respectivament queden exclosos del present punt.

# **7.4.1 Funció** *LlegirPendentIntersecció.vi*

La funció *LlegitPendentIntersecció.vi* es troba de forma completa en l'*Annexe 4* i *l'Annexe 5*. Aquesta compta de dues eixides en format *double* (nombre real de coma flotant amb 32 bits de resolució), i d'una eixida de tipus booleà, tal i com es mostra en la *Figura 136*, corresponent al panel frontal de la funció.

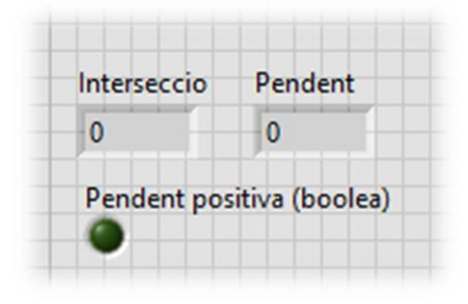

*Figura 136. Eixides de la funció* LlegirPendentIntersecció.vi, ampliades del panel frontal. Font: Pròpia.

En la *Figura 137* es desglossa el diagrama de blocs de la funció. Assenyalat en roig es roba la lectura del document que guarda la informació referent a la pendent i intersecció, anomenat *PendentiInterseccio.txt*, que es troba en la mateixa carpeta que la direcció. Per això, s'afegeix a la direcció de l'aplicació el nom del fitxer, i es llegeix en forma de *double* amb tres decimals de resolució, indicant que el separador de columnes és punt i coma.

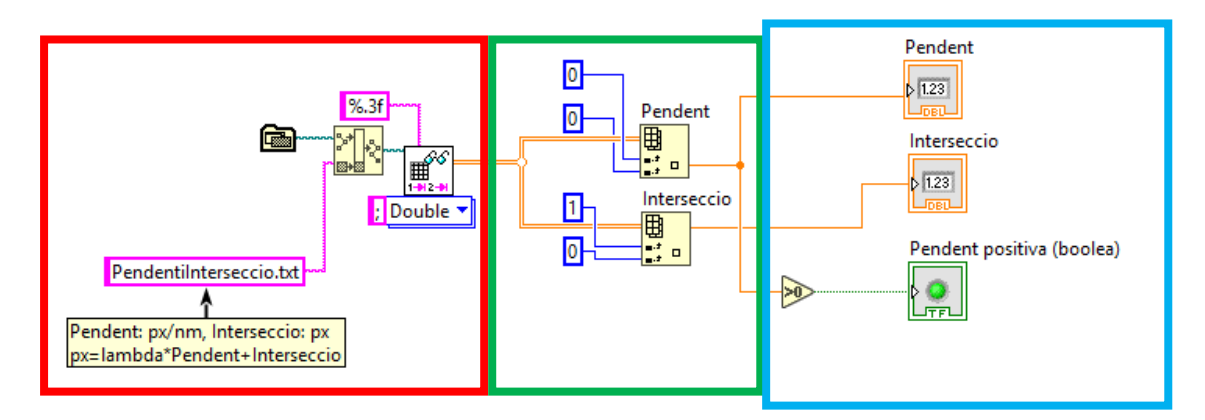

*Figura 137. Funció LlegirPendentIntersecció.vi amb els subdiagrames del diagrama de blocs assenyalats segons la seua funció. Font: Pròpia.*

En la mateixa figura s'assenyala en verd la zona corresponent a l'obtenció dels valors desitjats de la senyal de lectura, mitjançant la selecció de la posició de l'element d'interès en la cadena obtinguda. Finalment, en blau, s'assenyalen les eixides de la funció, obtenint la pendent, la intersecció, i el indicador de si la pendent és positiva o negativa.

#### **7.4.2 Funció** *NouCalibratgeenAmplitud.vi*

La funció *NouCalibratgeenAmplitud.vi* es troba de forma completa en l'*Annexe 6* i *l'Annexe 7*. Aquesta compta amb tres entrades: una amb la cadena de valors de longitud d'ona i intensitat relativa provinent de l'anàlisi de la imatge capturada, una corresponent a la direcció del fitxer de la font calibrada i una entrada d'error. D'altra banda, compta amb tres eixides: el nou calibratge en amplitud, si aquest es troba disponible (és a dir, si ja s'ha realitzat aquest calibratge almenys una volta per tal de poder emprar-lo) i l'eixida d'error. Les entrades i eixides es mostren de forma ampliada en la *Figura 138*.

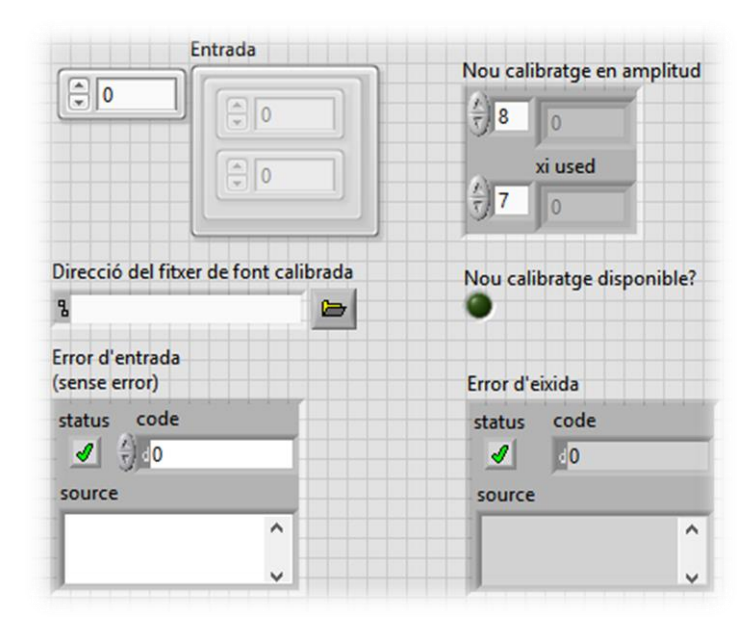

*Figura 138. Entrades i eixides de la funció NouCalibratgeenAmplitud.vi, ampliades del panel frontal. Font: Pròpia.*

En la *Figura 139* es desglossa el diagrama de blocs de la funció. En roig s'assenyala l'obtenció de l'espectre de la font lumínica, obtingut mitjançant la funció *CarregaEspectre.vi*, explicada en el punt *7.4.11*. A aquesta se li passa la direcció del fitxer com entrada i torna la cadena de longituds d'ona i intensitats relatives en base 1. A continuació es separa la cadena d'informació en dos: en longituds d'ona i intensitat relativa. D'altra banda, en la mateixa figura s'assenyala en verd l'obtenció de les longitud d'ona i intensitats relatives, que mitjançant una estructura *for* es separa en dues cadenes d'informació independents: longituds d'ona i intensitats relatives.

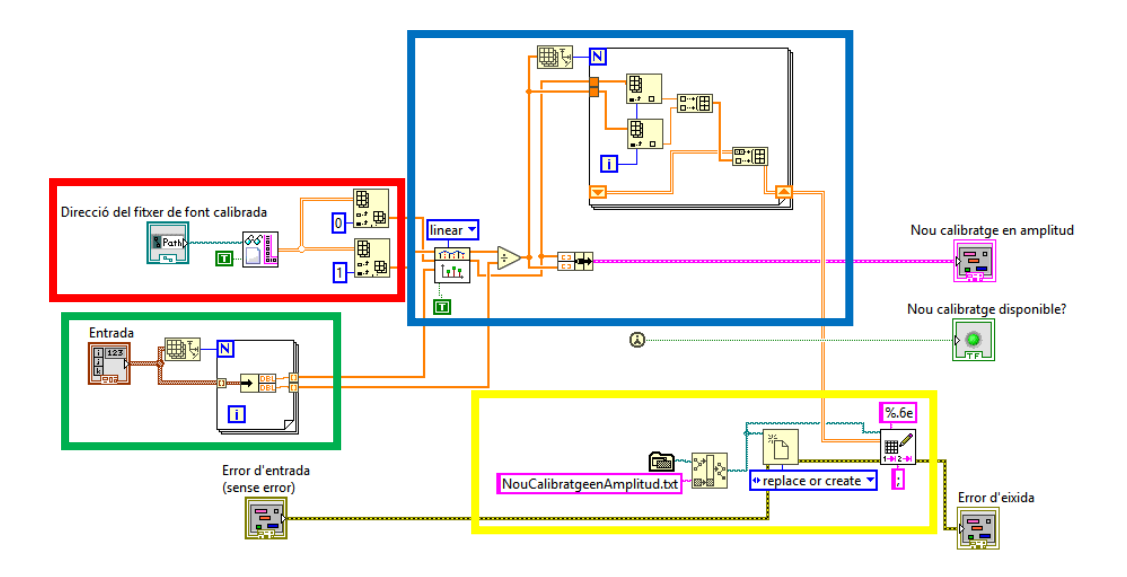

*Figura 139. Diagrama de blocs de la funció NouCalibratgeenAmplitud.vi, subdividit en subdiagrames. Font: Pròpia.*

En la mateixa *Figura 139*, assenyalat en blau, es mostra la interpolació lineal que es du a terme, obtenint els valors d'intensitat relativa de la font lumínica del fitxer llegit per als valors de longitud d'ona de la imatge analitza per l'espectròmetre. Aquests valors d'intensitat lumínica es divideixen pels obtinguts mitjançant l'espectròmetre desenvolupat, obtenint així el ràtio a aplicar per calibrar en amplitud cadascuna de les longituds d'ona. A continuació es modifica la distribució de la senyal obtinguda per tal de ser emesa per la eixida *Nou calibratge en amplitud* de la funció, i per ser guardada en el fitxer de calibratge en amplitud d'usuari. Aquesta última acció es troba assenyalada en la *Figura 139* en color groc, on es mostra que es crea la direcció del fitxer *NouCalibratgeenAmplitud.txt* on es troba l'aplicació, creant o reemplaçant el fitxer en aquesta direcció i guardant la cadena de longituds d'ona i ràtios a aplicar en el fitxer en format científic amb 6 decimals, emprant punt i coma com a separador de columnes. L'entrada i eixida d'error passa per aquest subdiagrama. Finalment, el indicador booleà *Nou calibratge disponible?* s'estableix en estat alt quan s'ha executat almenys una volta la funció.

#### **7.4.3 Funció** *ObtindreCalibratge.vi*

La funció *ObtindreCalibratge.vi* es troba de forma completa en l'*Annexe 8* i *l'Annexe 9*. Aquesta compta amb quatre eixides: dos de tipus booleà, corresponents a si s'empre el calibratge per defecte, anomenada *Calibratge per defecte*, o el calibratge customitzat, anomenat *Calibratge customitzat*, i dos de tipus *double*: *Pendent* i *Intersecció*. Aquestes es mostren de forma ampliada en la *Figura 140*.

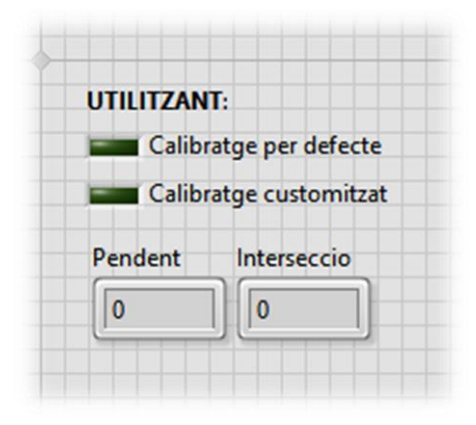

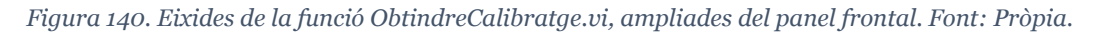

En quant al diagrama de blocs de la funció, en la *Figura 141* s'observa assenyalat en roig la lectura del fitxer on es troben guardats els punts de calibratge, anomenat *Calibratge.txt*, i en verd el procés corresponent a la seua descomposició de la senyal obtinguda en la lectura en longituds d'ona i píxels, ampliat en la *Figura 142*.

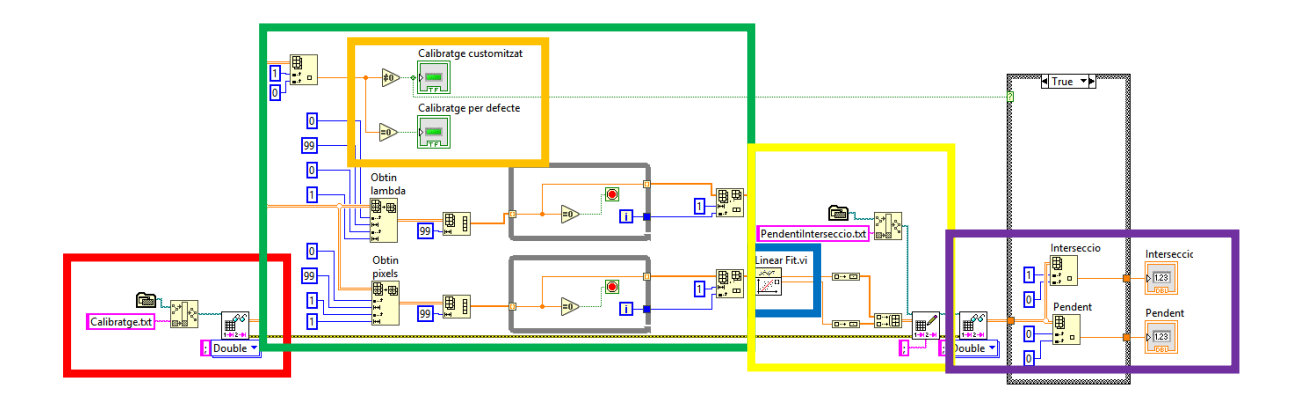

*Figura 141. Diagrama de blocs de la funció ObtindreCalibratge.vi, assenyalant els subdiagrames principals. Font: Pròpia.*

En la *Figura 141*, assenyalat en taronja, s'obté la senyal booleana que indica si s'utilitza el calibratge per defecte (zero d'intersecció, i u de pendent) o el calibratge customitzat, segons si hi ha dos o més punts de calibratge per aplicar la segona, o no. En blau, en la mateixa figura, es mostra la funció de regressió lineal emprada. D'altra banda, en groc es mostra com es guarda en el fitxer *PendentiIntersecció.txt* el nou calibratge obtingut, mostrant-se aquest subdiagrama amb l'anterior de forma ampliada en la *Figura 143*.

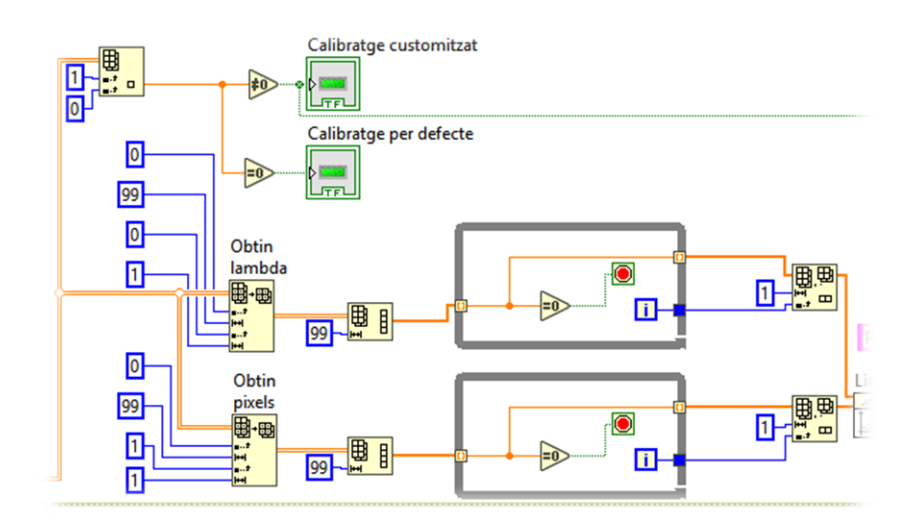

*Figura 142. Subdiagrama de la funció ObtindreEspectre.vi on es mostra el tractament de senyal de la lectura dels punts de calibratge del fitxer, zona ampliada del diagrama de blocs. Font: Pròpia.*

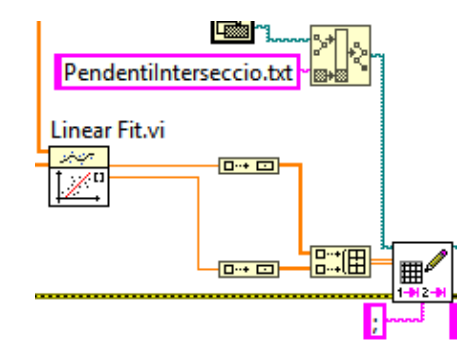

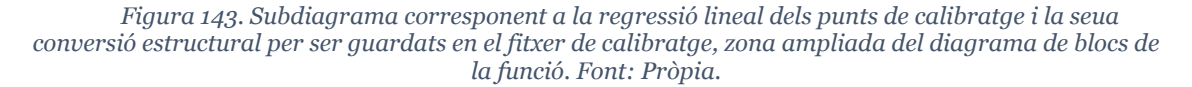

Finalment, en la *Figura 141* es mostra assenyalat en morat el subdiagrama corresponent a la lectura del calibratge del fitxer *PendentIntersecció.txt* i la seua eixida en els indicadors *double Pendent* i *Intersecció*, que es mostra en detall en la *Figura 144.*

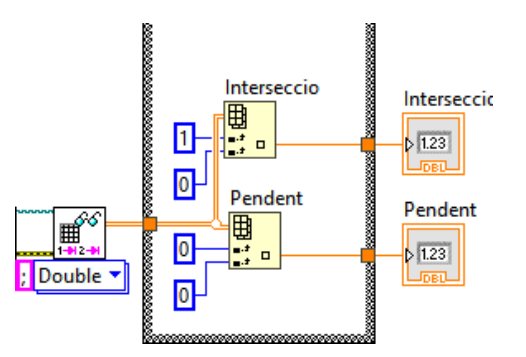

*Figura 144. Subdiagrama de lectura del fitxer de calibratge i conversió de la senyal pel seu ús per part dels indicadors double, zona ampliada. Font: Pròpia.*

#### **7.4.4 Funció** *ObtindreCentre.vi*

La funció *ObtindreCentre.vi* es troba de forma completa en l'*Annexe 10* i *l'Annexe 11*. Aquesta compta amb dos entrades i dos eixides: compta amb una entrada i una eixida d'error, una entrada d'imatge i una eixida amb el centre de la imatge, corresponent amb la columna de píxels amb valors més elevats. Les entrades i eixides es mostren de forma ampliada en la *Figura 145*.

| Imatge                                                | Centre                                                     |
|-------------------------------------------------------|------------------------------------------------------------|
| D                                                     | 0                                                          |
| Error d'entrada<br>(sense error)                      | Error d'eixida                                             |
| status code<br>0 ‡ ⊺<br>source<br>$\hat{\phantom{a}}$ | statuscode<br>ჟ<br>$d$ <sub>0</sub><br>source<br>$\lambda$ |

*Figura 145. Panel frontal ampliat de la funció ObtindreCentre.vi. Font: Pròpia.*

En la *Figura 146* es troba el diagrama de blocs de la funció amb els seus principals subdiagrames assenyalats. Primerament, en el subdiagrama assenyalat en roig s'obté la suma de les columnes de píxels de la imatge d'entrada, mostrat en detall en la *Figura 148*, d'altra banda, assenyalat en verd es troba l'obtenció del centre de la imatge, obtenint els dotze pics de major amplitud i mostrant el major d'aquests. Aquest subdiagrama es mostra en detall en la *Figura 148*.

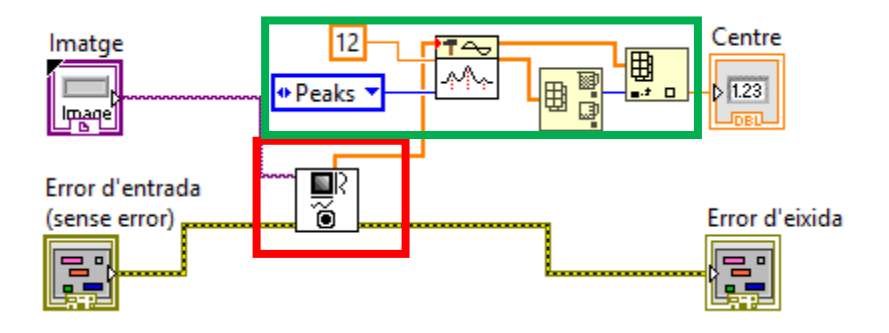

*Figura 146. Diagrama de blocs de la funció ObtindreCentre.vi, amb els subdiagrames principals assenyalats per la seua explicació. Font: Pròpia.*

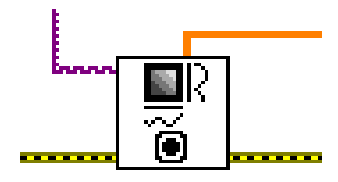

*Figura 147. Subdiagrama d'obtenció dels valors dels píxels sumats per columna de la imatge d'entrada, zona ampliada. Font: Pròpia.*

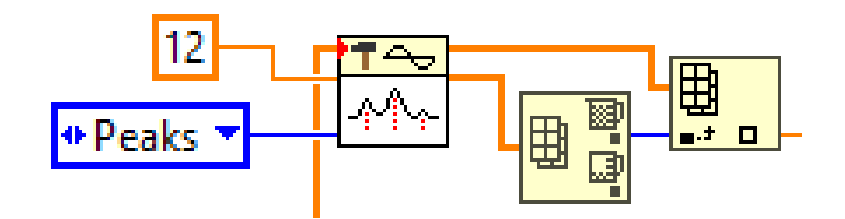

*Figura 148. Subdiagrama ampliat de l'obtenció del centre de valors de la cadena de valors de píxel per columna. Font: Pròpia.*

El motiu d'obtindre els dotze pics de la imatge és per reduir l'amplitud del pic. Aquest valor és el que experimentalment millors resultats ha donat, assolint un compromís entre discriminació del soroll i sensibilitat al pic generat pel làser emprat pel calibratge.

# **7.4.5 Funció** *ObtindreROI.vi*

La funció *ObtindreROI.vi* es troba de forma completa en l'*Annexe 12* i *l'Annexe 13*. L'objectiu d'aquesta funció és obtindre els valors dels vèrtex de la regió d'interès de la imatge d'entrada, és a dir, la ubicació de l'espectre en la imatge. Aquesta funció compta amb dos entrades i dos eixides: compta amb una entrada i una eixida d'error, una entrada d'imatge i una eixida amb es vèrtex de la regió d'interès. Les entrades i eixides es mostren de forma ampliada en la *Figura 149*.

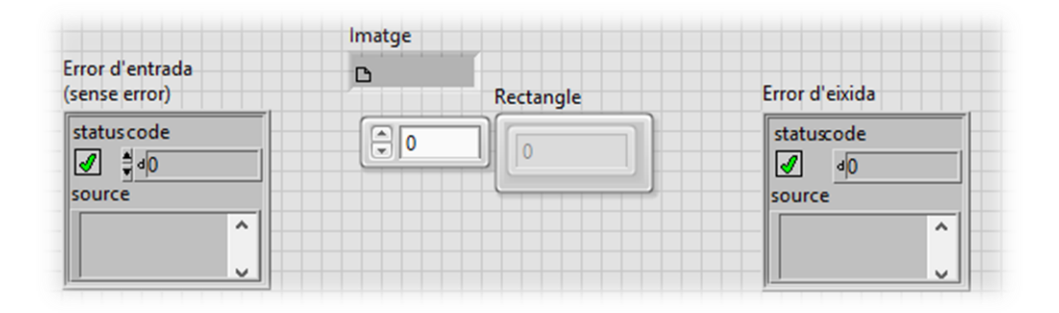

*Figura 149. Entrades i eixides ampliades de la funció ObtindreROI.vi. Font: Pròpia.*

A continuació, en la *Figura 150*, s'assenyalen els subdiagrames principals del diagrama de blocs de la funció. En roig s'assenyala l'obtenció del sumatori dels valors dels píxels de cada fila de la imatge d'entrada i el nombre de píxels de l'eix horitzontal.

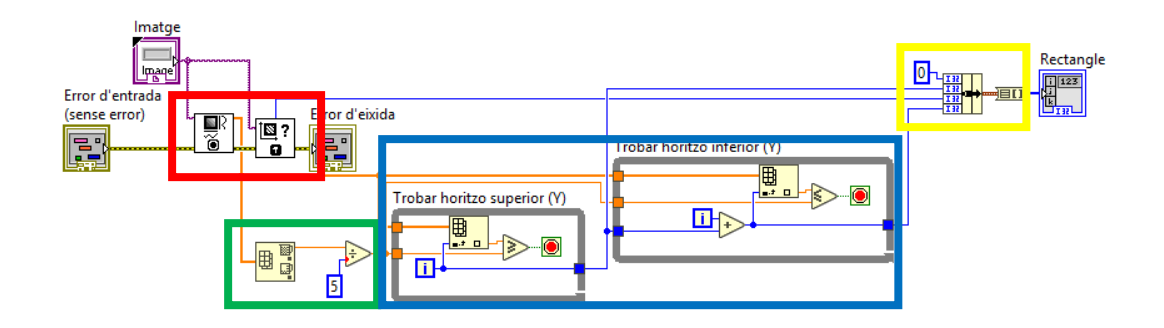

*Figura 150. Diagrama de blocs de la funció que troba el ROI de la imatge, amb cadascun dels subdiagrames principals assenyalats. Font: Pròpia.*

En la mateixa figura s'assenyala en color verd el tractament del sumatori dels valors dels píxels de la imatge d'entrada per fila, del qual s'obté el valor màxim i es divideix per cinc (valor assignat experimentalment per millorar el funcionament de la funció). La funció explora des de la part superior de la imatge per trobar la ubicació vertical de l'aresta superior de la regió d'interès. Una volta trobada, des d'aquest punt, busca l'aresta inferior seguint el mateix mètode: que el valor dels sumatoris per fila de la imatge dins de la regió d'interès siguen entre una i una cinquena part el valor de la fila sumatori amb valors més elevats, quedant-se així dins la regió d'interès l'espectre que captura la imatge. Aquest procés s'assenyala en la *Figura 150* en color blau, i es troba de forma ampliada en la *Figura 151*.

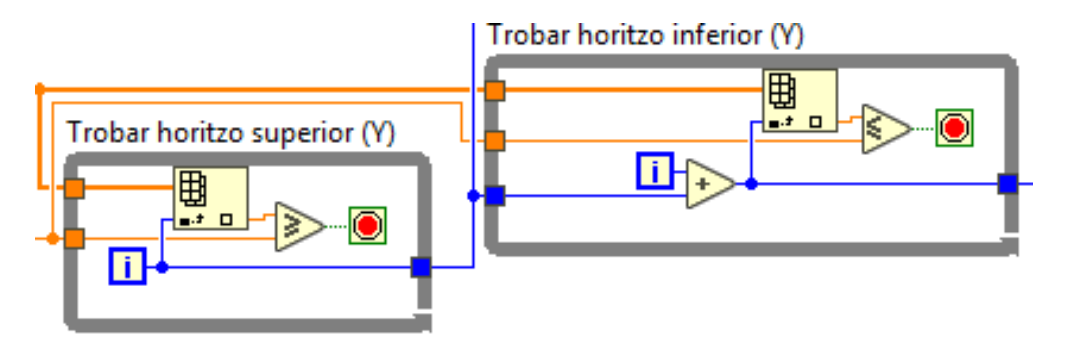

*Figura 151. Algoritme per trobar els extrems superior i inferior de la ROI, ampliat del diagrama de blocs de la funció. Font: Pròpia.*

Finalment, en la *Figura 150*, assenyalat en groc, es troba la unió de cadascun dels vèrtex obtinguts del rectangle que conforma el *ROI* en un vector, que es transmet com a eixida de la funció.

# **7.4.6 Funció** *ObtindreXY(nm,I).vi*

La funció *ObtindreXY(nm,I).vi* es troba de forma completa en l'*Annexe 14* i *l'Annexe 15*. L'objectiu d'aquesta funció és, des de la imatge d'entrada, obtindre la successió de valors discrets que relacionen cadascuna de les longituds d'ona amb la seua intensitat relativa, amb els increments de longitud d'ona que permet la resolució de la càmera.

Durant aquest procés pot aplicar el calibratge en amplitud que també rep a l'entrada. Finalment, depenent de la pendent del calibratge píxel - longitud d'ona inverteix la imatge d'entrada o no, per tal que es mostre de menor a major longitud d'ona. Aquesta opció, al no ser utilitzada en el mòdul principal, no serà explicada. En la *Figura 152* es mostren de forma ampliada les entrades i eixides de la funció.

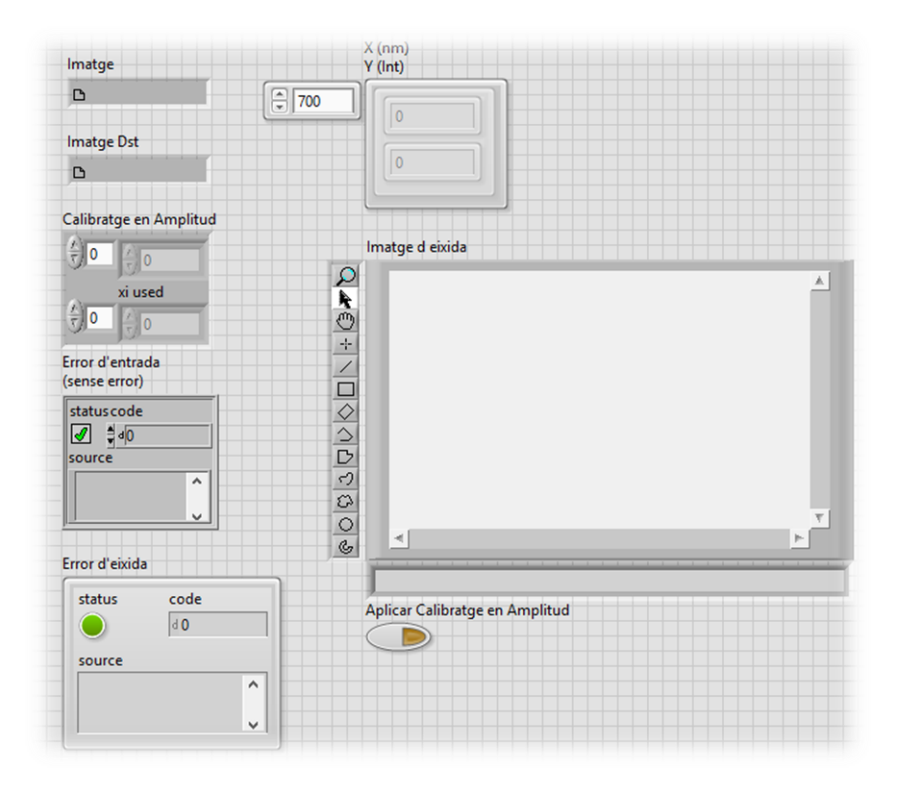

*Figura 152. Entrades i eixides de la funció ObtindreXY(nm,I).vi. Font: Pròpia.*

En la *Figura 153* es mostra el diagrama de blocs de la funció, amb els principals subdiagrames assenyalats en diferents colors. En roig s'assenyala el tractament de la imatge, en escala de grisos amb una resolució de 8 bits. Progressivament, s'aplica un filtre de salt i pebre, s'obté el nombre de píxels en l'eix horitzontal, es calcula i aplica el *ROI* de l'espectre en la imatge i es sostrauen els sumatoris dels valors dels píxels per columna. Aquest procés es mostra en detall en la *Figura 154.*

D'altra banda, en la *Figura 153*, assenyalat en verd, es mostra el procés mitjançant el qual s'obté la cadena de valors amb cadascuna de les longituds d'ona i valors d'intensitat relativa relacionats. De la dimensió horitzontal de la imatge s'obté la quantitat de longituds d'ona obtingudes, que llegint la pendent i intersecció del calibratge es convertixen a longituds d'ona sumant a cada valor la intersecció després de multiplicar el número del píxel per la pendent. Aquest procés es mostra en detall en la *Figura 155*.

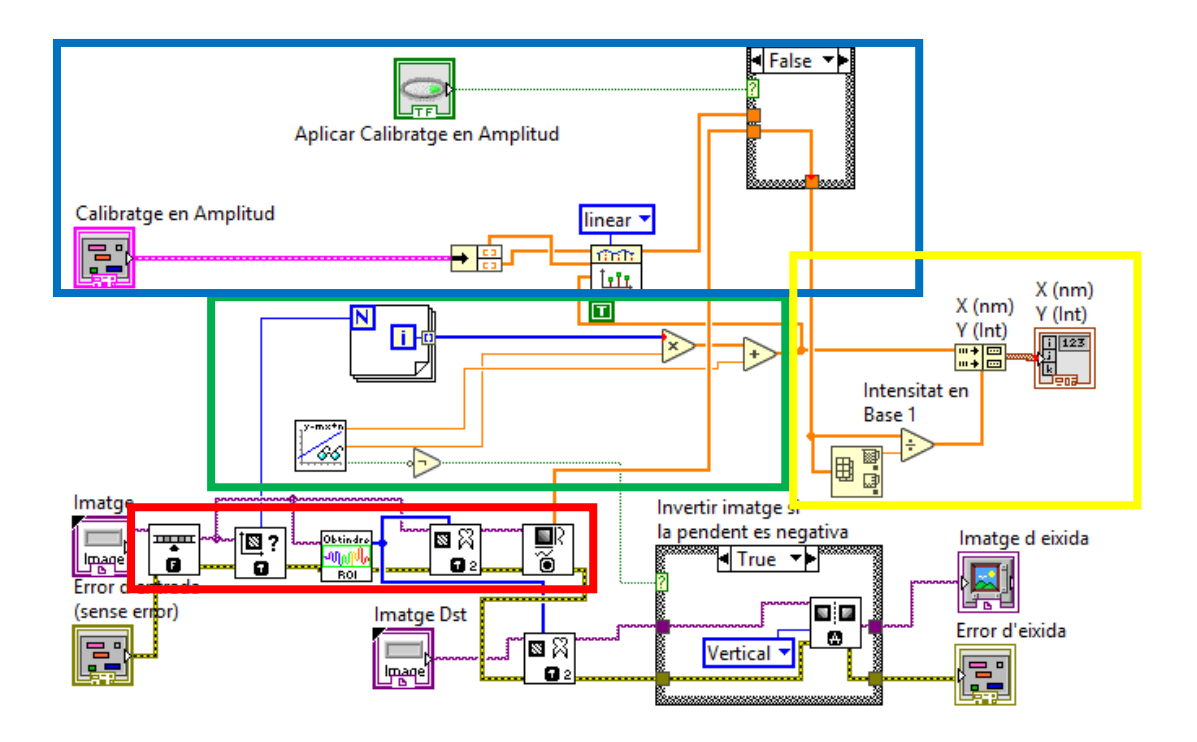

*Figura 153. Diagrama de blocs de la funció ObtindreXY(nm,I).vi amb els principals subdiagrames assenyalats. Font: Pròpia.*

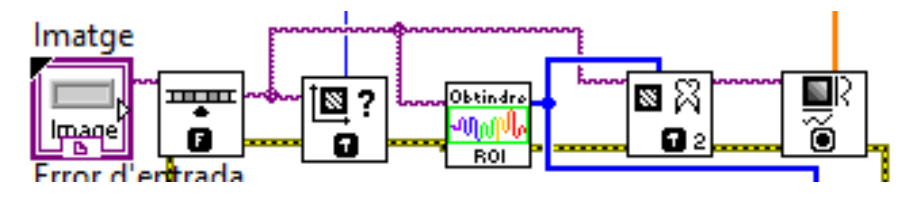

*Figura 154. Subdiagrama de tractament d'imatge i obtenció de valors d'aquesta de la funció ObtindreXY(nm,I).vi, ampliat. Font: Pròpia.*

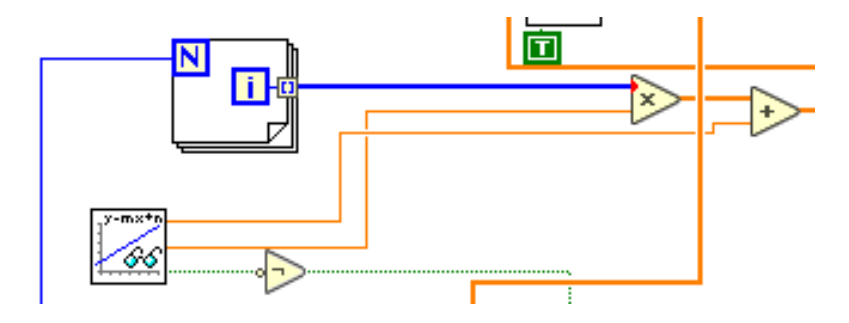

*Figura 155. Subdiagrama de la funció ObtindreXY(nm,I).vi que convertix píxels a longituds d'ona. Font: Pròpia.*

En la *Figura 161*, assenyalat en blau, es mostra el subdiagrama d'aplicació del calibratge en amplitud, que realitza una interpolació lineal en els valors del fitxer de calibratge d'amplitud per cadascun dels valors de longitud d'ona obtinguts de la imatge segons el calibratge píxel-longitud d'ona emprat. Es decideix si s'aplica els valors interpolats o no segons l'entrada booleana *Aplicar Calibratge en Amplitud*. En la *Figura 156* es mostra en detall el subdiagrama quan aquesta entrada booleana es troba en estat alt. Finalment, en la *Figura 153*, assenyalat en groc, es troba la normalització en base 1 de la intensitat i l'eixida de la cadena de valors de la funció.

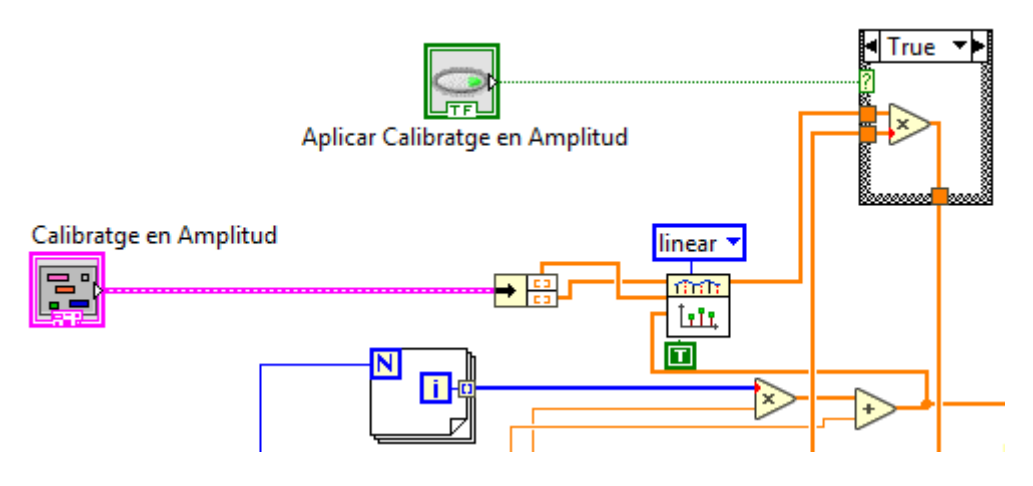

*Figura 156. Subdiagrama de blocs que realitza el calibratge en amplitud dins la funció ObtindreXY(nm,I).vi, ampliat Font: Pròpia.*

# **7.4.7 Funció AfegirPuntdeCalibratge.vi**

La funció *AfegitPuntdeCalibratge.vi* es troba de forma completa en l'*Annexe 16* i *l'Annexe 17*. L'objectiu d'aquesta funció és, tenint la longitud d'ona i el valor del píxel al que correspon, agregar al fitxer de punts de calibratge aquests dos valors. En la *Figura 158* es mostren les entrades i eixides de la funció.

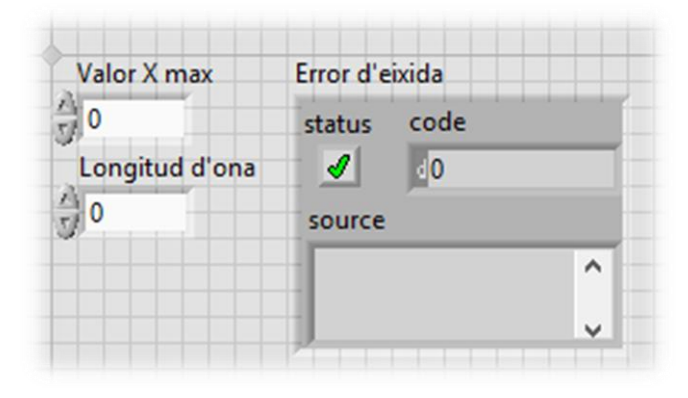

*Figura 157. Entrades i eixides de la funció AfegirPuntdeCalibratge.vi. Font: Pròpia.*

A continuació, en la *Figura 158*, es mostra el diagrama de blocs de la funció amb els principals subdiagrames assenyalats: en roig, la lectura del fitxer de calibratge. En verd, la construcció de la matriu de valors, afegint al la matriu llegida els nous valors de longitud d'ona i píxel. Finalment, en blau, l'escriptura d'aquests valors al fitxer de calibratge.

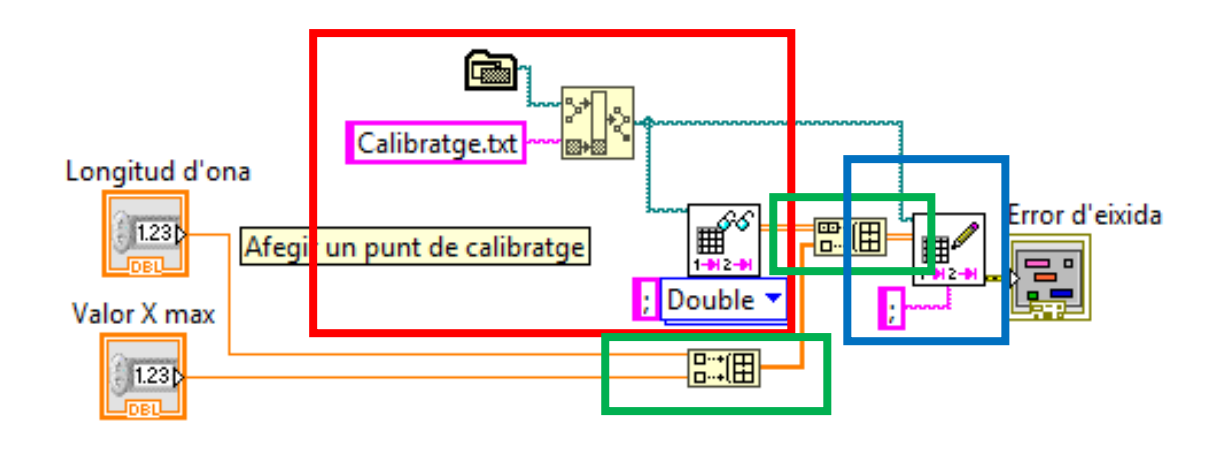

*Figura 158. Diagrama de blocs de la funció AfegirPuntdeCalibratge.vi, amb els subdiagrames principals assenyalats. Font: Pròpia.*

# **7.4.8 Funció** *AplicarROIaImatge.vi*

La funció *AplicarROIaImatge.vi* es troba de forma completa en l'*Annexe 18* i *l'Annexe 19*. L'objectiu d'aquesta funció és, des d'una imatge a color d'entrada, obtindre aquesta imatge amb el *ROI* aplicat. Les entrades i eixides d'aquesta funció es mostren, segons el seu panel frontal, de forma ampliada en la *Figura 159*.

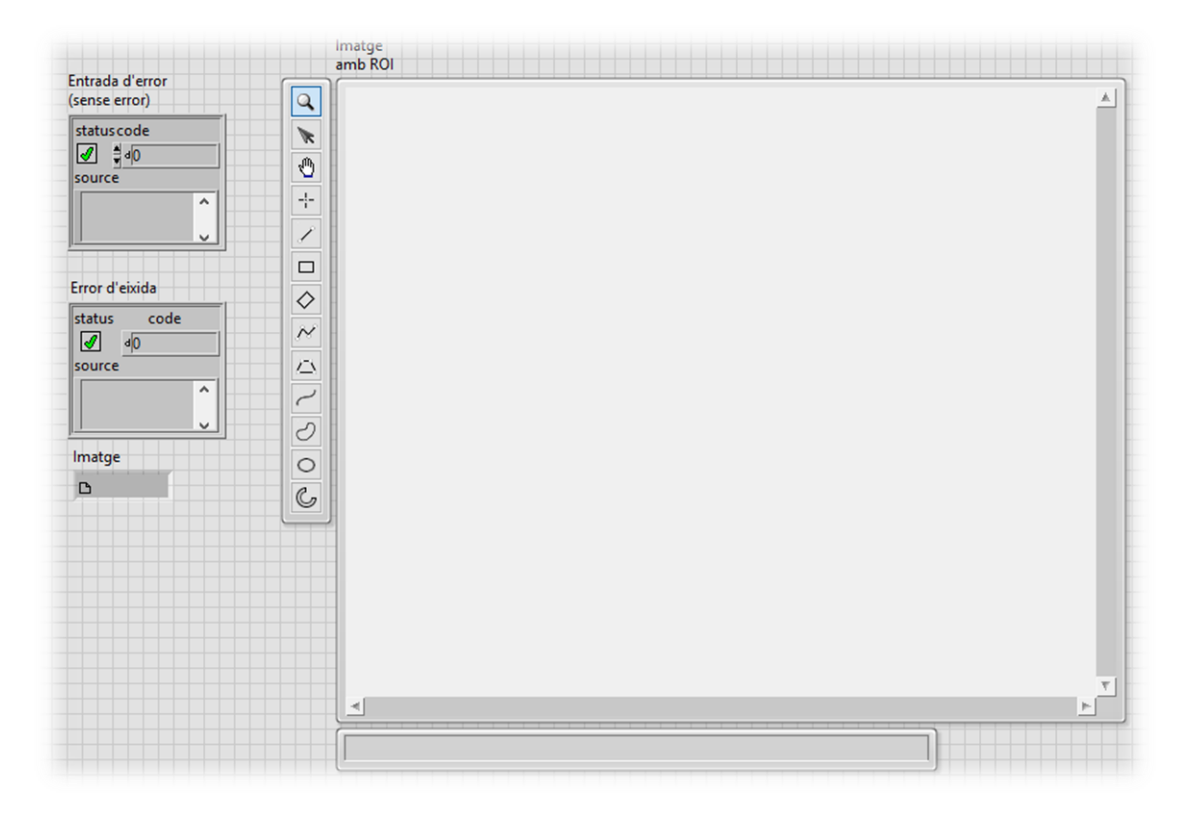

#### *Figura 159. Entrades i eixides de la funció AplicarROIaImatge.vi. Font: Pròpia.*

En la *Figura 160* es mostra el diagrama de blocs de la funció. Assenyalat en roig, es mostra el subdiagrama on es crea un espai en memòria que serà reutilitzat cada volta que

es crida la funció. Aquest espai en memòria s'empra com a destí en la conversió a valors de la imatge RGB d'entrada a la funció, com es mostra en el subdiagrama assenyalat en verd. En el mateix subdiagrama es realitza un tractament de la imatge en escala de grisos, amb un filtre de sal i pebre. Aquests dos subdiagrames es mostren en detall en la *Figura 161*.

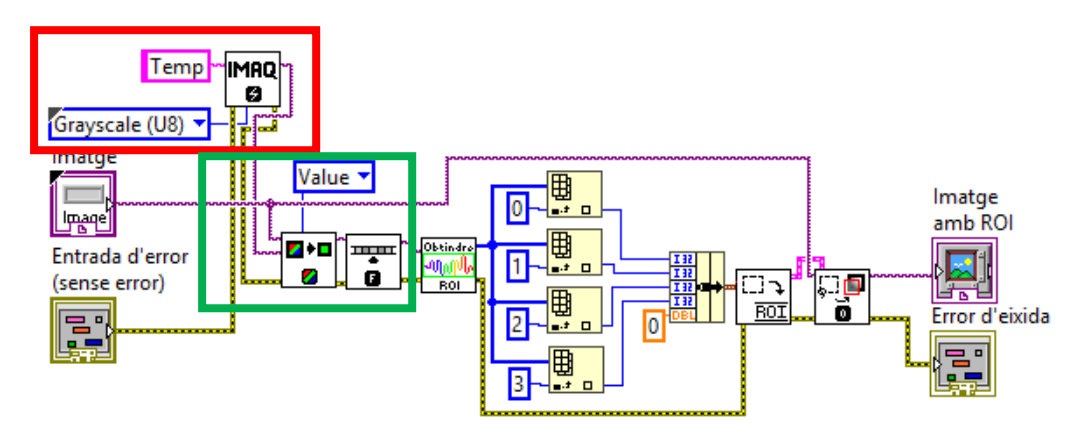

*Figura 160. Diagrama de blocs de la funció AplicarROIaImatge.vi amb els principals subdiagrames assenyalats. Font: Pròpia.*

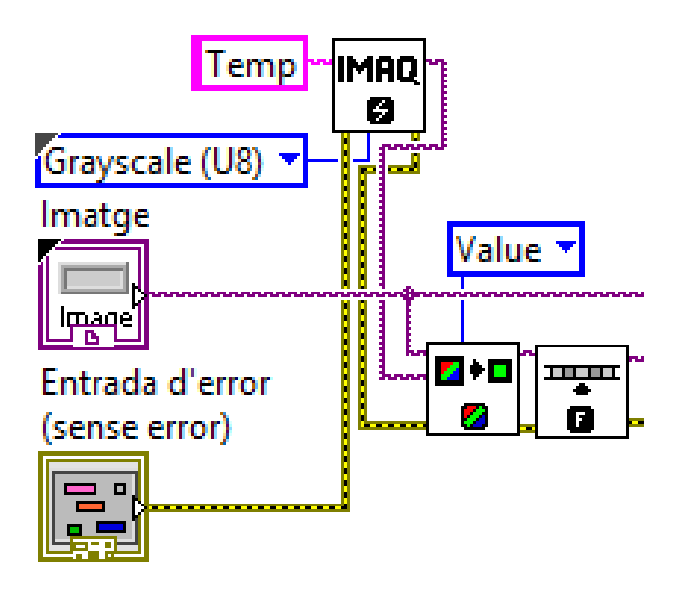

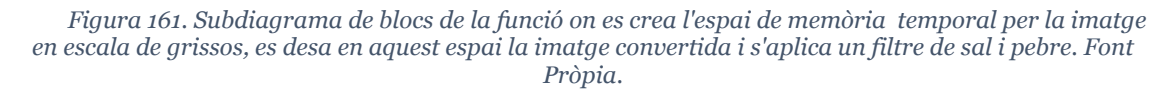

Finalment, en la *Figura 160* s'assenyala en blau el subdiagrama de blocs corresponent a l'obtenció de la *ROI*, mitjançant la funció explicada en el punt *7.4.5*: *ObtindreROI.vi*, i s'aplica a la imatge d'origen, obtenint així la imatge de sortida. Aquest subdiagrama es mostra en detall en la *Figura 162*.

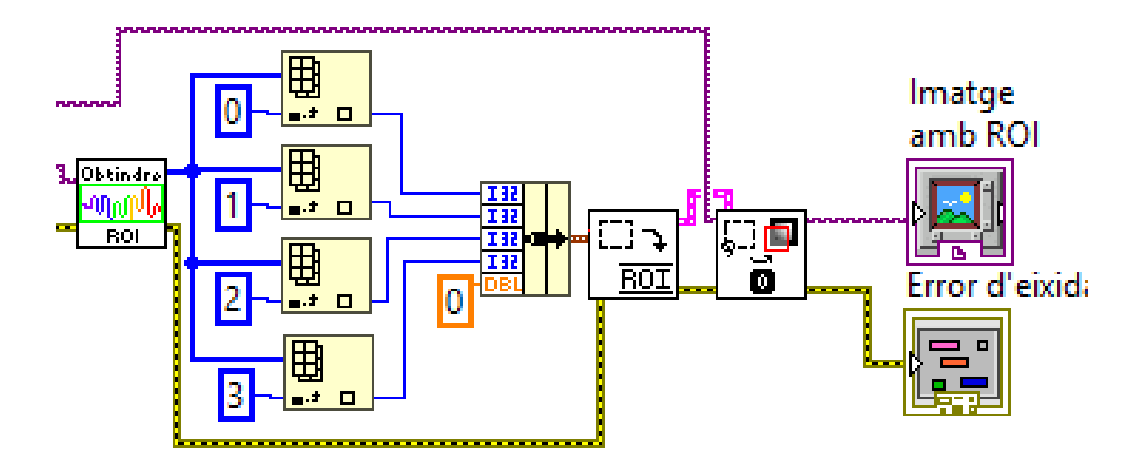

*Figura 162. Subdiagrama de blocs de la funció AplicarROIaImatge.vi que calcula i aplica el ROI a la imatge mitjançant la funció ObtindreROI.vi. Font: Pròpia.*

# **7.4.9 Funció** *AutoajustTempsdExposicio.vi*

La funció *AutoajustTempsdExposicio.vi* es troba de forma completa en l'*Annexe 20* i *l'Annexe 21*. L'objectiu d'aquesta funció és, partint del temps d'exposició actual i analitzant la imatge d'entrada, establir un nou temps d'exposició per tal que no sature cap píxel i que s'obtinga un valor màxim amb una resolució acceptable. Per aconseguir aquest objectiu, aquesta funció compta amb un algoritme recursiu. En la *Figura 163* es mostren les entrades i eixides de la funció.

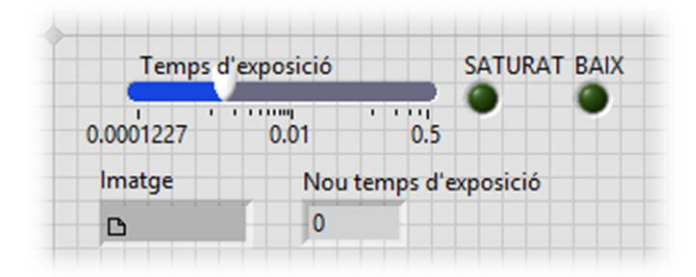

*Figura 163. Entrades i eixides de la funció AutoajustTempsdExposicio.vi. Font: Pròpia.*

En la *Figura 164* es mostra en detall el diagrama de blocs de la funció, assenyalant cadascun dels subdiagrames més importants. En roig s'assenyala el subdiagrama on es creen els espais de memòria temporals per aplicar el filtratge a la imatge d'entrada. Aquest filtratge es realitza en el subdiagrama assenyalat en verd, on es des composa la imatge d'entrada segons els plànols de color RGB i s'aplica a cadascun d'ells un filtratge de sal i pebre. A continuació, es reconstrueix la imatge amb els plànols de color filtrats. Aquest subdiagrama es mostra en detall en la *Figura 165*.

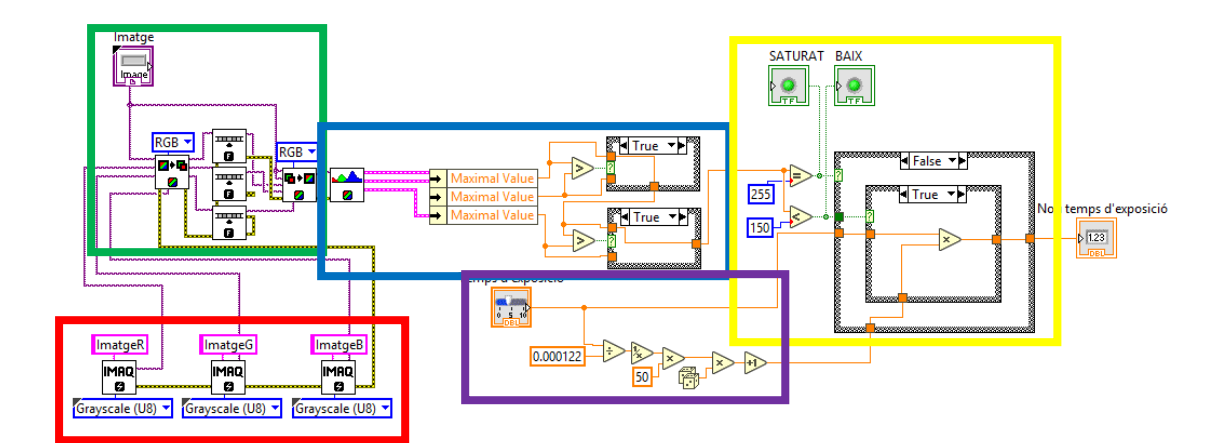

*Figura 164. Diagrama de blocs de la funció AutoajustTempsdExposicio.vi amb subdiagrames principals assenyalats. Font: Pròpia.*

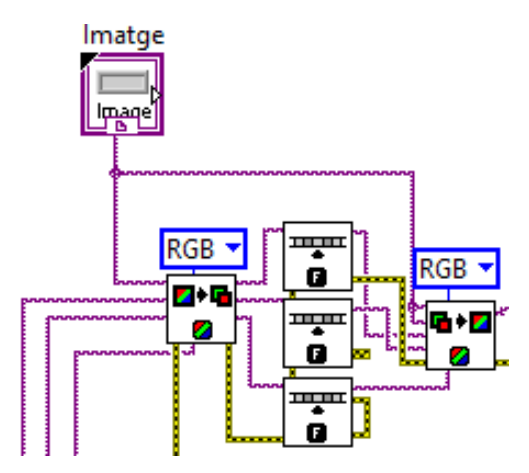

*Figura 165. Subdiagrama de blocs de la funció AutoajustTempsdExposicio.vi, on es des composa per plànols de color la imatge d'entrada RGB, s'aplica un filtre de sal i pebre a cadascun dels i es torna a composar la imatge amb els plànols de color filtrats. Font: Pròpia.*

En el subdiagrama assenyalat en blau en la *Figura 164* es realitza l'anàlisi de la imatge amb els plànols de color filtrats mitjançant un histograma per cadascun, del qual s'obté el valor màxim absolut de píxel. Aquest subdiagrama es mostra en detall en la *Figura 166*. En la *Figura 164*, assenyalat en groc, es mostra l'estructura condicional en nínxol amb altra estructura condicional que determina el funcionament de l'algoritme: si cap píxel es troba saturat (amb un valor de 255), es redueix el temps d'exposició dividint-lo per un factor. En cas de trobar-se per baix d'un llindar, establit de forma experimental en 150 per assolir un compromís entre velocitat de l'algoritme i resolució, el temps d'exposició vell es multiplica pel factor, augmentant. Finalment, en cas de trobar-se entre el llindar i el valor de saturació, el temps d'exposició es manté constant.

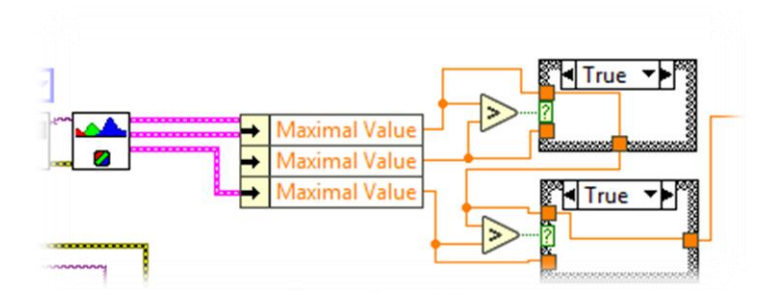

*Figura 166. Subdiagrama de la funció AutoajustTempsdExposicio.vi que realitza l'anàlisi dels plànols de color de la imatge d'entrada per trobar el píxel de major valor una volta filtrats els mencionats plànols. Font: Pròpia.*

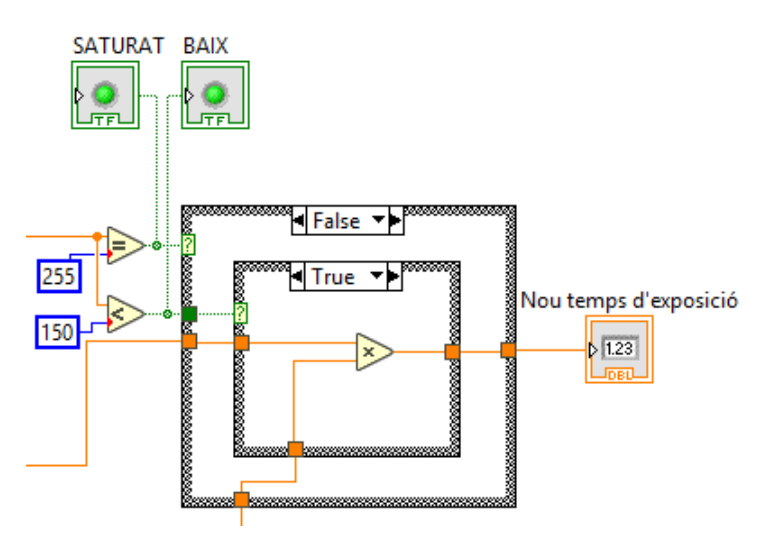

*Figura 167. Subdiagrama de la funció AutoajustTempsdExposicio.vi que compta amb una estructura d'histèresi per la variació del valor del temps d'exposició. Font: Pròpia.*

Finalment, assenyalat en violeta en la *Figura 164* es mostra l'obtenció del factor a aplicar per obtindre el nou temps d'exposició. Basat en una filosofia d'iteració aleatòria agressiva, anomenada *Montecarlo*, s'obté el temps d'exposició en base 1 (dividint el seu valor entre el seu valor mínim), i s'obté la inversa, ja que el temps d'exposició és directament proporcional a la intensitat dels píxels. A continuació aquest valor es multiplica per una constant, establida en 50 de forma experimental per obtindre un balanç entre agressivitat i progressió en l'obtenció del valor de temps d'exposició final, i aquest valor, es redueix aplicant-li un valor aleatori de l'1 al 0, sumant-li 1 abans de ser emprat en la histèresi. Aquest procés es mostra en detall en la *Figura 168*.

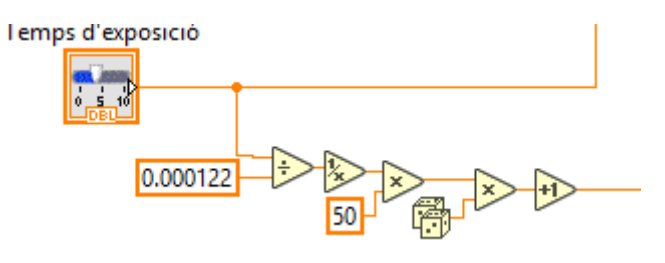

*Figura 168. Subdiagrama de la funció AutoajustTempsdExposicio.vi que obté el factor a aplicar en l'estructura d'histèresi segons el valor actual del temps d'exposició. Font: Pròpia.*

#### **7.4.10 Funció** *CalibratgeenAmplitud.vi*

La funció *AutoajustTempsdExposicio.vi* es troba de forma completa en l'*Annexe 22* i *l'Annexe 23*. L'objectiu d'aquesta funció és, partint dels fitxers interns de l'aplicació on es troben les intensitats per diferents longituds d'ona obtingudes amb l'espectrofotòmetre desenvolupat, i les intensitats reals de la font lumínica capturada, obtindre i desar en un espai de memòria la cadena de valors de calibratge d'amplitud: un ràtio a aplicar a cada longitud d'ona. En la *Figura 169* es mostra la seua eixida.

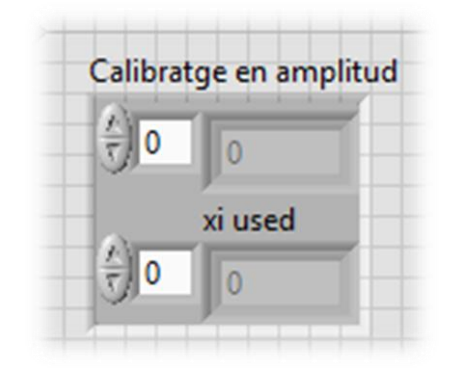

*Figura 169. Eixida de la funció CalibratgeenAmpltiud.vi. Font: Pròpia.*

En la *Figura 170* es mostren els diferents subdiagrames que són presents en la funció. Primerament, tal i com s'assenyala en roig en la figura, es llegeixen els fitxers *CalibratgeThorlabs.txt* i *CalibratgeCamera.txt* mitjançant la funció *CarregaEspectre.vi*, que s'explica en detall en el punt *7.4.11*. Aquest subdiagrama es mostra en detall en la *Figura 171*.

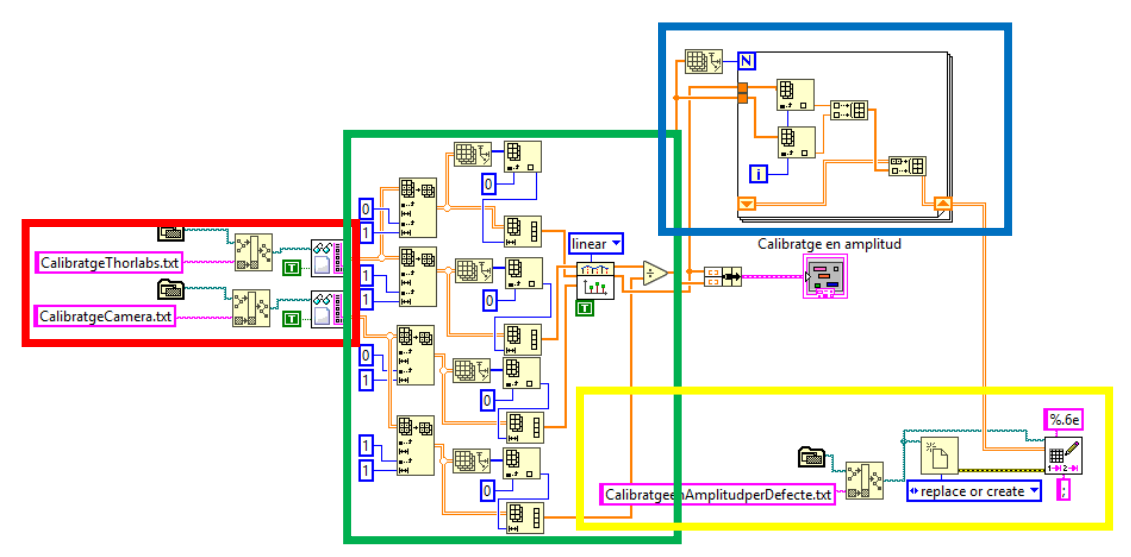

*Figura 170. Diagrama de blocs de la funció CalibratgeenAmplitud.vi, amb els subdiagrames més importants assenyalats. Font: Pròpia.*

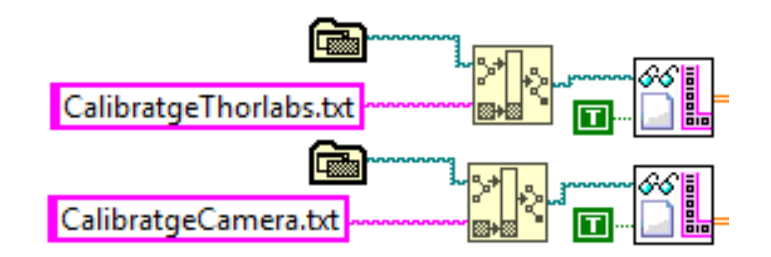

*Figura 171. Subdiagrama de la funció CalibratgeenAmplitud.vi que llegeix els fitxers de calibratge per defecte. Font: Pròpia.*

En la *Figura 170* s'assenyala en verd el subdiagrama corresponent a l'obtenció, dels fitxers llegits, de les longituds d'ona i intensitats de cadascun dels fitxers, dels quals es realitza una interpolació lineal i s'obté un ràtio a aplicar com calibratge en amplitud. Aquest subdiagrama es mostra en detall en la *Figura 172*.

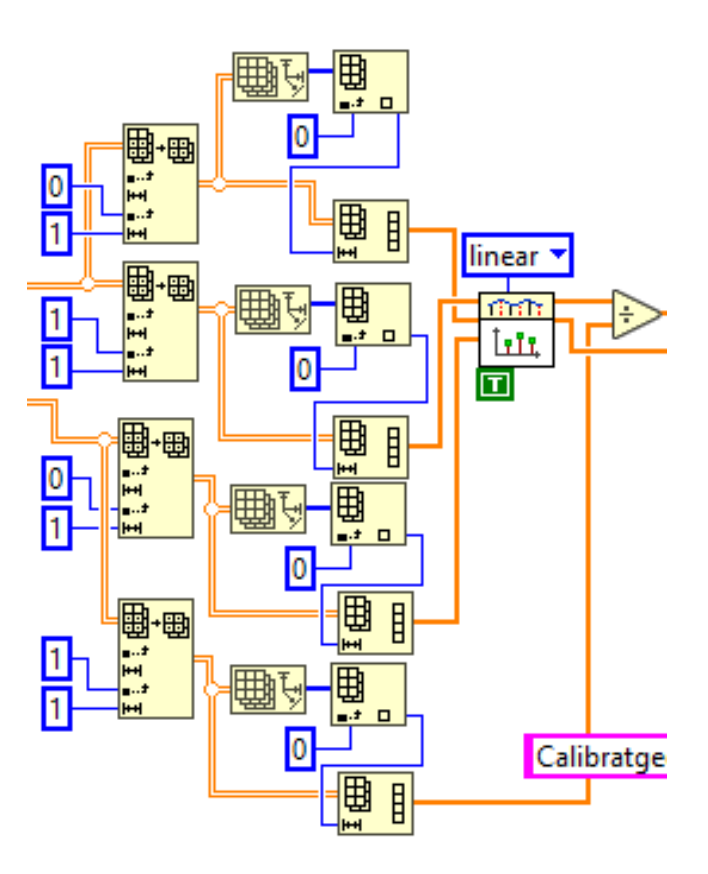

*Figura 172. Subdiagrama que efectua la subdivisió de les matrius en vectors per tal de realitzar la interpolació lineal i obtindre la matriu de longituds d'ona i factors a aplicar a cadascuna per efectuar el calibratge en amplitud. Font: Pròpia.*

Del subdiagrama de la *Figura 172* s'obtenen els valors (longitud d'ona i factor) del calibratge en amplitud, que s'emeten per l'eixida *Calibratge en amplitud*. En la *Figura 170* s'assenyala en blau el subdiagrama corresponent ala conversió dels valors obtinguts en el subdiagrama assenyalat en blau en la mateixa figura per tal de ser desats en un fitxer de l'aplicació. Aquesta operació de guardar es troba assenyalada en groc en la mateixa figura, desant la cadena de longituds d'ona i factors en un fitxer anomenat

*CalibratgeenAmplitufperDefecte.txt*. El subdiagrama assenyalat en blau es troba en detall en la *Figura 173*, i l'assenyalat en groc en la *Figura 174*.

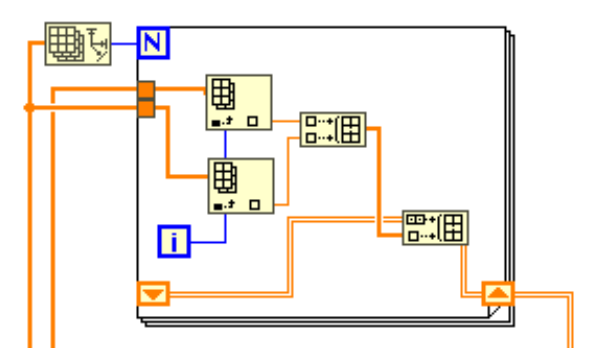

*Figura 173. Subdiagrama de la funció CalibratgeenAmplitud.vi que convertix els dos vectors de longitud d'ona i factors, respectivament, en un vector amb el format adequat per ser guardat en un fitxer. Font: Pròpia.*

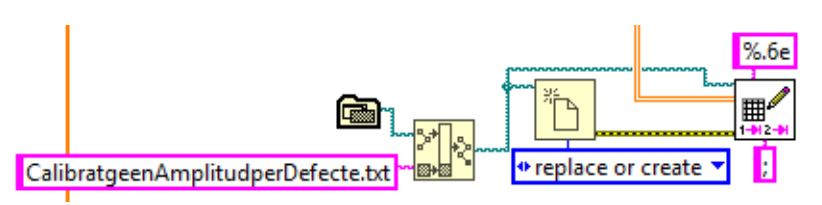

*Figura 174. Subdiagrama de la funció CalibratgeenAmpltitud.vi que guarda en el fitxer CalibratgeenAmplitudperDefecte.txt el calibratge en amplitud obtingut. Font: Pròpia.*

# **7.4.11 Funció** *CarregaEspectre.vi*

La funció *CarregaEspectre.vi* es troba de forma completa en l'*Annexe 24* i *l'Annexe 25*. L'objectiu d'aquesta funció és tornar del fitxer que se li senyala com entrada l'espectre en format de matriu de dos columnes i *x* files, on *x* és el nombre de punts de l'espectre. Cadascun dels valors que torna és un *double*. Compta amb altra entrada, de caire booleà, per indicar si ha de normalitzar els valors de la segona columna, corresponents a la intensitat de la longitud d'ona que acompanya.

Per tal que la funció acomplisca el seu objectiu cal que la notació de cada valor siga científica i que el separador de columnes siga punt i coma (;).

En la *Figura 175* es mostren les entrades i eixides de la funció.

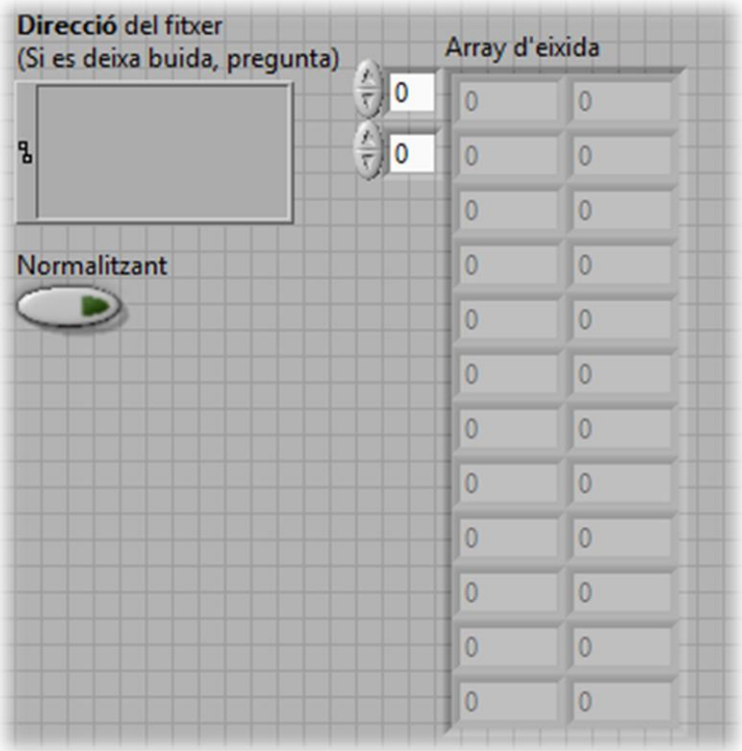

*Figura 175. Entrades i eixides de la funció CarregaEspectr.vi. Font: Pròpia.*

El diagrama de blocs de la funció es mostra en la *Figura 176* amb els principals subdiagrames assenyalats. Primerament, en roig, s'assenyala la lectura del fitxer del qual la direcció es dona com entrada. Aquest subdiagrama es troba de forma ampliada en la *Figura 177*. En la *Figura 176* s'assenyala en color verd el processament de cadascun dels valors de la cadena de caràcters que llegida, convertint la notació científica a double tenint en compte l'ús del punt com a separador decimal del sistema. Aquest subdiagrama es troba de forma ampliada en la *Figura 178*. Finalment, en la *Figura 176* s'assenyala en blau el subdiagrama que realitza la normalització en base 1 de la matriu de valors *double* obtinguts, dividint cada un dels elements corresponents a les intensitats pel valor de l'element amb valor màxim. Aquest procés dona lloc a l'eixida de la funció, trobant-se el subdiagrama de forma ampliada en la *Figura 179*.

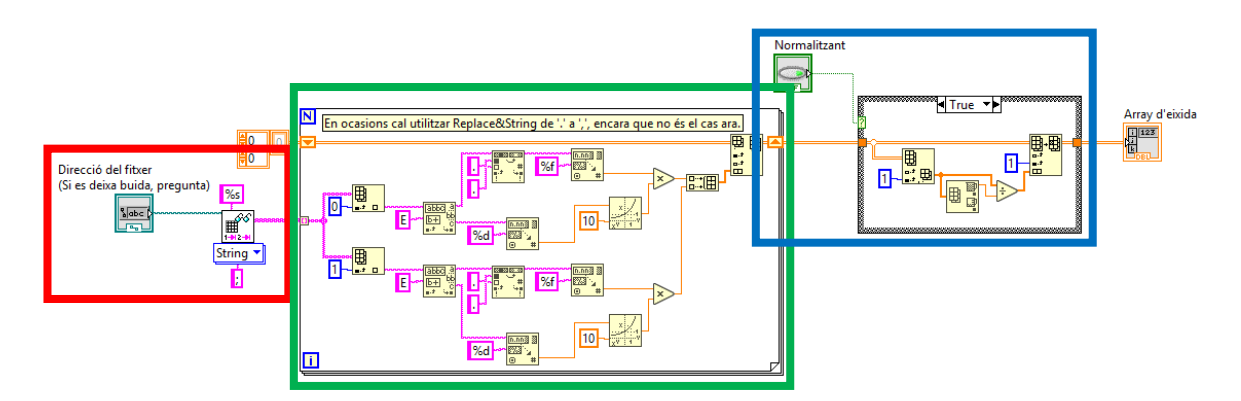

*Figura 176. Diagrama de blocs de la funció CarregaEspectre.vi amb els subdiagrames principals assenyalats. Font: Pròpia.*

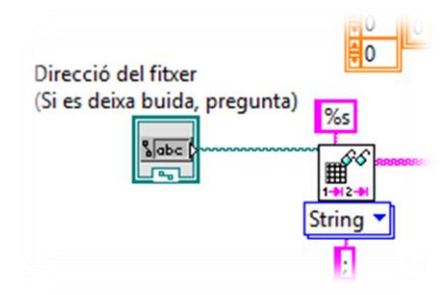

*Figura 177. Subdiagrama de la funció CarregaEspectre.vi que llegeix en forma de cadena de caràcters el fitxer de la direcció d'entrada. Font: Pròpia.*

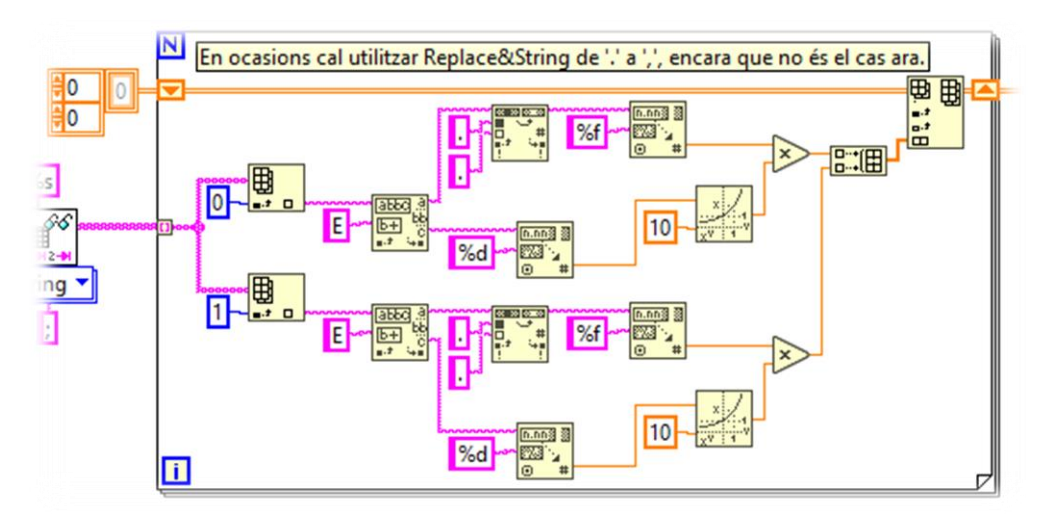

*Figura 178. Subdiagrama de la funció CarregaEspectre.vi que converteix la cadena de caràcters en double. Font: Pròpia.*

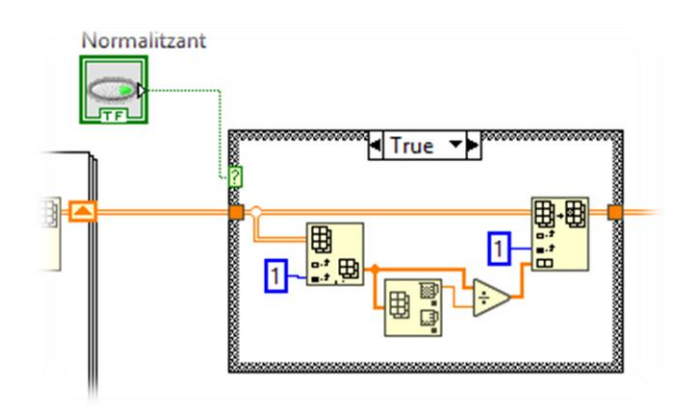

*Figura 179. Subdiagrama de la funció CarregaEspectre.vi que normalitza en base 1 les intensitats d'eixida de la funció. Font: Pròpia.*

# **7.4.12 Funció** *LlegirNouCalibratgeenAmplitud.vi*

La funció *AutoajustTempsdExposicio.vi* es troba de forma completa en l'*Annexe 26* i *l'Annexe 27*. L'objectiu d'aquesta funció és llegir el calibratge en amplitud d'usuari, és per això que sols compta amb una eixida, tal i com mostra la *Figura 180*.

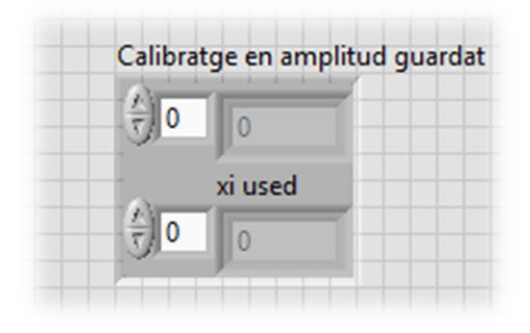

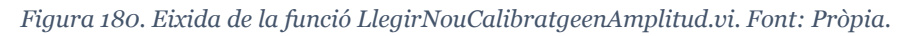

El diagrama de blocs de la funció llegeix en notació científica amb sis decimals de resolució, i amb ";" com separador entre columnes el fitxer que es troba en la direcció de l'aplicació *NouCalibratgeenAmplitud.txt* en format *double*, que després tracta per tal de llançar per l'eixida *Calibratge en amplitud guardat*, tal i com mostra l'*Annexe 27*.

# **7.5 GUI DEL PROGRAMA PRINCIPAL**

La GUI del programa principal consta de dues finestres, la primera apareix de forma automàtica i és la principal, mentre que la segona, corresponent al calibratge, apareix de forma emergent quan es pren el botó de recalibratge de la finestra principal, tancant-se quan s'acaba el recalibratge. Ambdues es descriuen a continuació.

#### **7.5.1 GUI principal**

La GUI principal, el funcionament de la qual ha sigut explicat durant el punt *7.2*, compta amb les característiques de presentar tota la informació i control dins d'un mateix espai d'una forma clara i senzilla, facilitant el seu ús. Mostra la informació en temps real i permet guardar els resultats, a més de presentar algunes funcions addicionals implementades. És fàcilment modificable i presenta una estructura modular. En la *Figura 181* es mostra una capura d'aquesta GUI en funcionament.

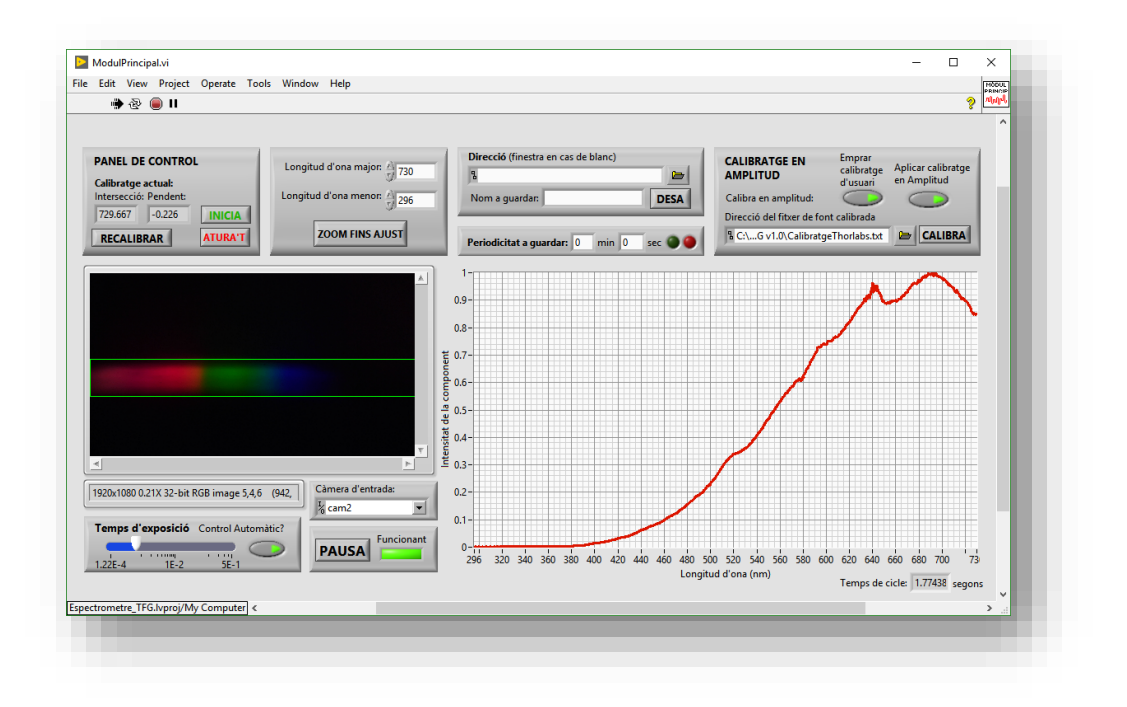

*Figura 181. GUI principal en funcionament. Font: Pròpia.*

#### **7.5.2 GUI de calibratge**

De la mateixa manera que la GUI principal, la GUI de calibratge s'ha explicat durant el punt corresponent al seu funcionament, el punt *7.3.* Es tracta d'una finestra emergent que s'obri quan es polsa el botó *RECALIBRA* en la GUI principal per part de l'usuari. De la mateixa forma que la GUI principal, és intuïtiva i senzilla, permet tindre una GUI principal més clara i evita possibles confusions al pressionar sense voler botons de recalibratge quan s'està treballant amb altres funcions del programa. En la *Figura 182* es mostra una captura d'aquesta GUI en funcionament.

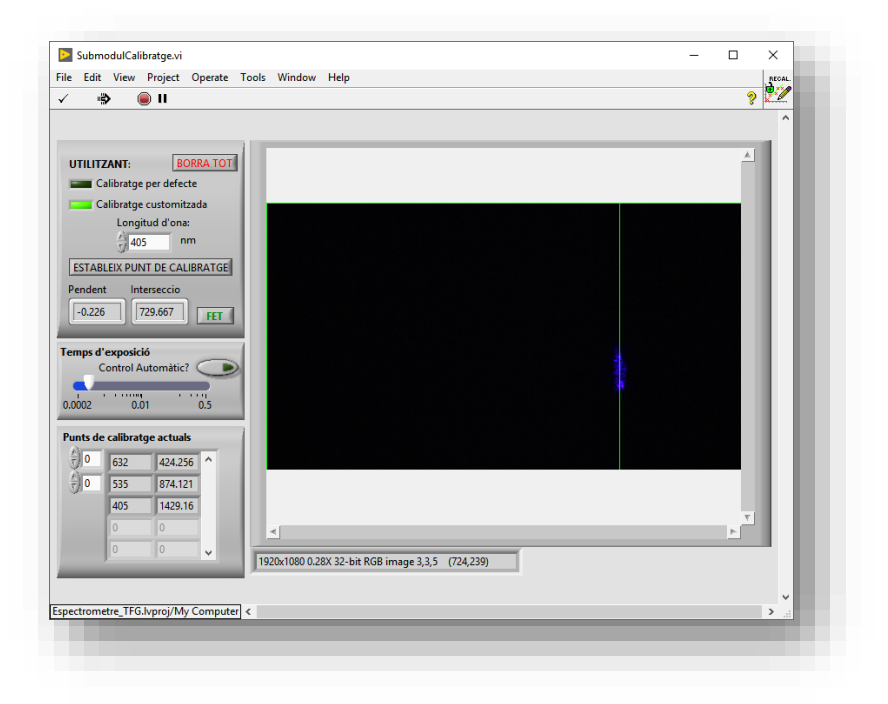

*Figura 182. GUI de recalibratge en funcionament. Font: Pròpia.*

# **7.6 FILTRE DE SAL I PEBRE**

El filtre de sal i pebre emprat, anomenat *Nth Order Filter* en *LabVIEW*, és un filtre digital que es sol emprar per reduir el soroll en les imatges. Aquest modifica el valor de cadascun dels píxels basant-se en els valors dels seus veïns immediats, i és d'especial interès en el present projecte degut a que és realment eficaç per tal de reduir la influença dels píxels hipersensibles de la càmera. En la *Figura 184* es mostra un exemple de la seua aplicació en una imatge emprant la mitjana.

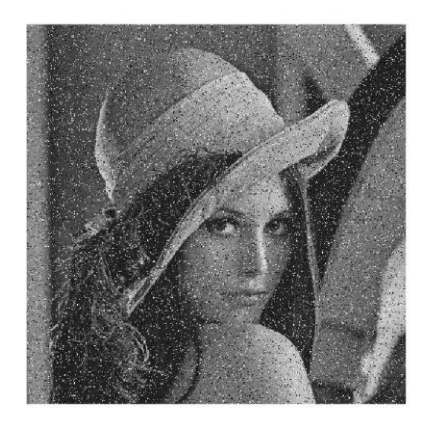

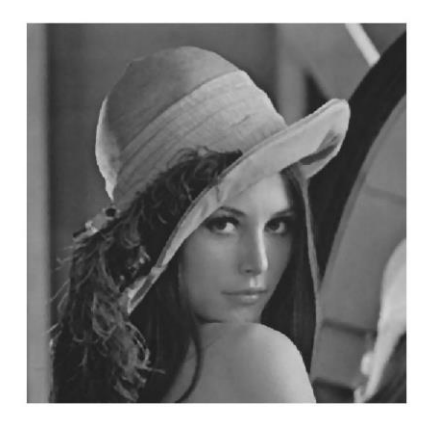

*Figura 183. Exemple d'aplicació del filtre de sal i pebre emprant la mitjana. Font: Jorge Camarero Embuena.*

# **7.7 DISTRIBUCIÓ I EXECUCIÓ MULTIPLATAFORMA DEL PROGRAMA PRINCIPAL**

Per tel d'emprar els fitxers de *LabVIEW*, anomenats instruments virtuals (*.vi*), cal tindre instal·lat en el sistema l'entorn de desenvolupament. Açò és un desavantatge degut als elevats costos de memòria que requereix, i al seu elevat cost, que no es troba justificat per a l'execució d'una sola aplicació. És per això que s'opta per crear un executable, i des d'aquest un instal·lador per les llibreries necessàries per fer-lo funcionar. Finalment, en el present punt es tracta el punt de l'execució de l'aplicació des de distints sistemes operatius.

#### **7.7.1 Executable del programa principal**

L'executable és un fitxer que executa el mòdul principal del programa, deixant invisibles i sense possibilitat de modificació els diagrames de blocs i/o panels frontals de qualsevol instrument virtual, a excepció dels controls i indicadors establerts. En aquest, es pot cridat al mòdul de calibratge com es feia dins de l'entorn de desenvolupament.

La construcció de l'executable compta en la direcció d'aquest d'un fitxer *.exe*, un *.ini*, un *.alianses* i un *.dll* i els fitxers *.txt* corresponents als fitxers interns del programa, tal i com mostra la carpeta de la *Figura 184*. A més, en la mateixa carpeta es troba guardat la iconografia de l'executable.

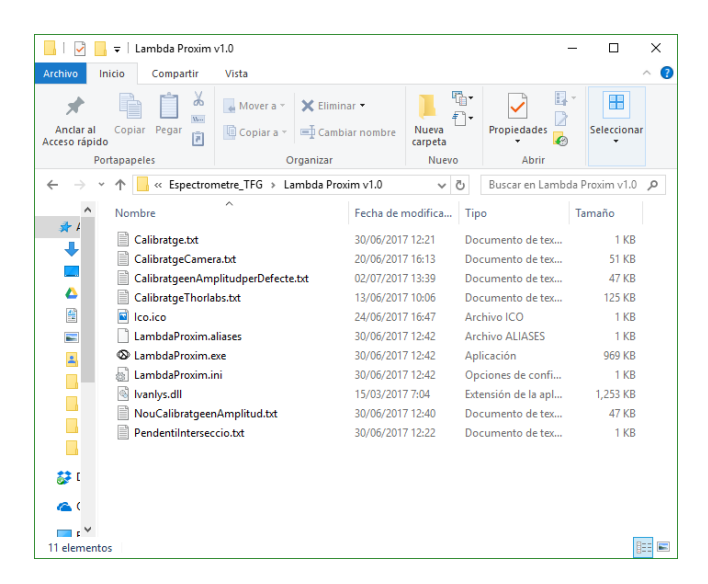

*Figura 184. Carpeta amb els fitxers necessaris per el funcionament de l'executable Font: Pròpia.*

La seua creació des de *LabVIEW* es detalla en l'*Annexe 28*.

#### **7.7.2 Instal·lador del programa principal**

Tot i que l'executable, explicat en el punt *7.7.1* i l'*Annexe 28* permet l'execució del programa sense necessitat de tindre instal·lat el sistema de desenvolupament *LabVIEW*,

sí que necessita de certes llibreries, anomenades *Run-time engines*, per poder ser executat.

Encara que aquestes es poden instal·lar de forma independent, s'opta per millorar l'experiència de l'usuari el crear un instal·lador que instal·le les llibreries i el programa principal en el sistema, accedint a ell mitjançant un accés directe.

El instal·lador desenvolupat està dissenyat per realitzar la instal·lació de forma totalment autònoma i deixar l'aplicació llesta amb el reinici de l'ordinador. En la *Figura 185* es mostra una captura del instal·lador executant-se.

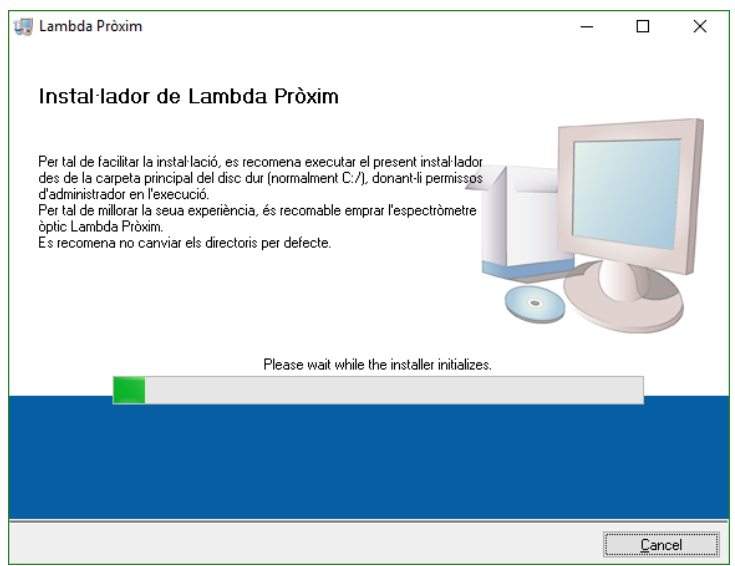

*Figura 185. Instal·lador de Lambda Pròxim executant-se. Font: Pròpia.*

La creació del instal·lador es mostra en detall en l'*Annexe 29*.

#### **7.7.3 Execució des de SO Windows, GNU/Linux o MAC OS X**

Tot i que *National Instruments* afirma en la seua pàgina web oficial que el seu sistema de desenvolupament *LabVIEW* es pot utilitzar des dels sistemes operatius *Windows*, *GNU/Linux* i *MAC OS X*, amb *GNU/Linux* la versió més avançada compatible és la 2010, i en *MAC OS X* no hi són presents les llibreries d'adquisició i desenvolupament d'imatge, emprades i necessàries per al present projecte.

Pot ser, en el futur, els instruments virtuals desenvolupats durant el present projecte puguen executar-se amb totes les llibreries necessàries en els SO *MAC OS X* i *GNU/Linux*. De moment, per tal d'utilitzar el present programa en aquests SO cal d'una màquina virtual, com *Orange VirtualBox* per *MAC OS X* o *Wine* per *GNU/Linux*.

# **7.8 SOBRE EL SISTEMA IMPLEMENTAT**

S'ha implementat un *software* amb elevada versatilitat, ja que és utilitzable en gran varietat d'aplicacions. La llum introduïda en el sistema serà informatitzada en temps real, fent-se el tractament i mostrant-se els resultats per cada temps de cicle.

La interfase d'usuari és senzilla, intuïtiva i permet un gran control del sistema, permetent guardar els resultats de forma discreta o amb certa periodicitat.

Com a objectius addicionals implementats, s'ha creat una versió distribuïble fàcilment dins del SO *Windows*, basada en un software modular, fàcilment modificable i millorable, i utilitzable amb diferents sensors sense modificacions de codi.

És pot afirmar que s'ha acomplit tots els objectius principals i secundaris respecte a les especificacions del *software*.

# 8. PROTOTIPATGE

Durant el present punt es detallen els processos constructius i les característiques del prototips final desenvolupat durant el projecte.

El model desenvolupat és el dispositiu principal del projecte, el qual compta amb l'òptica necessària per produir la difracció de la llum d'entrada i un sistema de sensat per captar-la, oferint aquesta informació en format digital mitjançant la seua eixida *USB*.

Per tal d'ésser versàtil, a més de l'eixida d'informació universal, compta amb una entrada de fibra òptica *SMA*, per tal de ser utilitzable en qualsevol aplicació. La caixa esta dissenyada per ser accessible i fàcilment reparable o mantingut. S'ha imprés en *Z-ULTRAT* mitjançant una impressora 3D, creant-se d'una sola peça sense elements flotants per facilitar la seua reproducció.

Internament, segueix el diagrama que es mostra en la *Figura 186*, sent l'angle d'inclinació de la càmera de 16'33º respecte a la normal de la xarxa de difracció, tal i com es mesurà experimentalment en el muntatge de laboratori que es mostra en la *Figura 187*.

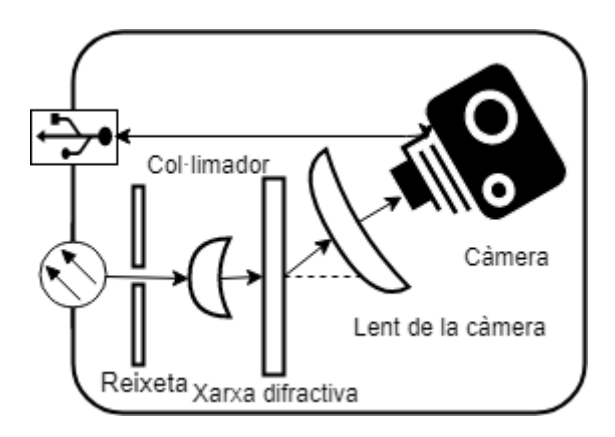

*Figura 186. Diagrama del mòdul bàsic. Font: Pròpia.*

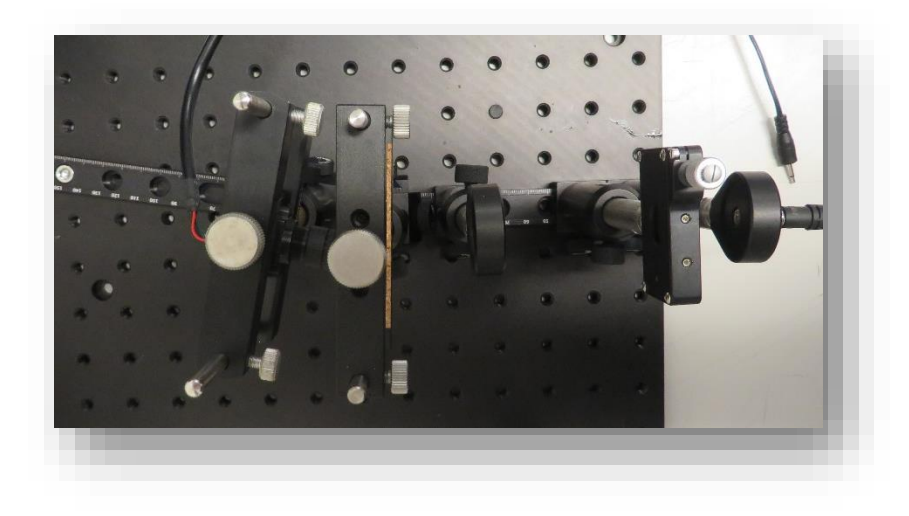

*Figura 187. Muntatge de laboratori en plànol zenital. Font: Pròpia.*

Açò es tradueix en el disseny que es mostra en la *Figura 188*, i es mostra impresa en la *Figura 189*, encara que degut a una desviació de la lent de la càmera d'uns 15º de *tilt* cap a l'eix superior, cal redissenyar.

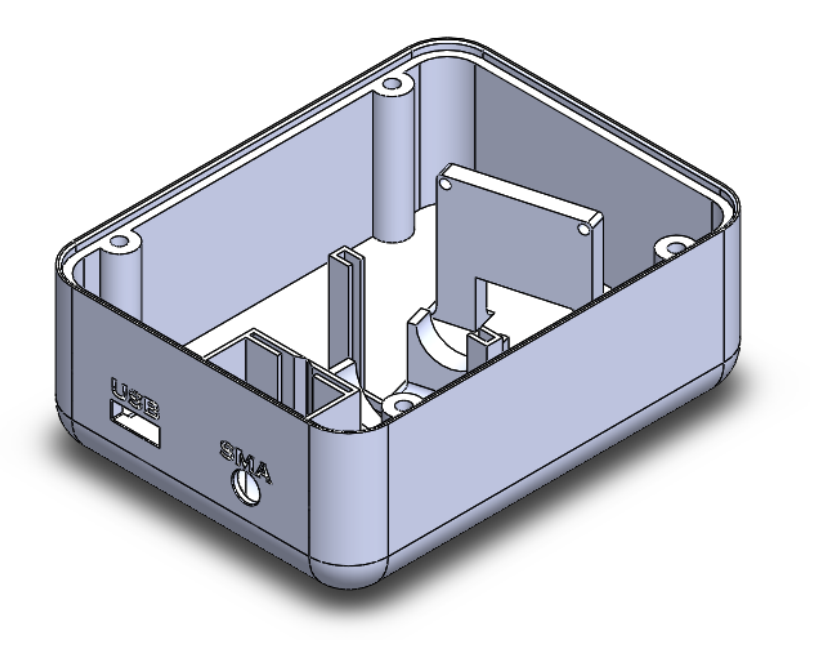

*Figura 188. Caixa d'una sola peça del model desenvolupat. Font: Pròpia.*
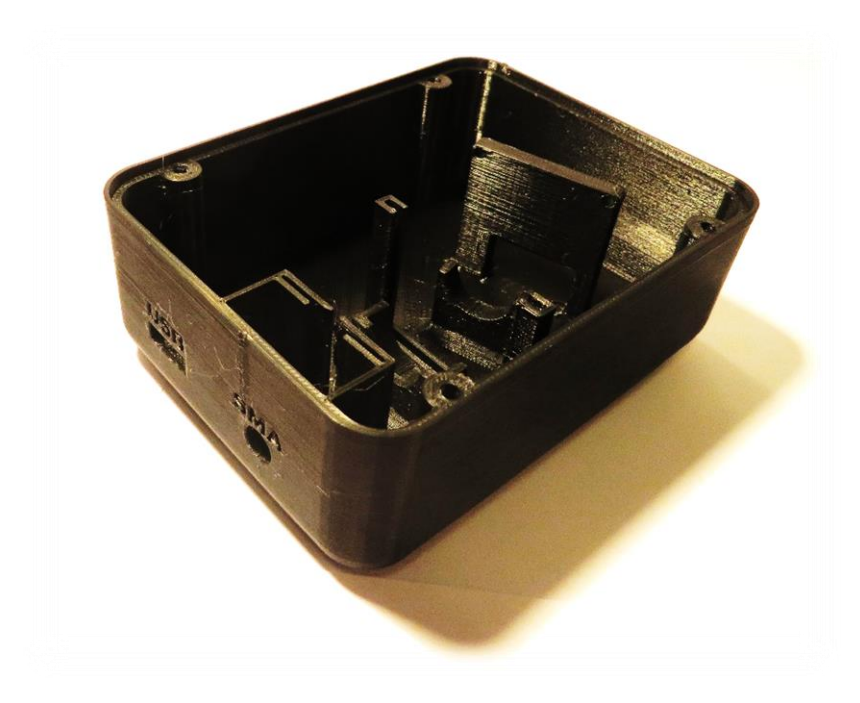

*Figura 189. Disseny de la caixa del mòdul desenvolupat imprés en una sola peça. Font: Pròpia.*

Des d'una plànol zenital, com es mostra en la *Figura 190*, s'aprecia la desviació de 16'33º de la càmera respecte a la normal de la xarxa de difracció.

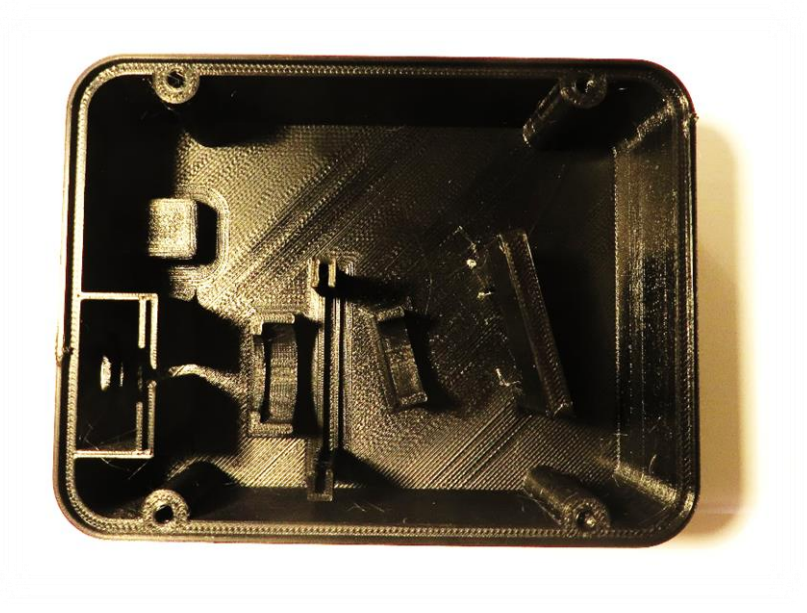

*Figura 190. Caixa del model desenvolupat d'una sola peça des d'una perspectiva zenital. Font: Pròpia.*

En el nou disseny s'opta per la flexibilitat, pel que es crea una caixa amb un centímetre més de llargària i un suport a caragolar en el sòl de la peça. Aquest suport compta amb que la càmera quedarà caragolada a 5mm del sol mitjançant quatre caragols de 2'5mm que encaixen en la *PCB* de 32 mm x 32 mm de la càmera. La caixa dissenyada es mostra en la *Figura 191*, mostrant-se imprimint-se en la *Figura 192*. El suport mòbil dissenyat per la càmera es mostra en la *Figura 193*, i aquest suport, imprés, juntament amb la caixa impresa, es mostra en la *Figura 194*. De la caixa impresa es mostren cadascuna de les seues vistes en la *Figura 195*, *Figura 196* i *Figura 197*.

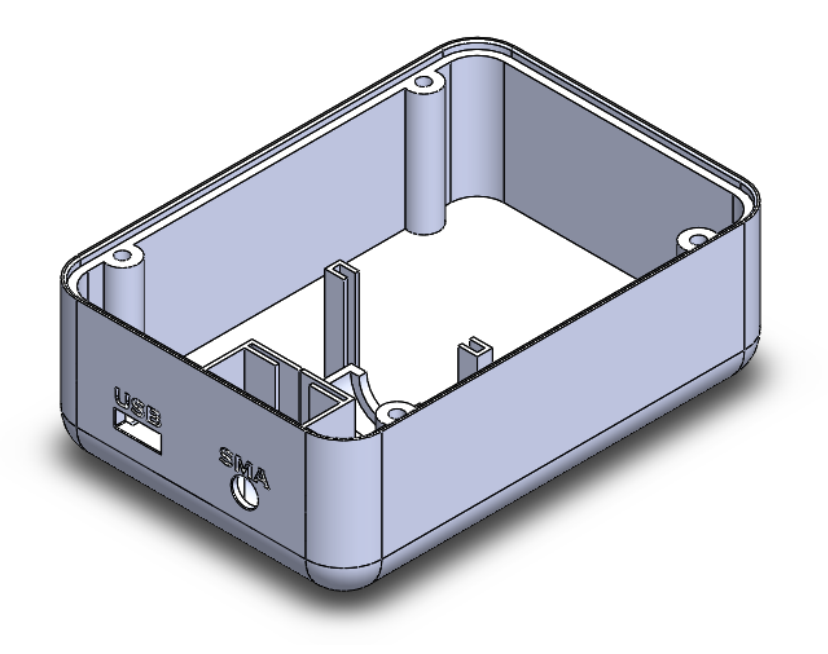

*Figura 191. Caixa del model desenvolupat tornada a dissenyada. Font: Pròpia.*

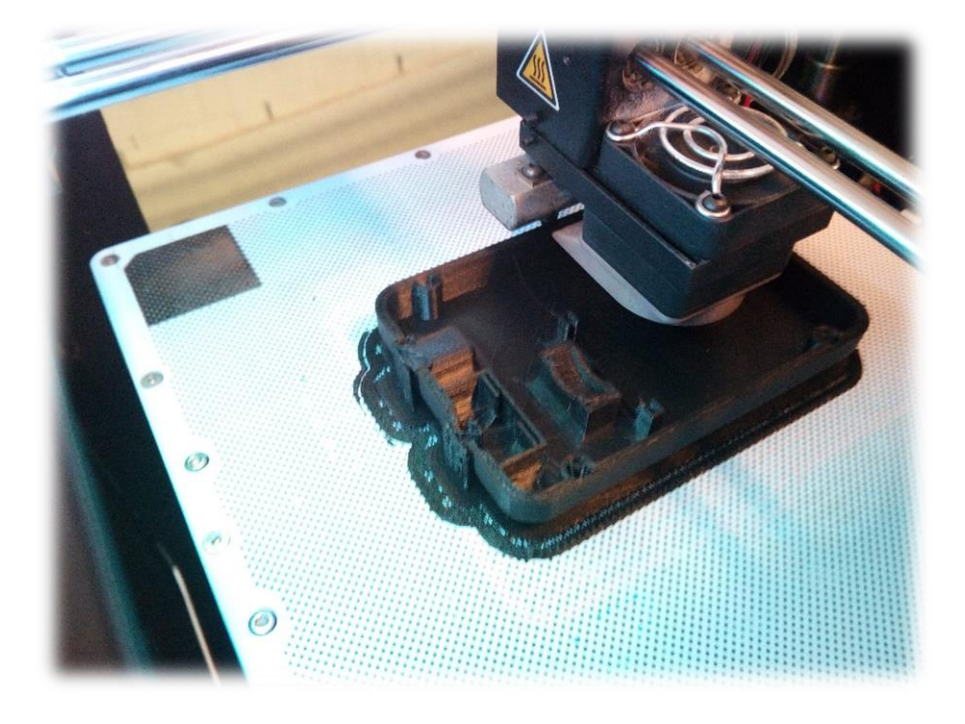

*Figura 192. Impressió en 3D de la caixa dissenyada. Font: Pròpia.*

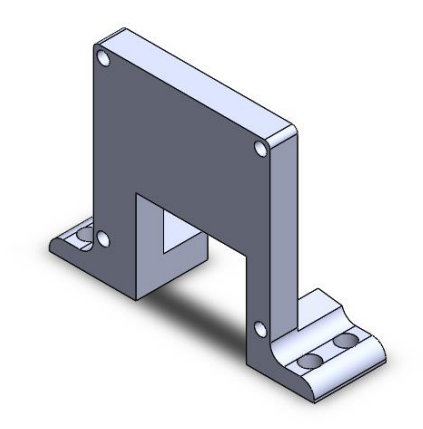

*Figura 193. Suport de la càmera dissenyat per la nova caixa del model desenvolupat. Font: Pròpia.*

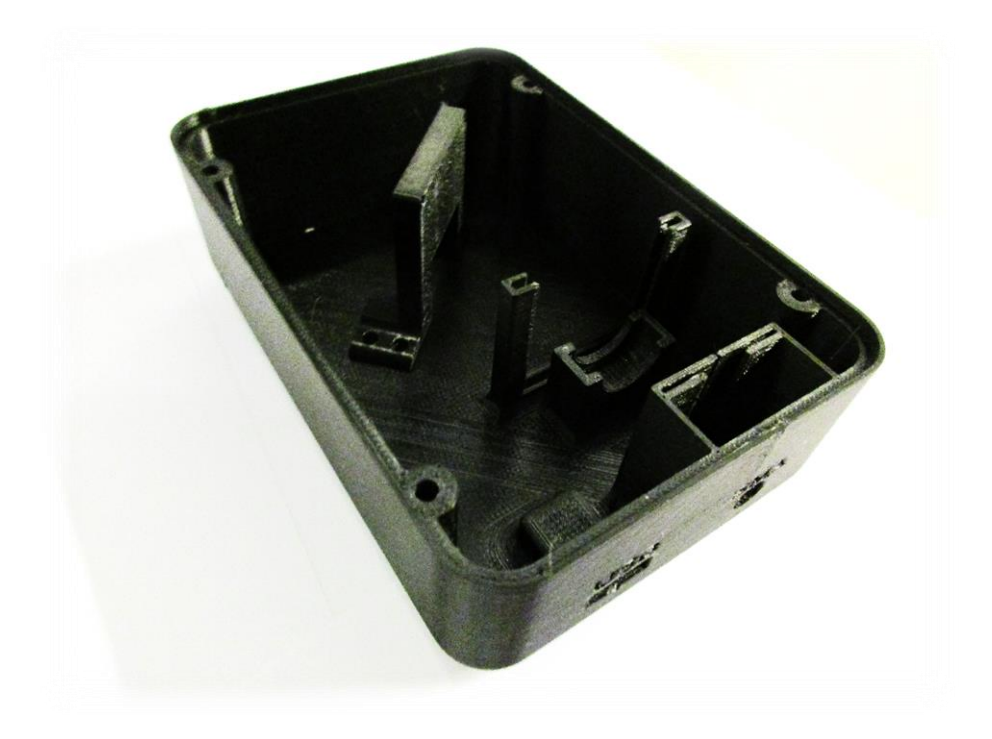

*Figura 194. Caixa del model desenvolupat impresa amb suport per la càmera a caragolar. Font: Pròpia.*

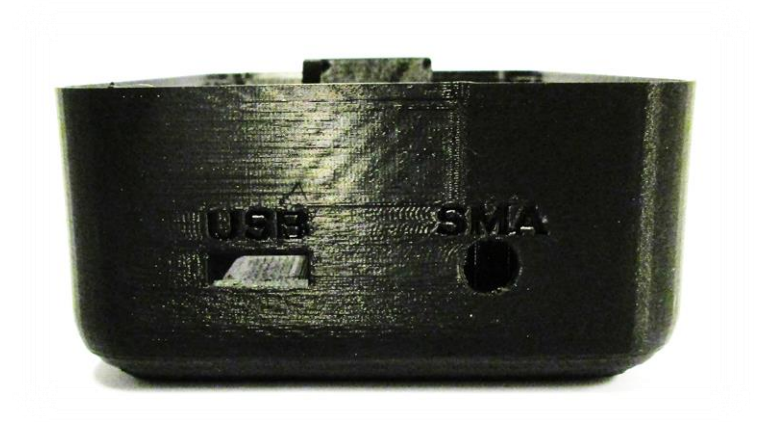

*Figura 195. Alçat de la peça impresa. Font: Pròpia.*

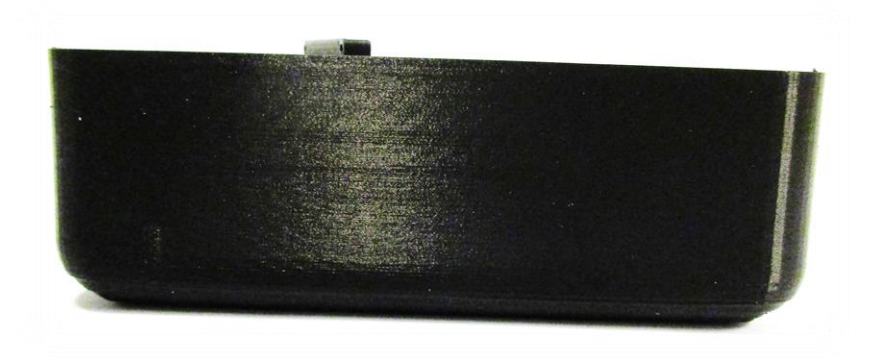

*Figura 196. Perfil de la peça impresa. Font: Pròpia.*

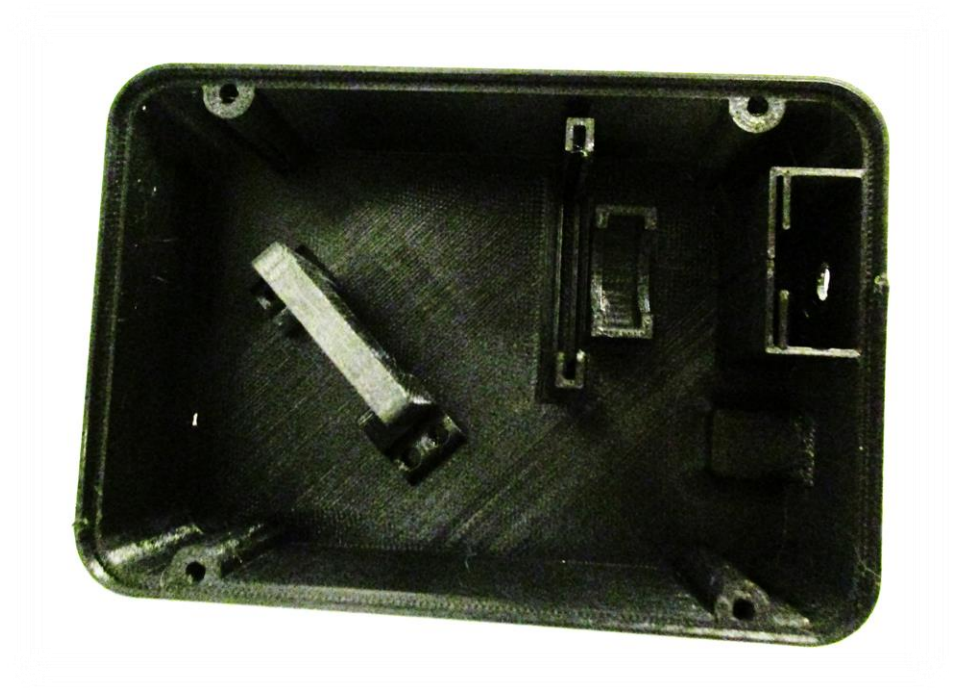

*Figura 197. Planta de la peça impresa. Font: Pròpia.*

Es realitza el muntatge del material òptic, que es mostra en la *Figura 198*, en la caixa, obtenint el resultat que il·lustra la *Figura 199*, emprant caragols de 2'5 mm i 3'5 mm de diàmetre. L'ajust es realitza de forma experimental.

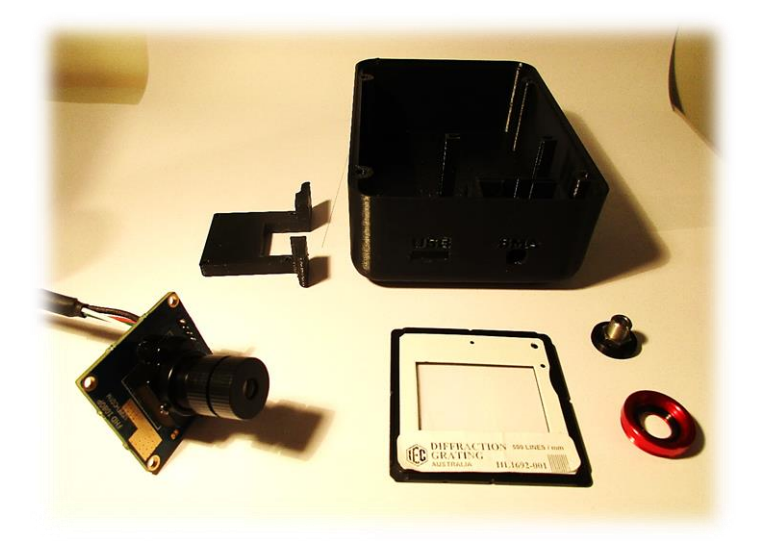

*Figura 198. Materials necessaris per realitzar el muntatge. Font: Pròpia.*

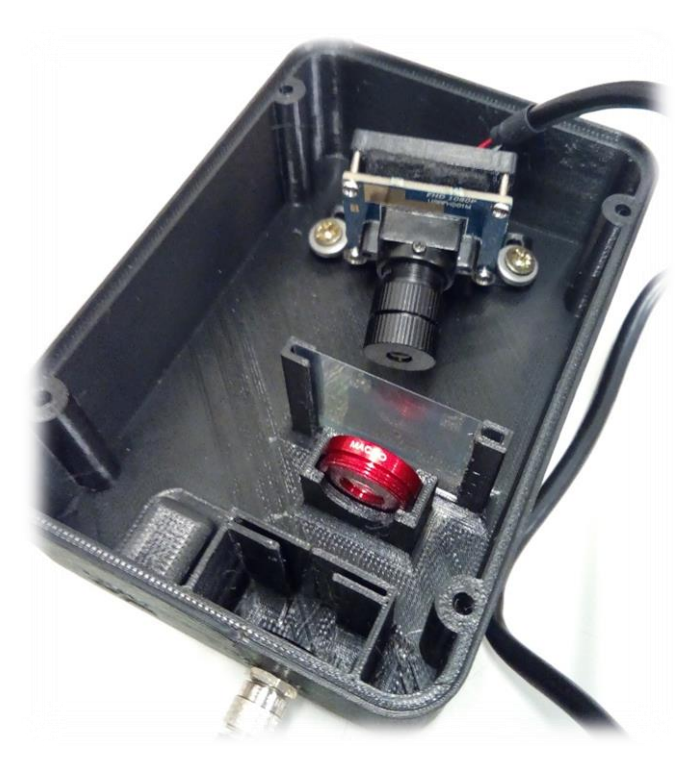

*Figura 199. Muntatge del sistema òptic del mòdul bàsic. Font: Pròpia.*

Des del connector *XH JST 2.5mm* es connecta una femella d'*USB 2.0 A* com eixida. Degut a un error de disseny, el forat dissenyat no coincideix, pel que es redissenya la caixa per models futurs, obtenint el disseny que es mostra en la *Figura 200* per al model amb suport per la càmera integrat, i en la *Figura 201* per al model sense el suport de la càmera, i s'amplia el forat de la caixa actual per tal de que passe el connector. La distribució final dels components dins la caixa del model desenvolupat es mostra en la *Figura 202*, adherint els components mitjançant cola termofusible.

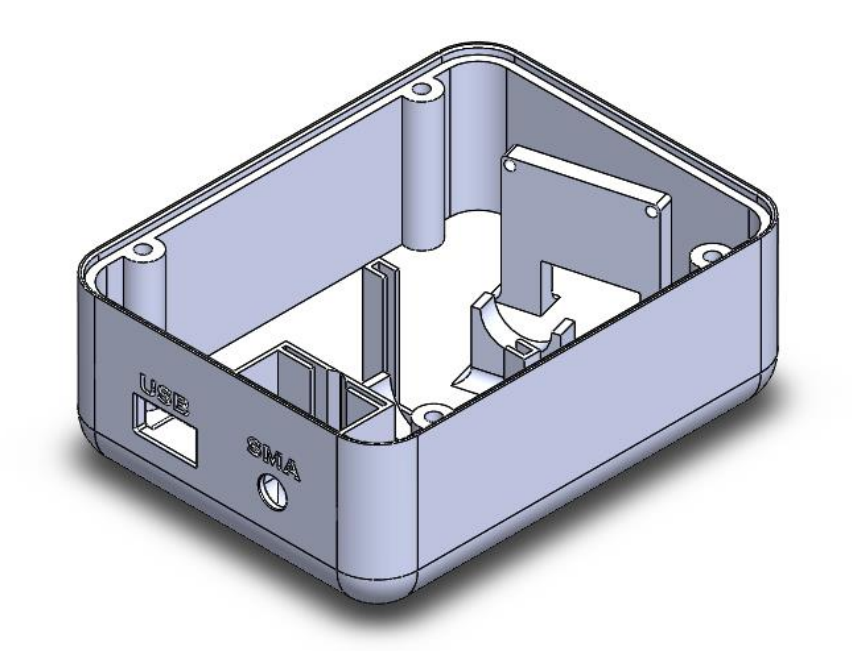

*Figura 200. Caixa del model desenvolupat amb suport per càmera amb eixida USB redissenyada. Font: Pròpia.*

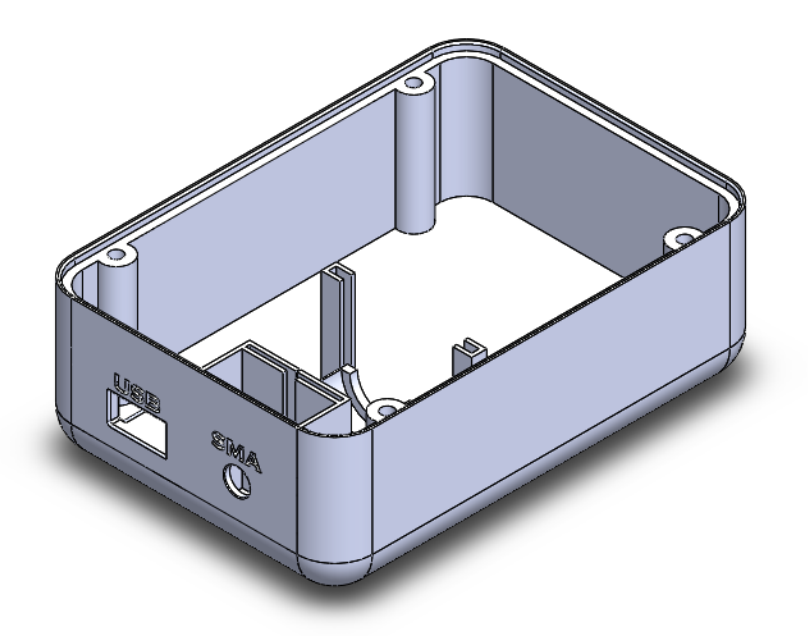

*Figura 201. Caixa del model desenvolupat sense suport per càmera amb eixida USB redissenyada. Font: Pròpia.*

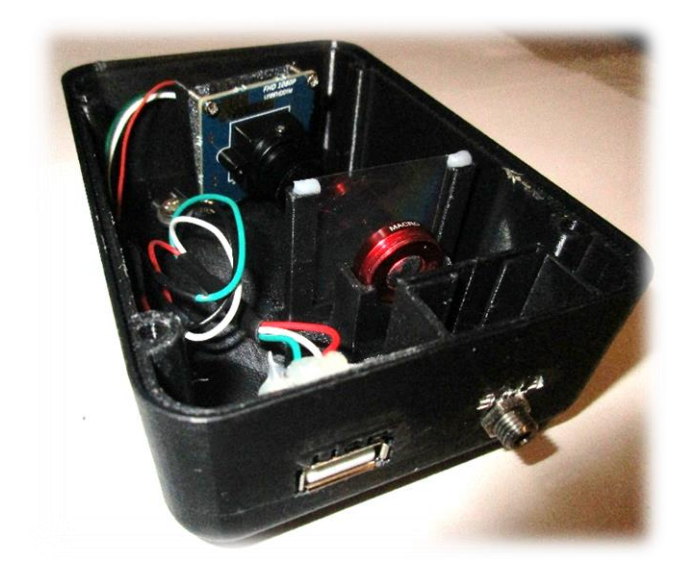

*Figura 202. Distribució final dels components del model desenvolupat en el seu interior. Font: Pròpia.*

D'altra banda, el disseny de la tapa es mostra en la *Figura 203*, quedant impresa tal i com mostra la *Figura 204*.

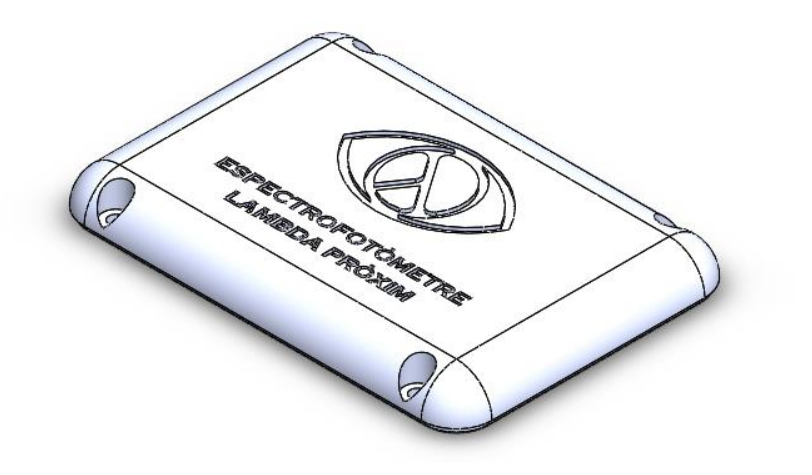

*Figura 203. Tapa dissenyada per al model desenvolupat. Font: Pròpia.*

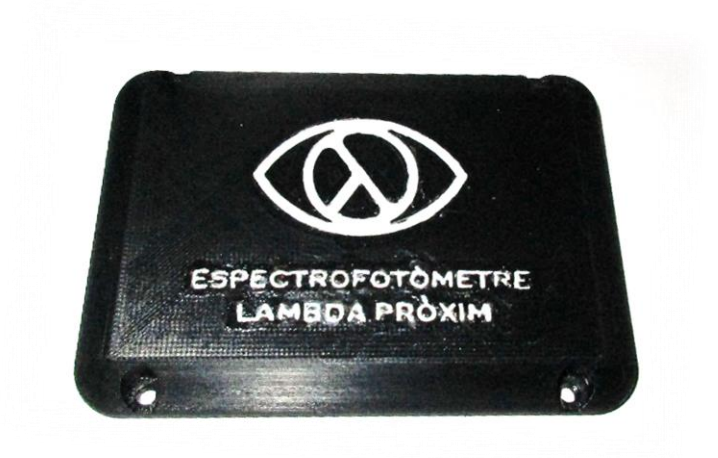

*Figura 204. Tapa del model desenvolupat impresa. Font: Pròpia.*

El model d'espectrofotometria desenvolupat com a prototip es mostra en la *Figura 205*, essent plenament funcional per als objectius especificats i amb un cost en despeses materials inferior a 100€, reduïble en més d'un 30% en cas de realitzar una producció en escala. El volum del model és de 460 cm<sup>3</sup> i el seu pes és de 125 g.

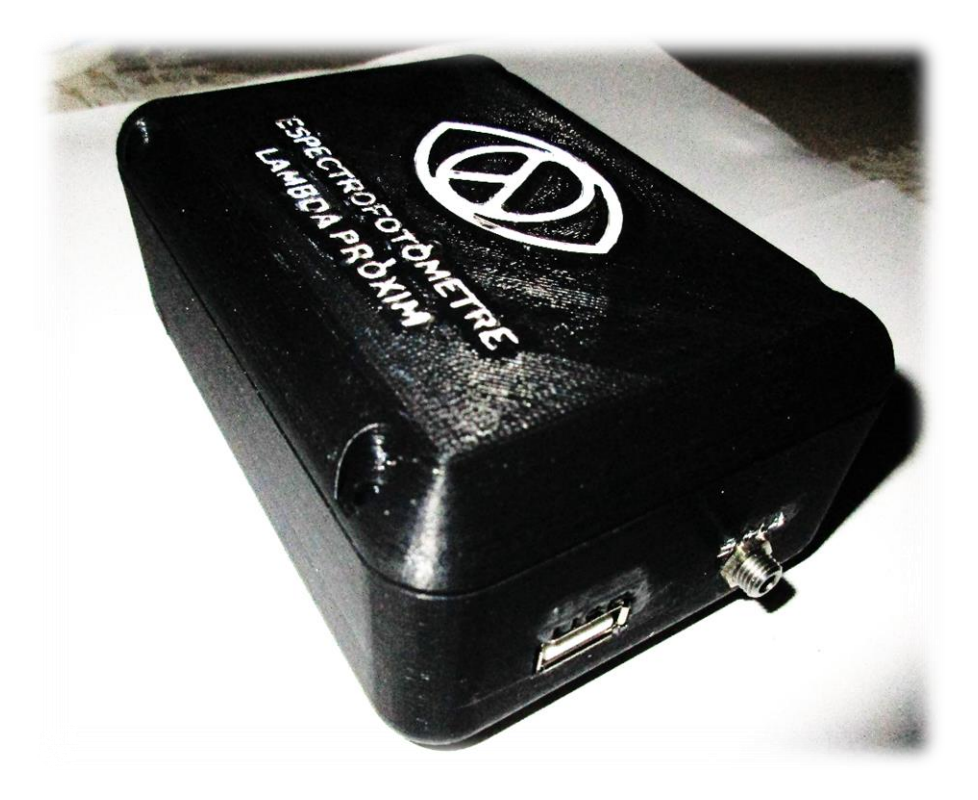

*Figura 205. Prototip desenvolupat. Font: Pròpia.*

# 9. FASE DE PROVES

Durant el present punt es troben documentades les proves realitzades amb la fi de determinar el correcte funcionament de cadascuna de les funcions implementades. Aquestes proves s'han realitzat de forma progressiva d'acord amb la mètode de desenvolupament iteratiu i incremental adoptat.

# **9.1 ANÀLISI ESPECTRAL IMATGE CARREGADA ESTÀTICA**

En el present punt es documenten les proves corresponents a l'anàlisi espectral d'una imatge carregada de forma estàtica. El programa desenvolupat en *LabVIEW* es mostra en la *Figura 206*.

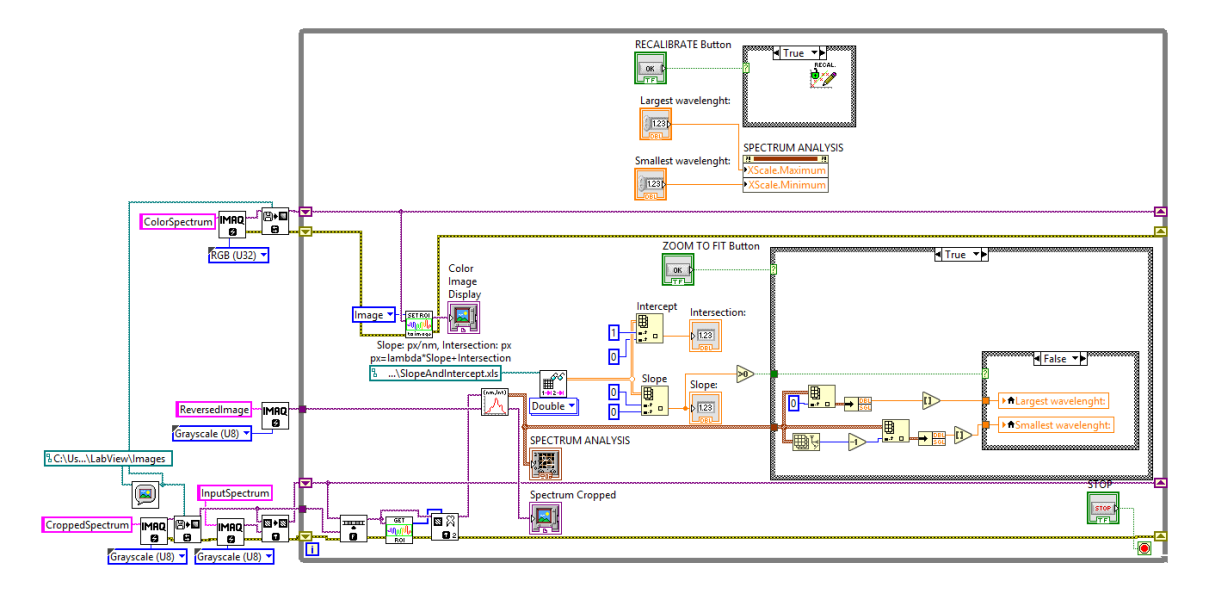

*Figura 206. Diagrama de blocs del programa en desenvolupament. Aquest programa carrega una imatge i realitza el seu anàlisi, basant-se en un calibratge que obté a partir d'altres imatges carregades. Font: Pròpia.*

I sent el seu panel frontal el que es mostra en la *Figura 207*. D'altra banda, el diagrama de blocs del subVI de calibratge es mostra en la *Figura 208*, *Figura 209* i *Figura 210*, on en la primera es mostra el procés de càrrega i tractament d'imatge, en la segona el procés d'obtenció del calibratge en base als punts de calibratge i en la tercera el procés d'addició d'un nou punt de calibratge. El seu panel frontal es mostra en la *Figura 211*.

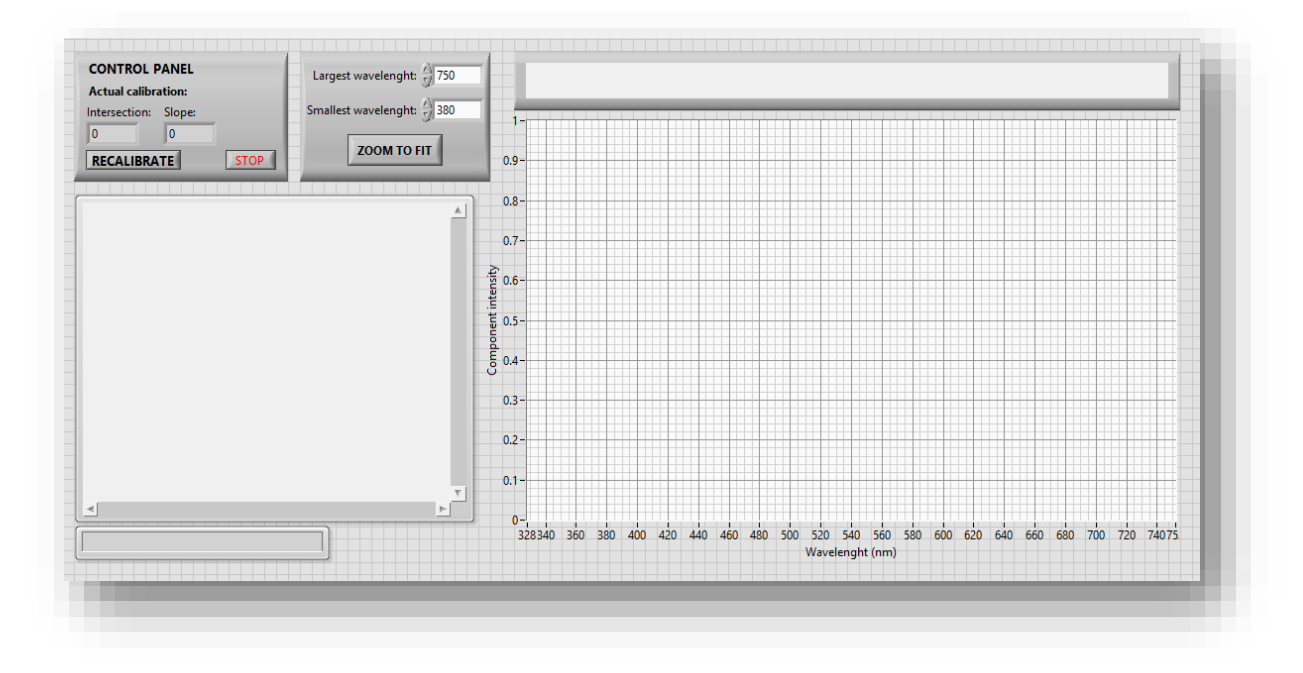

*Figura 207. Panel frontal del programa en desenvolupament que carrega imatge i realitza el seu anàlisi. Font: Pròpia.*

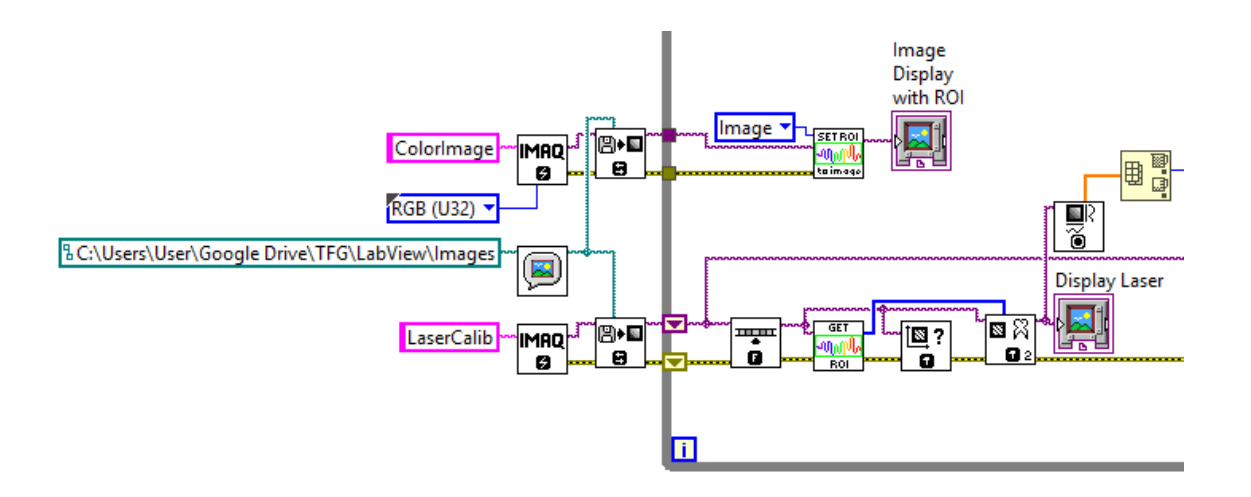

*Figura 208. Diagrama de blocs del subVI de calibratge en desenvolupament, subdiagrama que carrega la imatge i realitza el tractament i presentació d'aquesta. Font: Pròpia.*

**France Pàgina 148 de 198** 

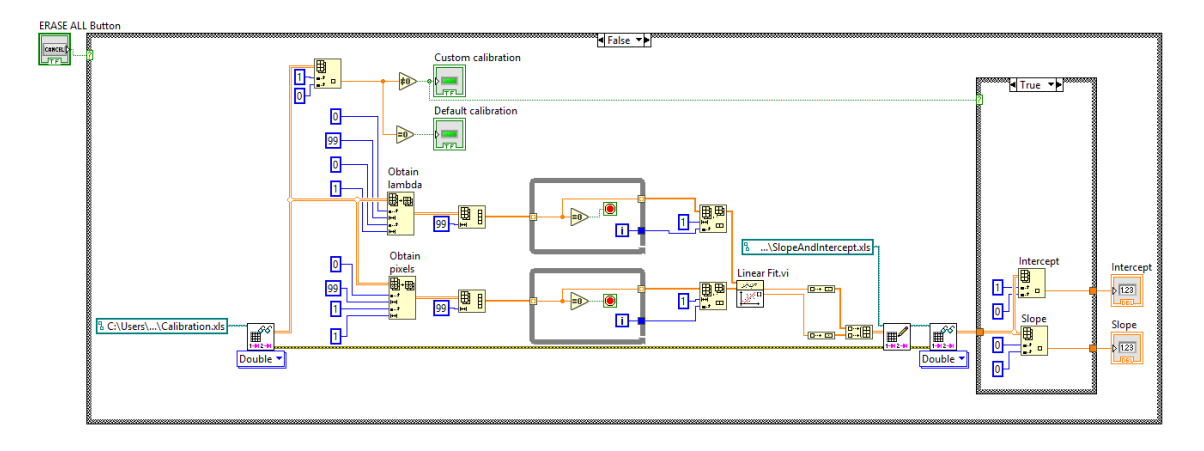

*Figura 209. Diagrama de blocs del subVI de calibratge en desenvolupament, subdiagrama que obté el calibratge a partir dels punts de calibratge desats. Font: Pròpia.*

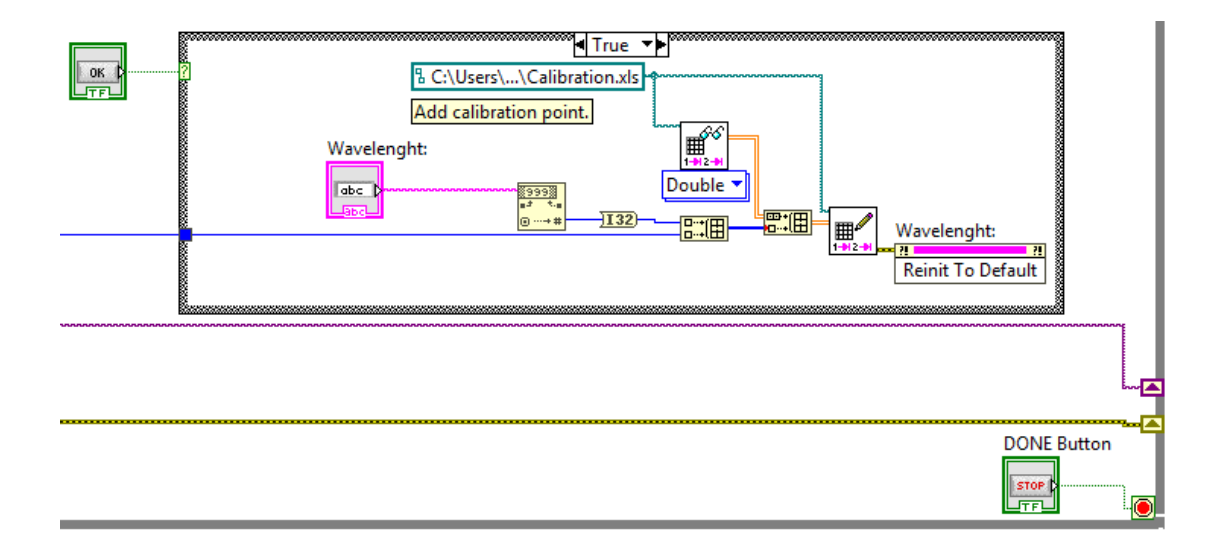

*Figura 210. Diagrama de blocs del subVI de calibratge en desenvolupament, subdiagrama que punt de calibratge. Font: Pròpia.*

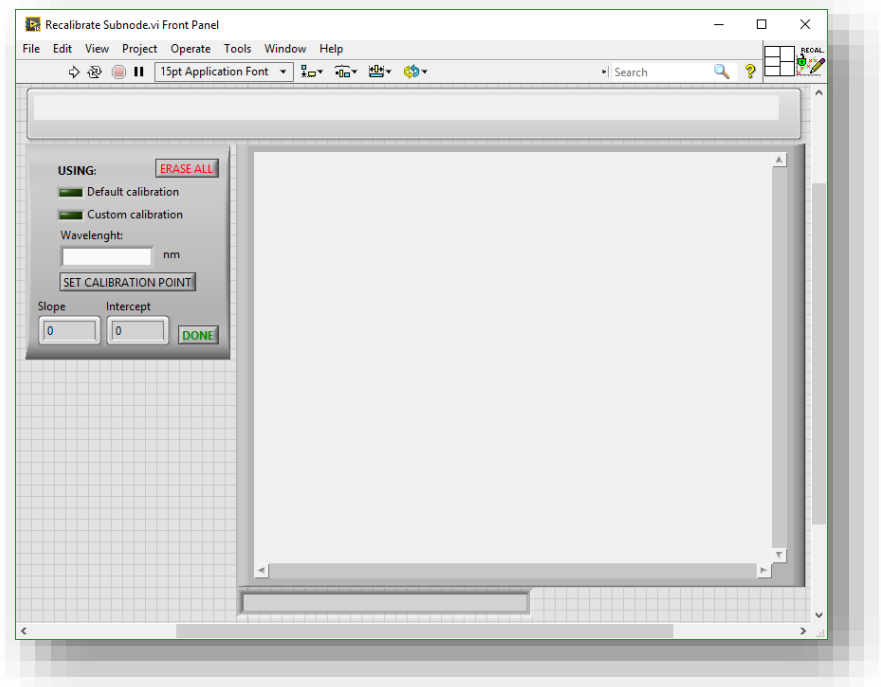

*Figura 211. Panel frontal del subVI de calibratge en desenvolupament , que realitza el calibratge carregant imatges. Font: Pròpia.*

Les imatges a analitzar es mostren en la *Figura 212, Figura 213*, *Figura 214* i *Figura 215*.

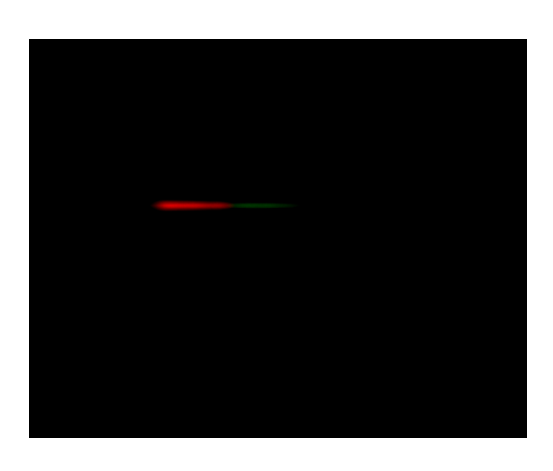

*Figura 212. Imatge emprada com a espectre a analitzar. Font: Pròpia.*

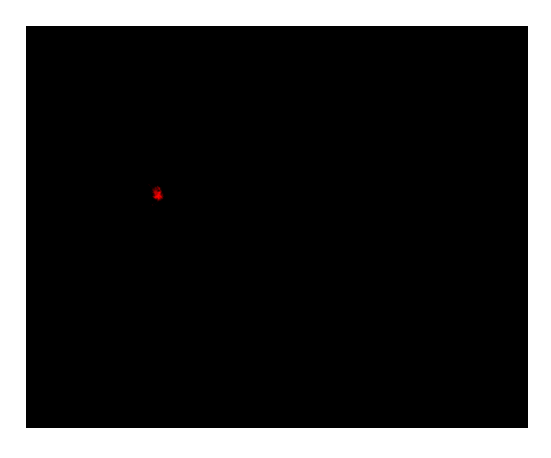

*Figura 213. Imatge emprada com a punt de 650 nm en el calibratge. Font: Pròpia.*

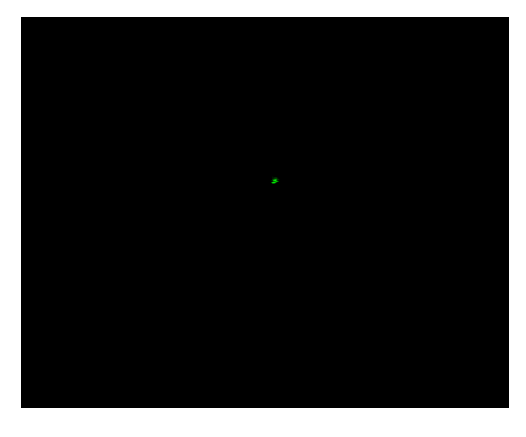

*Figura 214. Imatge emprada com a punt de 550 nm en el calibratge. Font: Pròpia.*

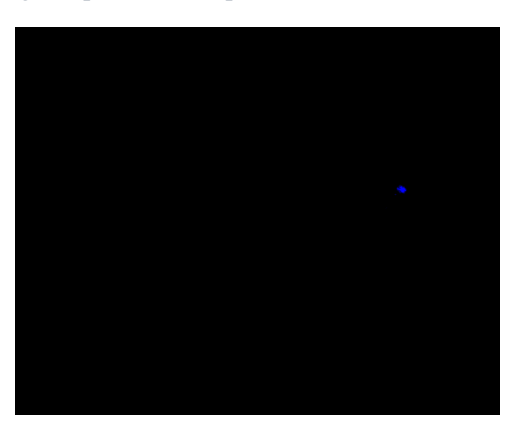

*Figura 215. Imatge emprada com a punt de 405 nm en el calibratge. Font: Pròpia.*

Sols executar el VI principal, demana la imatge a carregar, tal i com mostra la *Figura 216*.

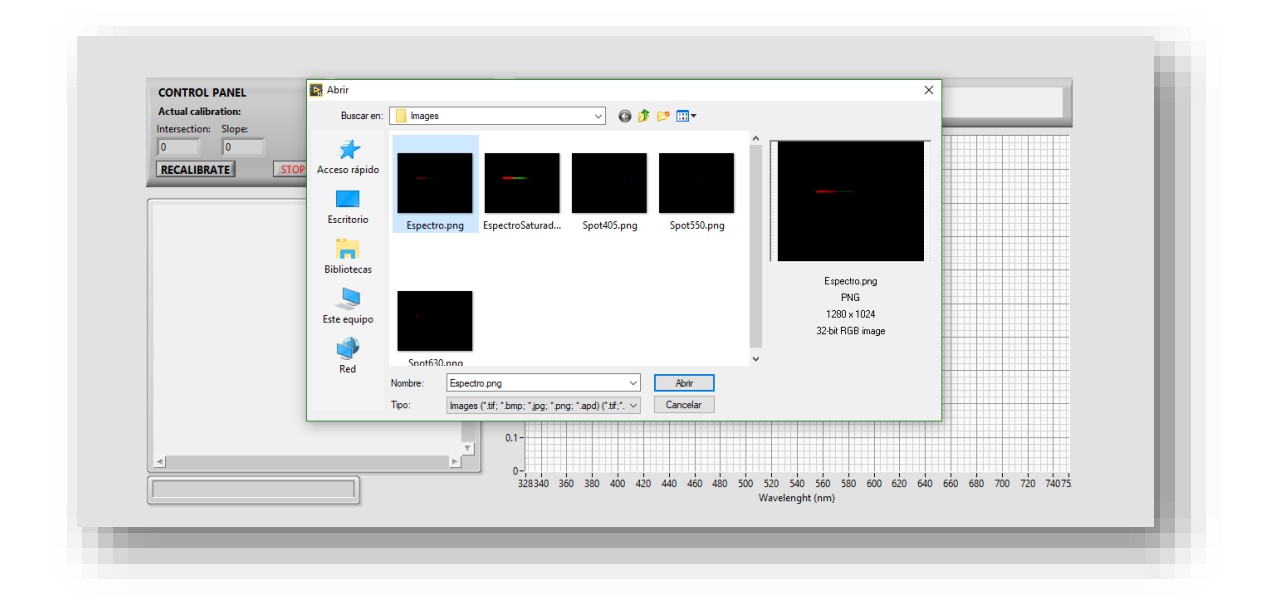

*Figura 216. Finestra emergent per selecció d'imatge en el començament del programa principal en desenvolupament. Font: Pròpia.*

La detecció i l'anàlisi de l'espectre de la imatge es realitza correctament, tal i com mostra la *Figura 217*. Per tal d'efectuar el calibratge, prement el botó *RECALIBRATE*, s'accedeix al subVI de calibratge, el qual demana la imatge a carregar en altra finestra emergent, tal i com mostra la *Figura 218*.

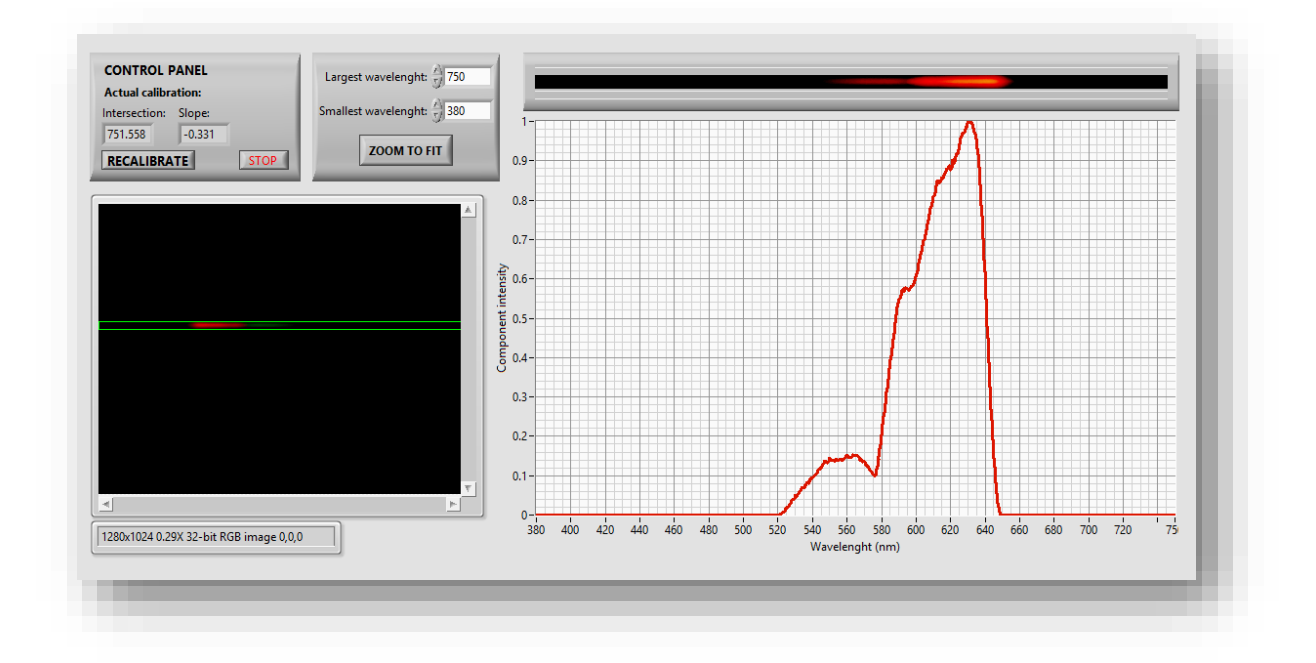

*Figura 217. Programa en desenvolupament analitzant l'espectre de la iamtge carregada correctament. Font: Pròpia.*

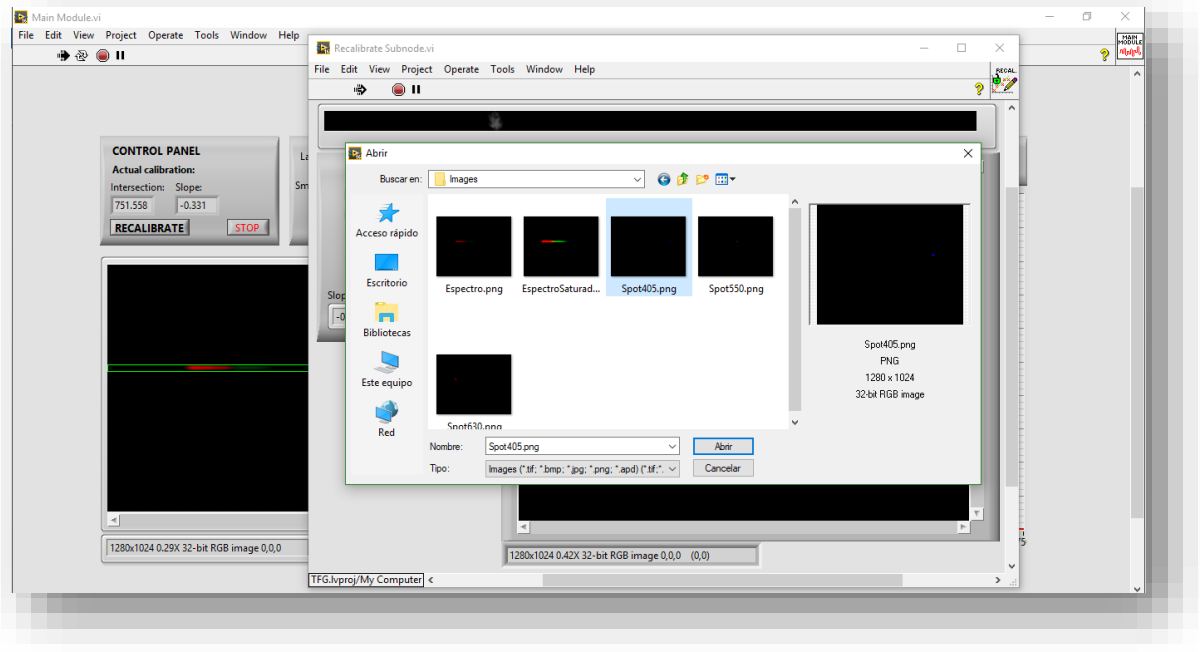

*Figura 218. Execució del subVI de calibratge en el programa en desenvolupament, mostrant la finestra emergent per seleccionar la imatge. Font: Pròpia.*

Finalment, en la *Figura 219* es mostra el subVI de calibratge detectant la imatge correctament, permetent afegir punt de calibratge i modificant aquest en conseqüència.

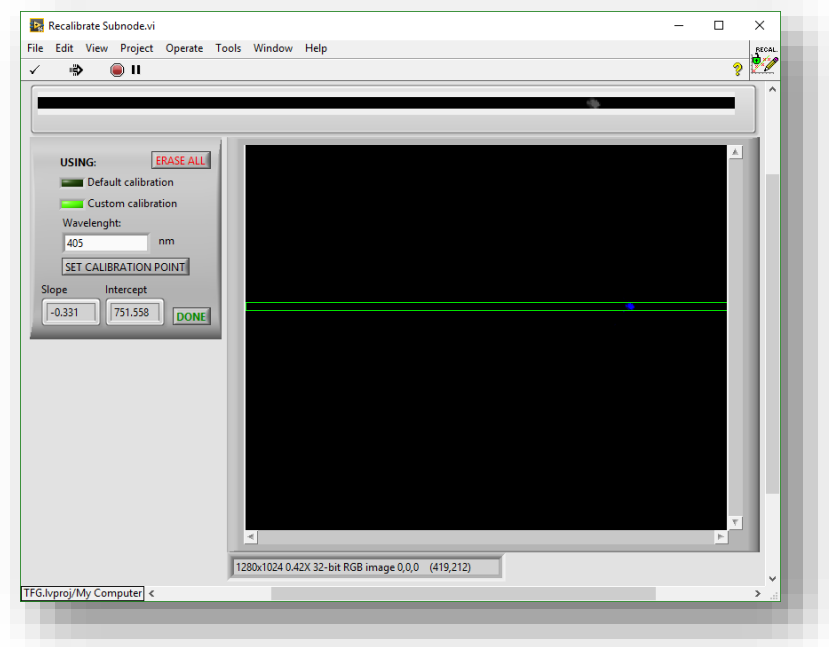

*Figura 219. SubVI de calibratge del programa en desenvolupament detectant l'espectre discret de la imatge correctament, permetent guardar-lo amb la seua longitud d'ona. Font: Pròpia.*

# **9.2 MÒDUL DE RECALIBRATGE AMB SISTEMA DE LABORATORI**

En el present punt es documenten les proves realitzades per tal de validar el comportament de la configuració de la càmera. Per això, s'empra el sistema òptic del laboratori amb la càmera d'*Edumund Optics* com sensor. Realitzant primerament el calibratge en longituds d'ona, tal i com mostra la *Figura 220*, *Figura 221* i *Figura 222*, emprant les longituds d'ona discretes de 405 nm, 532 nm i 635 nm.

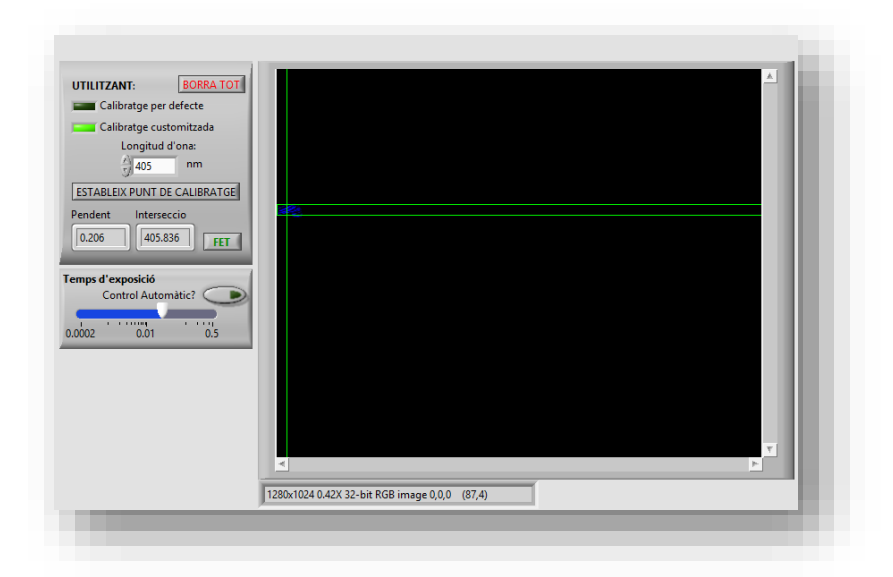

*Figura 220. Calibratge amb el sistema de laboratori, longitud d'ona de 405 nm. Font: Pròpia.*

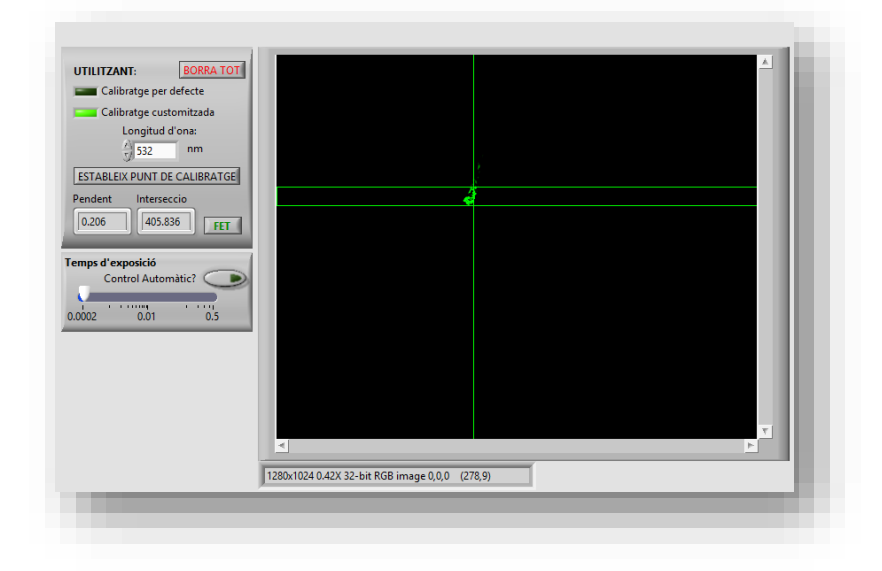

*Figura 221. Calibratge amb el sistema de laboratori, longitud d'ona de 532 nm. Font: Pròpia.*

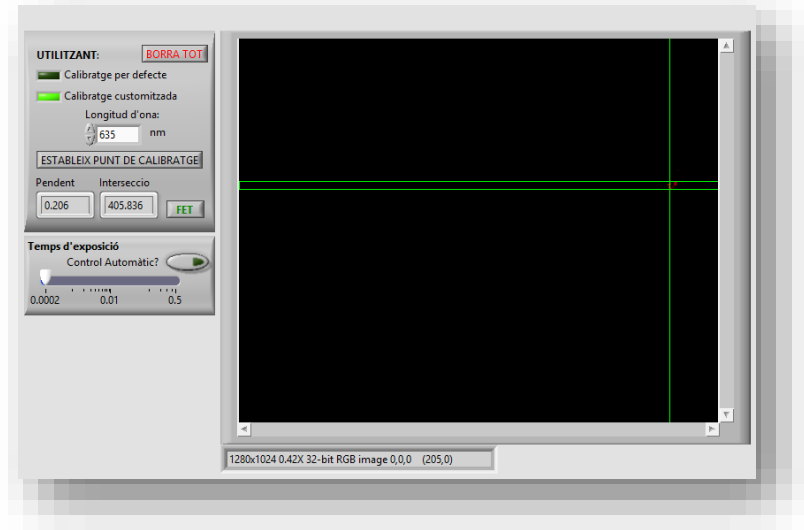

*Figura 222. Calibratge amb el sistema de laboratori, longitud d'ona de 635 nm. Font: Pròpia.*

Una volta es pressiona *FET*, es calcula i aplica el nou calibratge al mòdul principal.

## **9.3 ANÀLISI ESPECTRAL DINÀMIC AMB SISTEMA DEL LABORATORI**

Una volta es troba calibrat el sistema, es captura l'espectre d'emissió de la font halògena disponible, model *Thorlabs OSL2*, l'espectre de la qual es mostra en la *Figura 21.* Com es pot observar a continuació en la *Figura 223*, la resposta del sistema és l'adequada (s'ha aplicat la correcció en amplitud per tal d'obtindre la resposta eliminant la distorsió que suposen els filtres R, G i B).

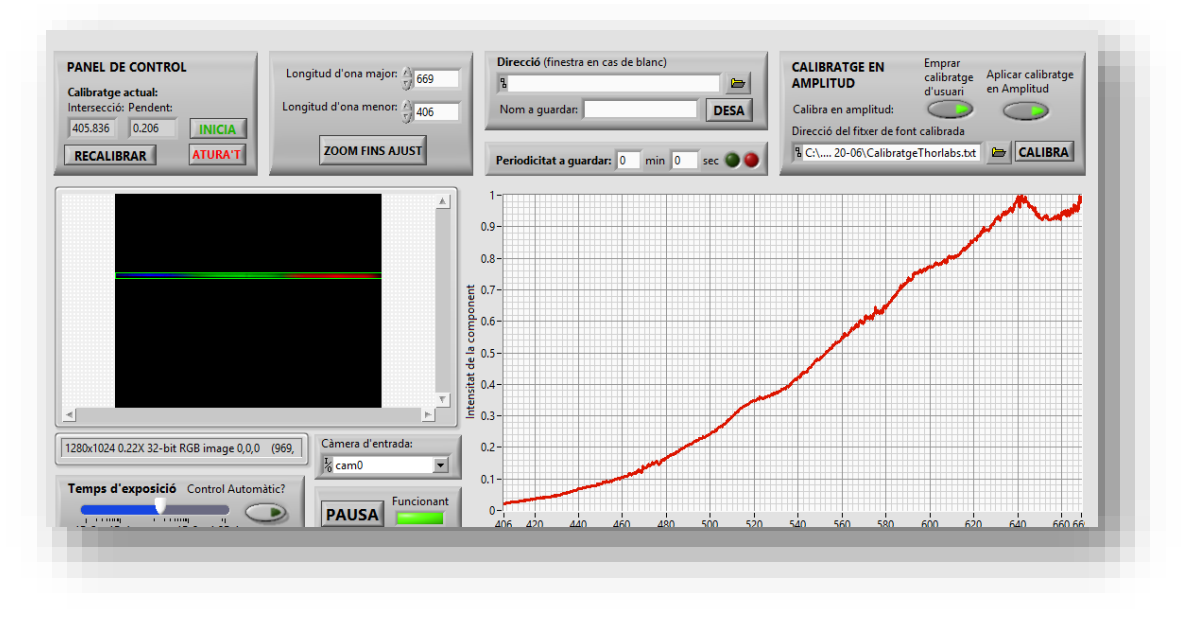

*Figura 223. Resposta espectral davant font halògena Thorlabs OSL2. Font: Pròpia.*

# **9.4 ANÀLISI ESPECTRAL DINÀMIC AMB COMPONENTS DEFINITIUS**

Partint del muntatge de la prova anterior del punt *9.3*, que es mostra en la *Figura 224*, es munten els components definitius en la mateixa estructura optomecànic i s'alineen, tal i com mostra la *Figura 225*. Aquesta distribució és la que s'exporta a la caixa.

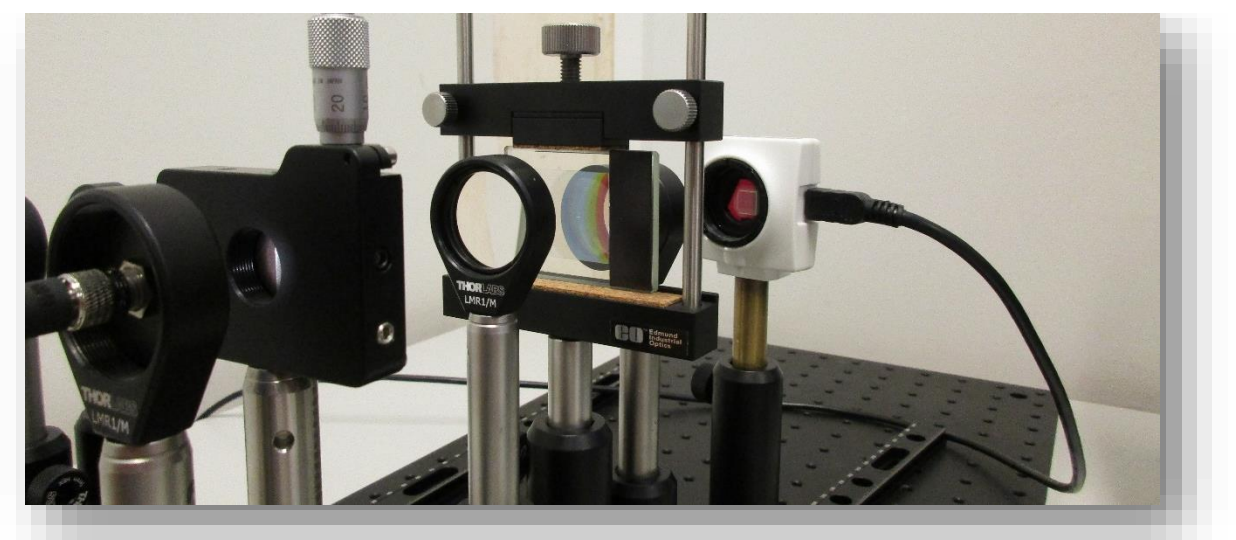

*Figura 224. Muntatge de laboratori amb components de desenvolupament. Font: Pròpia.*

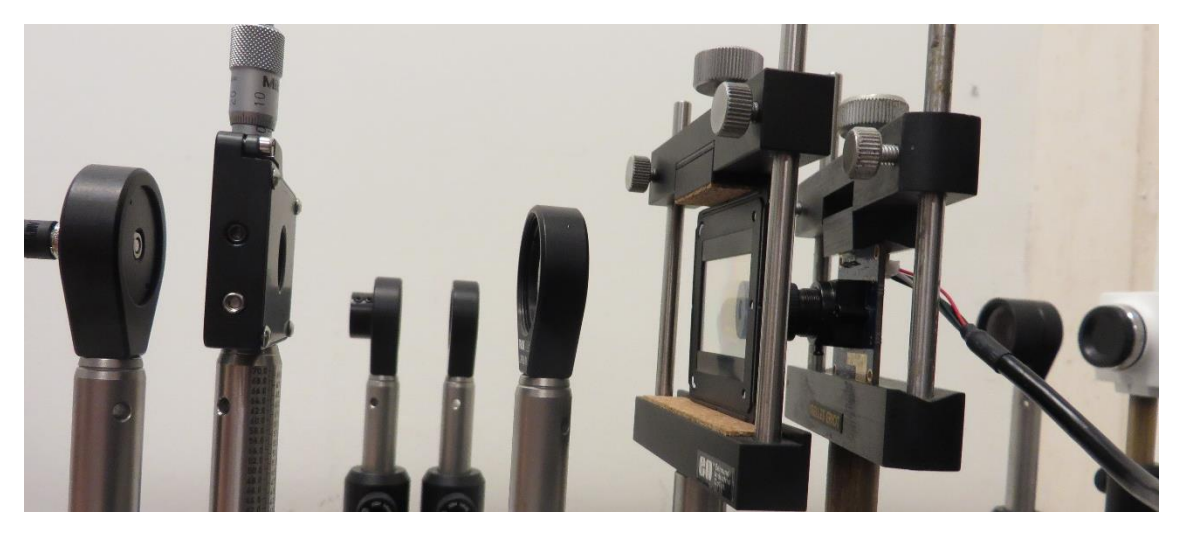

*Figura 225. Muntatge de laboratori amb omponents definitius. Font: Pròpia.*

Amb els nous components i muntatge, es torna a calibrar el sistema, amb les mateixes fonts discretes que en el punt *9.2*, tal i com mostren la *Figura 226*, la *Figura 227* i la *Figura 228*.

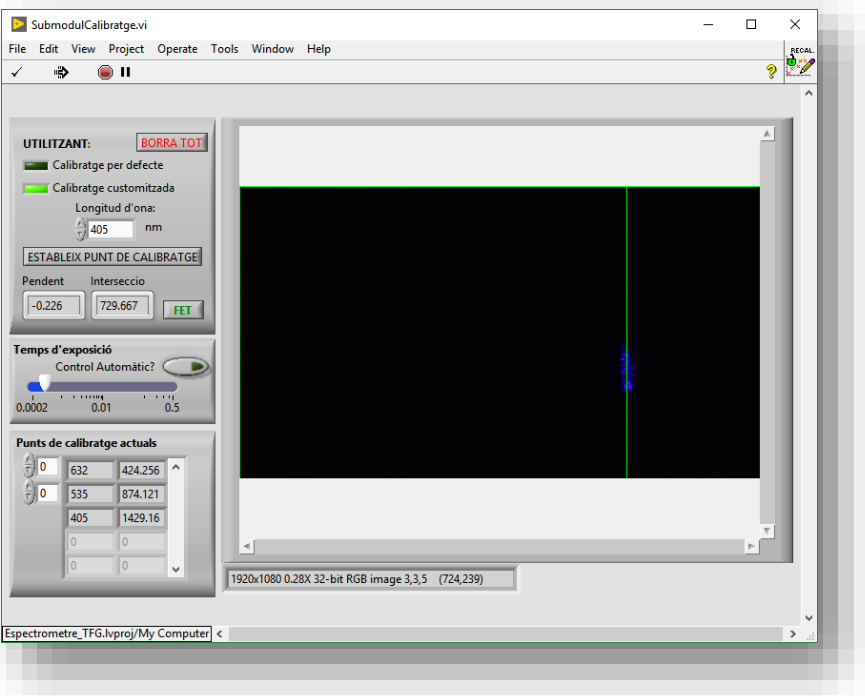

*Figura 226. Calibratge amb components definitius, punt de 405 nm. Font: Pròpia.*

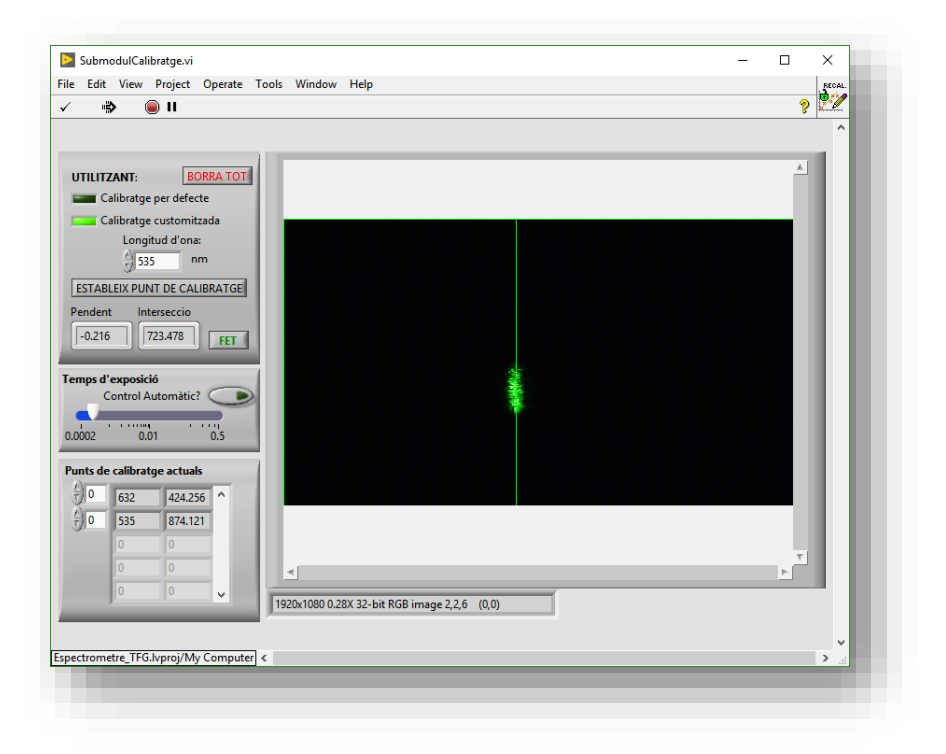

*Figura 227. Calibratge amb components definitius, punt de 535 nm. Font: Pròpia.*

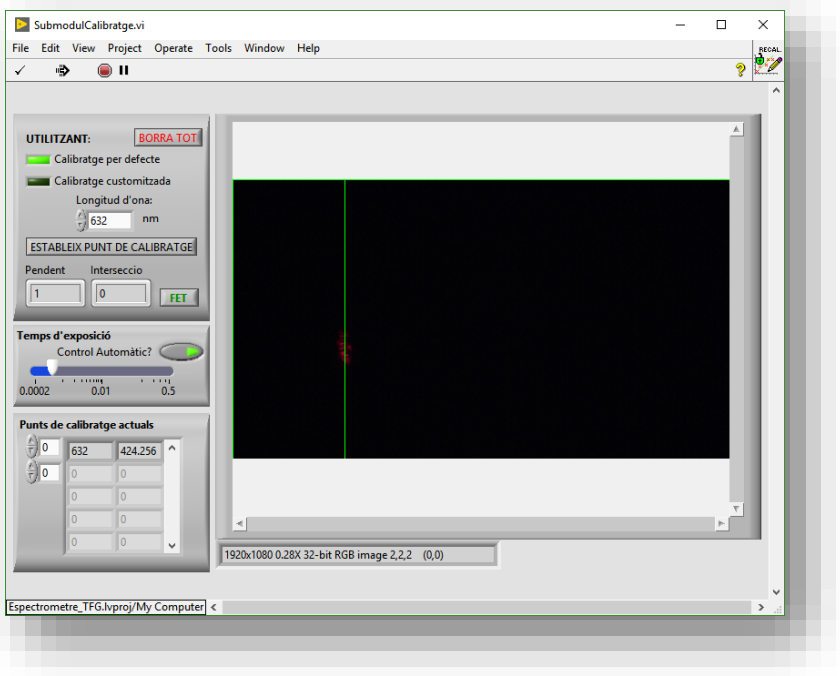

*Figura 228. Calibratge amb components definitius, punt de 632 nm. Font: Pròpia.*

El sistema calibrat és capaç de detectar la font *OSL2*, tal i com mostra la *Figura 229*. Cal tindre en compte que la resposta no és tan bona com en la *Figura 223* ja que no s'està aplicant cap calibratge en amplitud, pel que hi ha una distorsió en les intensitats relatives degut a l'acció del filtre RGB.

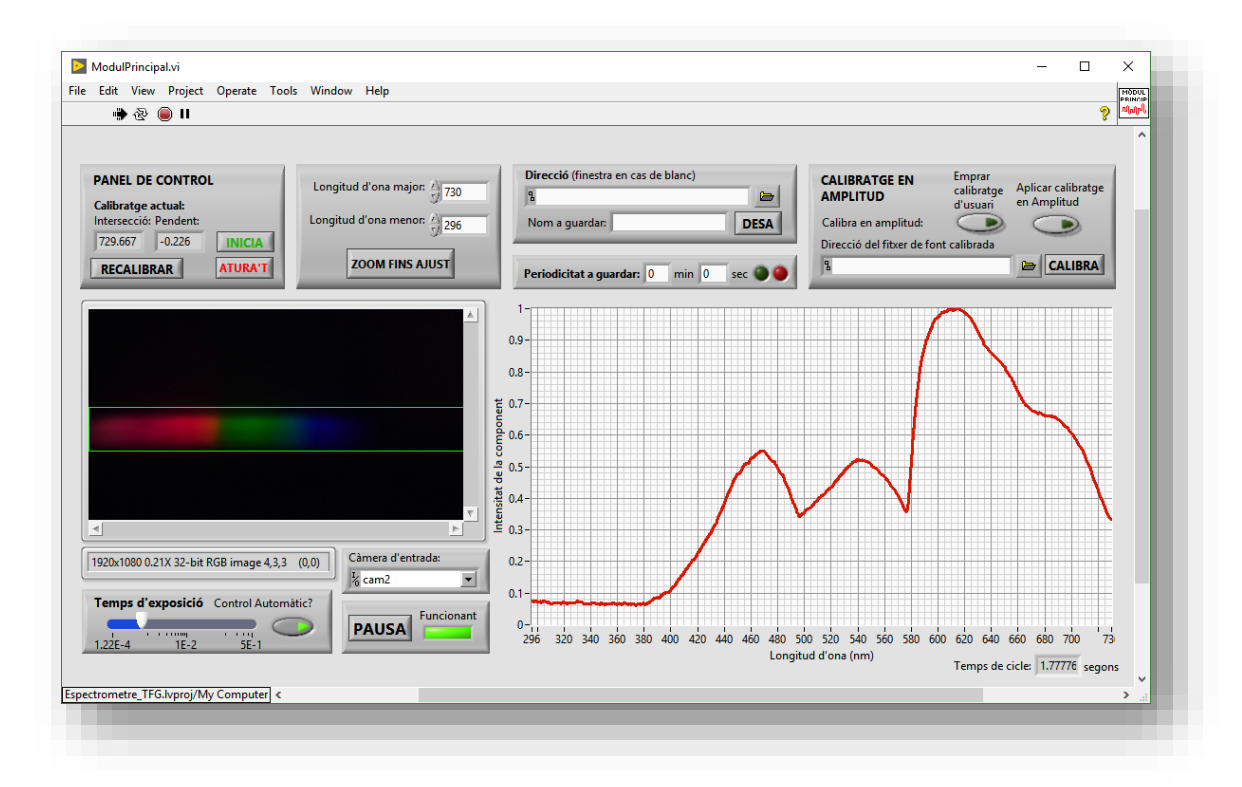

*Figura 229. Resposta davant OSL2 dels components definitius alineats sense calibrar en amplitud. Font: Pròpia.*

# **9.5 FUNCIONAMENT DE L'AUTOAJUST DEL TEMPS D'EXPOSICIÓ**

Variant manualment el temps d'exposició i després tornar a establir el seu ajust com automàtic, sense modificar la font lumínica ni el sistema, és la forma emprada per validar l'algoritme d'autoajust del temps d'exposició que s'ha utilitzant durant el present punt.

Depenent del valor de temps d'exposició inicial, el temps fins entrar dins la banda d'histèresi sol rondar entre els 2 i els 10 segons. Un període realment curt, que demostra l'eficiència i validesa de l'algoritme.

S'ha observat que tot i ser el valor de temps d'exposició un valor real que se li aplica al control en forma de *double*, a efectes reals és un valor discret amb intervals apreciables, pel que en certes situacions, es dona oscil·lació entre baix i dalt de la banda d'histèresi degut a l'absència de valors de temps d'exposició vàlids entremitjos. Aquest problema s'ha solucionat canviant a valor manual o variant lleugerament la intensitat (bé emesa, bé percebuda) de la font emissora a analitzar.

### **9.6 CALIBRATGE EN AMPLITUD, PER DEFECTE I CUSTOMITZAT**

L'espectre que es mostra en la *Figura 229* no està calibrat en amplitud. Emprant un fitxer de text generat mitjançant l'espectròmetre *Thorlabs CCS200/M*, en el que s'obté l'espectre de la font *OSL2* en un llista de valors d'intensitat lumínica relativa en lambdes discretes, es genera un calibratge en amplitud customitzat que s'establirà com per defecte modificant el programa.

L'espectre de la font *OSL2* es mostra mitjançant l'espectrofotòmetre calibrat en amplitud en la *Figura 230*.

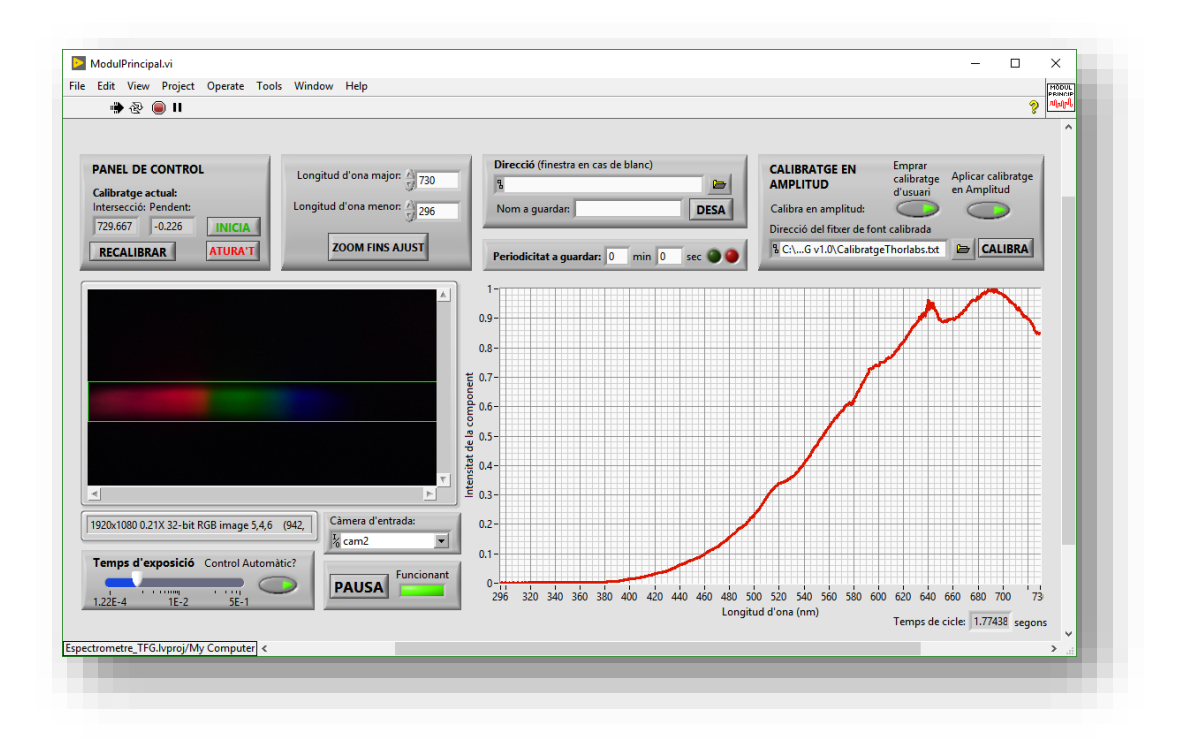

*Figura 230. Espectre detectat de la font Thorlabs OSL2 amb calibratge d'amplitud. Font: Pròpia.*

Una volta calibrada en amplitud, s'obté en la *Figura 231* l'espectre del LED del telèfon de l'autor, un *OUKITEL K6000*, obtenint-se un espectre amb la forma típica d'aquesta classe d'emissors: amb un pic singular en el blau i un espectre més continu en el verd i roig.

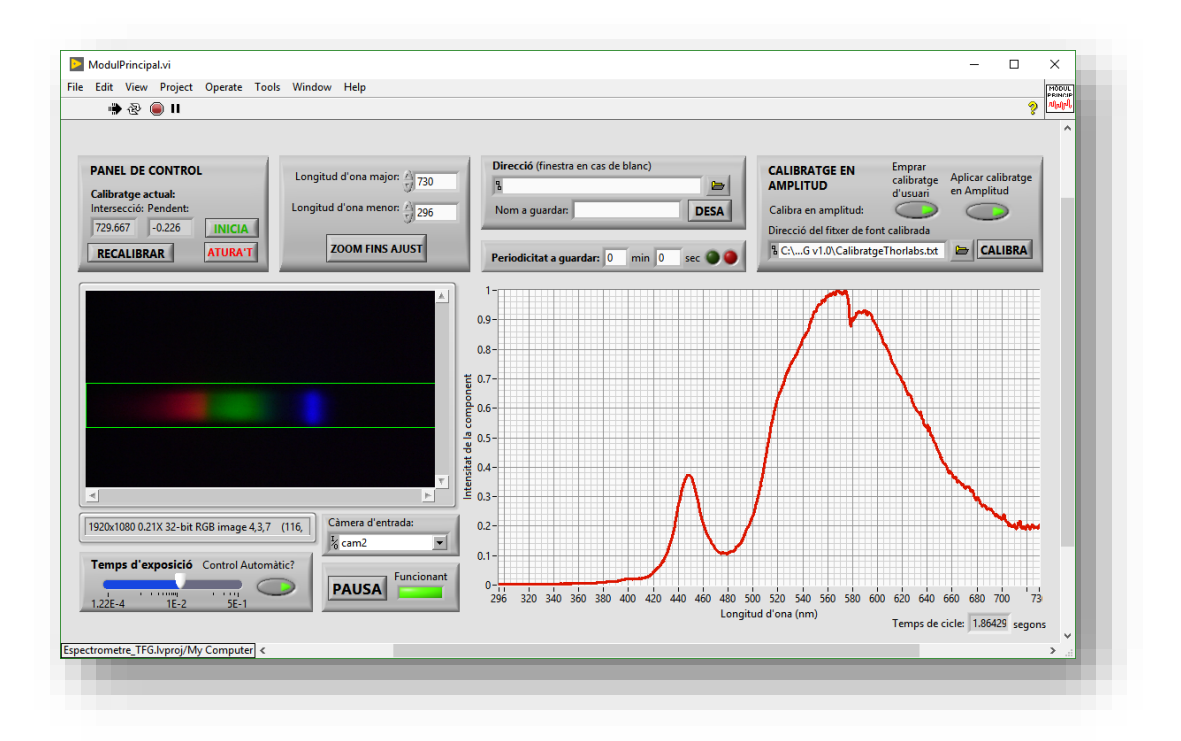

*Figura 231. Espectre del LED del teèfon OUKITEL K6000 amb calibratge en amplitud. Font: Pròpia.*

# **9.7 OPCIONS PER DESAR ELS RESULTATS OBTINGUTS**

Les opcions de pausa, desar un espectre i desar en periodicitat funcionen correctament, obtenint un fitxer de text com el que es mostra en la *Figura 232* amb els valors de longitud d'ona i intensitat relativa per l'espectre mostrat en la gràfica de la *GUI* en eixe moment, guardant-se en la direcció i el nom indicats, demostrant que aquestes funcions funcionen correctament.

| Calibracio_0906_CamELP.txt: Bloc de notas                        | - | $\Box$ | $\times$            |  |
|------------------------------------------------------------------|---|--------|---------------------|--|
| Archivo Edición Formato Ver Ayuda                                |   |        |                     |  |
| Longitud d'ona (nm) - Plot 0 Intensitat de la component - Plot 0 |   |        | $\hat{\phantom{a}}$ |  |
| 388.962 0.0433749                                                |   |        |                     |  |
| 389.155 0.0438505                                                |   |        |                     |  |
| 389.348 0.043937                                                 |   |        |                     |  |
| 389.541 0.0438073                                                |   |        |                     |  |
| 389.734 0.0437641                                                |   |        |                     |  |
| 389.927 0.0436343                                                |   |        |                     |  |
| 390.12 0.0433749                                                 |   |        |                     |  |
| 390.313 0.0440668                                                |   |        |                     |  |
| 390.506 0.0447587                                                |   |        |                     |  |
| 390.699 0.0450614                                                |   |        |                     |  |
| 390.892 0.0447587                                                |   |        |                     |  |
| 391.085 0.0458831                                                |   |        |                     |  |
| 391.278 0.0461858                                                |   |        |                     |  |
| 391.471 0.0466182                                                |   |        |                     |  |
| 391.664 0.0468345                                                |   |        |                     |  |
| 391.857 0.0475264                                                |   |        |                     |  |
| 392.05 0.0486075                                                 |   |        |                     |  |
| 392.243 0.0495589<br>392.436 0.0508995                           |   |        |                     |  |
| 392.629 0.0525861                                                |   |        |                     |  |
| 392.822 0.0540564                                                |   |        |                     |  |
| 393.015 0.0552673                                                |   |        |                     |  |
| 393.208 0.0554835                                                |   |        |                     |  |
| 393.401 0.0557429                                                |   |        |                     |  |
| 393.594 0.05557                                                  |   |        |                     |  |
|                                                                  |   |        |                     |  |
| $\,<\,$                                                          |   |        | $\mathcal{L}$       |  |

*Figura 232. Fitxer generat quan es guarda l'espectre en l'aplicació. Font: Pròpia.*

#### **9.8 FUNCIONAMENT DEL SISTEMA EXECUTANT GUI DES DE DISTRIBUCIONS**

Per tal de comprovar que les distribucions funcionen igual que el programa des de l'entorn de desenvolupament, s'analitza la mateixa llum des de l'entorn de desenvolupament i des de dos distribucions, obtenint la mateixa resposta en les tres, tal i com mostra la *Figura 233*, i no presentant-se cap diferència en el funcionament del programa.

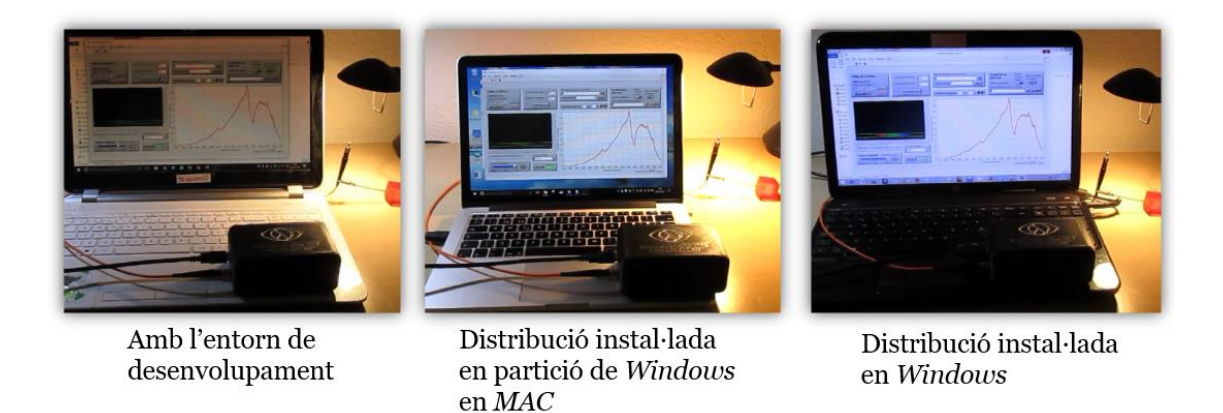

*Figura 233. Execució de l'aplicació des de l'entorn de desenvolupament i des de distribucions analitzant una mateixa font lumínica. Font: Pròpia.*

## **9.9 COMPARATIVA: SISTEMA DESENVOLUPAT AMB SISTEMA COMERCIAL**

Per tal d'efectuar la comparació de la resposta del sistema desenvolupat amb el sistema comercial, s'analitzen distintes fonts amb els dos, podent així comparar l'espectròmetre òptic obert *Lambda Pròxim* amb l'espectrofotòmetre comercial *Thorlabs CCS200/M*.

Per això, s'empra la versió final de *Lambda Pròxim*, en una caixa compacta. Abans de res, es realitza el calibratge de longitud d'ona, tal i com mostren la *Figura 234*, la *Figura 235* i la *Figura 236*, mostrant-se el final d'aquest calibratge en la *Figura 237*, la resposta sense calibratge en amplitud en la *Figura 238* i calibrat en amplitud en la *Figura 239*.

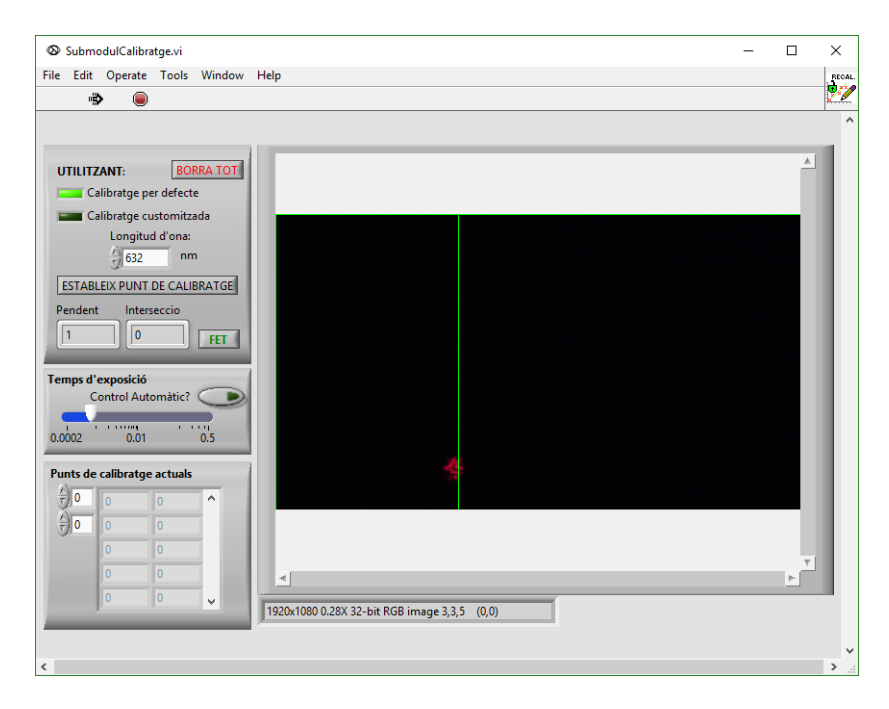

*Figura 234. Calibratge en longitud d'ona de Lambda Pròxim, punt de 632 nm. Font: Pròpia.*

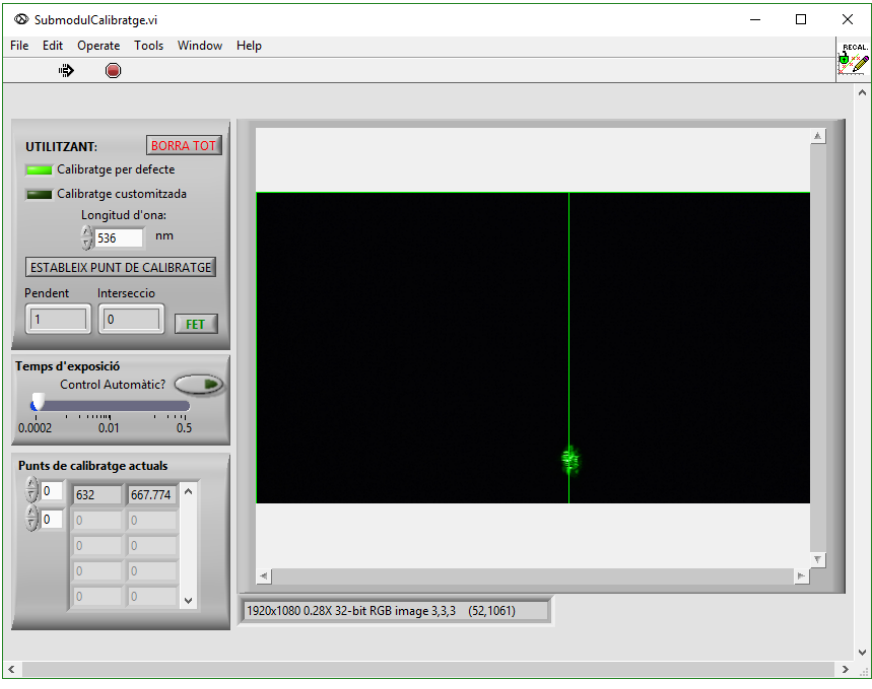

*Figura 235. Calibratge en longitud d'ona de Lambda Pròxim, punt de 536 nm. Font: Pròpia.*

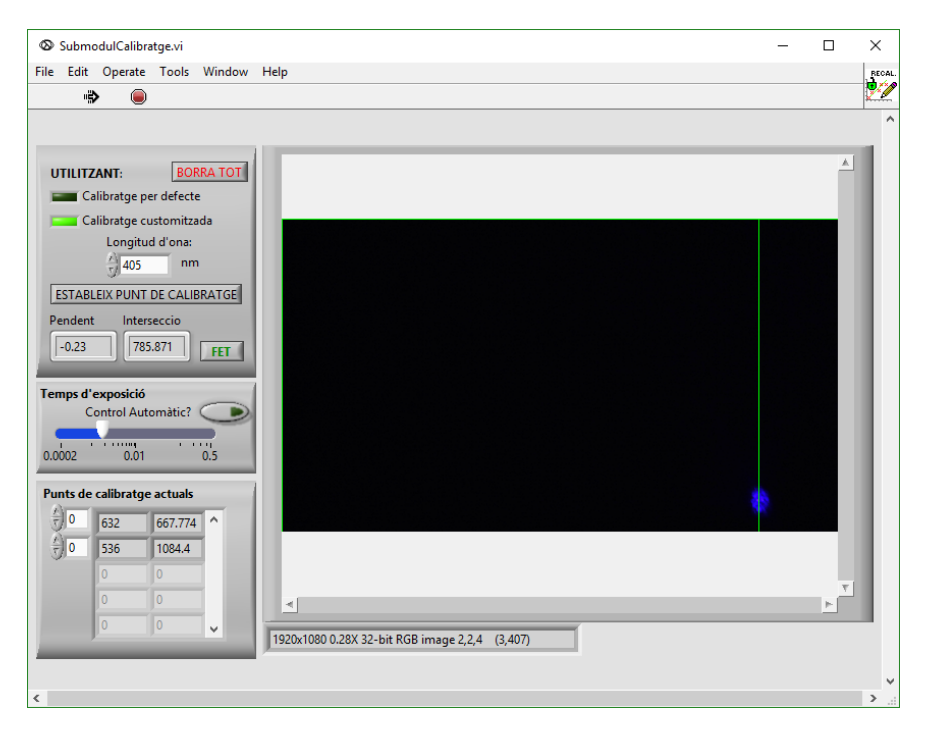

*Figura 236. Calibratge en longitud d'ona de Lambda Pròxim, punt de 405 nm. Font: Pròpia.*

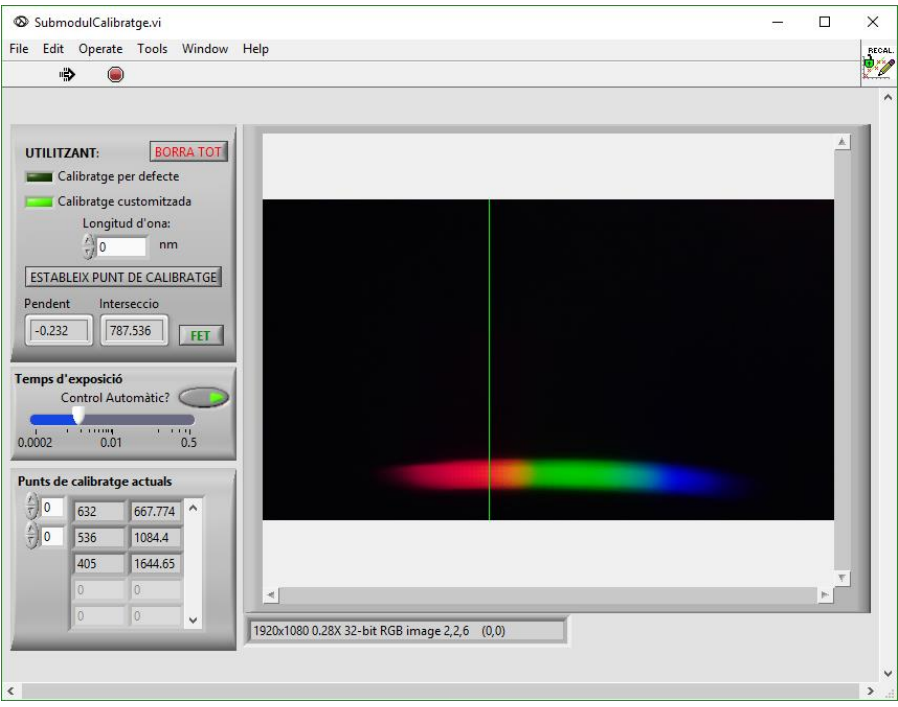

*Figura 237. Calibratge en longitud d'ona de Lambda Pròxim, fi del calibratge. Font: Pròpia.*

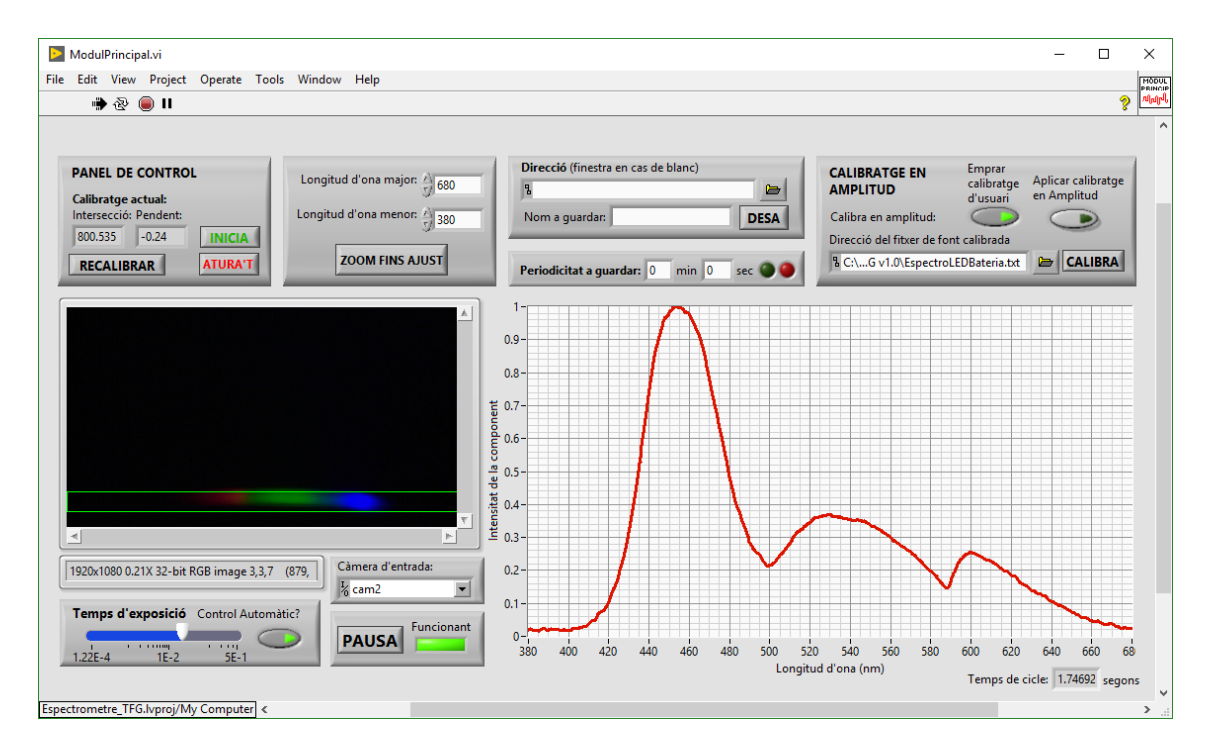

*Figura 238. Resposta de Lambda Pròxim a LED blanc sense calibratge en amplitud. Font: Pròpia.*

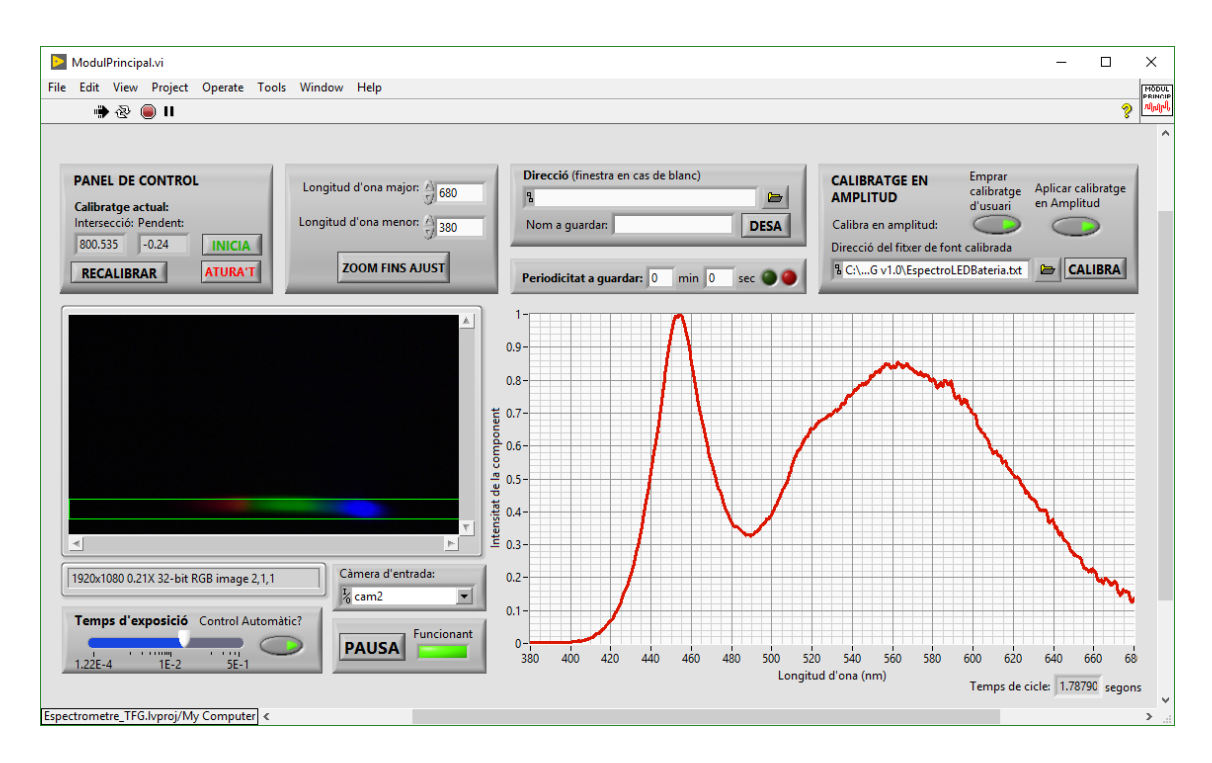

*Figura 239. Resposta de Lambda Pròxima LED blanc amb calibratge en amplitud. Font: Pròpia.*

La primera font a comparar és l'*OSL2* de *Thorlabs*, emprada durant tot el projecte. En la *Figura 240* es mostra l'espectre de *Thorlabs CCS200/M*, i en la *Figura 241* l'obtingut per *Lambda Pròxim*. El calibratge en amplitud actual de *Lambda Pròxim* es basa en un *LED* amb menor intensitat en el roig (llargues longituds d'ona) i més blau. S'ha escollit aquesta opció per no disposar d'una font més continua, ja que la font *OSL2* no emet quasi blaus, realitzant un pèssim calibratge en amplitud en la zona inferior de l'espectre.

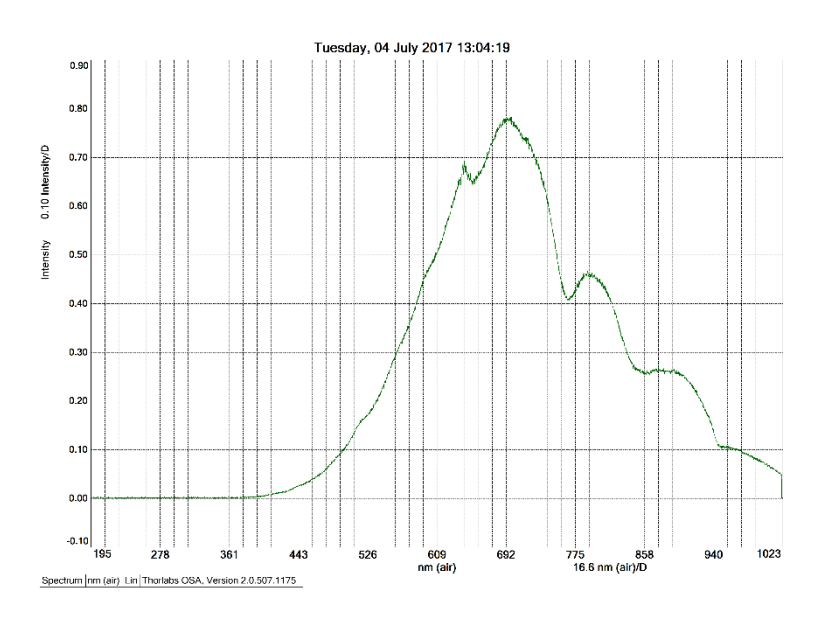

*Figura 240. OSL2 mesurada amb Thorlabs CCS200/M. Font: Pròpia.*

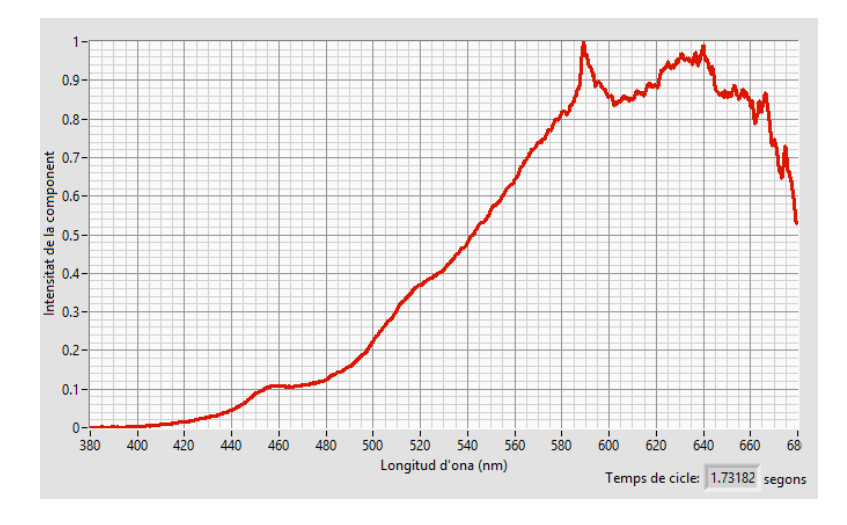

*Figura 241. OSL2 mesurada amb Lambda Pròxim. Font: Pròpia.*

La resposta fins 620 nm és realment semblant, però per longituds d'ona elevades els errors en el calibratge en amplitud es fan patents, mostrant-se una caiguda d'intensitat on la pendent d'aquesta en funció de la longitud d'ona deuria continuar positiva. El calibratge en amplitud en aquestes zones extremes és realment important perquè és on major és l'efecte del filtre passabanda corresponent al filtre *RGB*.

La segona font a comparar és la *LED* mencionada, emprada com a font de calibratge en amplitud del sistema. En la *Figura 242* es mostra la resposta obtinguda mitjançant *Thorlabs CCS200/M*, i en la *Figura 243* es mostra la obtinguda amb *Lambda Pròxim*.

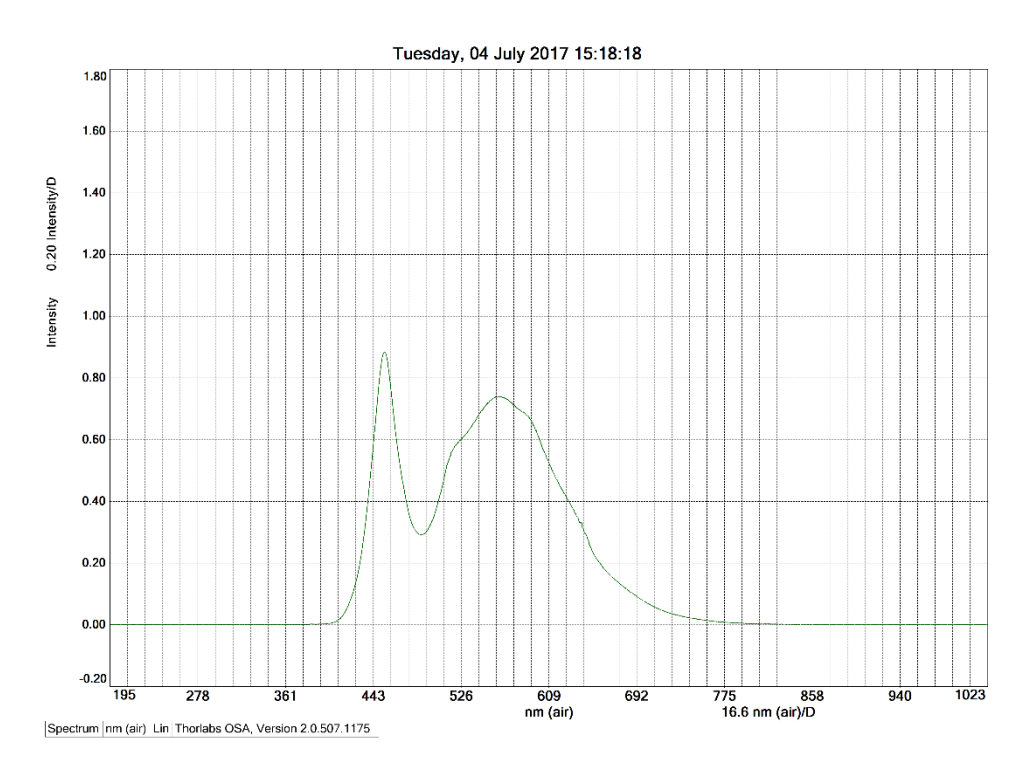

*Figura 242. Resposta de Thorlabs CCS200/M davant LED blanc. Font: Pròpia.*

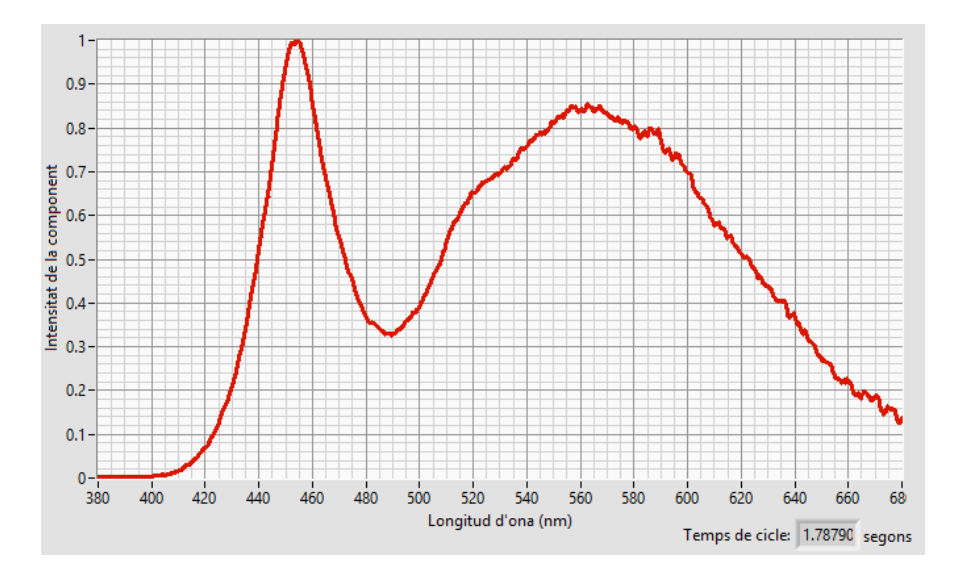

*Figura 243. Resposta en Lambda Pròxim de LED blanc. Font: Pròpia.*

A simple vista pareixen idèntiques, pel que es realitza un anàlisi més profund d'aquests dos espectres obtinguts, tal i com es mostra en la *Figura 244*.

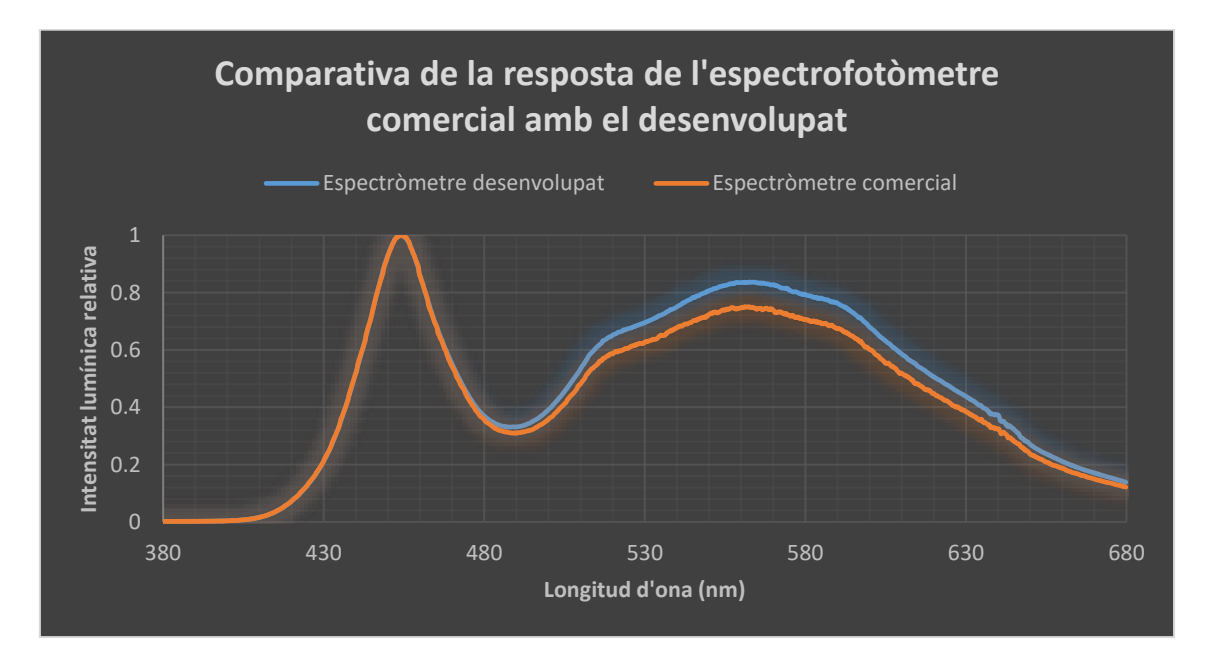

#### *Figura 244. Comparació dels espectres capturats amb l'espectròmetre desenvolupat i el comercial.*

En la campana corresponent al pic blau dóna un ajusta quasi perfecte, mentre té certa sensibilitat excessiva al verd. L'error quadràtic mitjà és del 3`5%, sent el màxim absolut de 9'5%, obtenint un ajust vertaderament acurat.

A continuació es mesuren distints *LEDs* de colors, veent que en l'espectrofotòmetre *Lambda Pròxim* coincideix amb el *CCS200/M*.

En la *Figura 245* i *Figura 246* es mostra la resposta per a un *LED* blau.

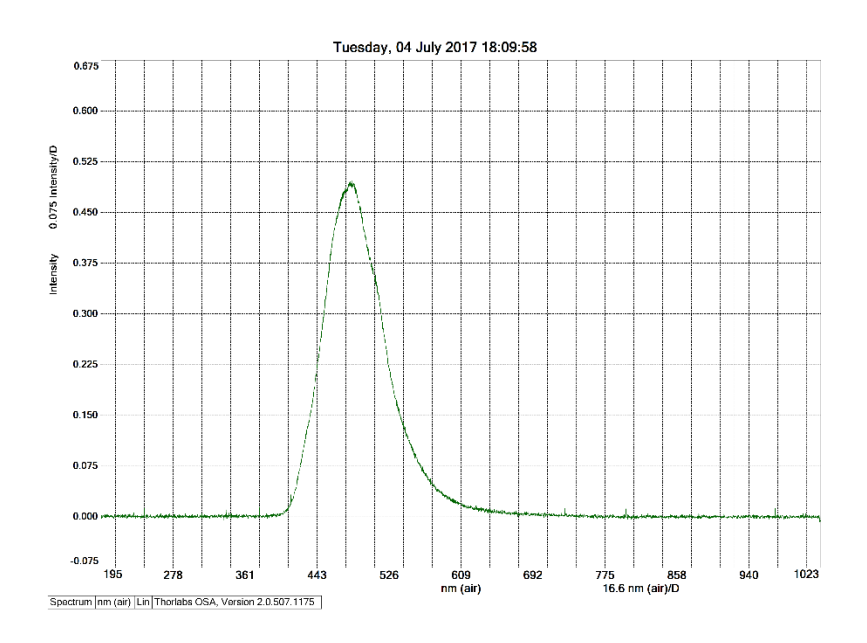

*Figura 245. Resposta al LED blau per part de Thorlabs CCS200/M*

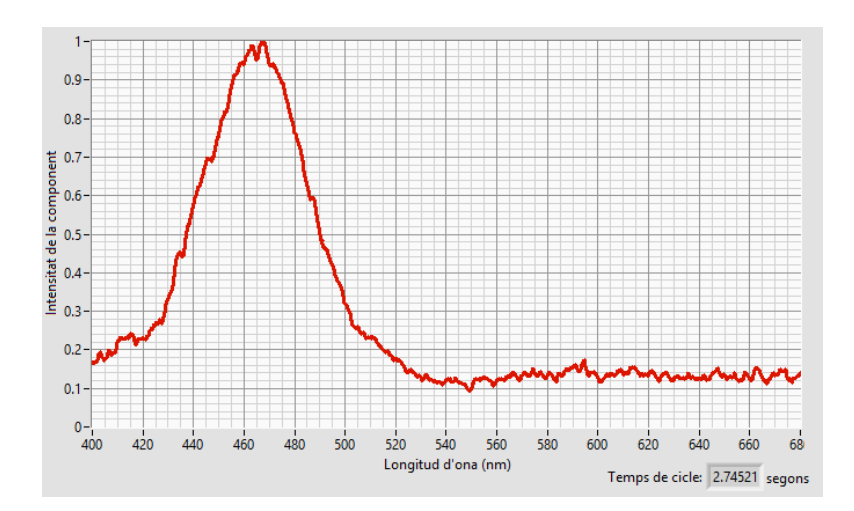

*Figura 246. Resposta al LED blau per part de Lambda Pròxim.*

Que com es pot observar, coincideixen amb prou exactitud. En la *Figura 247* i *Figura 248* es mostra la resposta per un LED verd.

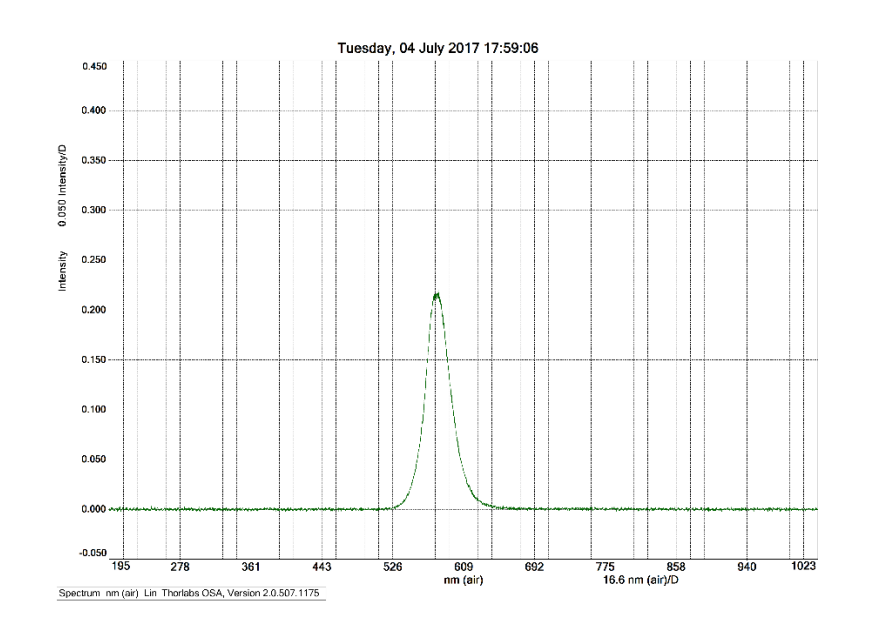

*Figura 247. Resposta de Thorlabs CCS200/M per un LED verd. Font: Pròpia.*

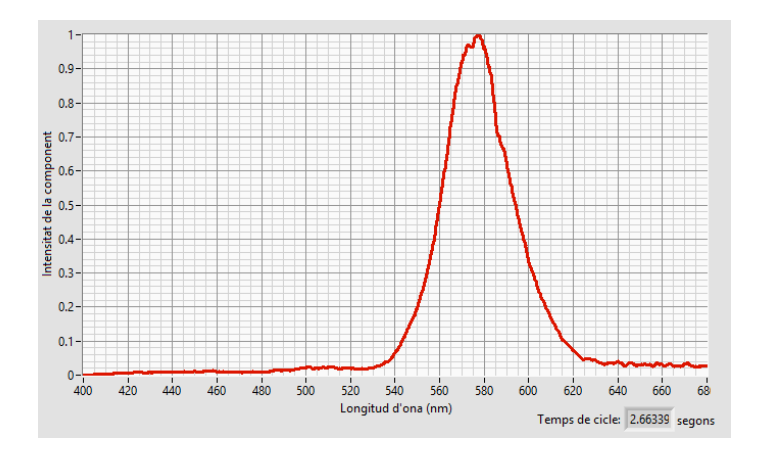

*Figura 248. Resposta de Lambda Pròxim per un LED verd. Font: Pròpia.*

De la mateixa forma que per al LED blau, la resposta per al LED verd és molt semblant. En la *Figura 249* i *Figura 250* es mostren les respostes per un *LED* groc.

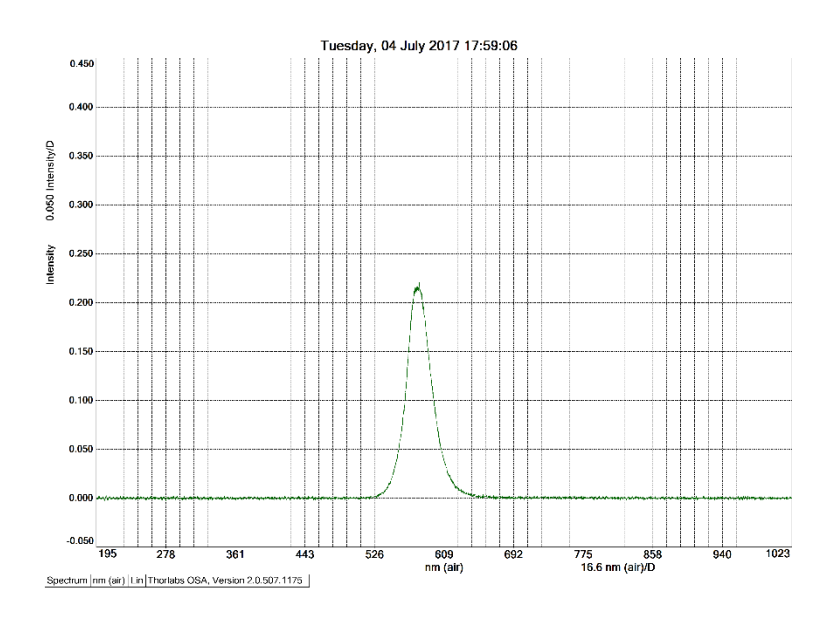

*Figura 249. Resposta de Thorlabs CCS200/M per un LED groc. Font: Pròpia.*

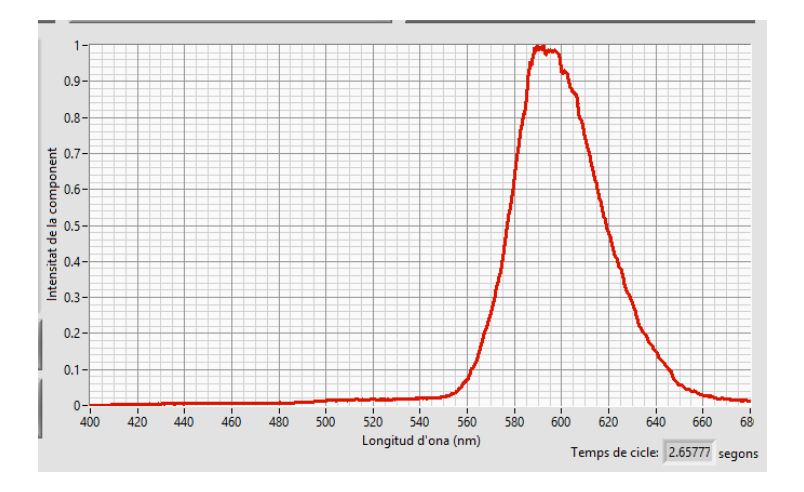

*Figura 250. Resposta de Lambda Pròxim per un LED groc. Font: Pròpia.*

De la mateixa forma que les anteriors *LED*s, la detecció per part de *Lambda Pròxim*  és molt semblant a la de *Thorlabs CCS200/M*. Finalment en quant a les *LEDs*, en la *Figura 251* i *Figura 252* es mostra la resposta per a un *LED* taronja en cada un dels sistemes d'espectrofotometria.

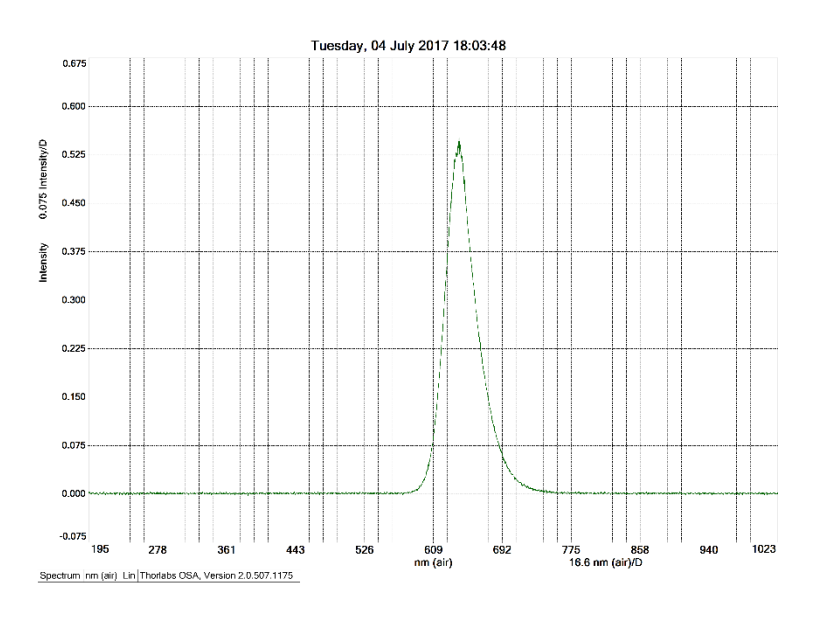

*Figura 251. Resposta de Thorlabs CCS200/M davant LED taronja. Font: Pròpia.*

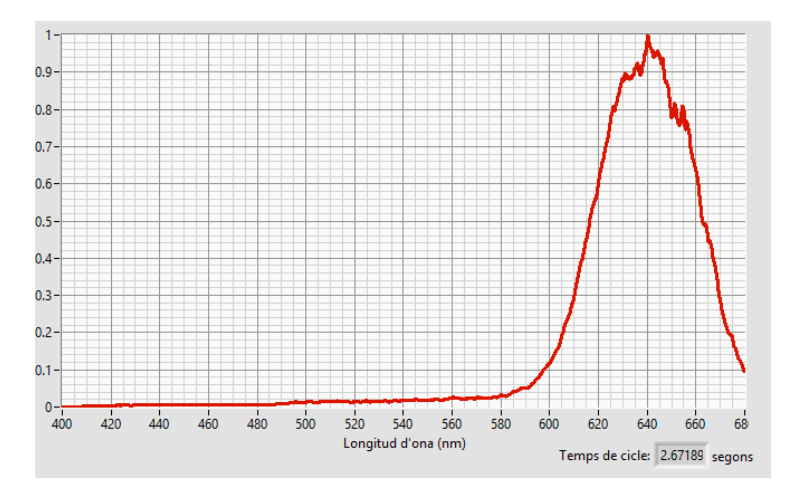

*Figura 252. Resposta de Lambda Pròxim davant LED taronja. Font: Pròpia.*

De la mateixa forma que amb la resta de *LEDs*, els resultats són realment bons, i tal i com s'aprecia en la *Figura 253*, *Figura 254* i *Figura 255*, *Lambda Pròxim* també és capaç d'obtindre pics realment puntuals, com són els làsers emprats per calibrar.

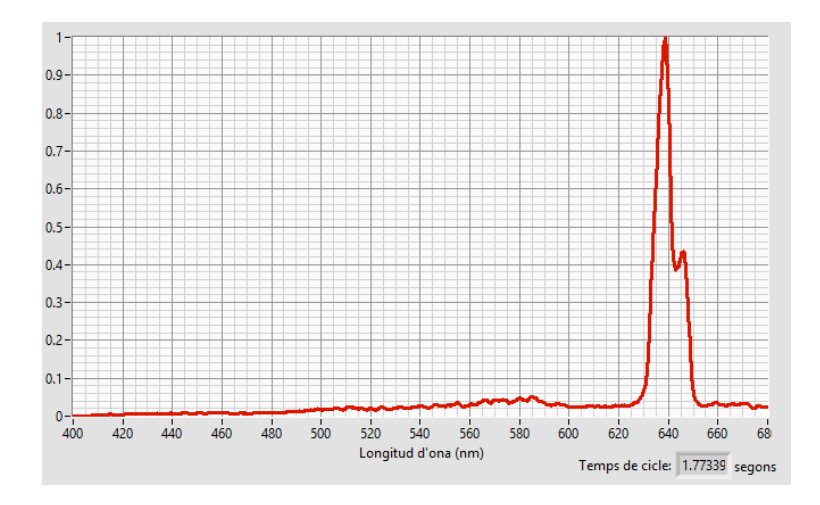

*Figura 253. Resposta de Lambda Pròxim davant làser de 635 nm de longitud d'ona. Font: Pròpia.*

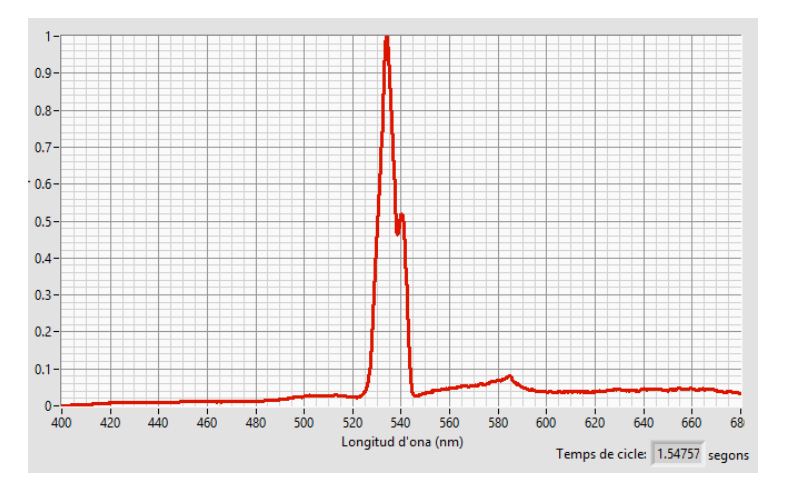

*Figura 254. Resposta de Lambda Pròxim davant làser de 536 nm de longitud d'ona. Font: Pròpia.*

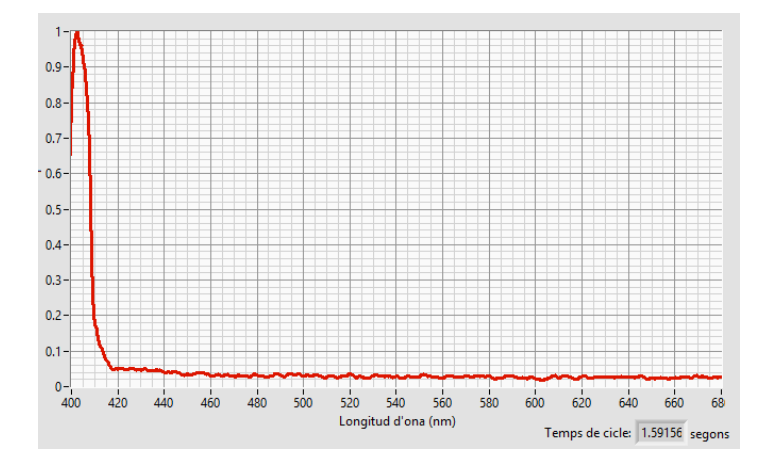

*Figura 255. Resposta de Lambda Pròxim davant làser de 405 nm de longitud d'ona. Font: Pròpia.*

Finalment, com última experiència, s'obté l'espectre dels tubs fluorescents del sostre apuntant-los directament amb la fibra òptica, connectada al dispositiu d'espectrofotometria. En la *Figura 256* i en la *Figura 257* es mostren els resultats.

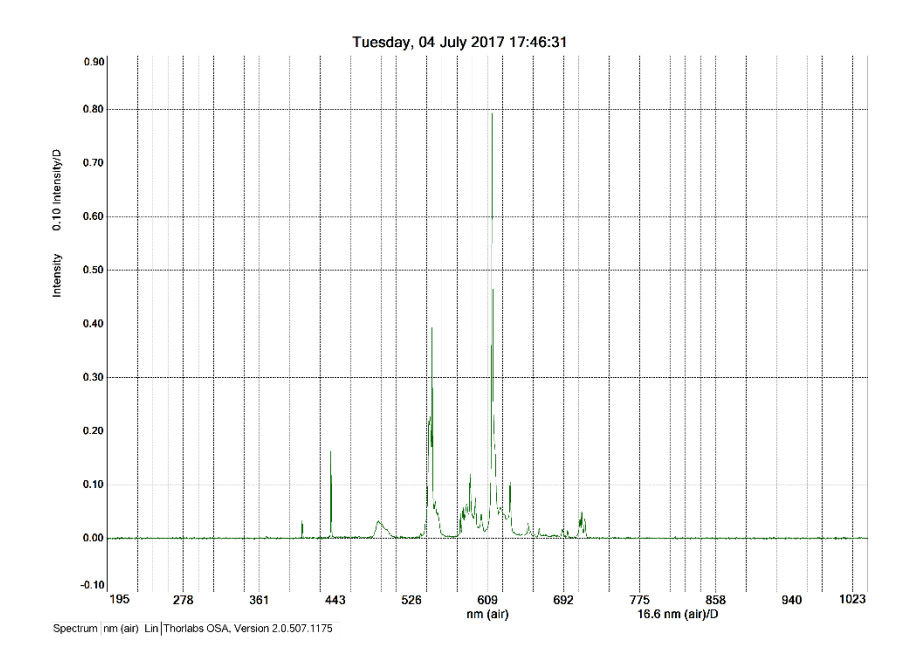

*Figura 256. Resposta de Thorlabs CCS200/M davant el fluorescent del sostre. Font: Pròpia.*

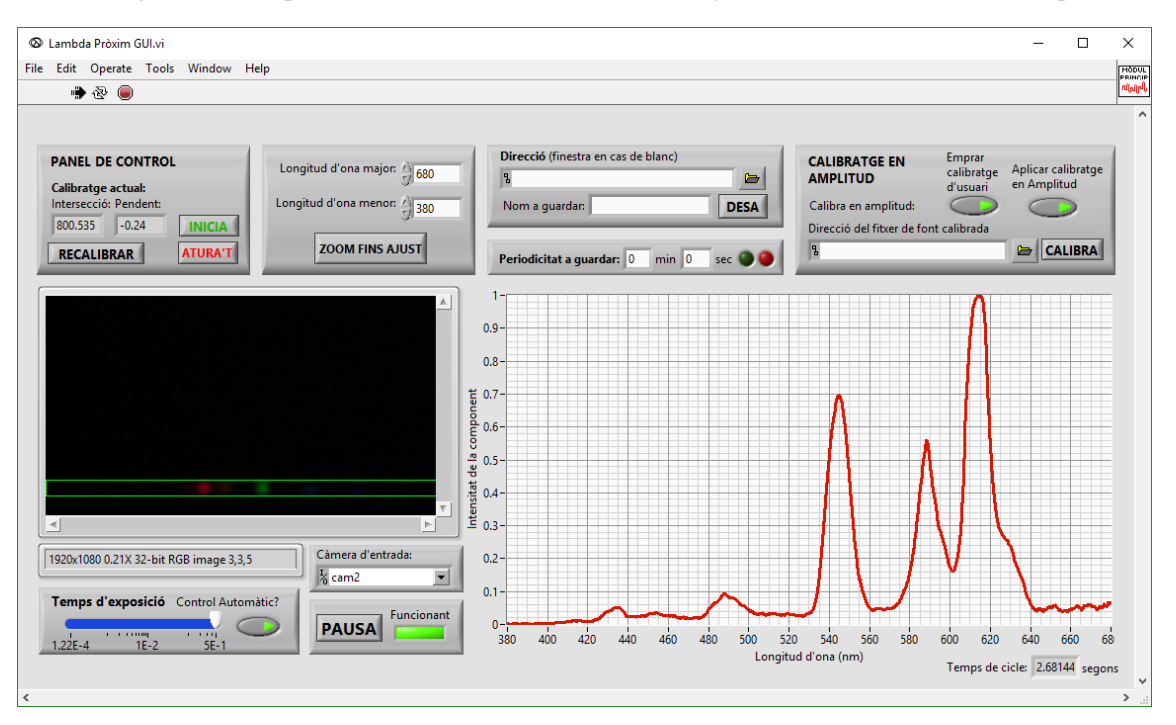

#### *Figura 257. GUI de Lambda Pròxim responent davant el fluorescent del sostre. Font: Pròpia.*

S'observa que els pics de detecció són els mateixos però amb major amplitud, pel que a nivell docent acomplix la seua funció inclòs en les pitjors condicions, a costa de perdre resolució, que milloraria amb una font tancada fluorescent com la emprada: *OSL2*.

JAVIER MONREAL TRIGO

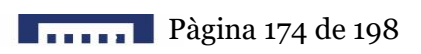
## 10.CONCLUSIONS

L'objectiu del present projecte és el disseny i desenvolupament d'un espectrofotòmetre versàtil, reproduïble, d'alta resolució, baix cost, accessible i compacte.

Aquest s'ha materialitzat, per una banda, en un *software* distribuïble, modular, obert i ampliable que executa una interfase d'usuari intuïtiva, senzilla i per qualsevol aplicació d'espectrofotometria. Aquest *software* s'ha desenvolupat en l'entorn *LabVIEW* de forma gràfica, reduint la complexitat de la modificació i distribució, i permetent el seu ús per qualsevol càmera amb poques o nul·les modificacions del *software*.

El programa té opcions per seleccionar la càmera d'entrada, començar i aturar el programa, detecció automàtica de l'espectre en la imatge, calibratge de la relació longitud d'ona – píxel mitjançant l'addició de la resposta de fonts discretes (com làsers) en un fitxer, conversió de la imatge en els valors d'intensitat segons longitud d'ona, ajust manual o automàtic del temps d'exposició, opcions per parar l'espectre mostrar i guardar, guardar l'espectre mostrat de forma continua o guardar en periodicitat, i opcions per aplicar un calibratge en amplitud.

D'altra banda, s'ha dissenyat i desenvolupat un prototip amb caixa impresa en 3D en *Z-ULTRAT*, basant-se en una càmera comercial *USB* com a sensor, i en una xarxa de difracció en un polímer com a element difractiu.

El prototip corresponent al model desenvolupat compta amb una entrada *SM05SMA* per fibra òptica com a entrada de llum al sistema d'espectrofotometria, que després de passar per una reixeta es col·lima en una lent externa per *smartphone* macro *disashop*. Els rajos de llum col·limats travessen la xarxa de difracció *Ventus 500l/mm*, captant-se l'ordre 1 mitjançant la càmera *ELP-USBFHD01M-L21-02-S*, enfocant-se en aquesta l'espectre mitjançant la lent *Uxcell F1.2 25 mm* muntada.

El dispositiu és capaç d'obtindre amb una sensibilitat de 0'2 nm i una resolució de 1 nm (degut al tamany dels píxels de la càmera i les aberracions esfèriques produïdes per les lents) en el rang de l'espectre visible: dels 380 nm als 680 nm. Aquest és totalment accessible i fàcilment reparable i millorable, no té peces mòbils i té un volum inferior als 500 cm<sup>3</sup> i un pes inferior als 200 g. Per a una sola unitat, les despeses materials són inferiors a 100€, essent aquest cost el preu de venta al públic, amb impostos, per un volum de producció de 500 unitats amb un benefici industrial del 17%.

El principal inconvenient en el desenvolupament del prototip ha vingut relacionat amb un defecte de fàbrica de la lent de la càmera emprada, amb una desviació de 15º aproximadament, pel que s'ha redissenyat la caixa per tal d'ajustar la càmera en la posició correcta i fixar-la mitjançant caragols. La solució emprada ha permés aprofitar els elements disponibles i realitzar un prototip de muntatge flexible i finalment compacte.

Així doncs, se ha dissenyat i desenvolupat un espectròmetre òptic que complix amb totes les especificacions tècniques establides i gran part de les no funcionals, presentantse com un aliat en la docència de gran varietat de disciplines pel seu baix cost, accessibilitat, versatilitat i facilitat d'ús.

## 11.REFERÈNCIES

- Hecht, E. (2002). Optics. 2002. *Pearson Education, Inc.*
- Teich, M. C., & Saleh, B. (1991). Fundamentals of photonics. *Canada, Wiley Interscience.*
- Nosheen, S., Alam, S., Irfan, M., Usman Ali Qureshi, M., Ahmad, S. (2013). *Optical Emission Spectrometer, Principle and Latest Industrial Applications.* International Journal of Material Science (IJMSCI),
- Lombard, M. Automating Drawings: The Basics. *SolidWorks® 2011 Parts Bible.*
- Travis, J., & Kring, J. (2007). *LabVIEW for everyone: graphical programming made easy and fun*. Prentice-Hall.
- Vizcaíno, J. R. L., & Sebastiá, J. P. (2011). LabView: entorno gráfico de programación. Marcombo.
- NI Zone (2017). *LabVIEW Help - National Instruments*. [online] Disponible en: <https://zone.ni.com/reference/en-XX/help/371361N-01/> [Accés el 10 Nov. 2016].

JAVIER MONREAL TRIGO

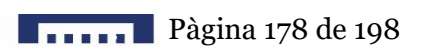

## 12. ANNEXES

Font dels annexes 1 a 27: pròpia.

#### ANNEXE 1. DIAGRAMA DE BLOCS DEL MÒDUL PRINCIPAL.

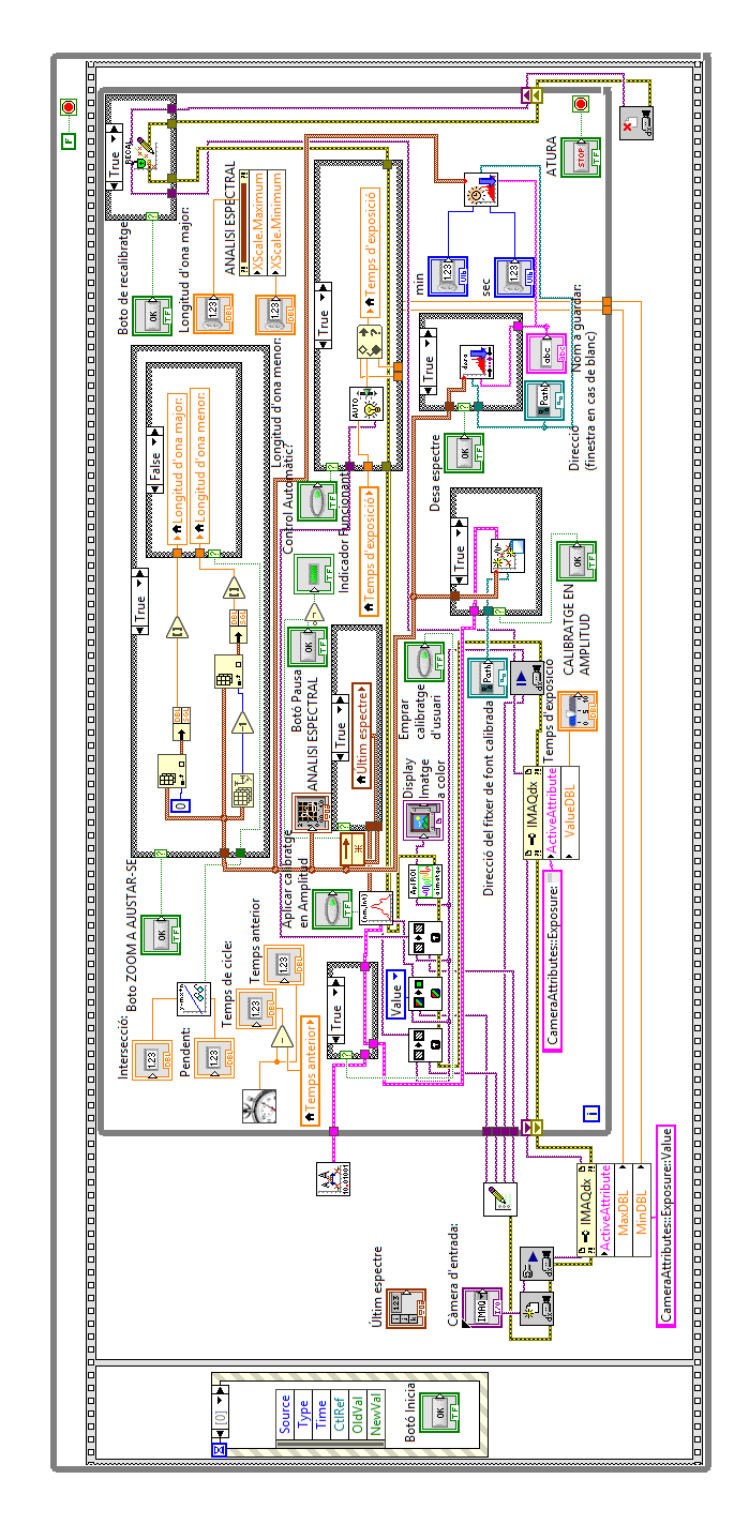

Pàgina 179 de 198 **198 de 198 de 198 de 198 de 198 de 198 de 198 de 198 de 198 de 198 de 198 de 198 de 198 de 198 de 198 de 198 de 198 de 198 de 198 de 198 de 198 de 198 de 198 de 198 de 198 de 198 de 198 de 198 de 198 de** 

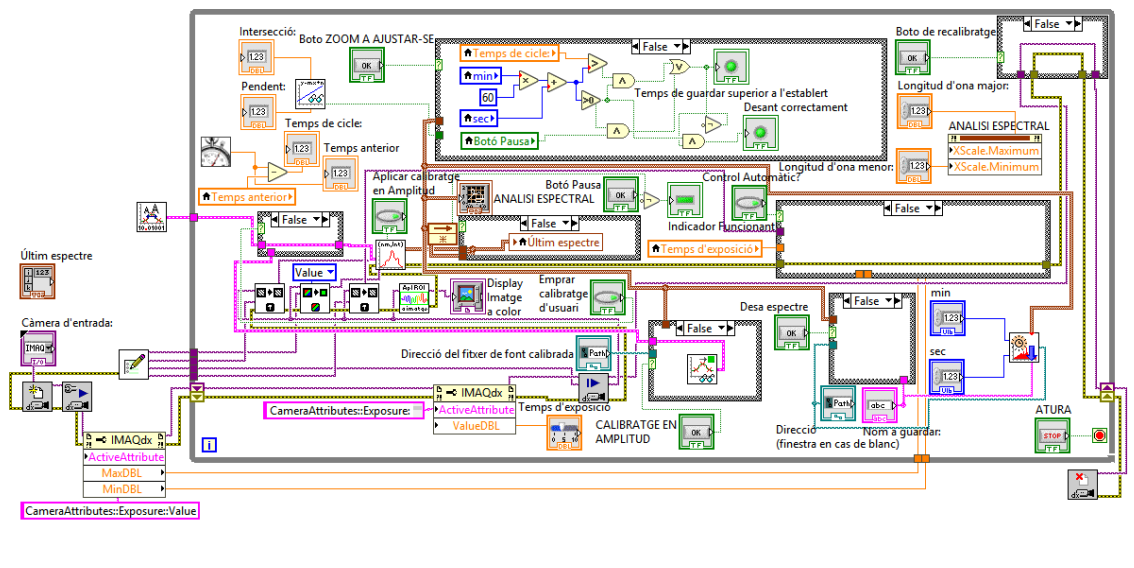

Essent les altres opcions dins de les estructures condicionals del bucle principal:

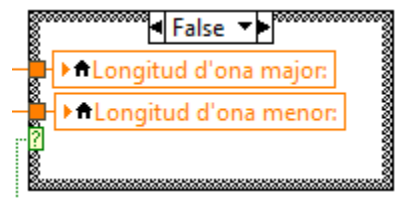

**France Pàgina 180 de 198** 

#### ANNEXE 2. PANEL FRONTAL DE SUBMODULCALIBRATGE.VI (VI).

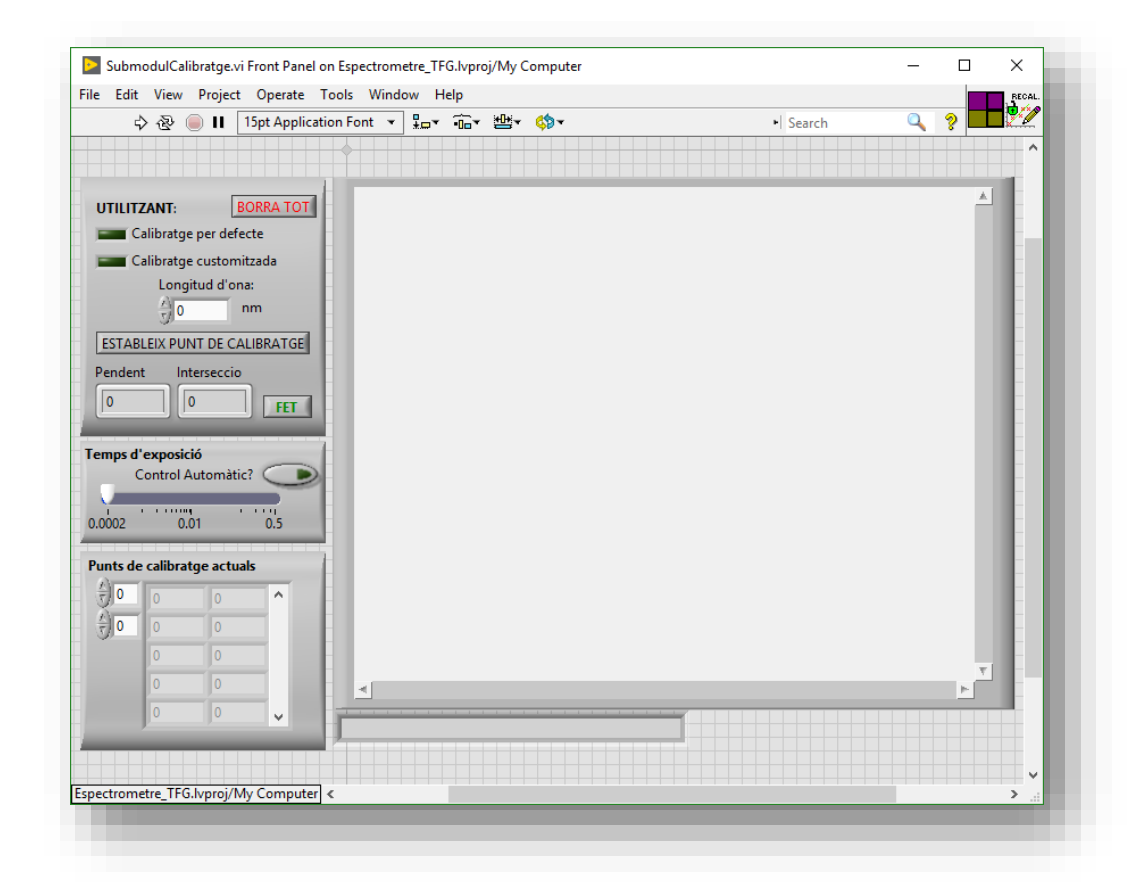

ANNEXE 3. DIAGRAMA DE BLOCS DE SUBMODULCALIBRATGE. VI (VI).

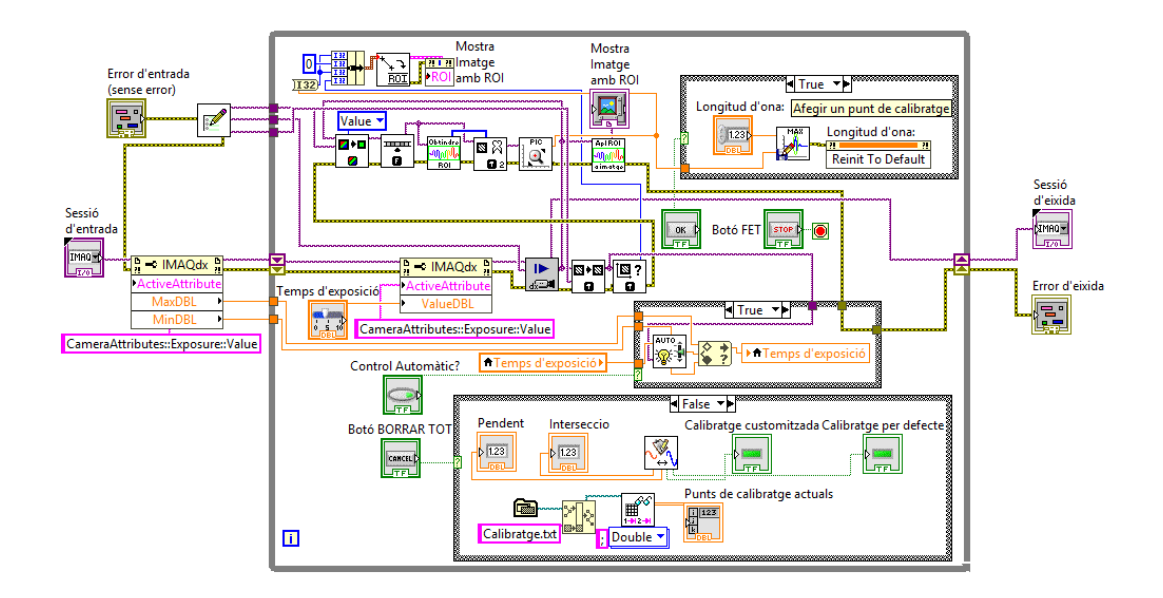

Pàgina 181 de 198

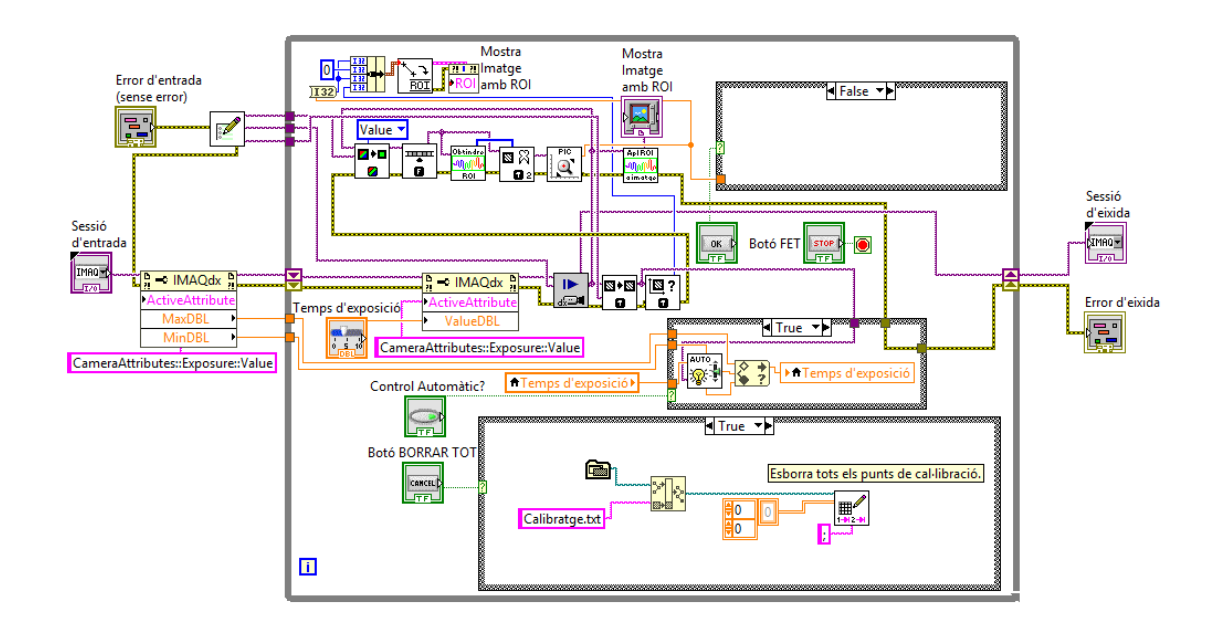

Amb les altres opcions visibles dins de les estructures condicionals:

### ANNEXE 4. PANEL FRONTAL DE LLEGIRPENDENTINTERSECCIÓ. VI (SUBVI).

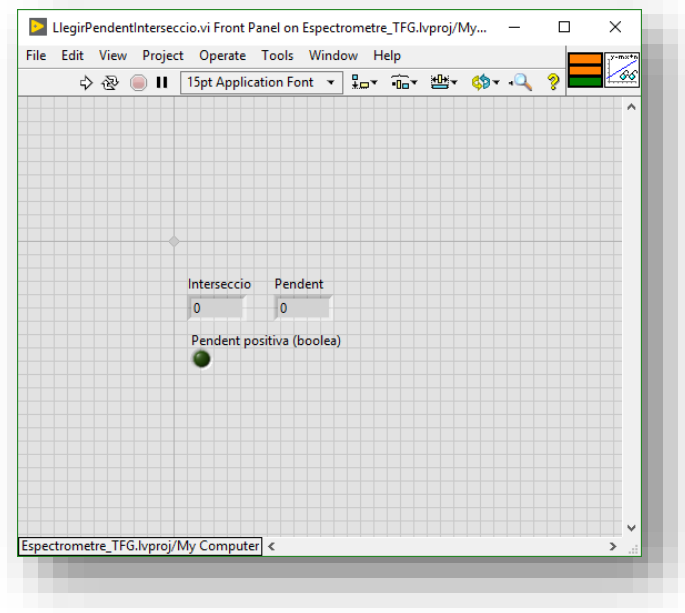

#### ANNEXE 5. DIAGRAMA DE BLOCS DE LLEGIRPENDENTINTERSECCIÓ. VI (SUBVI).

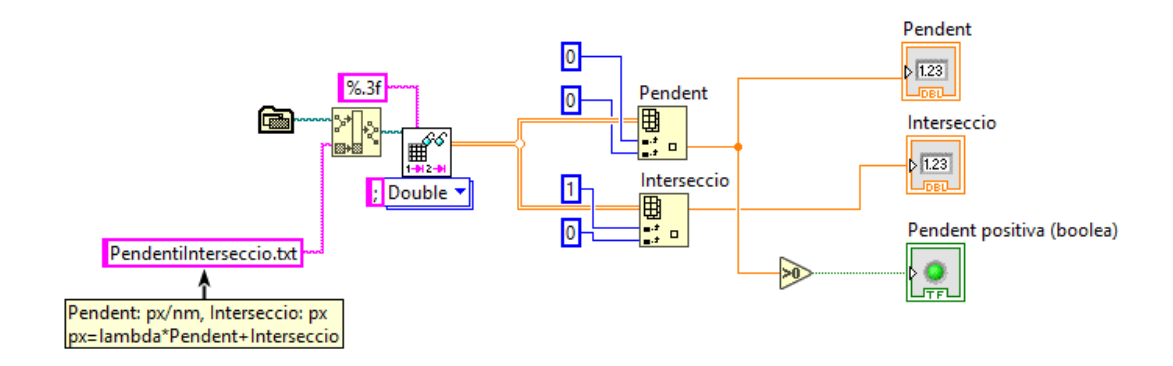

### ANNEXE 6. PANEL FRONTAL DE NOUCALIBRATGEENAMPLITUD. VI (SUBVI).

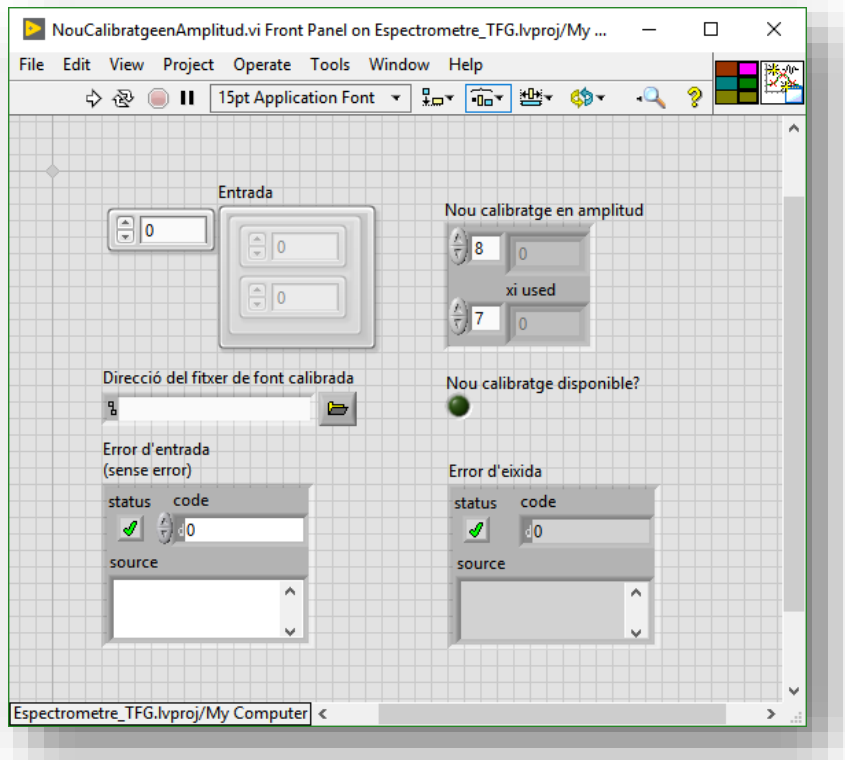

### ANNEXE 7. DIAGRAMA DE BLOCS DE NOUCALIBRATGEENAMPLITUD.VI (SUBVI).

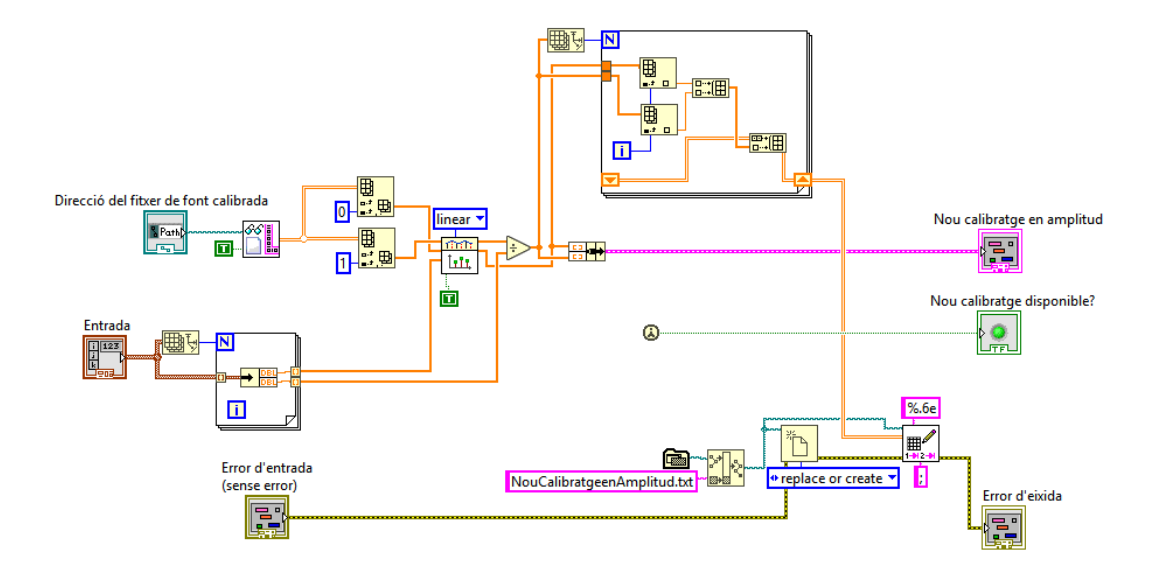

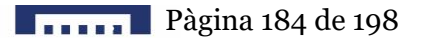

### ANNEXE 8. PANEL FRONTAL DE OBTINDRECALIBRATGE.VI (SUBVI).

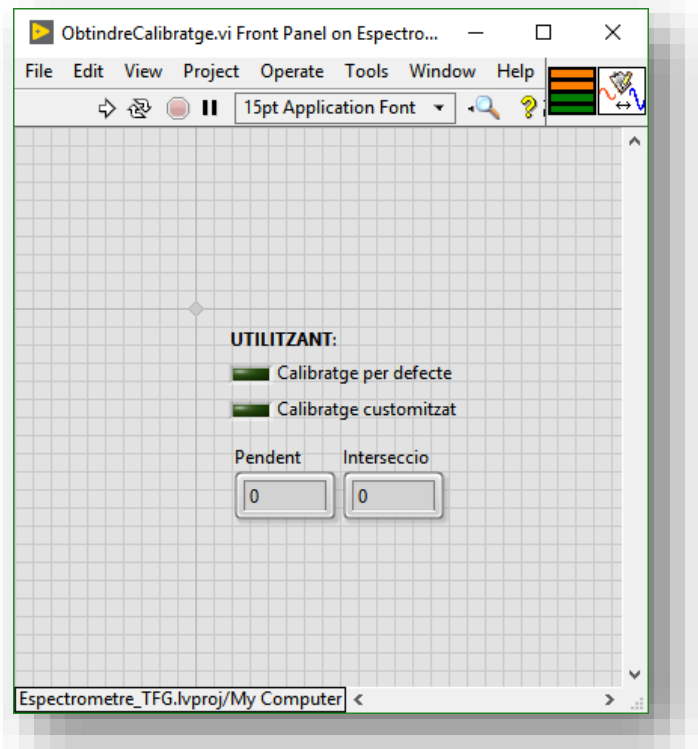

### ANNEXE 9. DIAGRAMA DE BLOCS DE OBTINDRECALIBRATGE. VI (SUBVI).

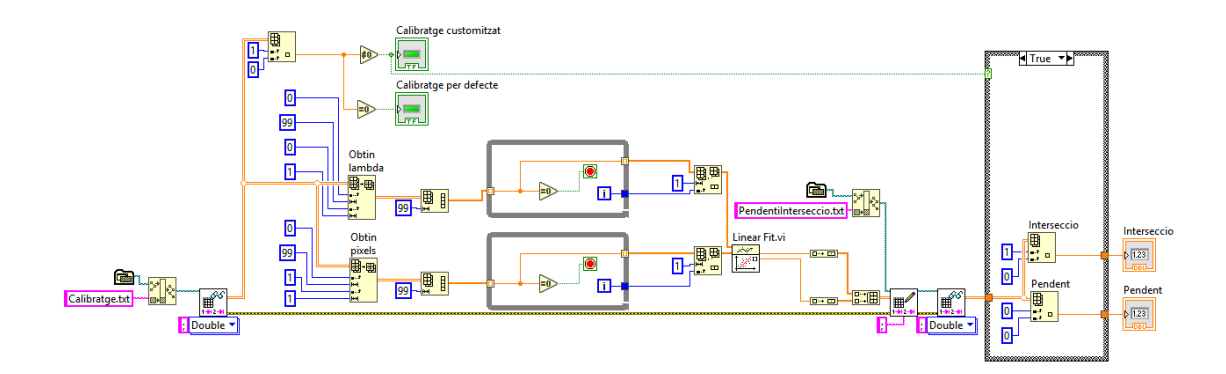

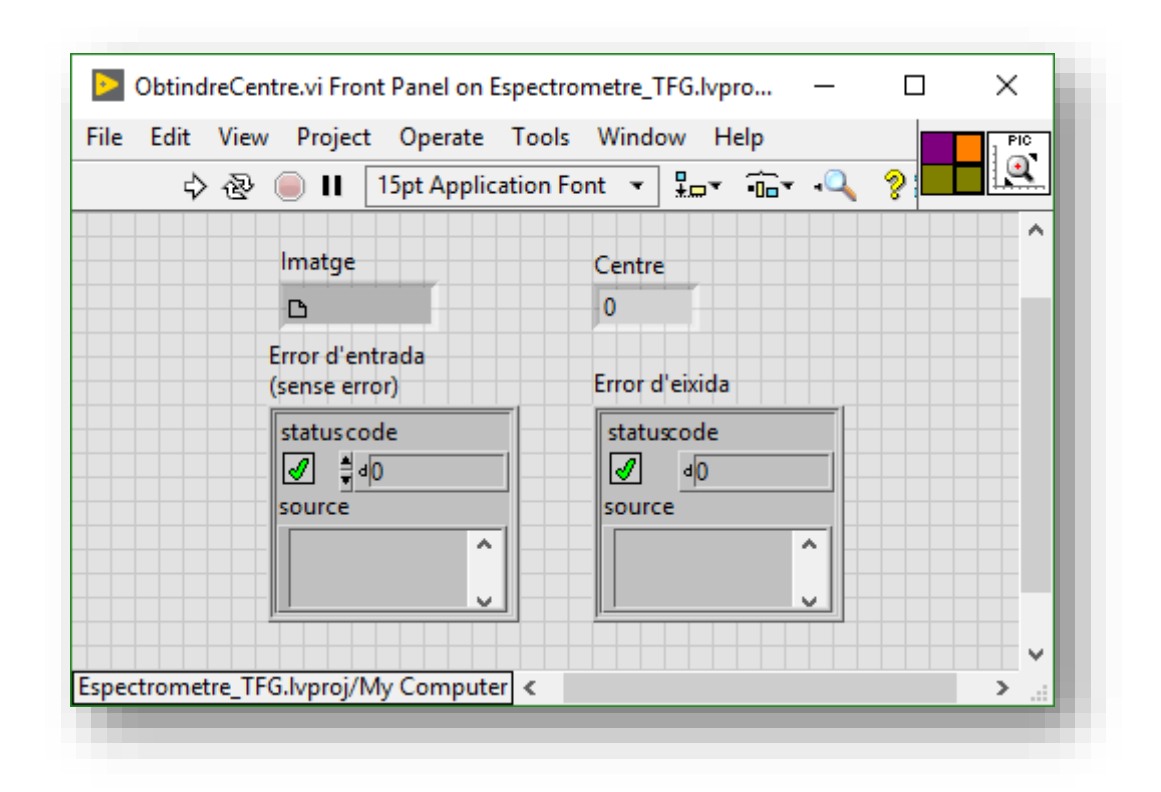

ANNEXE 10. PANEL FRONTAL DE OBTINDRECENTRE. VI (SUBVI).

ANNEXE 11. DIAGRAMA DE BLOCS DE OBTINDRECENTRE.VI (SUBVI).

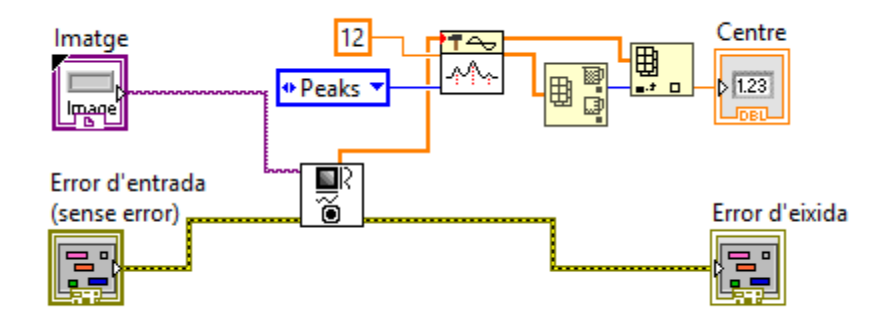

ANNEXE 12. PANEL FRONTAL DE OBTINDREROI.VI (SUBVI).

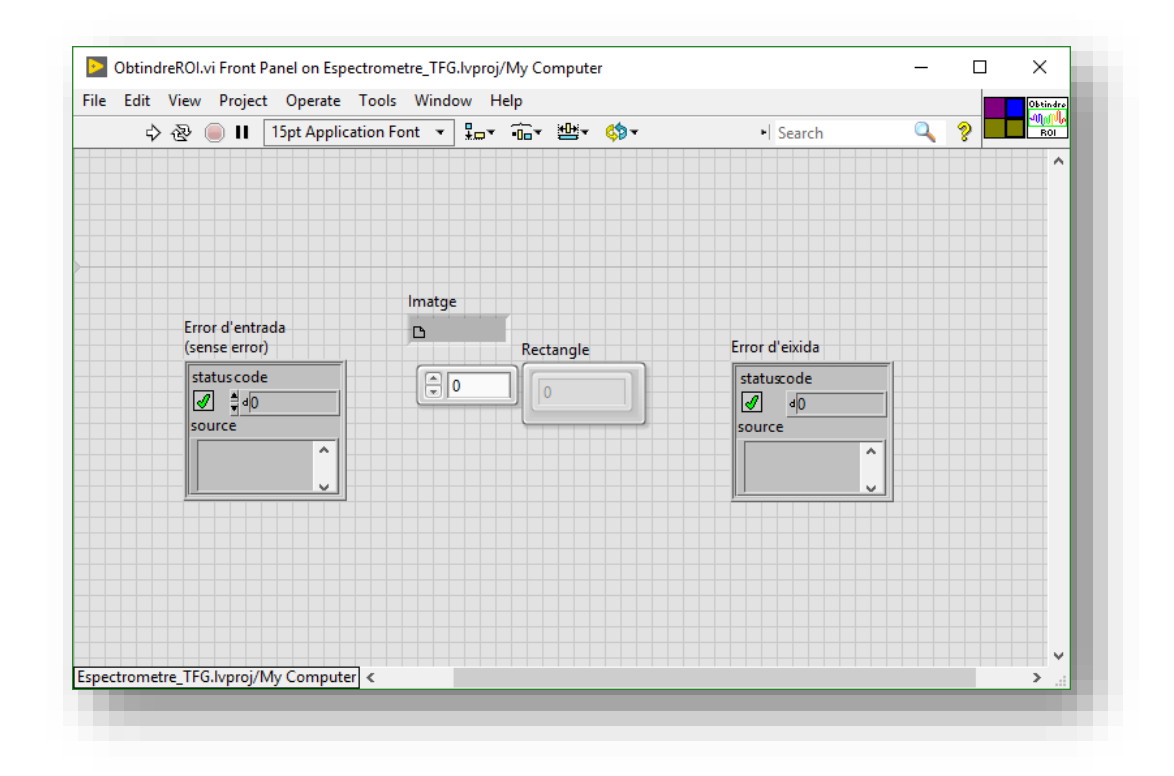

ANNEXE 13. DIAGRAMA DE BLOCS DE OBTINDREROI. VI (SUBVI).

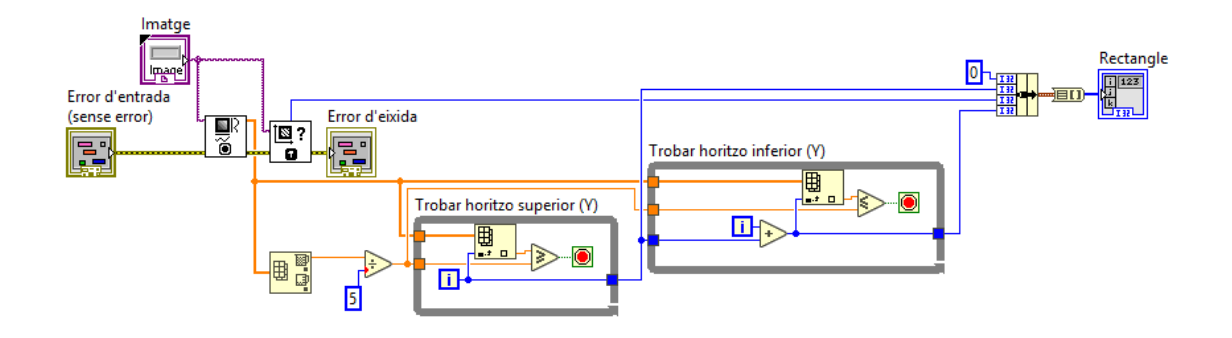

ANNEXE 14. PANEL FRONTAL DE OBTINDREXY(NM, I). VI (SUBVI).

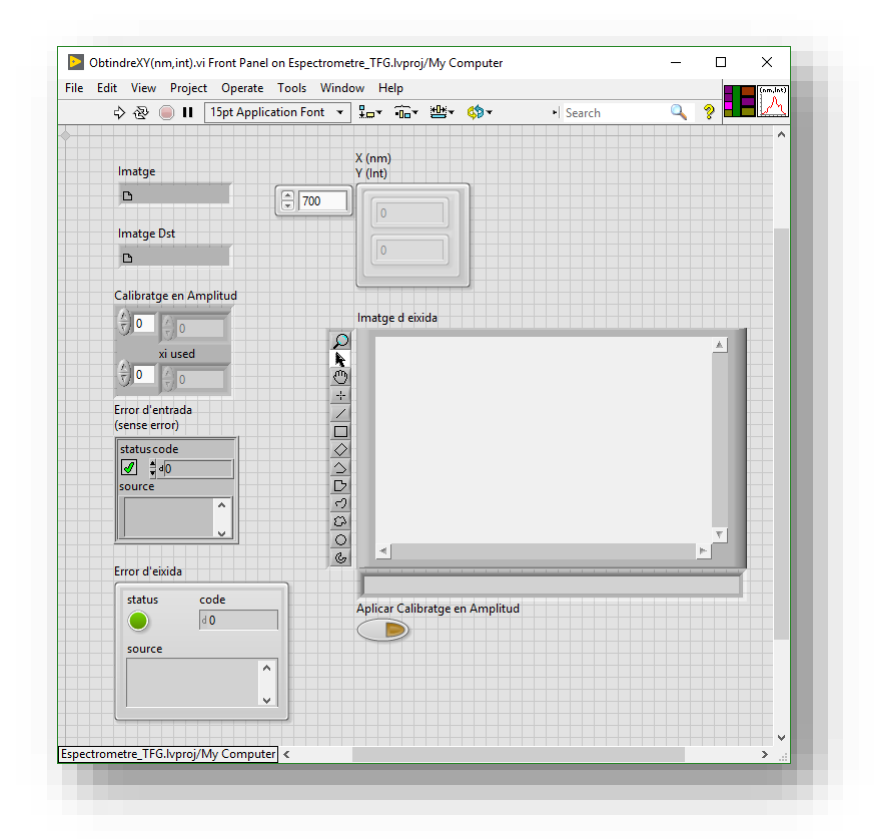

ANNEXE 15. DIAGRAMA DE BLOCS DE OBTINDREXY(NM,I).VI (SUBVI).

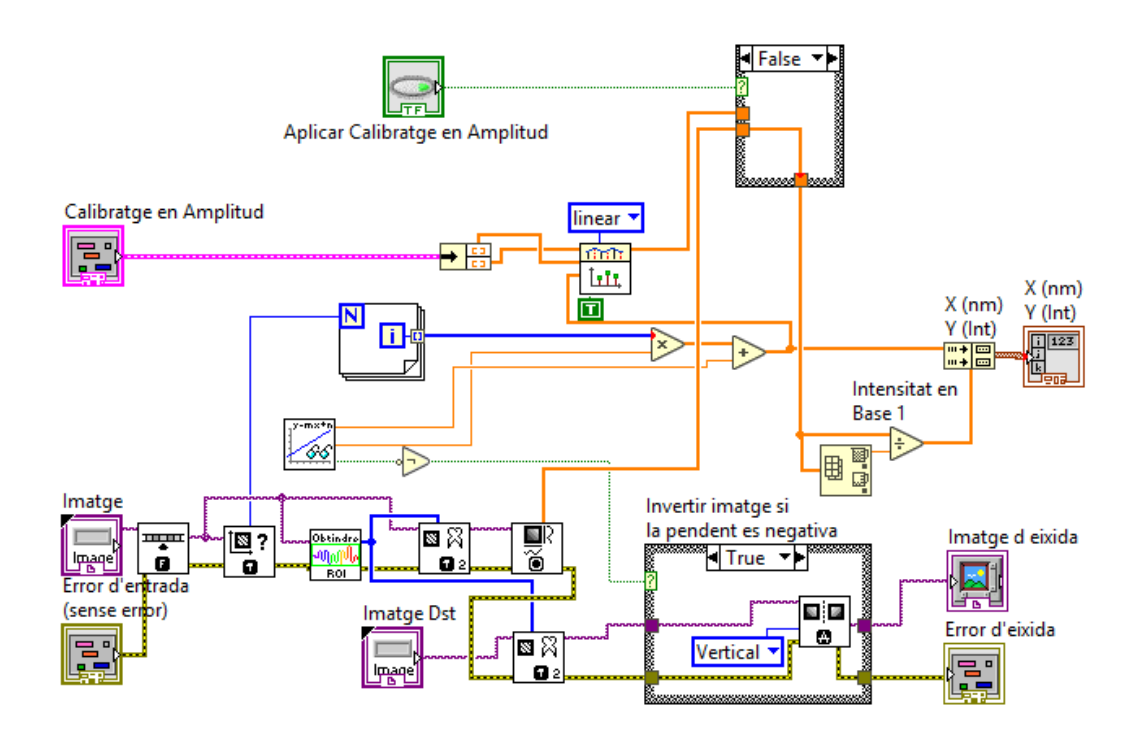

#### ANNEXE 16. PANEL FRONTAL DE AFEGIRPUNTDECALIBRATGE.VI (SUBVI).

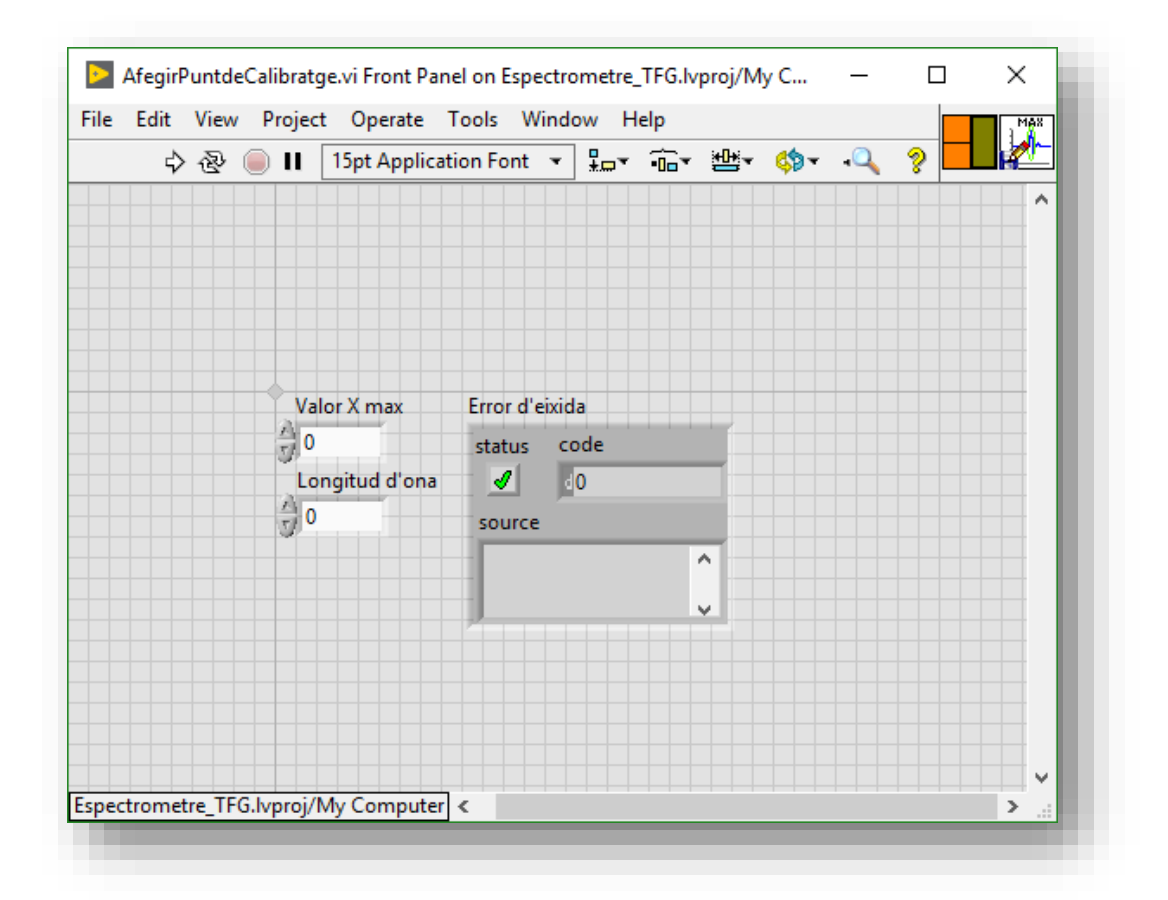

ANNEXE 17. DIAGRAMA DE BLOCS DE AFEGIRPUNTDECALIBRATGE.VI

(SUBVI).

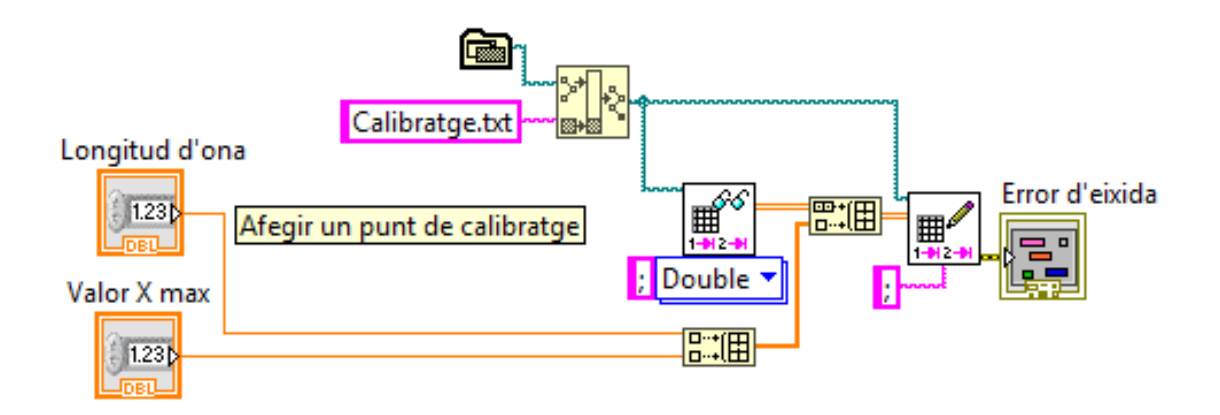

ANNEXE 18. PANEL FRONTAL DE APLICARROIAIMATGE.VI (SUBVI).

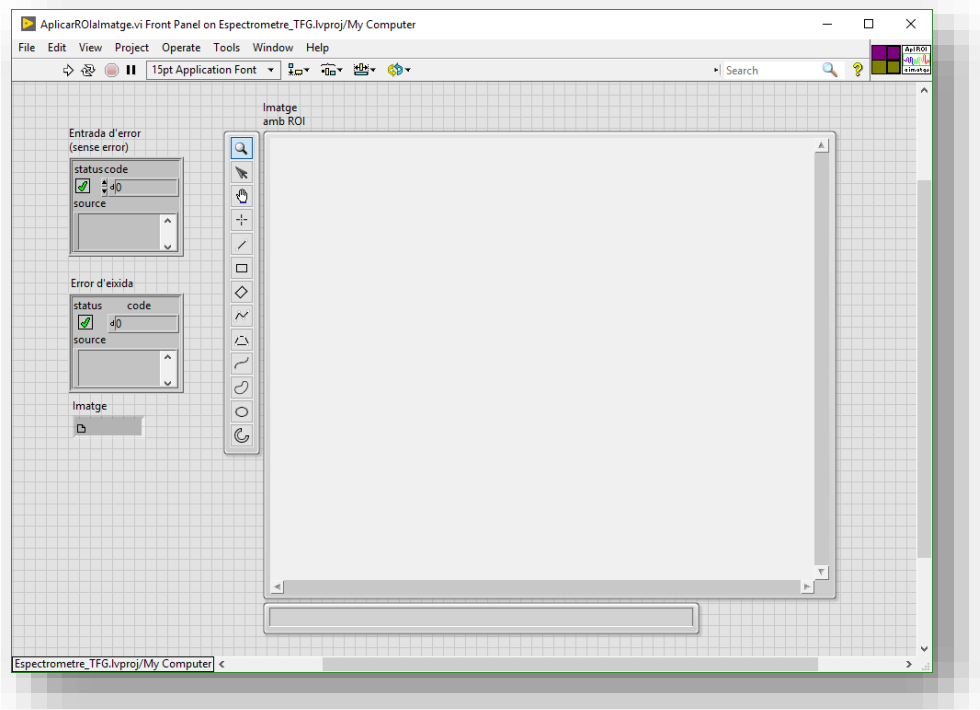

ANNEXE 19. DIAGRAMA DE BLOCS DE APLICARROIAIMATGE. VI (SUBVI).

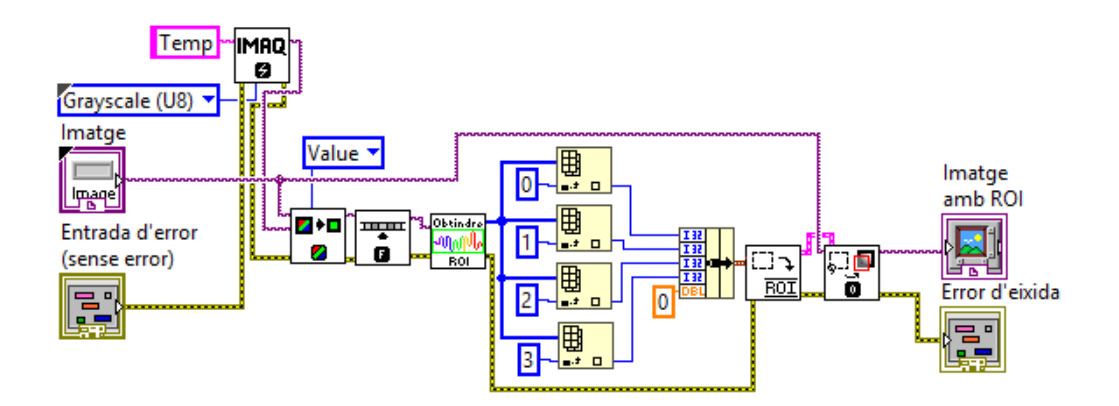

#### ANNEXE 20. PANEL FRONTAL DE AUTOAJUSTTEMPSDEXPOSICIO.VI (SUBVI).

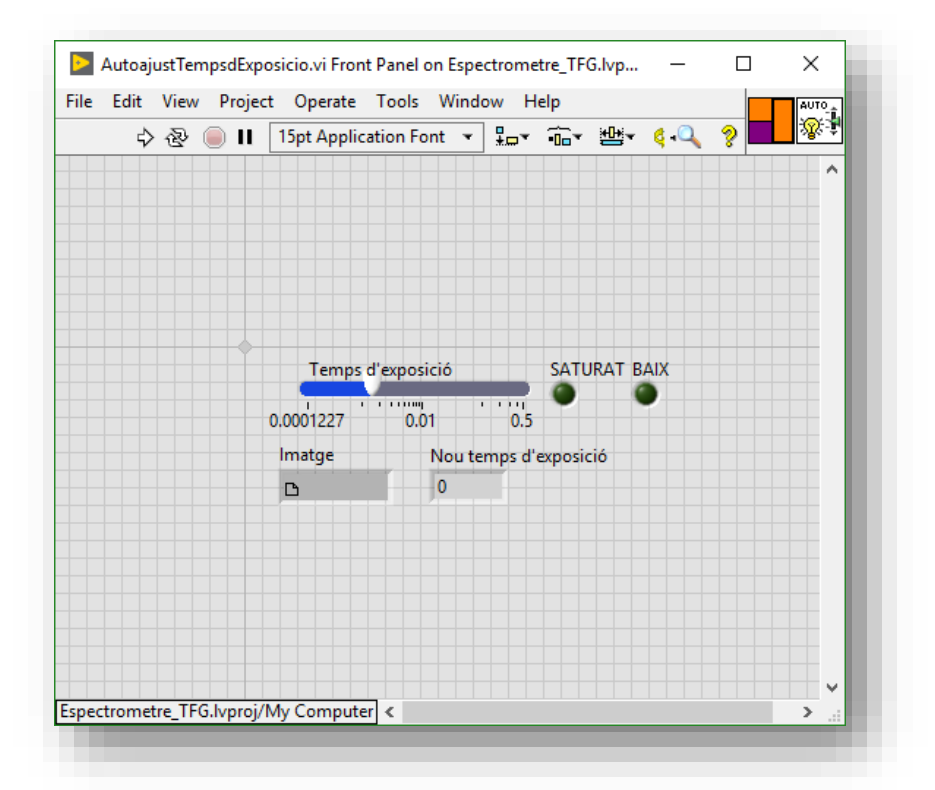

ANNEXE 21. DIAGRAMA DE BLOCS DE AUTOAJUSTTEMPSDEXPOSICIO.VI

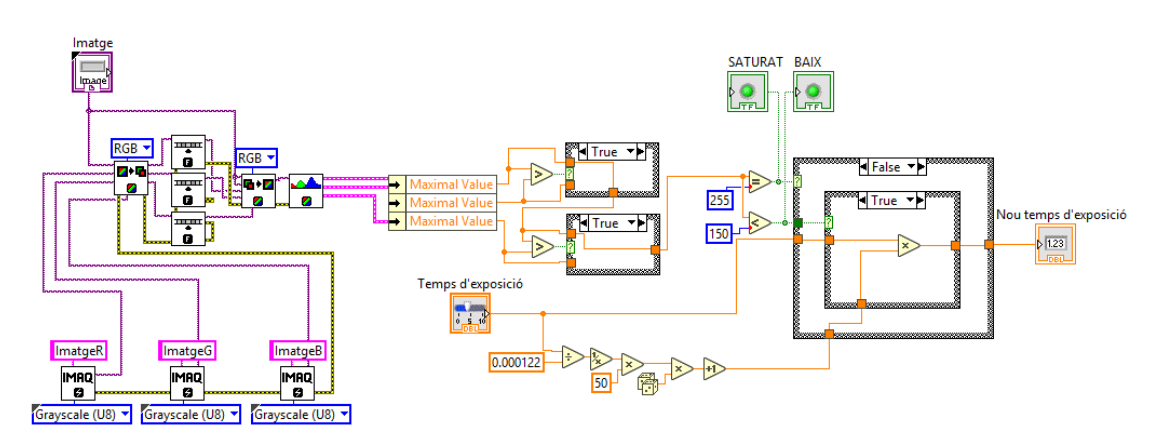

(SUBVI).

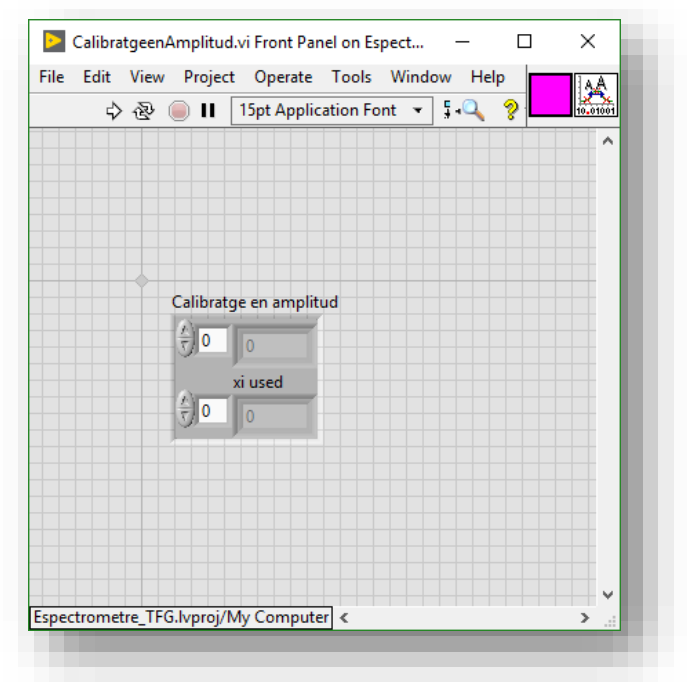

ANNEXE 22. PANEL FRONTAL DE CALIBRATGEENAMPLITUD. VI (SUBVI).

ANNEXE 23. DIAGRAMA DE BLOCS DE CALIBRATGEENAMPLITUD. VI (SUBVI).

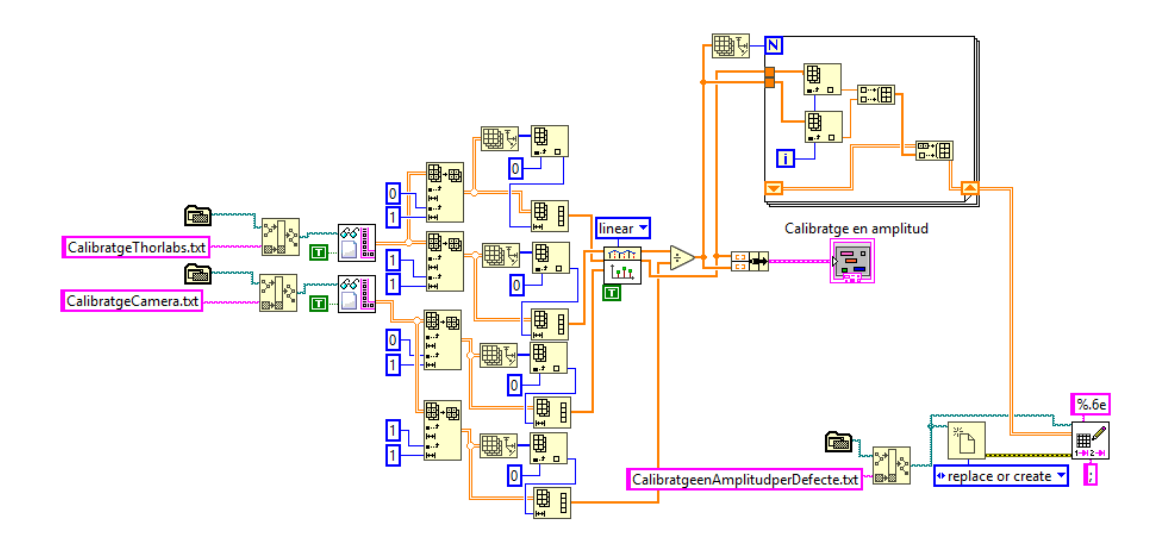

ANNEXE 24. PANEL FRONTAL DE CARREGAESPECTRE.VI (SUBVI).

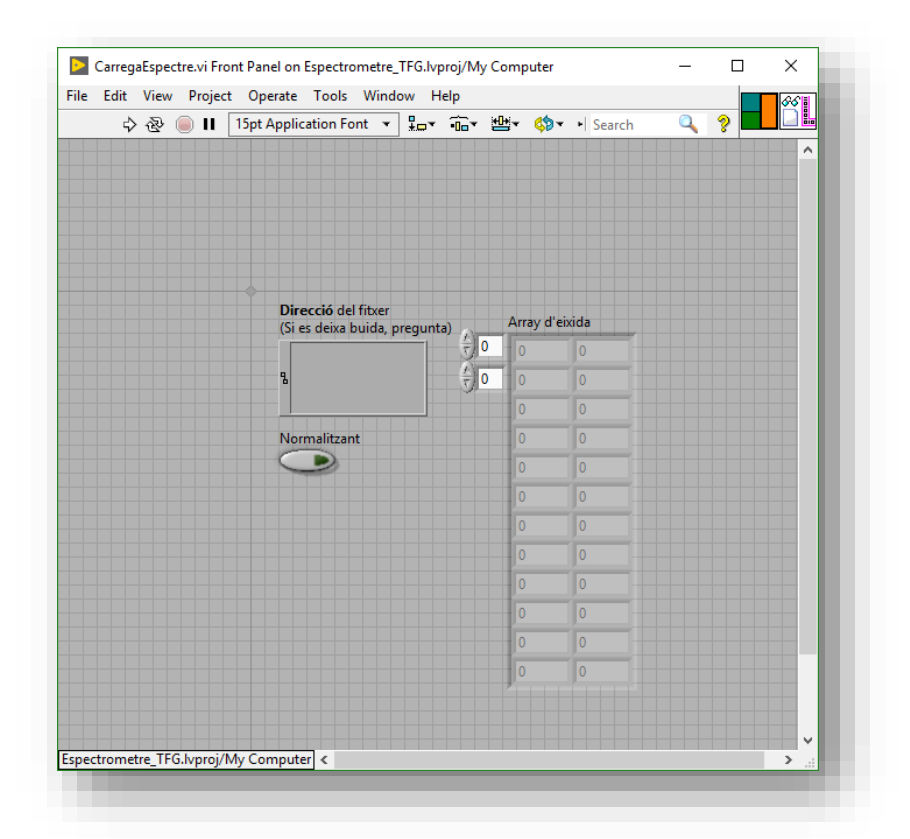

ANNEXE 25. DIAGRAMA DE BLOCS DE CARREGAESPECTRE. VI (SUBVI).

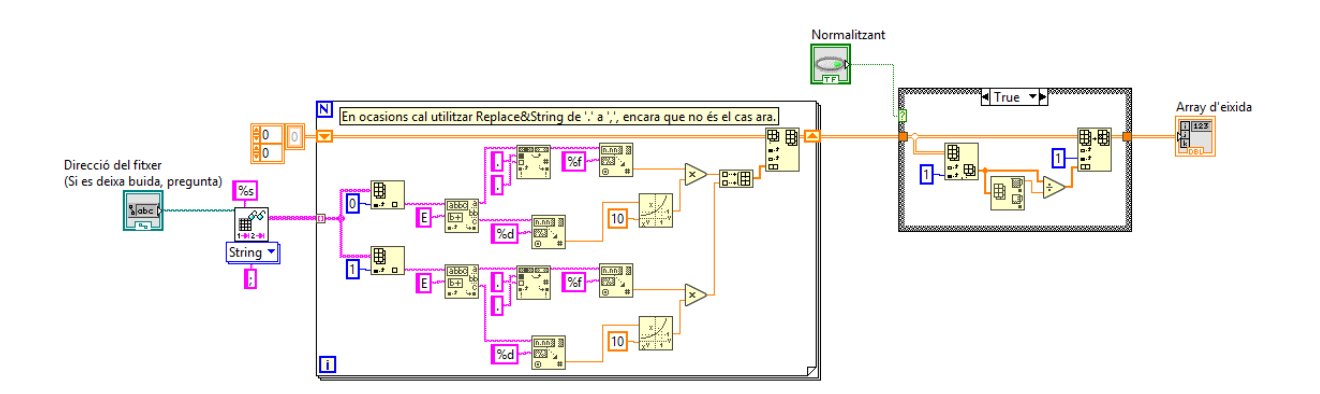

Pàgina 193 de 198 **199 de 199 de 199 de 199 de 199 de 199 de 199 de 199 de 199 de 199 de 199 de 199 de 199 de 199 de 199 de 199 de 199 de 199 de 199 de 199 de 199 de 199 de 199 de 199 de 199 de 199 de 199 de 199 de 199 de** 

#### **ANNEXE 26. PANEL FRONTAL DE LLEGIRNOUCALIBRATGEENAMPLITUD.VI**

#### **(SUBVI).**

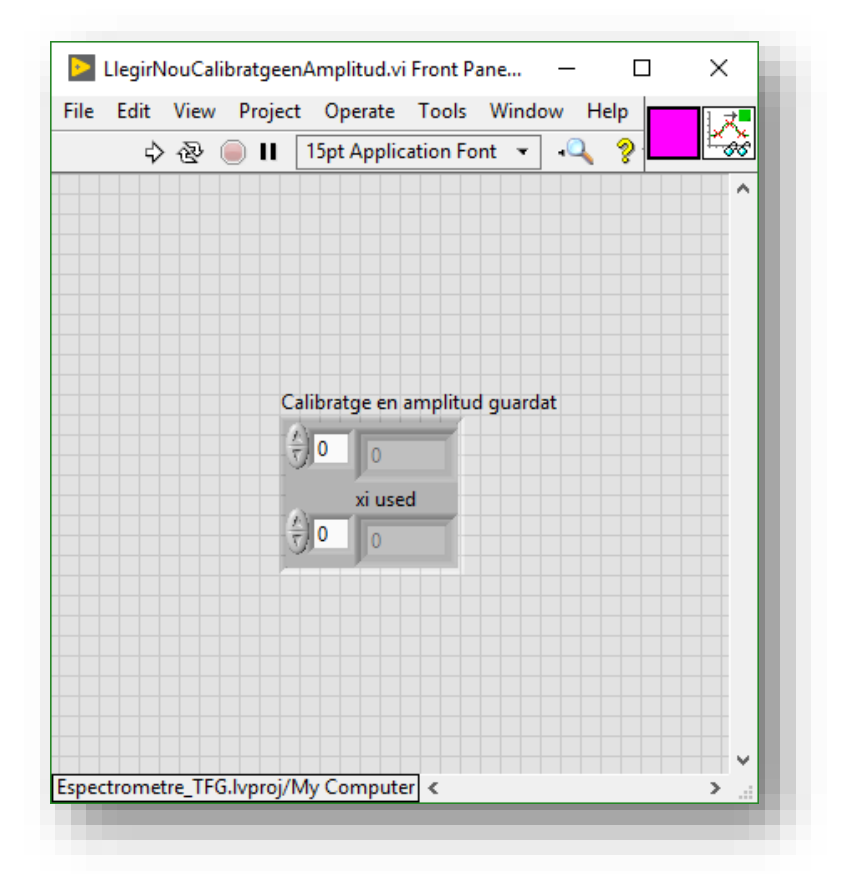

#### **ANNEXE 27. DIAGRAMA DE BLOCS DE LLEGIRNOUCALIBRATGEENAMPLITUD.VI**

#### **(SUBVI).**

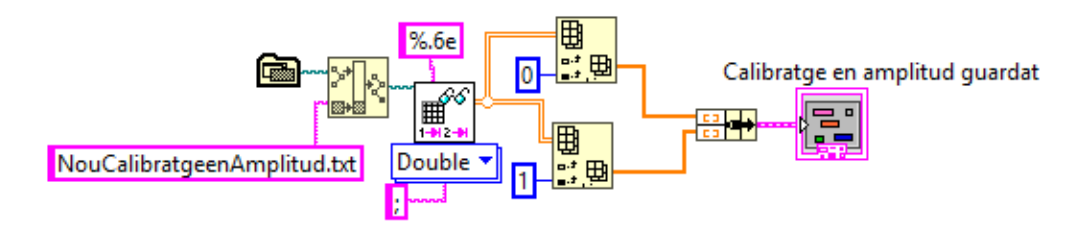

#### **ANNEXE 28. CREACIÓ DE L'EXECUTABLE DE L'APLICACIÓ DES DE LABVIEW**

Per tal de crear l'executable, cal afegir un executable al projecte des del *Project Explorer* fent clic dret a *Build Specifications*.

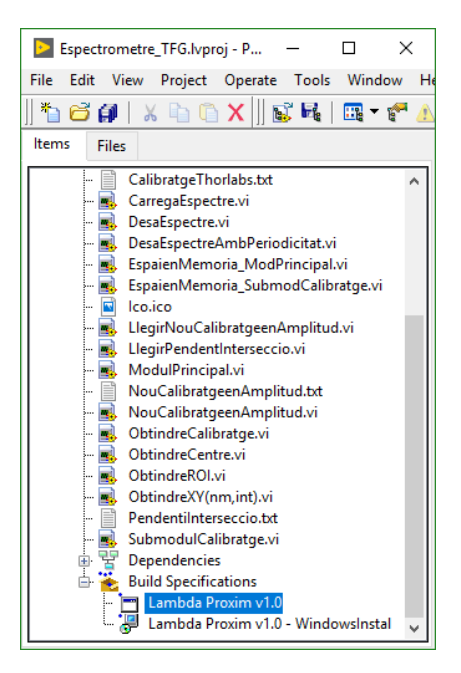

Dins d'aquest, cal afegir degudament els fitxers que actuen com a font i quins s'inicien des de l'inici.

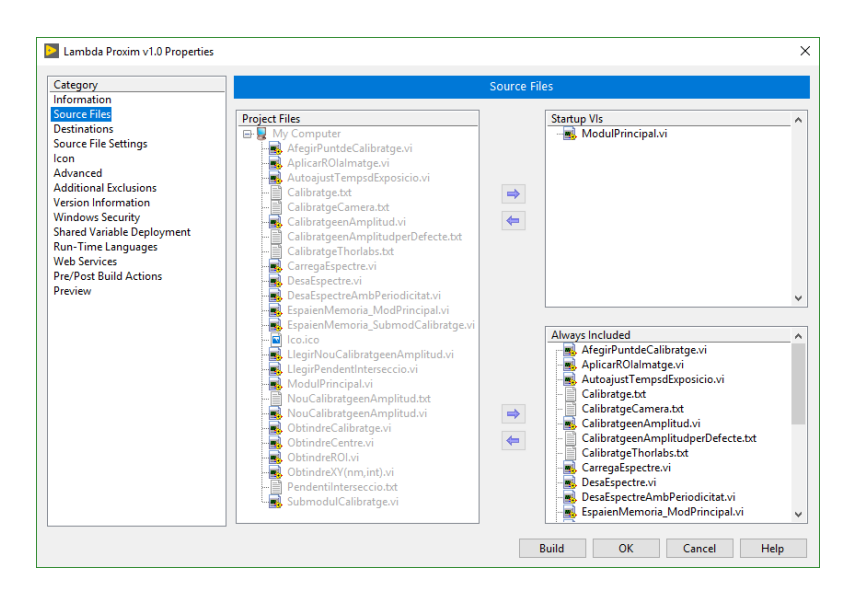

En el cas de la present aplicació, s'ha esborrat la direcció de suport, fent l'executable d'una sola carpeta per fer-lo més accessible i referenciar aquesta d'una forma més fàcil.

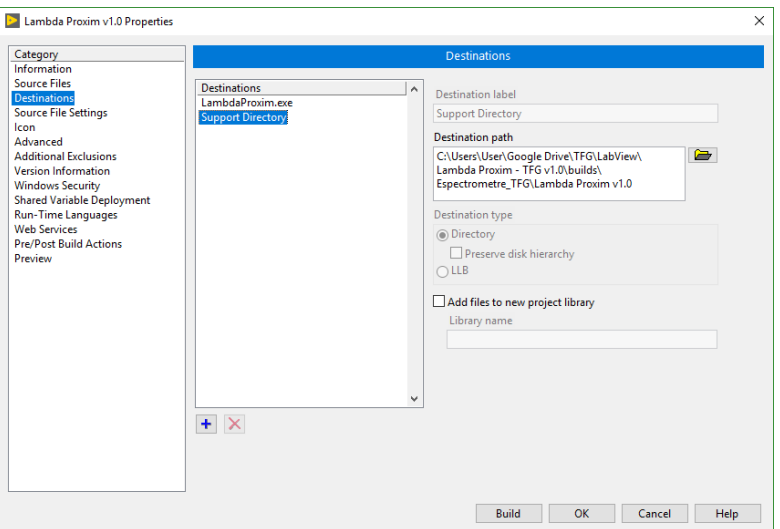

Així, tots els instruments virtuals i fitxers s'assignen a la carpeta de l'executable.

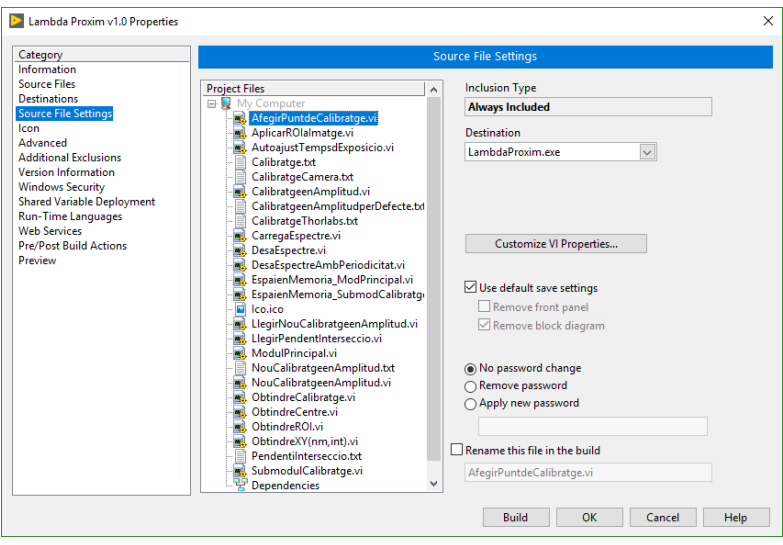

La carpeta que es crearà tindrà la mateixa estructura que la previsualització una volta es polse *Build*.

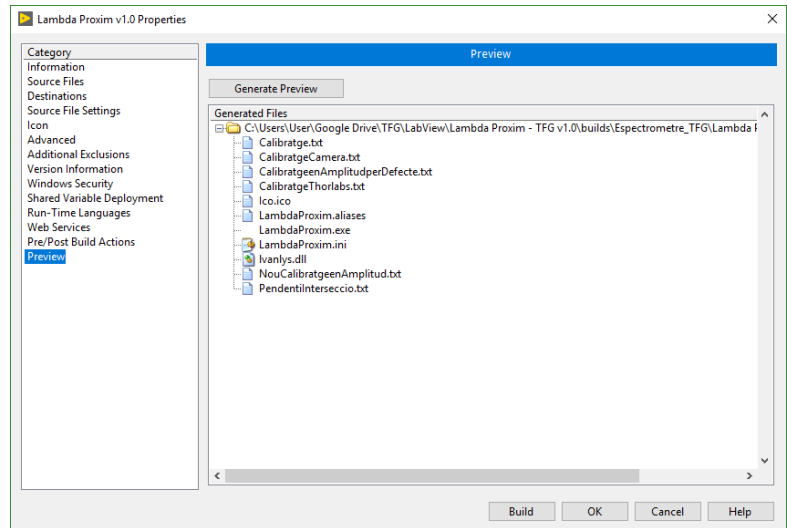

#### **ANNEXE 29. CREACIÓ DEL INSTAL·LADOR DE L'APLICACIÓ DES DE LABVIEW**

Per tal de crear el instal·lador, cal afegir un instal·lador al projecte des del *Project Explorer* fent clic dret a *Build Specifications*.

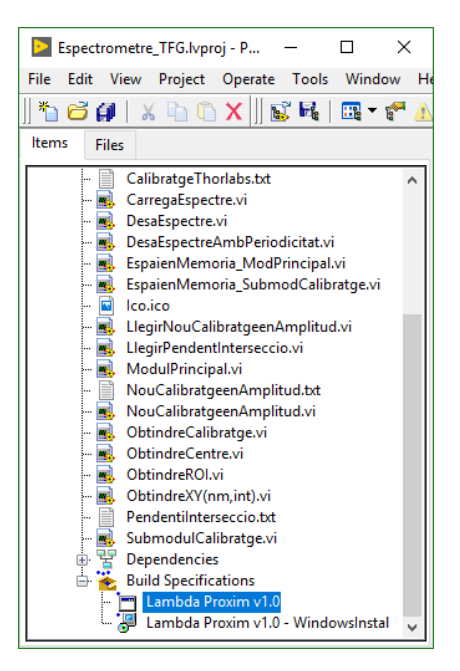

Cal afegir com a fitxers font l'executable creat.

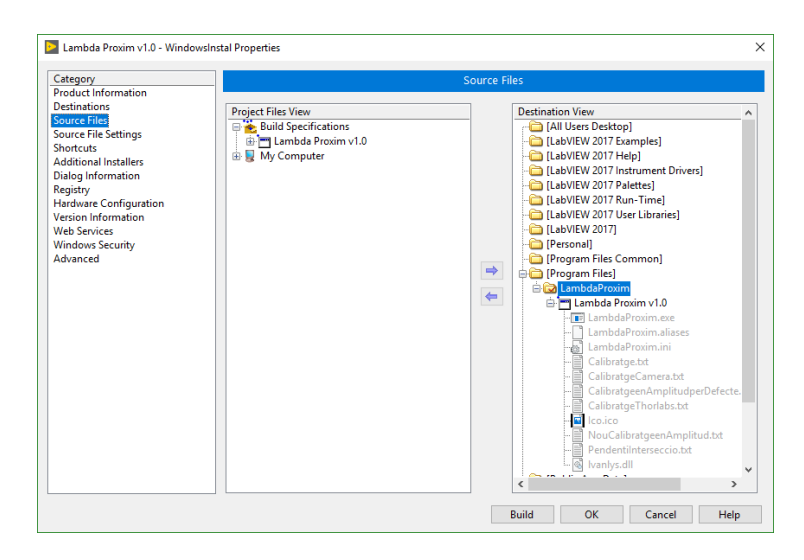

Afegir un accés directe en l'escriptori.

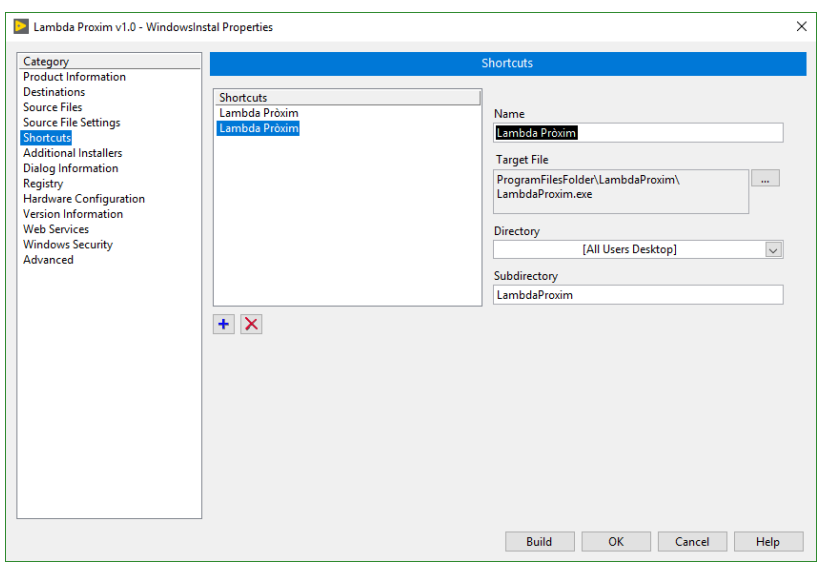

I afegir al instal·lador les llibreries necessàries: *NI LabVIEW Runtime 2017*, *NI Vision Common Resources 2017*, *NI Vision Runtime 2017* i *NI-IMAQdx 17.1*.

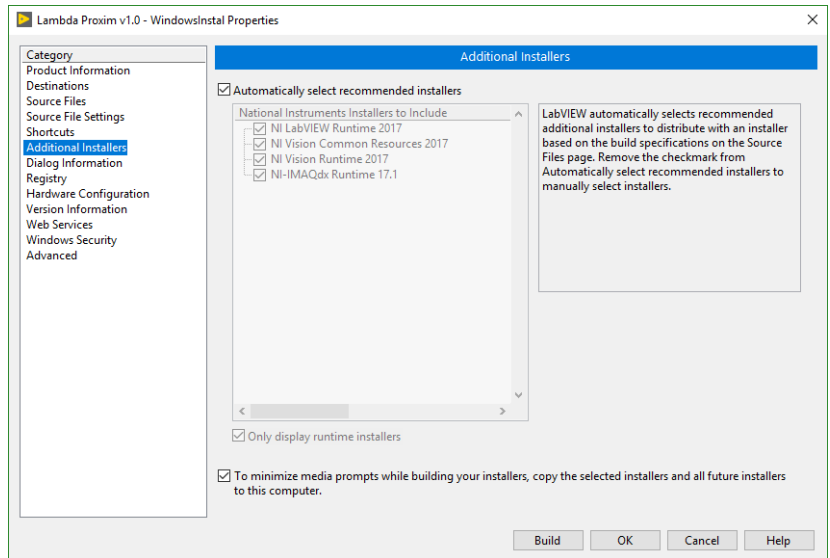

Finalment, pressionar *Build*, per tal que es cree la carpeta instal·ladora.

## II. PLÀNOLS DEL PROJECTE

Durant el present apartat es mostren els plànols de les caixes dissenyades en el present projecte en el punt *1*. *Caixes*, i la serigrafia principal d'aquestes en el punt *2. Serigrafia exterior*.

#### **1. CAIXA**

El present projecte consta d'una caixa: la del model desenvolupat. Els plànols d'aquesta es mostren a continuació, essent el plànol primer el corresponent a la caixa del model d'una sola peça, el segon plànol a la tapa d'aquest, el tercer i quart plànol a la caixa i tapa del model bàsic sense suport per la càmera, trobant-se aquest suport extern en el cinqué plànol.

#### **2. SERIGRAFIA EXTERIOR**

D'altra banda, en la *Il·lustració 1* es mostra l'adhesiu emprat en la per tal de referir la seua informació tècnica, descrita en el punt *6.4*. Finalment, en el sext plànol es mostra la iconografia del logotip que es troba en la tapes de la caixa dissenyada.

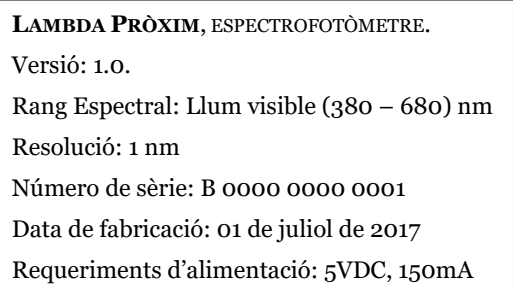

*Il·lustració 1. Adhesiu amb informació tècnica del mòdul bàsic.* 

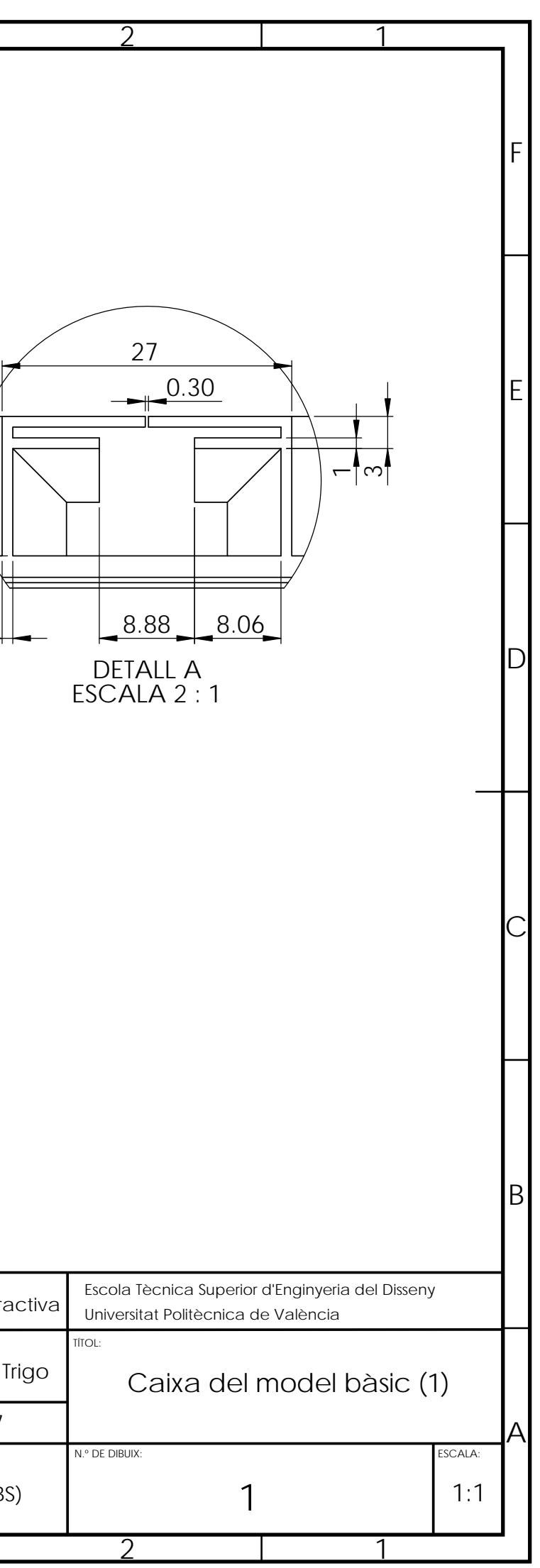

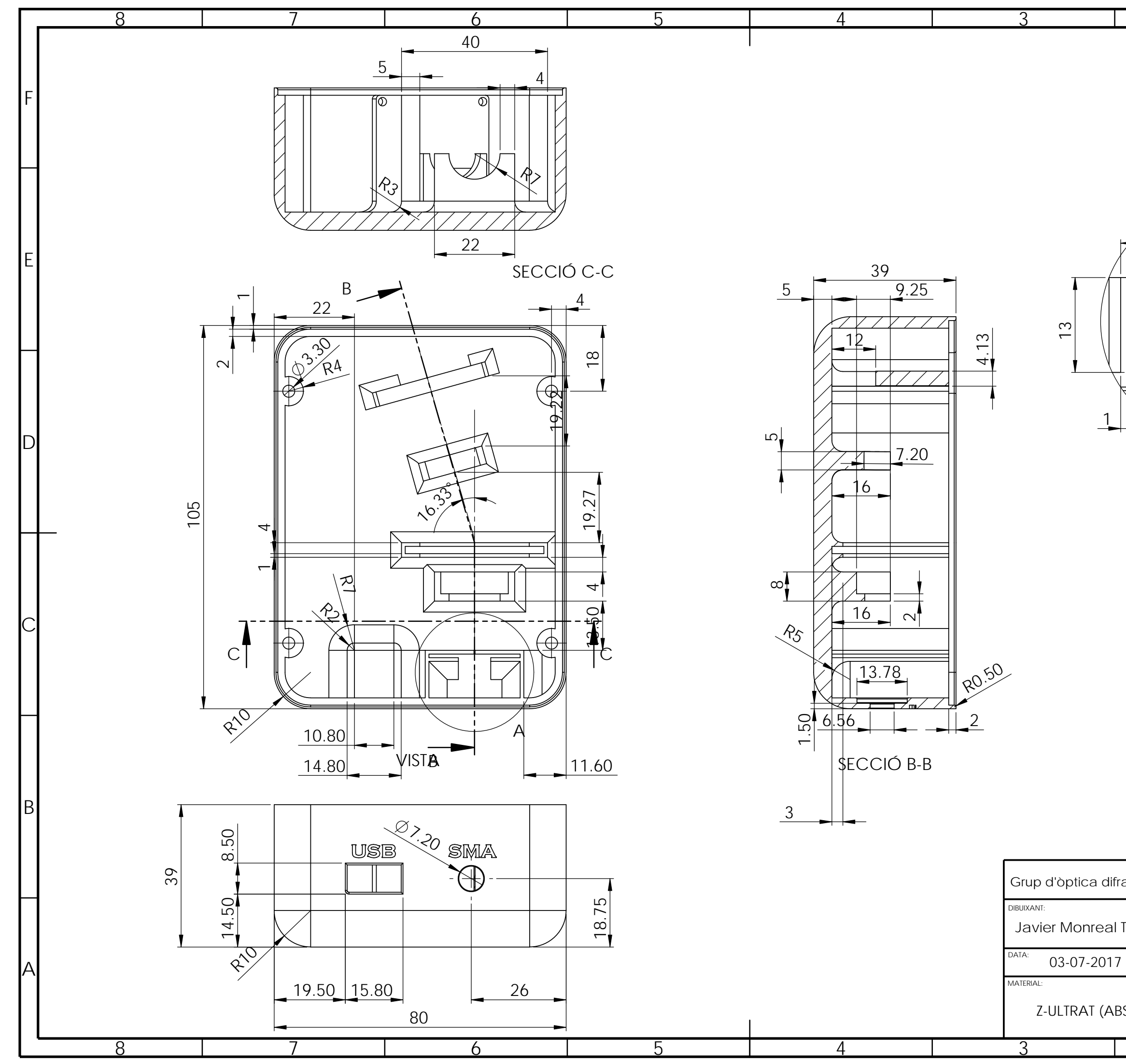

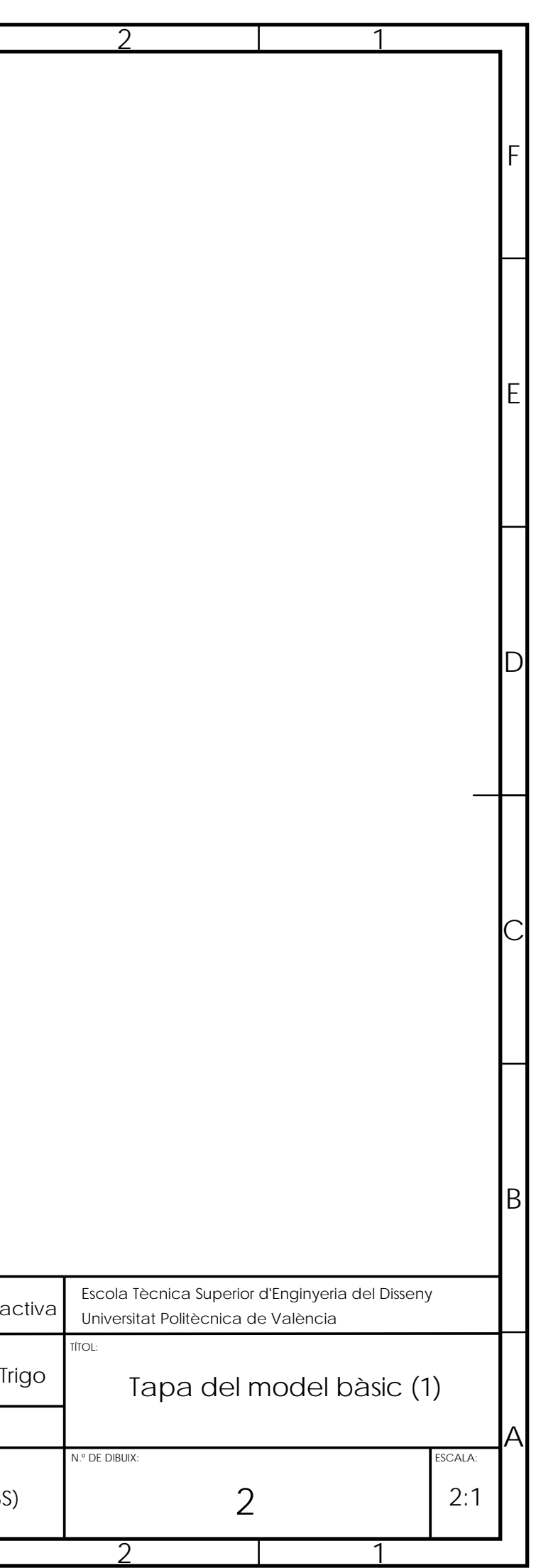

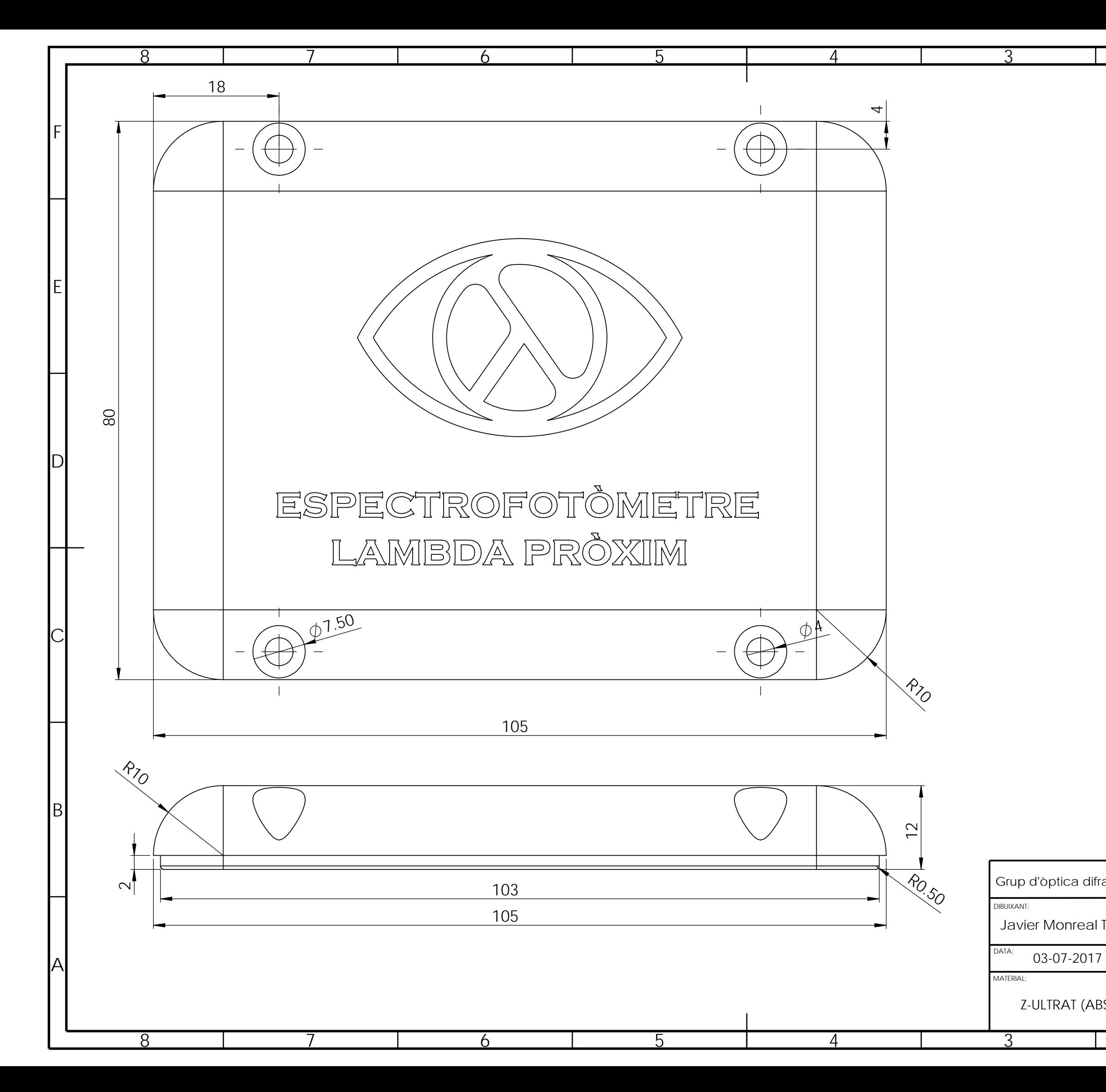

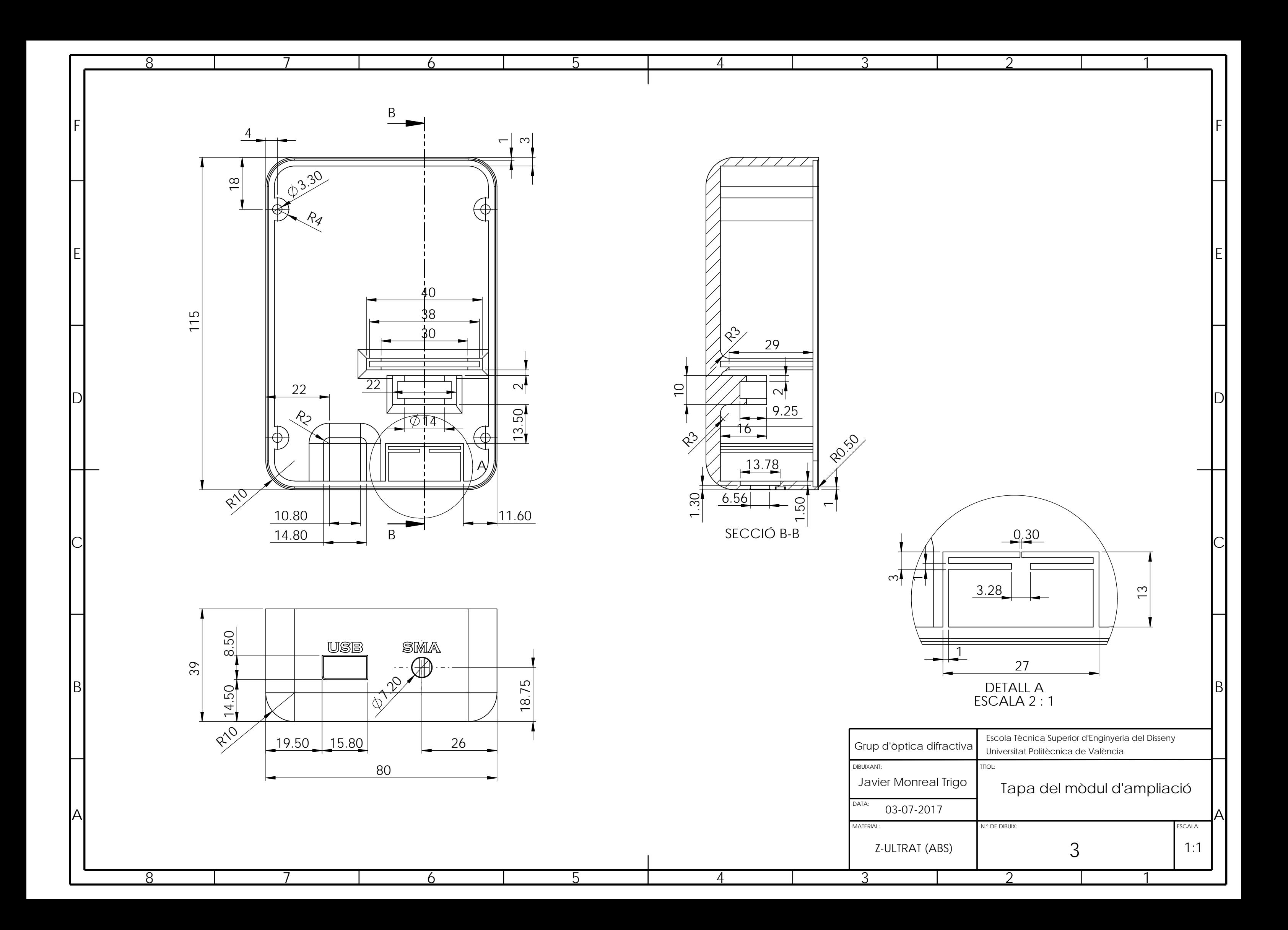

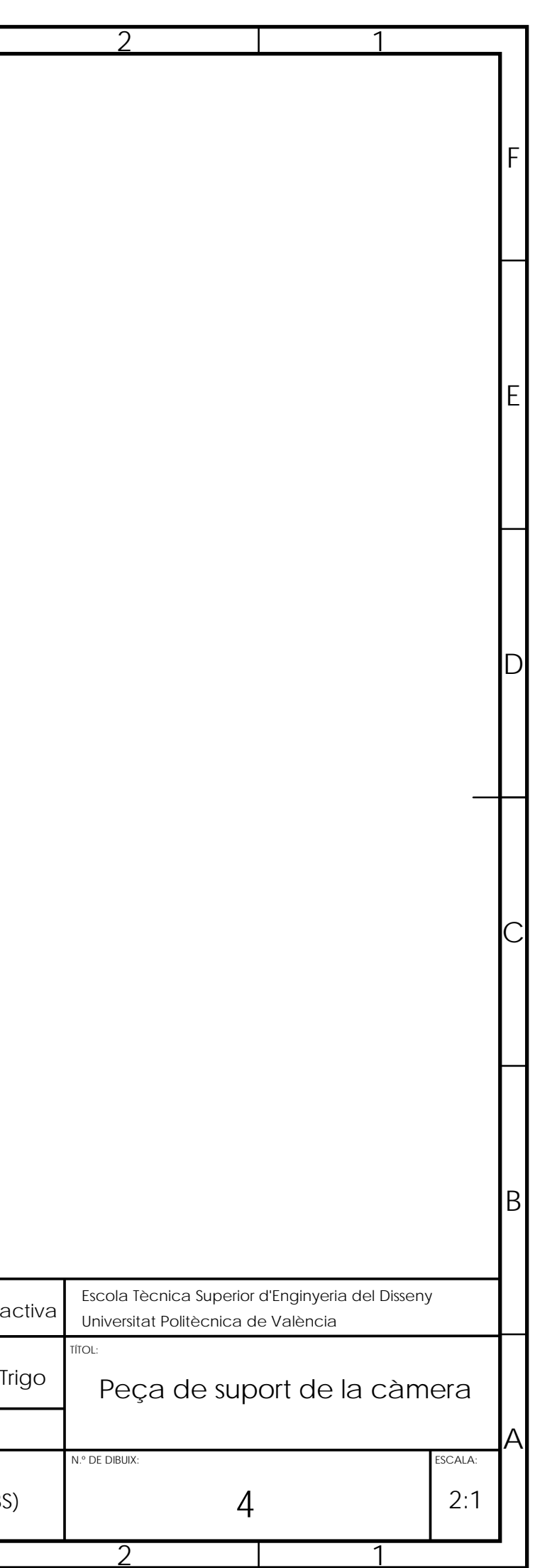

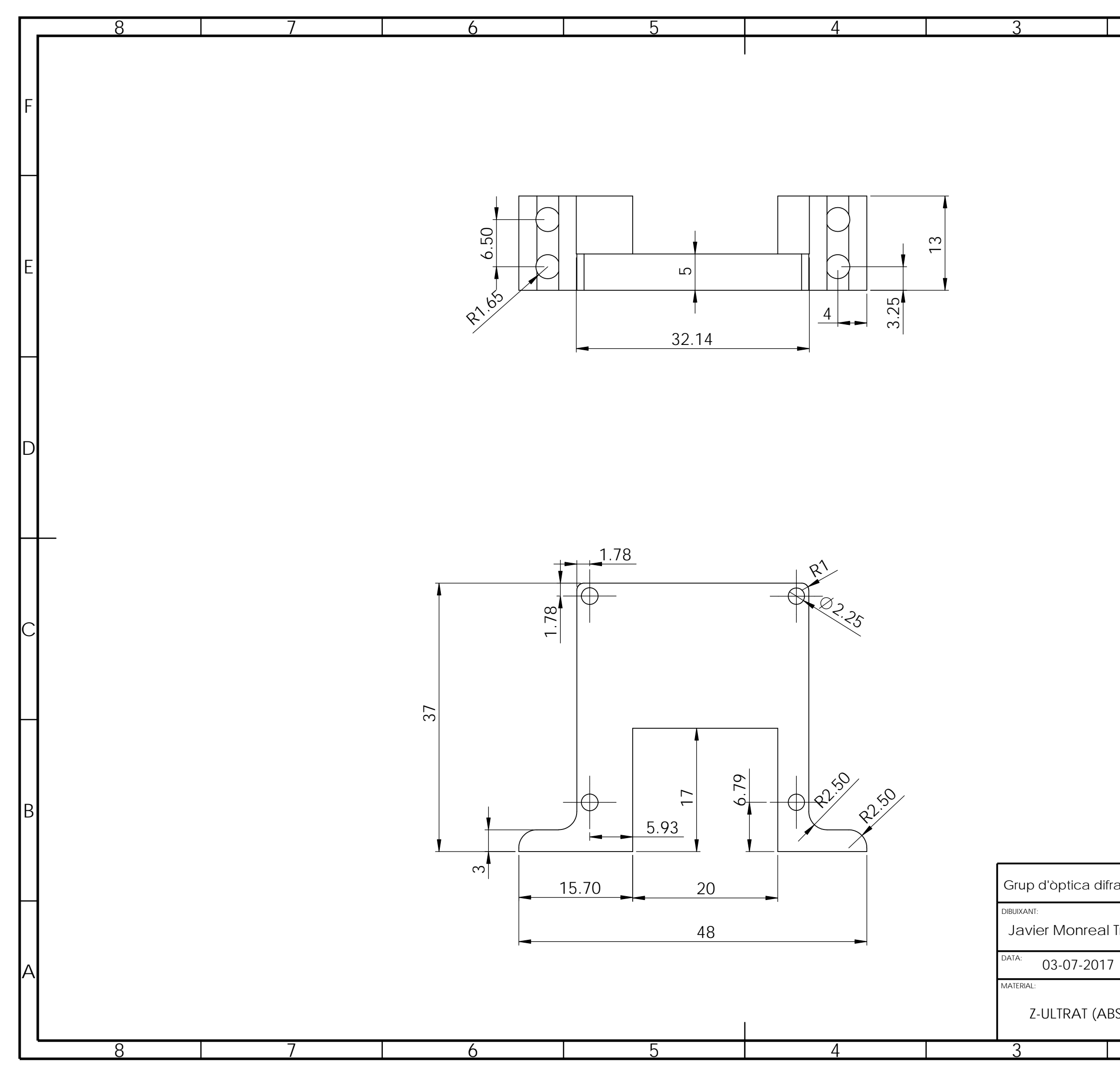

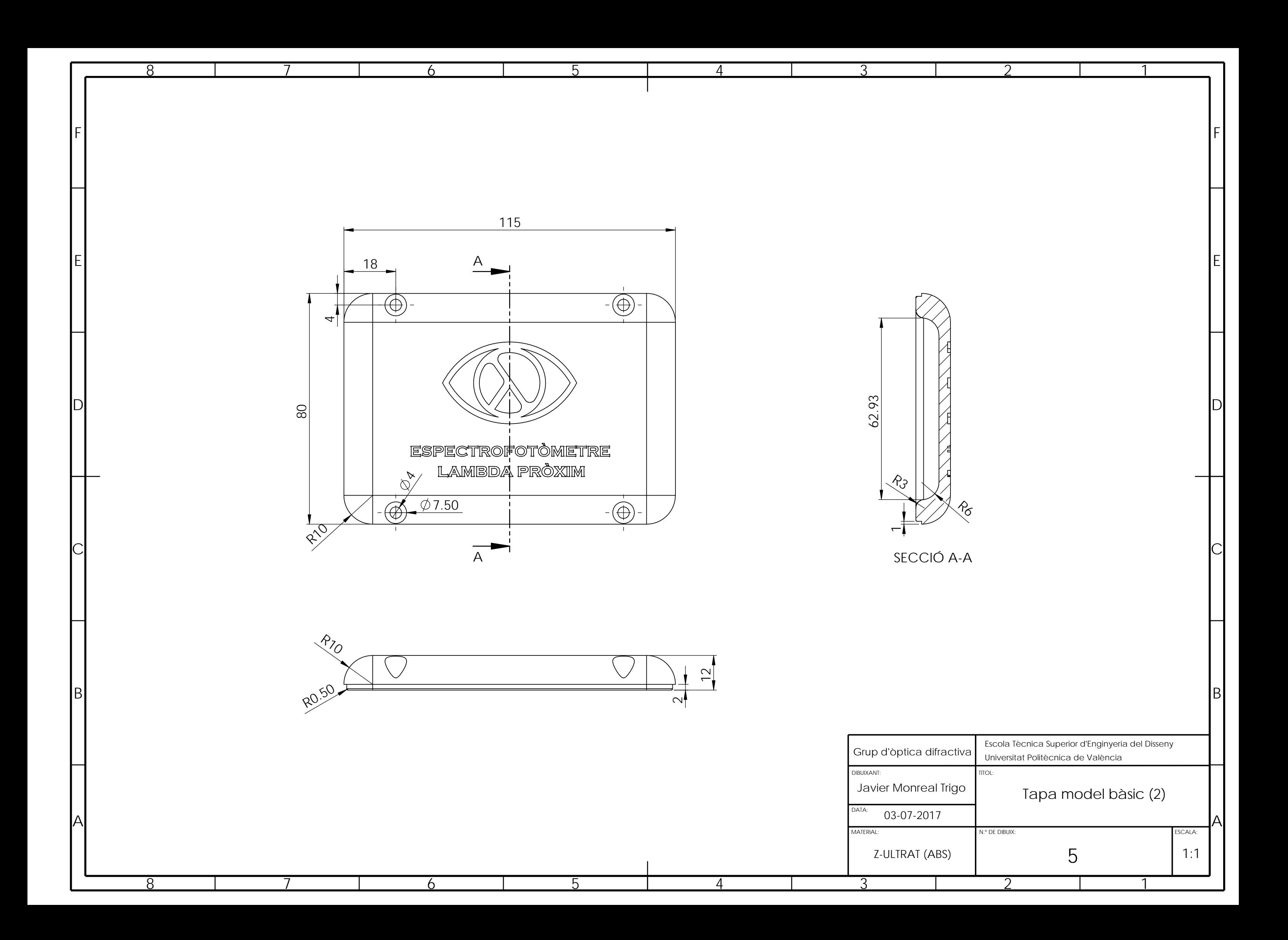

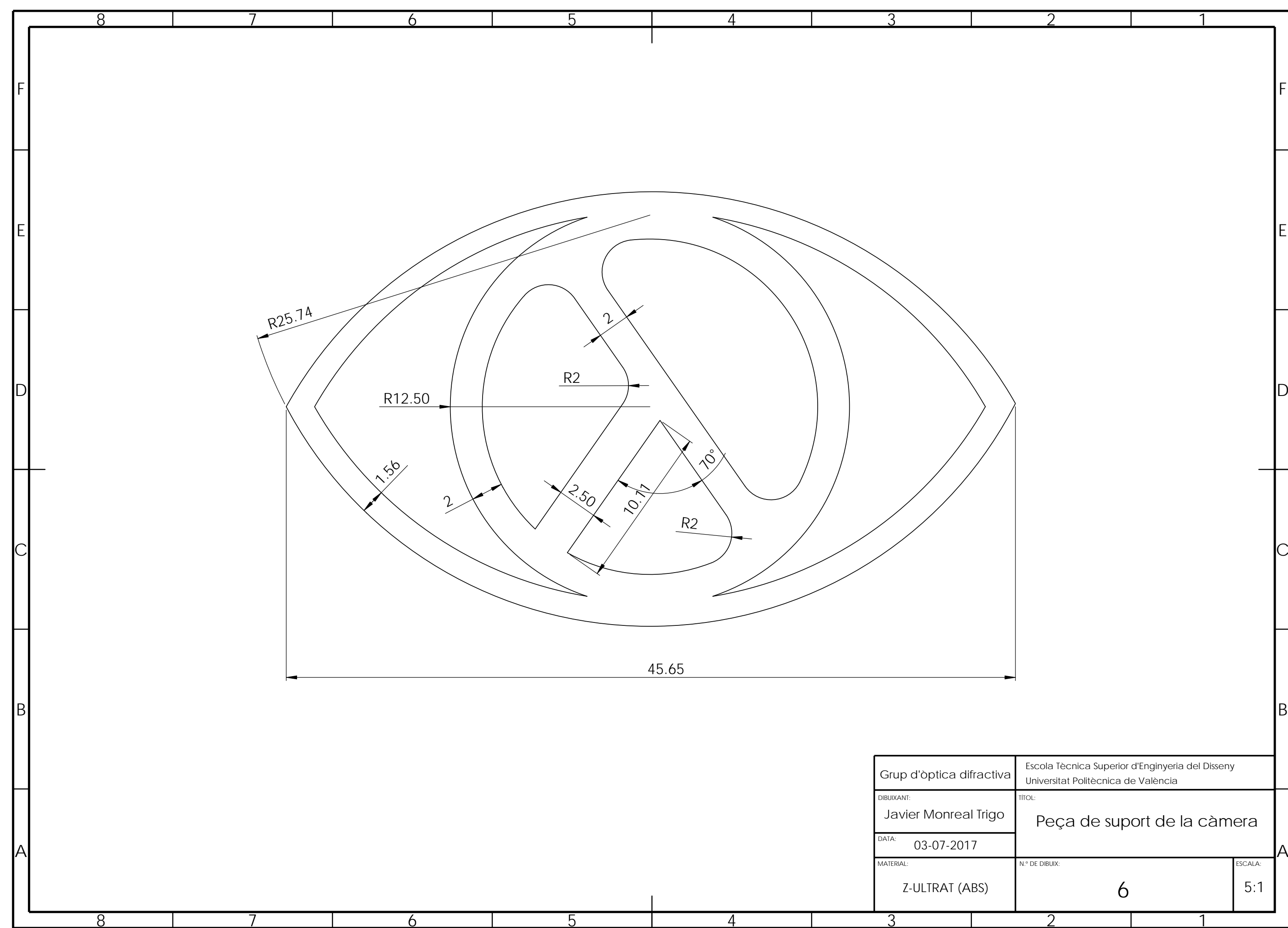

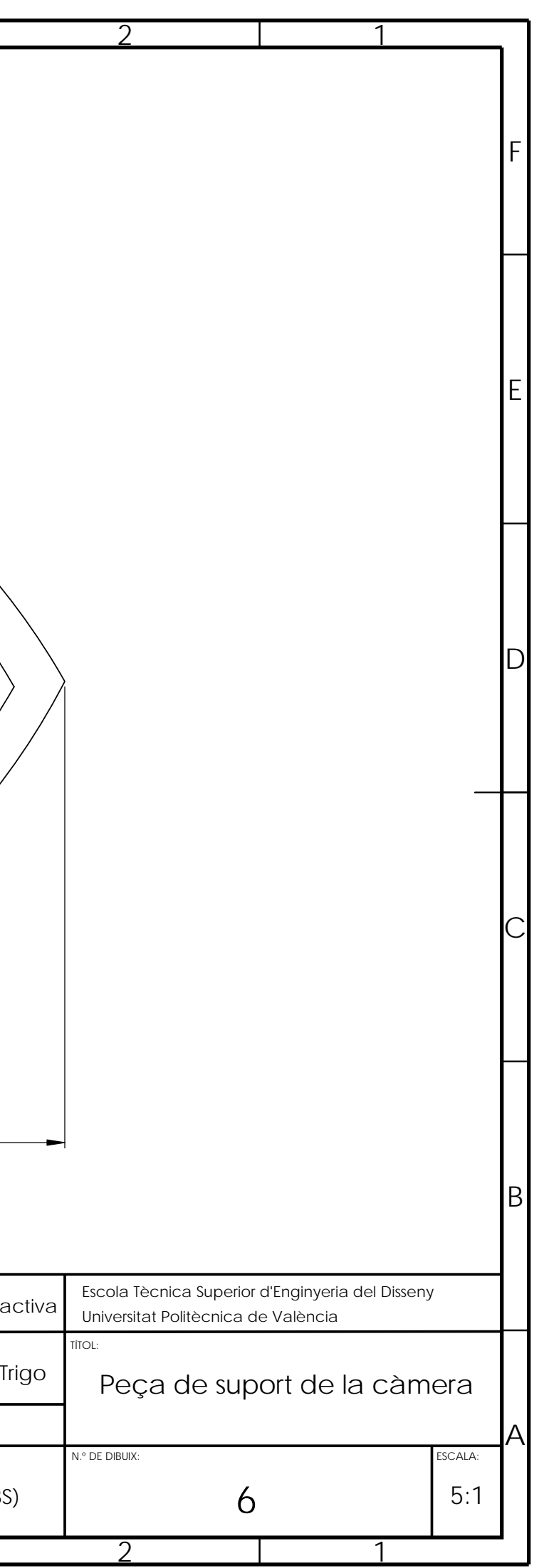

JAVIER MONREAL TRIGO

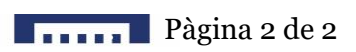

# III. PLEC DE CONDICIONS

El present document presenta com a finalitat regular els nivells tècnics i de qualitat exigibles, precisant les intervencions que corresponguen d'acord amb el contracte i la legislació aplicable a la part contractant i a la part tècnica, així com les relacions entre ells i les obligacions corresponents en ordre a l'acompliment del contracte de desenvolupament.

Els processos i muntatges accessoris, entenent per aquest nom les que no poden ser previstes en tots els seus detalls, es realitzaran conforme aparega la necessitat. Quan la seua importància ho exigisca, es realitzaran projectes addicionals que les definisquen. En casos de menor importància, entenent aquests els que suposen menys d'un 10% del pressupost del projecte, es seguiran les directrius de la part tècnica dins del present projecte.

Es considera part contractant: al *Grup d'Òptica Difractiva* de l'*Escola Superior d'Enginyeria del Disseny* de la *Universitat Politècnica de València*, sota la responsabilitat del director actual En JUAN ANTONIO MONSORIU SERRA, tal i com es considera en el contracte d'empresa, amb l'obligació d'abans de començar el projecte i immediatament després de rebre els documents, verificar-los i davant qualsevol discrepància, contradicció o omissió, fer-ho saber a la part tècnica; i facilitar i proporcionar tot el material necessari per al desenvolupament del projecte, bé en forma física o mitjançant el pagament de les factures amb un termini màxim de cinc dies laborables, tal i come estableix el contracte legal.

Es considera part tècnica: a En JAVIER MONREAL TRIGO, tal i com es considera en el contracte d'empresa, amb les responsabilitats facultatives a la vista del projecte i el contracte de planificar i establir les condicions tècniques, normativa a complir, control de qualitat i control econòmic, realitzar la planificació temporal, seleccionar els materials més idonis, desenvolupar, muntar i comprovar el sistema i redactar els documents pertinents.

Integren el contracte els següents documents relacions per ordre de prelació en quant a valor de les seues especificacions en cas d'omissió o aparent contradicció:

- 1) Les condicions fixades en el propi document de contracte d'empresa.
- 2) El present plec de condicions.
- 3) La resta de documentació del projecte: memòria, plànols i pressuposts.

Davant qualsevol voluntat de modificació del projecte per part de la part contractant, la proposta caldrà que es realitze a la part tècnica amb el temps suficient per realitzar la modificació si s'acceptara, realitzant-se la modificació del present projecte de mutu acord.

Davant la voluntat d'atur del projecte per part de la part contractant, aquesta es podrà realitzar abonant la inversió en personal corresponent a 40 dies laborals, sense possibilitat de reclamació de les despeses materials ocasionades.

La data límit del projecte s'estableix el dia: **30 de juliol de 2017**, data en la qual tota documentació actualitzada del projecte: memòria, plànols, pressuposts i plec de condicions ha d'estar entrega a la part contractant, juntament amb el prototip i el *software* desenvolupat. La part contractant, per aquesta data, cal haver entregat la quantia econòmica pactada en el contracte legal.

El incompliment d'obligacions suposarà la paralització del projecte, sense dret a reclamació alguna i en detriment econòmic i d'altre caire de la part incomplidora, fins que es solucione la deficiència. En cas de no ser possible, es realitzarà una compensació econòmica.

#### **1. CONDICIONS TÈCNIQUES**

Les condicions tècniques són la sèrie de punts que el sistema a desenvolupar ha de complir. El sistema a desenvolupar, objectiu del present projecte, és un espectrofotòmetre o espectròmetre òptic amb les següents característiques:

- Compacte: amb un volum inferior als 500 cm<sup>3</sup>.
- Lleuger: amb un pes inferior als 200 g.
- Sense peces mòbils.
- Versàtil: Emprant un connector *SMA* per poder ser emprat en distintes aplicacions.
- Rang espectral mínim: espectre visible (380 680) nm.
- Resolució mínima: 2 nm.
- GUI intuïtiva i versàtil: per permetre ser utilitzat en qualsevol aplicació sense coneixements informàtics avançats.
- Utilitzable amb diferents sensors amb lleugeres o nul·les modificacions de *software*.
- Sistema fàcilment reproduïble: amb un cost econòmic en despeses materials inferior a 100€.
- Accessible: Amb accessibilitat total al *hardware* i *software*.

Es planteja com a possibilitat el desenvolupament d'un sistema autònom a partir d'un mòdul d'ampliació connectat a l'espectrofotòmetre desenvolupat, que es durà a terme en cas de ser possible i no s'estableix com a condició degut a les limitacions temporals del present projecte.

#### **2. MATERIALS A UTILITZAR EN EL PROCÉS I NORMATIVES.**

En quant a les normatives a complir, degut a que és un projecte amb l'objectiu de ser compartit per la seua reproducció autònoma i no amb fins comercials (en un principi), les normatives a complir són bàsiques:

Els elements electrònics han d'acomplir la normativa d'emissions electromagnètiques com a *classe 1 ANSI/IPC-D-275*.

D'altra banda, els plàstics emprats cal que complisquen la normativa per tal de ser emprats: *ISO 10993* i *USP classe VI*.

En quant als materials a utilitzar en el procés, tenint en compte que el *software* desenvolupat pot emprar-se fàcilment en qualsevol altre sistema correctament dissenyat amb una càmera *USB*, es mostren a continuació:

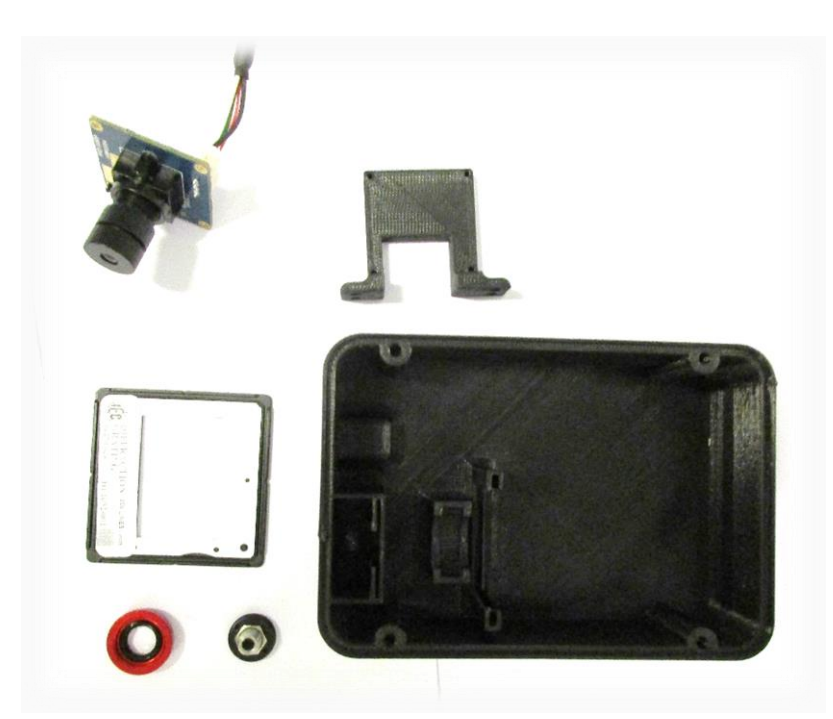

En la imatge s'observa una càmera *ELP-USBFHD01M-L21* amb una lent *uxcell F1.2 25mm*, una lent *disashop* macro (lent externa per *smartphone*) que s'empra com a col·limadora, un connector *Thorlabs SM05SMA*, una xarxa difractiva *Ventus 500l/mm* i els materials de suport: la caixa i el suport de la càmera impresos en *Z-ULTRAT* negre, els fitxers dels quals en format *.stl*, juntament amb el fitxer de la caixa amb suport per la

càmera integrat i les tapes per ambdós models, es trobaran en la pàgina web del Grup d'Òptica Difractiva de l'ETSED de la UPV. La tapa es mostra a continuació, impresa en el mateix material:

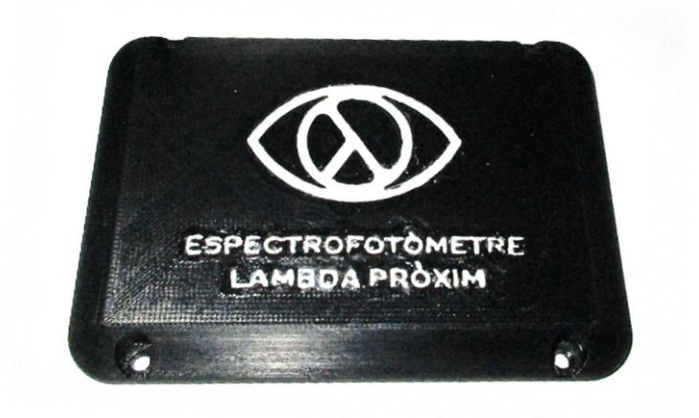

Per tal de caragolar, calen quatre caragols de 2'5 mm de diàmetre per ajustar la càmera al suport, dos de 3'5 mm de diàmetre per ajustar el suport de la càmera si fora necessari, i altres quatre del mateix tipus per caragolar la tapa a la caixa.

El connector *USB 2.0 A femella* a *XH JST 2.5 mm mascle*, com el que es mostra a continuació, cal soldar-lo a partir del connector que ve amb la càmera, obtenint el resultat que es mostra a continuació:

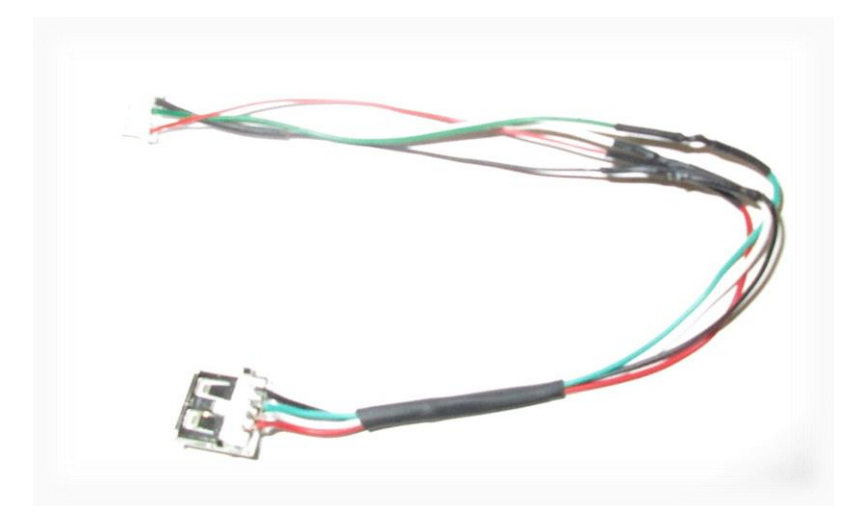

Finalment, pegant la resta d'elements amb cola termofusible s'obté el resultat que es s'il·lustra a continuació:
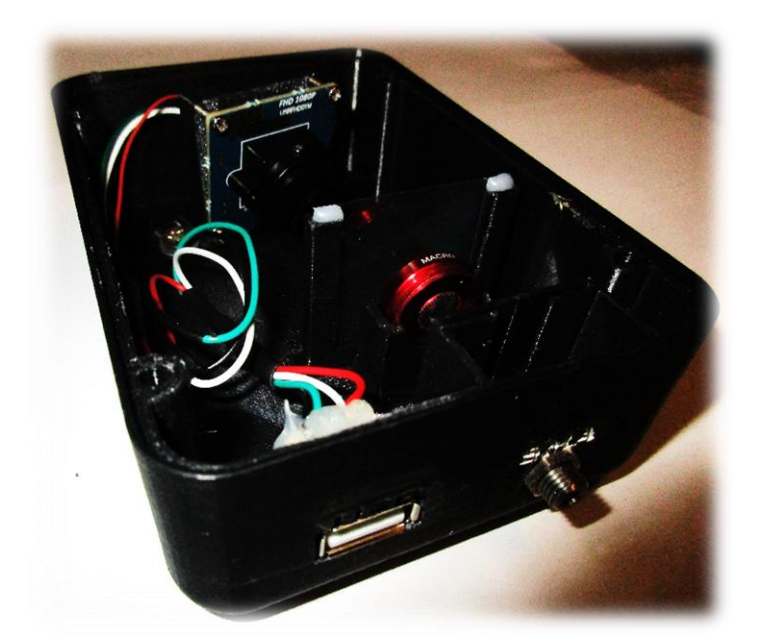

## **3. ASSAJOS I TESTS DE VERIFICACIÓ A REALITZAR**

Les comprovacions que s'assenyalen a continuació es realitzen de forma seqüencial.

#### Comprovació de la subjecció de tots els elements

Degut que el sistema desenvolupat és de naturalesa fotoelectrònica, cal garantir la persistència de l'alineació durant el temps i davant moviments suaus degut al seu transport i ús, per tal que el calibratge perdure en el temps. És per això que cal moure la caixa i observar si cap element es desplaça. En cas afirmatiu caldrà adherir-lo per tal d'assegurar la seua estabilitat.

#### Comprovació de la soldadura del USB

El USB es trobarà directament connectat amb la càmera, cor de l'espectròmetre, i amb l'ordinador. Per tal d'evitar accidents que puguen danyar qualsevol dels dos dispositius, cal assegurar que les connexions establides són les correctes, tal i com mostra la següent imatge:

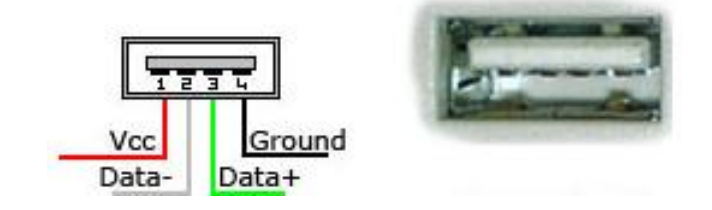

De la mateixa forma, és important comprovar amb un multímetre que hi haja una resistència equivalent elevada entre cadascun dels pins, assenyalant que no hi ha un curtcircuit, i que hi ha continuïtat en el mateix pin d'extrem a extrem del cable.

#### Comprovació del funcionament de la càmera

Mitjançant el *software* de *Lambda Pròxim* o qualsevol altre programa capaç de mostrar en pantalla el que es veu a la càmera és possible comprovar que la càmera emet una imatge. De no ser així, cal revisar el punt anterior, l'alimentació de la càmera, el *driver* d'aquesta o el SO des del qual s'està emprant, ja que es *plug & play* des de ports *USB* estàndard amb SO actuals.

### Alineació de la càmera

Per tal de garantir el correcte funcionament de l'espectrofotòmetre, la càmera ha de trobar-se alineada amb el primer ordre de difracció. Per això, cal alinear-la connectant el sistema d'espectrometria a un ordinador amb el programa *Lambda Pròxim,* on vorem el que detecta la càmera i si detecta correctament l'espectre. Amb aquest objectiu, l'alineació ha realitzar-se en una sala amb poca llum, amb l'espectrofotòmetre destapat i emetent llum a l'entrada del sistema, ajustant paulatinament la càmera fins obtindre l'espectre dins d'ella.

# IV. PRESSUPOST I ESTUDI ECONÒMIC

Durant el present punt es descriu l'estudi econòmic, tant per part del disseny, desenvolupament i prototipatge com per un volum de producció.

### **1. PREU DEL DESENVOLUPAMENT DEL PROTOTIP**

Per al desenvolupament del prototip cal subdividir les despeses en dos apartats: els honoraris del projectista i l'execució marattial.

#### **1.1. Honoraris del projectista**

S'estimen les hores a invertir en el projecte segons la seua funció, i amb el preu per hora corresponent, en la següent taula, donant com a resultat uns honoraris de **2,475.00€.**

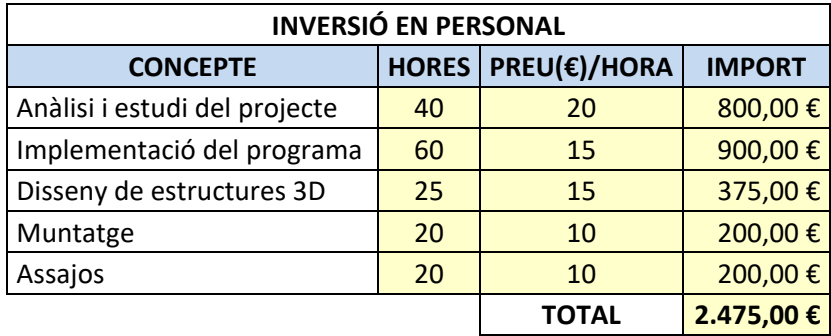

#### **1.2. Pressupost d'execució material**

Per tal de pressupostar els costs d'execució material del prototip, cal tindre en compte les despeses relacionades amb amortització d'equips i llicències, les quals es mostren en la següent taula i ascendeixen a un total de **1,400.00€**.

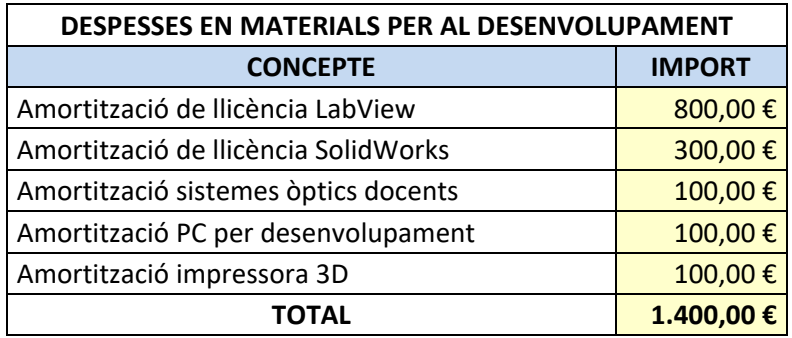

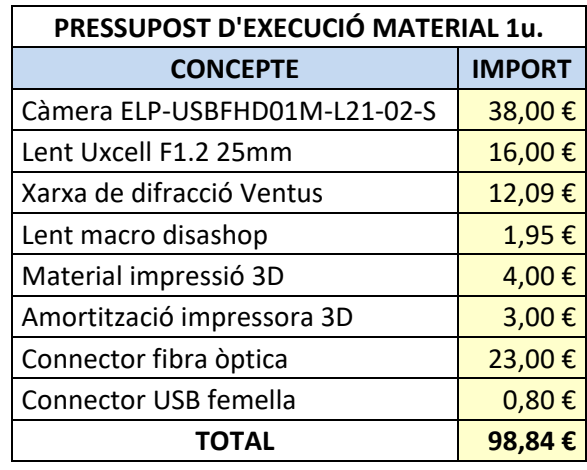

D'altra banda, en quant a les despesa d'execució material per al prototip, aquesta es mostra en la següent taula:

Obtenint l'espectròmetre òptic desenvolupat per un preu en despeses materials inferior a 100 €.

## **2. PREU UNITARI PER VOLUM DE PRODUCCIÓ**

En el present punt es presenta el pressupost per tal d'obtindre un preu unitari per a un volum de producció de 500 unitats.

#### **4.1. Pressupost d'execució material**

Davant aquesta situació, s'opta per realitzar la producció de les caixes mitjançant injecció, obtenint l'estimació que es mostra en la següent taula:

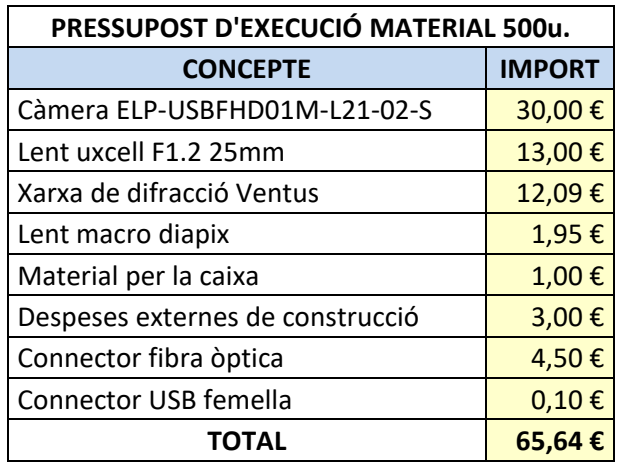

## **4.2. Despeses generals, benefici industrial i impostos (per PVP)**

S'estableixen com a despeses generals 1,500.00 €, és a dir, 1,50 € per unitat, despeses que s'invertiran en xicotetes modificacions o reparacions dels models fabricats amb defectes reparables.

D'altra banda, tal i com estableix el contracte legal, s'estableix un benefici industrial del 17% sobre les despeses materials agregades. Sobre les mateixes s'estableixen els honoraris del projectista de forma homogènia i distribuïda en el preu de cada dispositiu.

Finalment, per tal d'establir el preu de venta al públic final, es calcula el preu amb IVA, ja que seria el final a facturar.

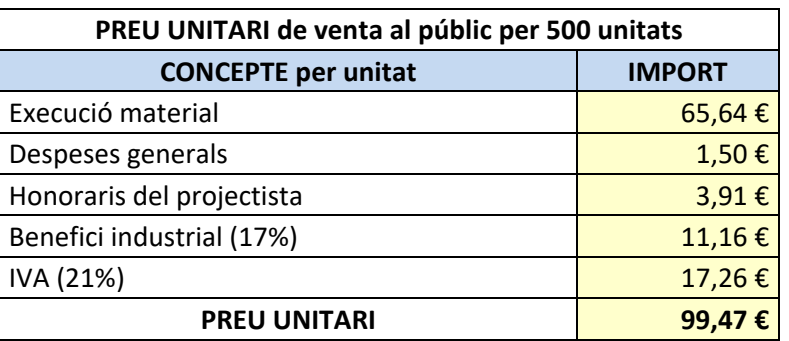

Tota aquesta informació es troba continguda en les següents dues taules: